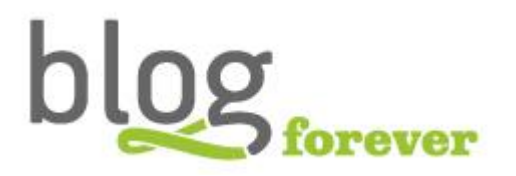

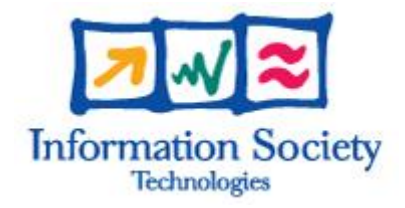

### **SEVENTH FRAMEWORK PROGRAMME FP7-ICT-2009-6**

BlogForever Grant agreement no. 269963

# **BlogForever: D5.2 Implementation of Case Studies**

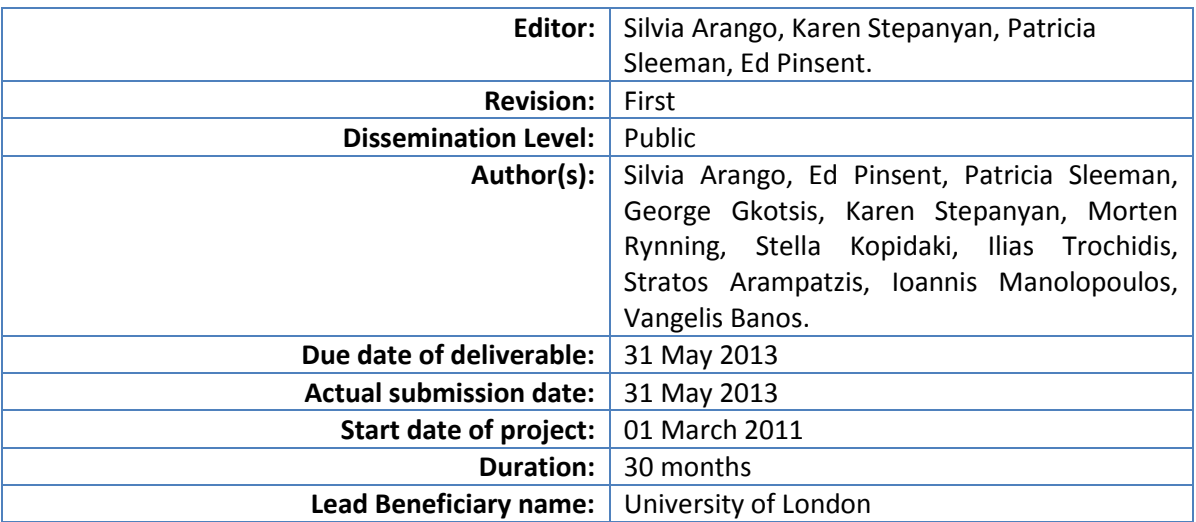

Abstract: This document presents the internal and external testing results for the BlogForever case studies. The evaluation of the BlogForever implementation process is tabulated under the most relevant themes and aspects obtained within the testing processes. The case studies provide relevant feedback for the sustainability of the platform in terms of potential users' needs and relevant information on the possible long term impact.

#### **Project co-funded by the European Commission within the Seventh Framework Programme (2007-2013)**

#### The **BlogForever** Consortium consists of:

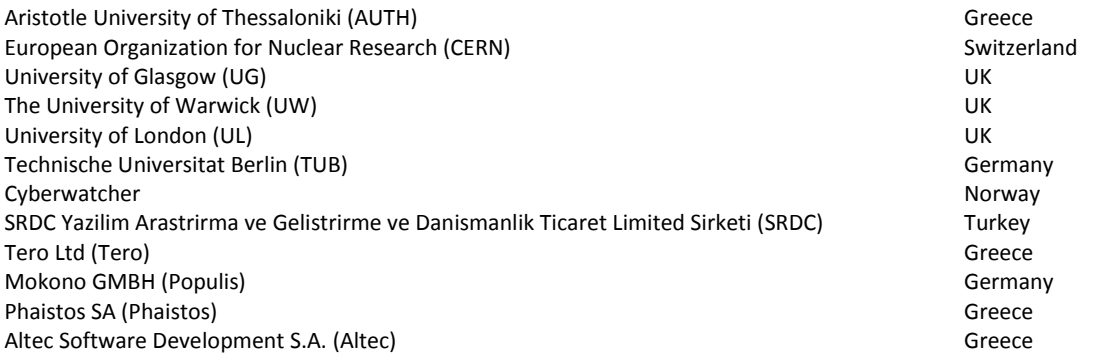

# **History**

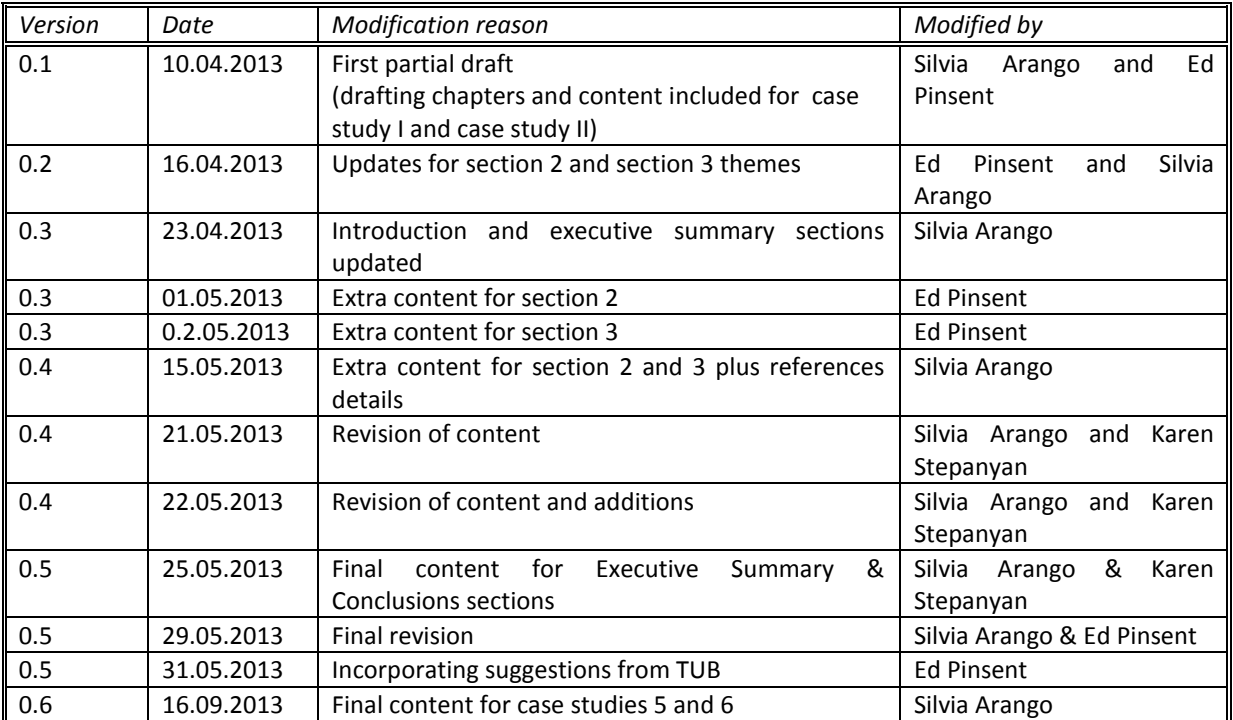

## <span id="page-3-0"></span>**Table of Contents**

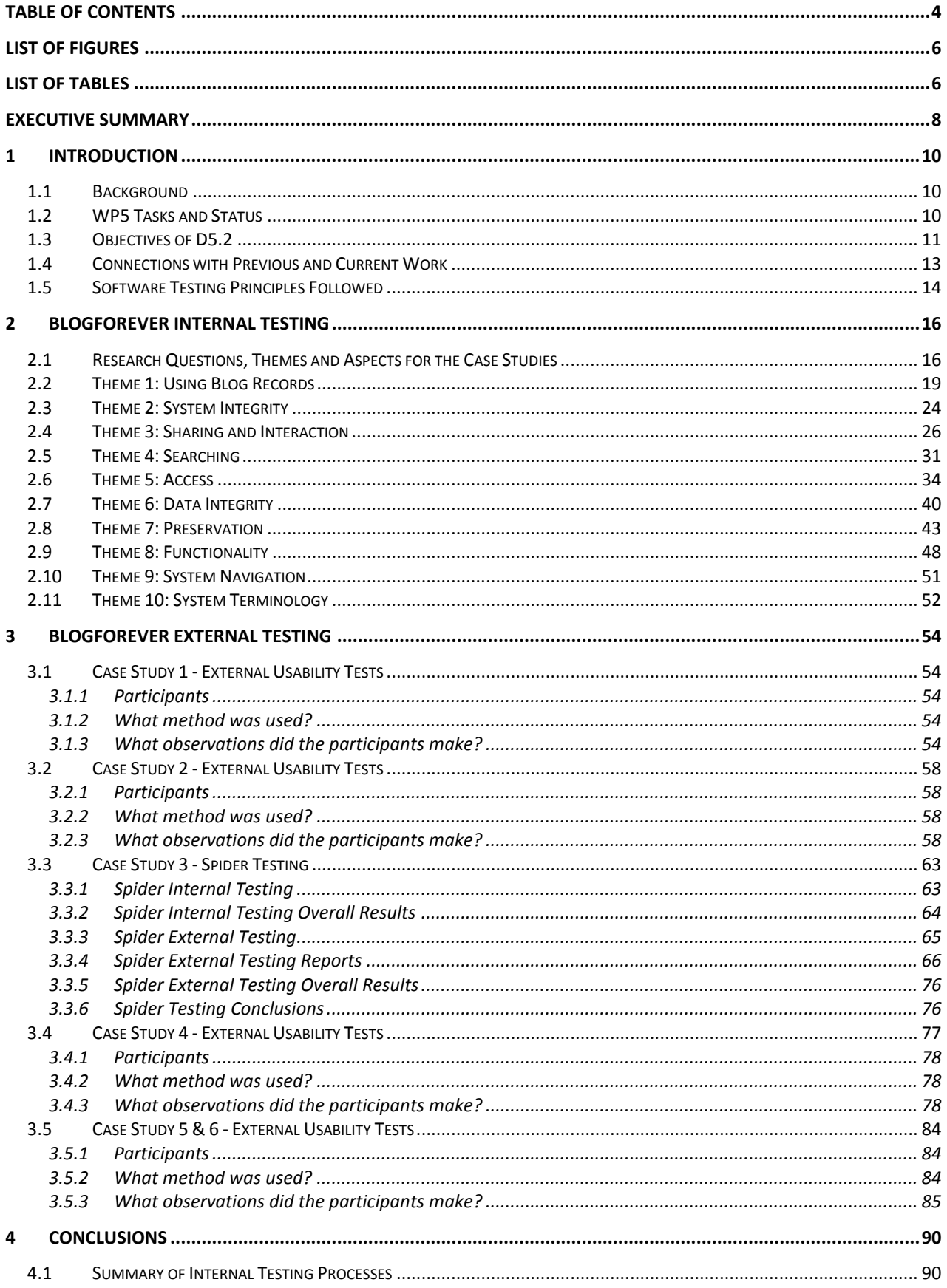

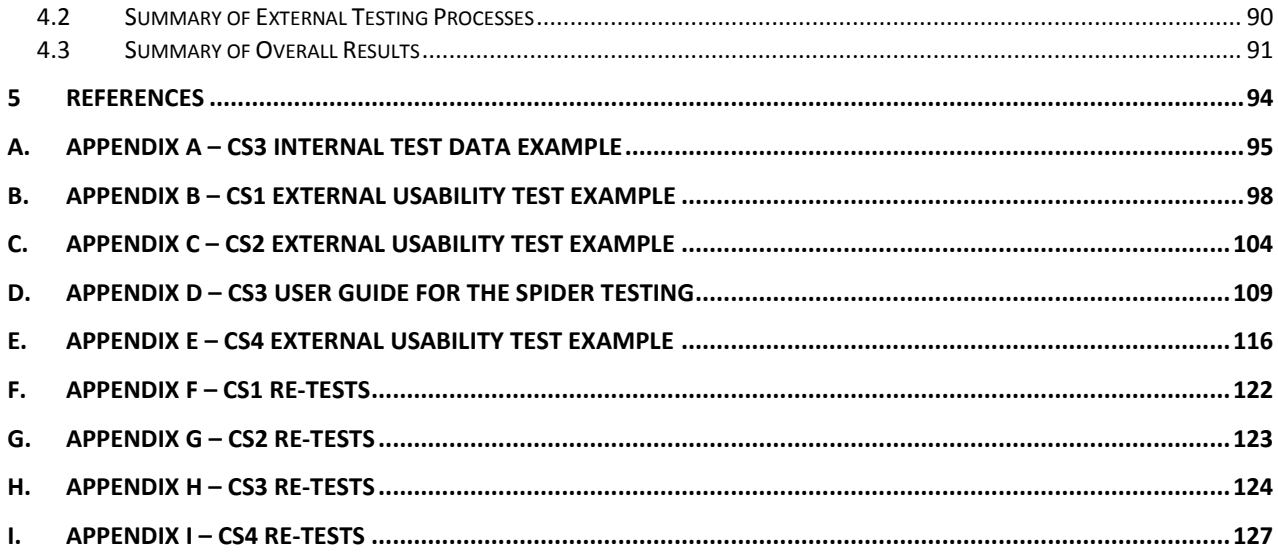

# <span id="page-5-0"></span>**List of Figures**

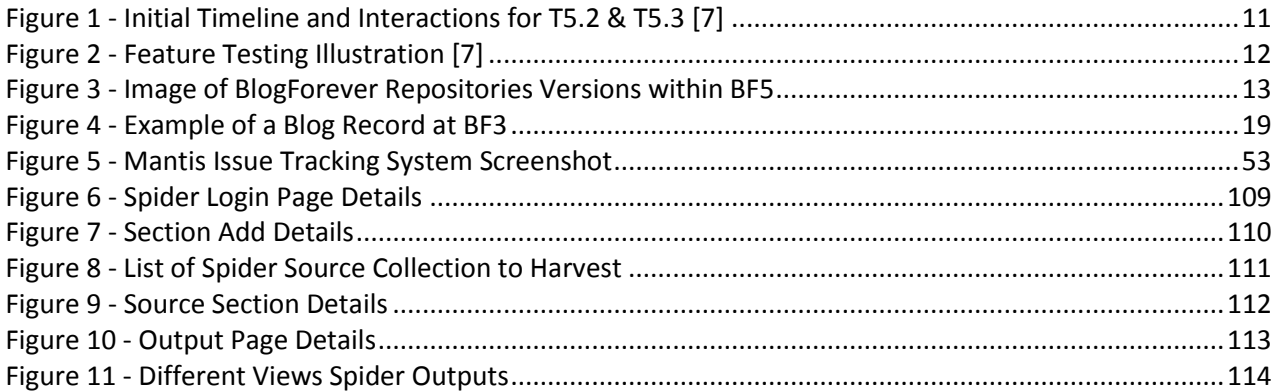

## <span id="page-5-1"></span>**List of Tables**

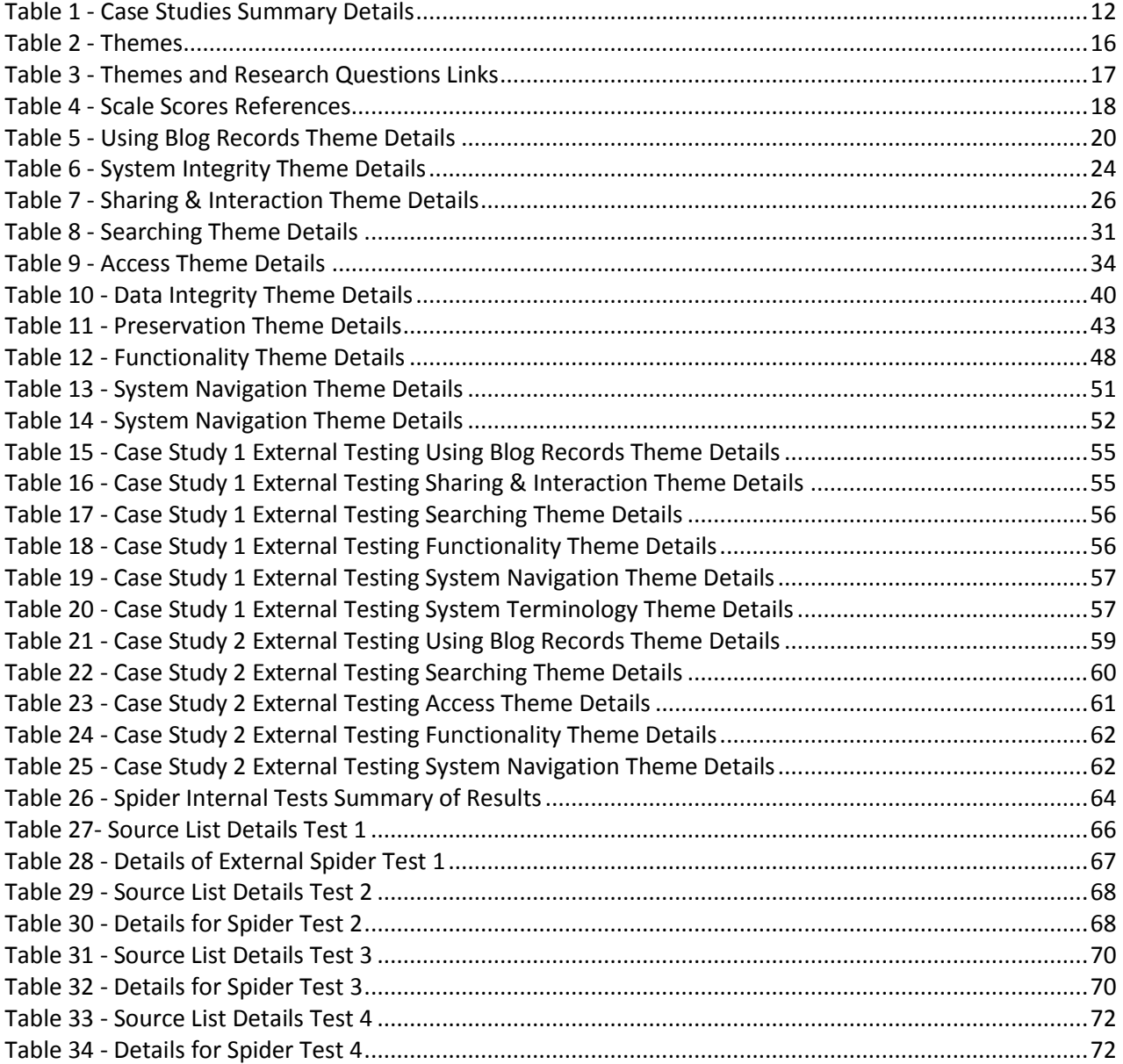

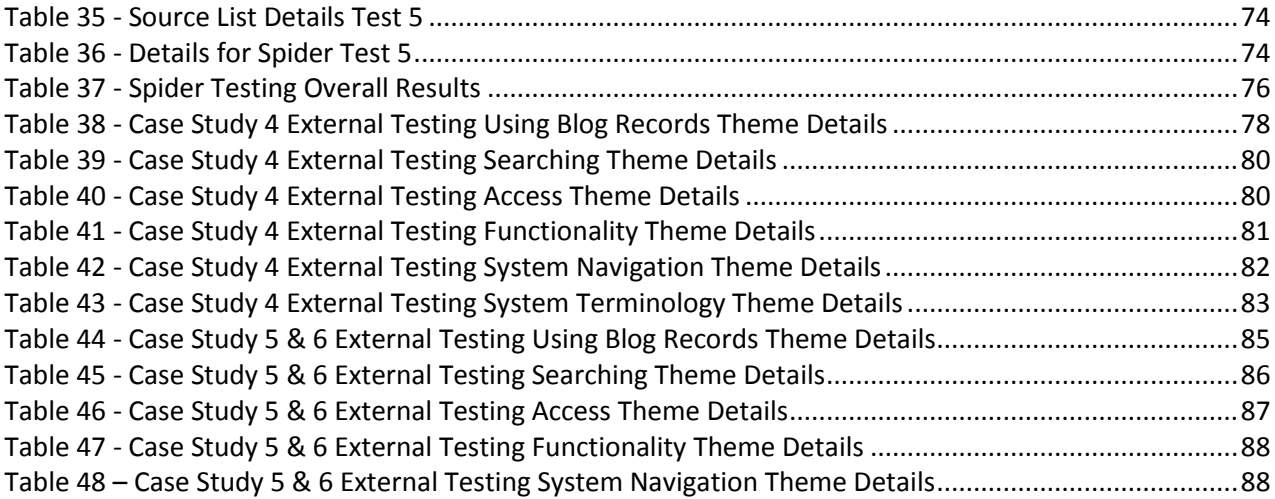

### <span id="page-7-0"></span>**Executive Summary**

This report presents the summary results for the conducted evaluation of the BlogForever platform. The goal is to combine and report outcomes, experiences and feedback recorded while testing the features and user requirements of the developed platform.

In order to achieve this, the evaluation considered the following main aspects:

- **Internal testing processes** and their main results to evaluate the platform via the internal observations of the implemented features within the different collections available at different stages of the platform's development. The internal evaluation led to the design of external usability tests within each case study (CS).
- **External usability tests and evaluation** via four open questions and features usability exercises; recording the users' impressions, anecdotes and sentiments concerning the BlogForever platform. The usability tests produced a combination of fact-based evidence via Google Analytics data and also insight into users' emotional connection with the platform.

We evaluated the two components that are at the heart of the BlogForever platform:

- **The spider software**: also called the "weblog crawler component", which is responsible for weblog data extraction, manipulation and transfer to the digital repository. The evaluation must determine how well the spider harvests blogs.
- **The digital repository web application component**: this will include the public delivery platform, through which renditions of harvested blogs can be viewed; and evaluation of the functionality of the repository is the main purpose of this report.

Throughout evaluation work will be ongoing as the platform is getting developed. The case study programme occurs in phases and the availability of new developed features determines the timeframe of those phases.

The evaluation was conducted under the umbrella of the following broad research questions (RQ):

- RQ1: Are the BlogForever software implementation processes an overall success?
- RQ2: Are complex BlogForever platform search strategies working efficiently when high levels of content are available within the BlogForever platform?
- RQ3: How useful is the BlogForever platform as a whole?
- RQ4: Does the use of the BlogForever repository lead to successful results for the different users?
- RQ5: How user friendly are the BlogForever platform functions for the different designated blog communities?

Research questions are also associated with **expected results**, or outcomes; these outcomes have been used as headings for summarising the results in Section 5 - *[Conclusions](#page-89-0)*. For the correlation of risks and expected results with Themes, see Table 3 in section 2.1 - *[Research Questions, Themes and Aspects for](#page-15-1)  [the Case Studies](#page-15-1)*.

This report is particularly focused on outcomes from the last four research questions (RQ2-5). See *BlogForever [Internal Testing](#page-15-0)* section for details about the role of these research questions.

The key points resulting from this report (see below) are concerned with the *Design and Implementation* as well as the general *Outcomes* of the evaluation.

#### **Key Points: Design and Implementation**

- In the implementation phase, the developed platform is being used by the testing team. The testing is being performed within different versions (BF1, BF3 and BF5) and with different blog collections. Those tests are done by several BlogForever partners allocated to the six case studies (CS) of Work Package 5. After the platform is assessed internally by the BlogForever partners, a series of usability activities with external volunteers, are designed, performed and documented as a follow-up evaluation phase.
- This report does not aim to present the latest review of the current state of the platform. It describes the issues and suggestions identified during the testing phases. In some cases, details of actions taken are available as part of the continuous reviewing process within the internal tests.
- The case studies framework used to evaluate the implementation of the BlogForever platform combines the best of traditional software testing but also looks beyond this, at more qualitative research angles to allow each case study to focus on certain key research questions, themes and aspects that WP5 intends to evaluate. See section *BlogForever [Internal Testing](#page-15-0)* for more details.
- Specific research questions have been formulated and pursued as part of the evaluation.
- **Themes** have been devised by UL to assist in rationalising the outputs of the tests. The terms used in these themes are intended to be as clear and simple as possible, in order to promote the point of view of a user. The themes were not pre-determined earlier in the project; rather, they emerged from the evaluation itself. WP5 processed the information and represented the most relevant themes at each testing section. In this manner, we provide a landscape of the most relevant results. The case studies results are not evenly distributed among the themes. The evaluation covers all of these themes as a whole. See Section 2.1 - *[Research Questions, Themes](#page-15-1)  [and Aspects for the Case Studies](#page-15-1)* for more information.
- A comprehensive internal data gathering template has been applied to each feature tested for each case study to provide consistency across case studies to assess a wide range of features.
- The test cases were phased to allow for additional software releases to become available and to provide an opportunity to feed information from the initial cases studies back into the development cycle.
- The external usability tests for each of the case studies provided a range of feedback that have been assessed and linked to different themes. These themes were devised by partner UL to assist in rationalising the outputs of these tests. See section *[BlogForever External Testing](#page-53-0)* for more details.
- All the results for the spider testing performed have been gathered at section 3.3 *[Case Study 3 -](#page-62-0) [Spider Testing](#page-62-0)*.
- This document presents data for the six BlogForever Case Studies.

### <span id="page-9-0"></span>**1 Introduction**

In this section, we present some background information about the BlogForever project as well as details for the WP5. Furthermore, we elaborate on the objectives of this deliverable and the connections with previous and pending work.

#### <span id="page-9-1"></span>**1.1 Background**

The BlogForever project is creating a software platform capable of aggregating, preserving, managing and disseminating weblogs (blogs). WP5 evaluates the effectiveness of this platform's implementation. The purpose of this report is to present the internal and external evaluation results for the six BlogForever case studies. The evaluation and feedback of the implementation processes is tabulated under the most relevant themes and aspects obtained within the testing processes.

The entire BlogForever platform comprises of two elements:

(1) **The spider**: The BlogForever project aims to develop a weblog spider to capture blogs, blog posts and additional blog content items to be indexed, analysed and preserved by the repository. This spider is expected to crawl and capture a defined set of blogs, as well as identify and capture new blogs submitted by the repository users.

(2) **The repository**: The project aims to develop and implement a digital repository web application, which will index, store, manage, preserve and disseminate large volumes of information from blogs.

#### <span id="page-9-2"></span>**1.2 WP5 Tasks and Status**

WP5 designs, implements and analyses the case studies that test the BlogForever platform features. The case studies work with diverse blogs collections and infrastructure stages of the weblog spider component and the digital repository system. The impact of the spider component and digital repository is evaluated throughout the life of WP5.

The case studies collections represent a wide array of blog topics and provide the resources to validate the developed features. The ultimate objective for WP5 is to guarantee that the BlogForever platform is successful and widely replicated after the project ends.

WP5 consists of the following tasks and objectives:

- *Task 5.1 - Specification of the case studies*: Design a quantitative software testing approach in conjunction with qualitative criteria to evaluate the advantages and limitations of the BlogForever platform.
- *Task 5.2 - Implementation of the case studies*: Extensive collection of data from direct observations; users' interviews; Google analytics and log files data.
- *Task 5.3 - User feedback and evaluation*: Evaluation of the case studies through user feedback. T5.3 will provide a comparative analysis and conclusions during the validation process of the system from the users' point of view in conjunction with the outcomes from T5.2.

Task 5.1 was completed in June 2012 with the submission of "D5.1 - Design and Specification of Case Studies" [\[7\].](#page-93-1) For Task 5.2 (T5.2) and Task 5.3 (T5.3), the reports for these tasks will be submitted in May 2013.

In the following figure, a summary of the way T5.2 and T5.3 interact and the way WP5 timeline progresses with the collaboration of several BlogForever partners.

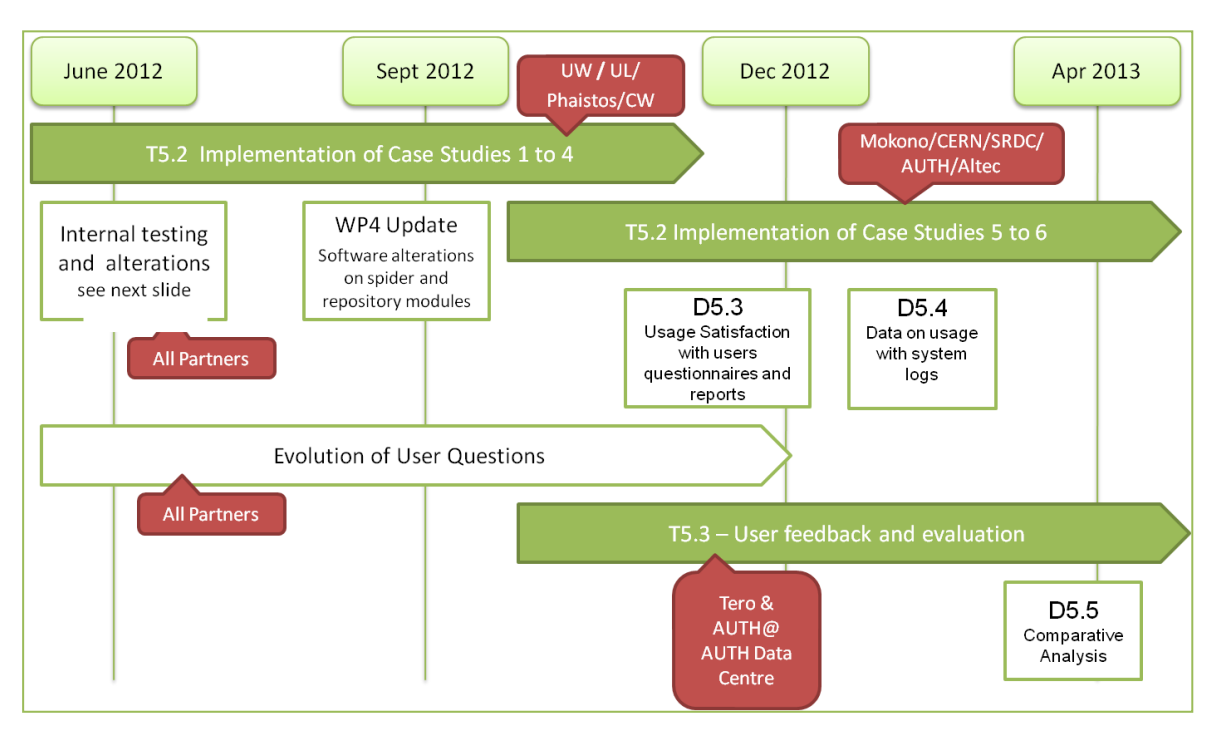

**Figure 1 -** Initial Timeline and Interactions for T5.2 & T5.[3 \[7\]](#page-93-1)

#### <span id="page-10-0"></span>**1.3 Objectives of D5.2**

This report is the next step in the planned evaluation of the BlogForever platform. The longer-term objective is to validate the entire system, through a combination of test cases and stress-testing the BlogForever platform. Third parties' needs, observations, contributions and relevant feedback are analysed within this deliverable.

The work within D5.2 represents the reports of the data manually collected for case studies  $1 - 6$ , including data for two small case studies  $(1 \& 2)$ , three medium-size case studies  $(3, 4 \& 5)$  and a large case study (6). The manual collection of data is being done with questionnaires, direct observations of users and structured interviews.

The work is planned as a programme of continual improvement, testing several versions of the platform (BF1, BF3, BF5 and BF6). It occurs in planned phases; at the same time, parts of the software are developed and implemented. Implementation of the case studies takes place in three rounds, depending directly on the availability of each iteration, within the new developed platform (BF1, BF3, BF5 and BF6).

The results of these tests provide an initial evaluation on those developed components. Any issues identified during these processes, are to be overcome within new alterations of the platform. This report does not reflect the current state of the operation; it simply describes the issues and suggestions identified during the different testing phases.

A summary of the case studies designed by D5.1 and Description of Work (DOW[\) \[1\]](#page-93-2) is as follows:

| ID             | <b>Nature</b>   | <b>Blog</b> | <b>Domain &amp; Content</b> | <b>Work Period</b>     | <b>Leader</b> |
|----------------|-----------------|-------------|-----------------------------|------------------------|---------------|
|                |                 | Count       |                             |                        |               |
|                | Small & simple  | 58          | Higher & Further            | <b>July - Nov 2012</b> | UL            |
|                |                 |             | <b>Education UK</b>         |                        |               |
| $\overline{2}$ | Small & simple  | 70          | Higher & Further            | <b>July - Nov 2012</b> | UW            |
|                |                 |             | <b>Education UK</b>         |                        |               |
| 3              | Small & complex | 356         | Multilingual focused        | Oct 2012 - Mar 2013    | <b>CW</b>     |
| 4              | Small & complex | 1,000       | Multimedia focused          | Jan - Apr 2013         | Phaistos      |
| 5              | Large & complex | 2,000       | Wide range of topics        | May - August 2013      | Populis       |
| 6              | Large & complex | 500,000     | Wide range of topics        | May - August 2013      | Populis       |

<span id="page-11-1"></span>**Table 1 -** Case Studies Summary Details

This report's primary function is to summarise all the relevant feedback gathered through all the tests performed from September 2012. Implementation of the case studies was placed within several rounds. The first round subjected the spider and repository prototypes to testing separately according to the specified case studies of T5.1 (Case Study 1 & 2).

<span id="page-11-0"></span>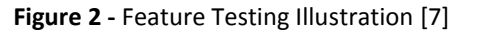

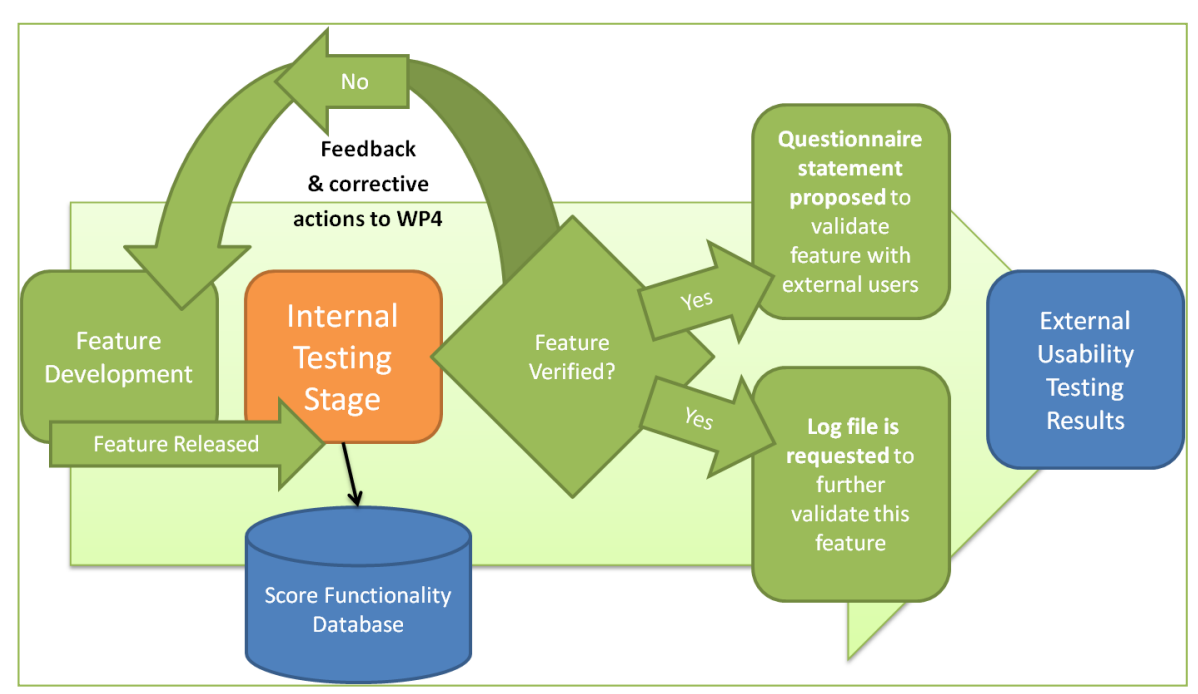

The results of these tests provided an initial evaluation on the developed components. The shortcomings identified during this process are addressed by new alterations made to the spider and repository modules. A fundamental part of the development process is the assessment of the previously implemented case studies in order to improve the latest infrastructure to be tested on new collections of blogs.

After the first prototypes, the entire system was set up at AUTH Data Centre and the integrated BlogForever platform was subject to the second round of testing. For the rest of the project's duration the

specified case studies will be repeated and extra tests will be performed for the unresolved issues presented by some platform features.

<span id="page-12-1"></span>**Figure 3 -** Image of BlogForever Repositories Versions within BF5

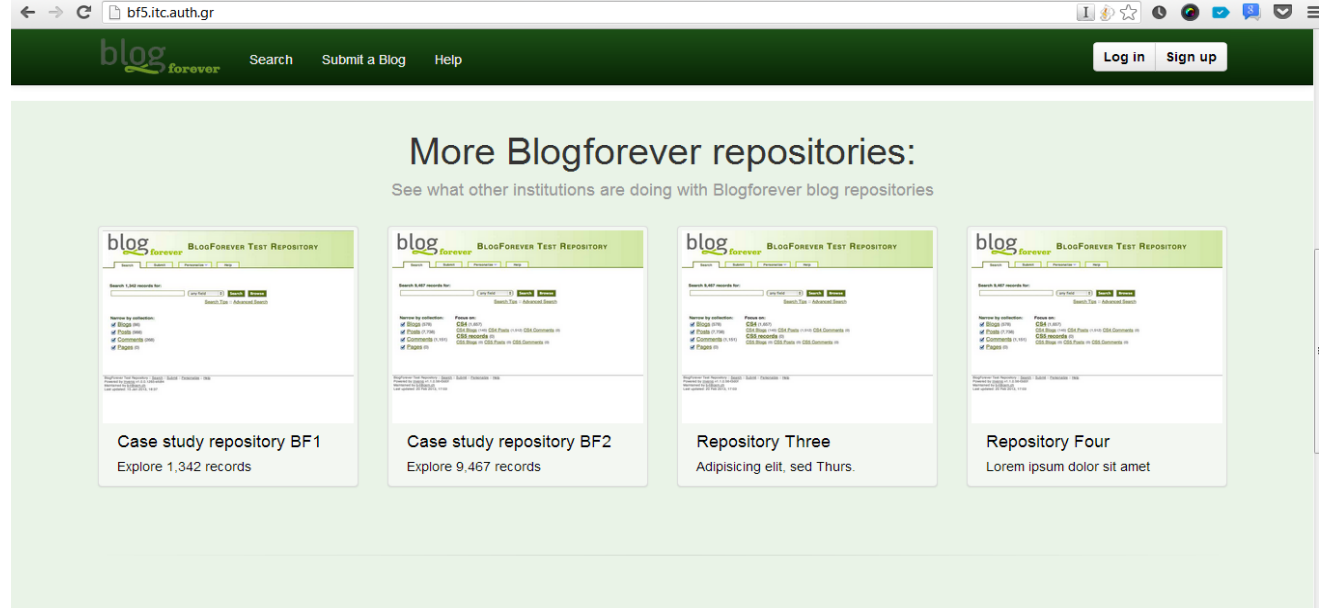

#### <span id="page-12-0"></span>**1.4 Connections with Previous and Current Work**

The results of Task 5.2 are explained in this report. Related to the work of this task are these project documents delivered so far:

- *D4.2 Weblog Spider Component Design Report* [\[2\]](#page-93-3) which specifies the design of the spider component in the BlogForever platform. This report aims to facilitate the implementation of the spider. Therefore, the general architecture of the spider is described as well as specific additional features for blog preservation are identified based on the requirement specifications. The report further explains the input for the spider and how it relates to the BlogForever data model. The output is also addressed with a description of the output format supported by practical examples.
- *D4.3 Initial Weblog Spider Prototype* [\[3\],](#page-93-4) which presents the progress of the BlogForever weblog spider development. Therefore, it aims to outline the features implemented according to requirement specifications and previous work. Additionally, the report further explains the usage and management of the spider as well as how it interoperates with the BlogForever repository component.
- *D4.4 Digital Repository Component Design* [\[4\],](#page-93-5) which describes in detail the design, architecture and features of the BlogForever's weblog digital repository (web application). Furthermore, the report analyses and illustrates how the suggested architecture represents a robust weblog digital repository solution through its various stages: ingestion, management, preservation and dissemination. Finally, the report lists the various features that will be available within the digital repository.
- *D4.5 Initial Weblog Digital Repository Prototype* [\[5\],](#page-93-6) which presents the implementation activities carried out for the BlogForever digital repository component. In this respect, it provides detailed implementation descriptions as well as the testing activities of the implemented features according to their feature specifications. Furthermore, this report outlines the adopted collaboration workflow together with the used technologies.
- *D4.6 Final Weblog Spider Component* [\[6\],](#page-93-7) which specifies the new implemented features in the final weblog spider and other key updates from the prototype described in D4.3.
- **D5.1** *Design and Specification of Case Studies* [\[7\],](#page-93-1) which specifies the design of the six case studies for testing the BlogForever platform implementation process. The report explains the data collection plan where users of the repository provide usability feedback through questionnaires as well as details of scalability analysis through the creation of specific log files analytics. The case studies investigate the sustainability of the platform and its long term impact.

The results from D5.2 are highly connected to the following reports due to be delivered at the same time as D5.2:

- *D5.3 User Questionnaires and Reports* [\[8\],](#page-93-8) which specifies the case studies user questionnaires and reports.
- *D5.4 System Logs* [\[9\],](#page-93-9) which presents the case studies system weblogs gathered throughout the implementation of the BlogForever platform.
- *D5.5 Case Studies Comparative Analysis and Conclusions* [\[10\],](#page-93-10) which evaluates the case studies' outcomes and draws conclusions.

### <span id="page-13-0"></span>**1.5 Software Testing Principles Followed**

During the last 40 years, several principles for testing have become accepted as general rules for test wor[k \[11\].](#page-93-11) For the purpose of D5.2 we have followed the following principles:

- **Principle - Testing shows the presence of defects, not their absence:** Testing can show that there are defects. Testing cannot prove that the BlogForever platform is defect-free. Even if no failures are found during testing, this is no proof that there are no defects.
- **Principle - Exhaustive testing is not possible**: Every test is always just a sample. The test effort is therefore controlled, taking into account risk and priorities.
- **Principle - Testing activities should start as early as possible:**  Testing activities should start as early as possible in the software lifecycle and should focus on defined goals. This contributes to finding defects early.
- **Principle - Test is context dependent:** Testing must be adapted to the risks inherent in the use and environment of the platform tested. Therefore, no two platforms should be tested in the exactly same way.
- **Principle - The fallacy of assuming that no failures mean a useful system**

Finding failures and repairing defects does not guarantee that the system as a whole meets user expectations and needs. Early involvement of the users in the development process and the use of prototypes are preventive measures intended to avoid problems.

The BlogForever platform development is agile, which means the development follows continuous delivery of valuable software, updating working software frequently. Developments for the platform are done incrementally and iteratively, building up each feature to improve the overall outcome. The BlogForever platform testing processes are a fundamental part of the overall incremental and iterative workflow. They assess and feedback relevant information to the development cycles.

Ultimately all the testing processes applied within T5.2 were as objective as possible trying to find issues that will limit the success of the BlogForever platform in the long run. They were intended to test the BlogForever platform extensively; generate feedback from users; and minimise system problems. The purpose of this testing is quality assurance, verification and validation.

The next sections of this report present the internal and external testing results for case study  $1 - 6$ . These results are grouped by relevant themes, aspects, features tested, tests environments, observations noted, suggestions for improvement and performance scoring for the case of internal tests. The external tests results are classified under themes, aspects, observations and suggestions for improvement. As well as the repository features tests at section 2 - *BlogForever [Internal Testing](#page-15-0)* and section 3 - *[BlogForever](#page-53-0)  [External Testing](#page-53-0)*, the reader is presented with a specific section for the spider testing results: section 3.3 – *[Case Study 3 -](#page-62-0) Spider Testing*. Readers could refer to the conclusions of the report at section 5 - *[Conclusions](#page-89-0)*.

### <span id="page-15-0"></span>**2 BlogForever Internal Testing**

This section presents the outcomes of the internal testing conducted by consortium members as part of case studies 1, 2, 3, 4, 5 and 6. The tests have been carried out on the platforms dedicated for each of the case study (BF1, BF3, BF5 and BF6). The results of the evaluation are combined and presented structured by research questions, themes, case studies, aspects, tested features, test environments, observations, suggestions for improvement, actions taken and performance scoring. Please refer to *[Appendix A](#page-94-0) – CS3 [Internal Test Data](#page-94-0) Example* for specific internal test data of a reviewed feature.

### <span id="page-15-1"></span>**2.1 Research Questions, Themes and Aspects for the Case Studies**

The Themes and Aspects presented in this report have been devised by UL to assist in rationalising the outputs of these tests. The terms used do not relate to any technical or development terms previously used within the project (e.g. when building the platform), and are intended to be as clear and simple as possible, in order to promote the point of view of a user.

The Themes were not pre-determined earlier in the project; rather, they emerged from the evaluation itself. WP5 processed the information and represented the most relevant Themes at each testing section. In this manner, we provide a landscape of the most relevant results. Unsurprisingly, the case study results are not evenly distributed among the Themes. The internal evaluation does not cover all the Themes, and the external evaluation misses others. The evaluation covers all of these Themes as a whole. The Themes are a simple way of making the results easier to read and understand. They are not intended to represent validation of the software features.

The Themes are numbered thus:

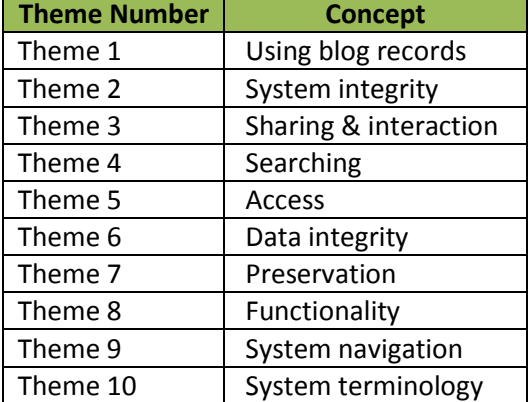

<span id="page-15-2"></span>**Table 2 -** Themes

The linkage between the Themes presented in this deliverable (D5.2) with the Research Questions from D5.[1 \[7\]](#page-93-1) is summarised in Table 3 taking into account the following points:

- RQ1 (Are the BlogForever software implementation processes an **overall success**?) relates to specific features from D4.1; since the Case Studies were designed to address these features, RQ1 implicitly applies to all the themes. For this reason RQ1 is not explicitly included in Table 3.
- RQ2 (Are complex BlogForever platform search strategies **working efficiently** when high levels of content are available within the BlogForever platform?) relates to the scalability of the system when high volumes of content are searched. RQ2 is linked to most of the themes, in particular to the System Integrity theme. The system tests on how to handle a very large number of content

and users are solely available within case study 6 - feature RF79 (see section 2 - *[BlogForever](#page-15-0) [Internal Testing\)](#page-15-0)*.

 $\checkmark$  In the Rationale column, the explicit linkage between a Theme and the expected results from a RQ is further explained and demonstrated by highlighting common terminology between the two in bold type.

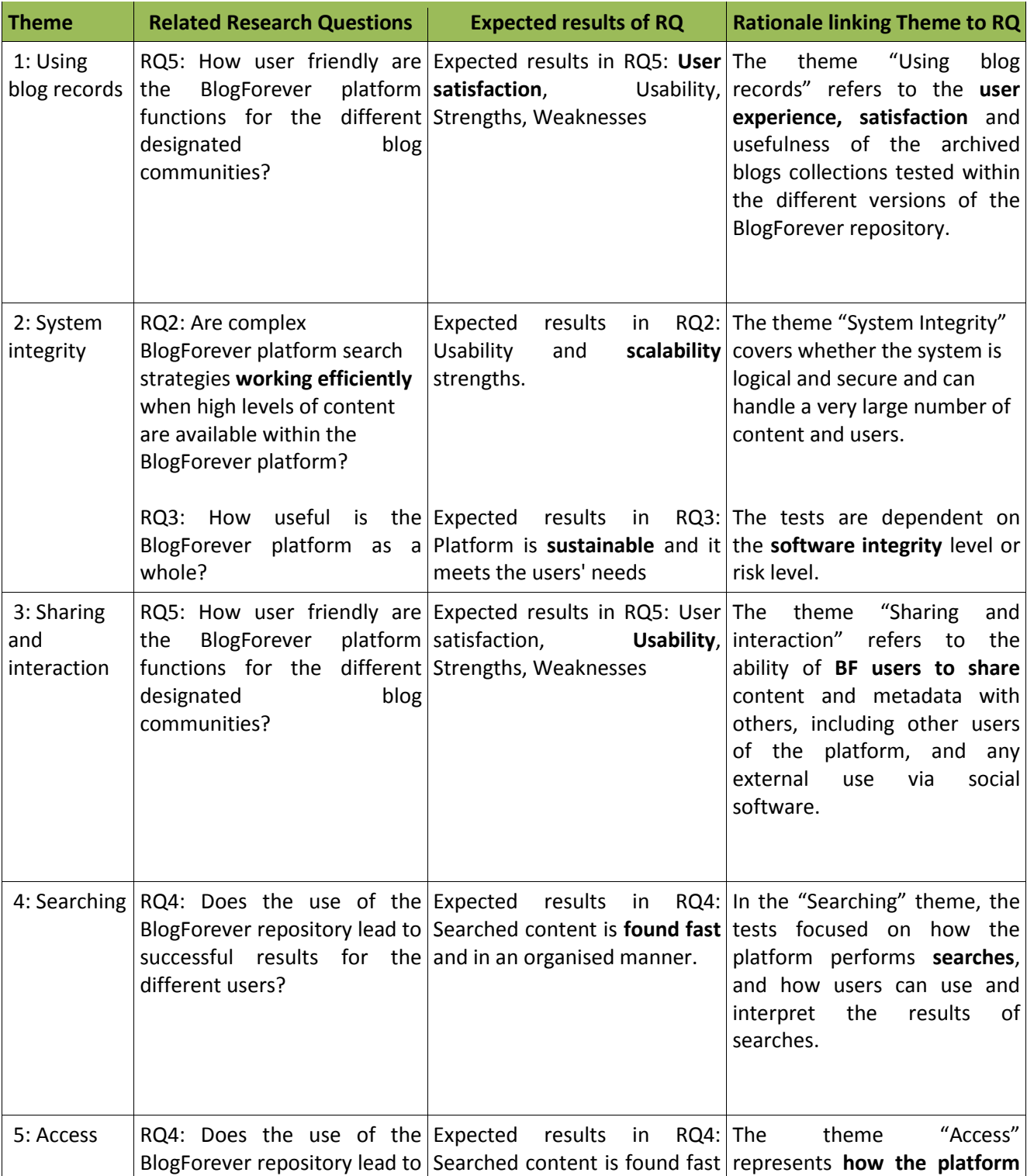

<span id="page-16-0"></span>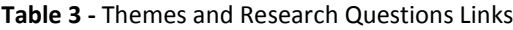

 $\mathbf{r}$ 

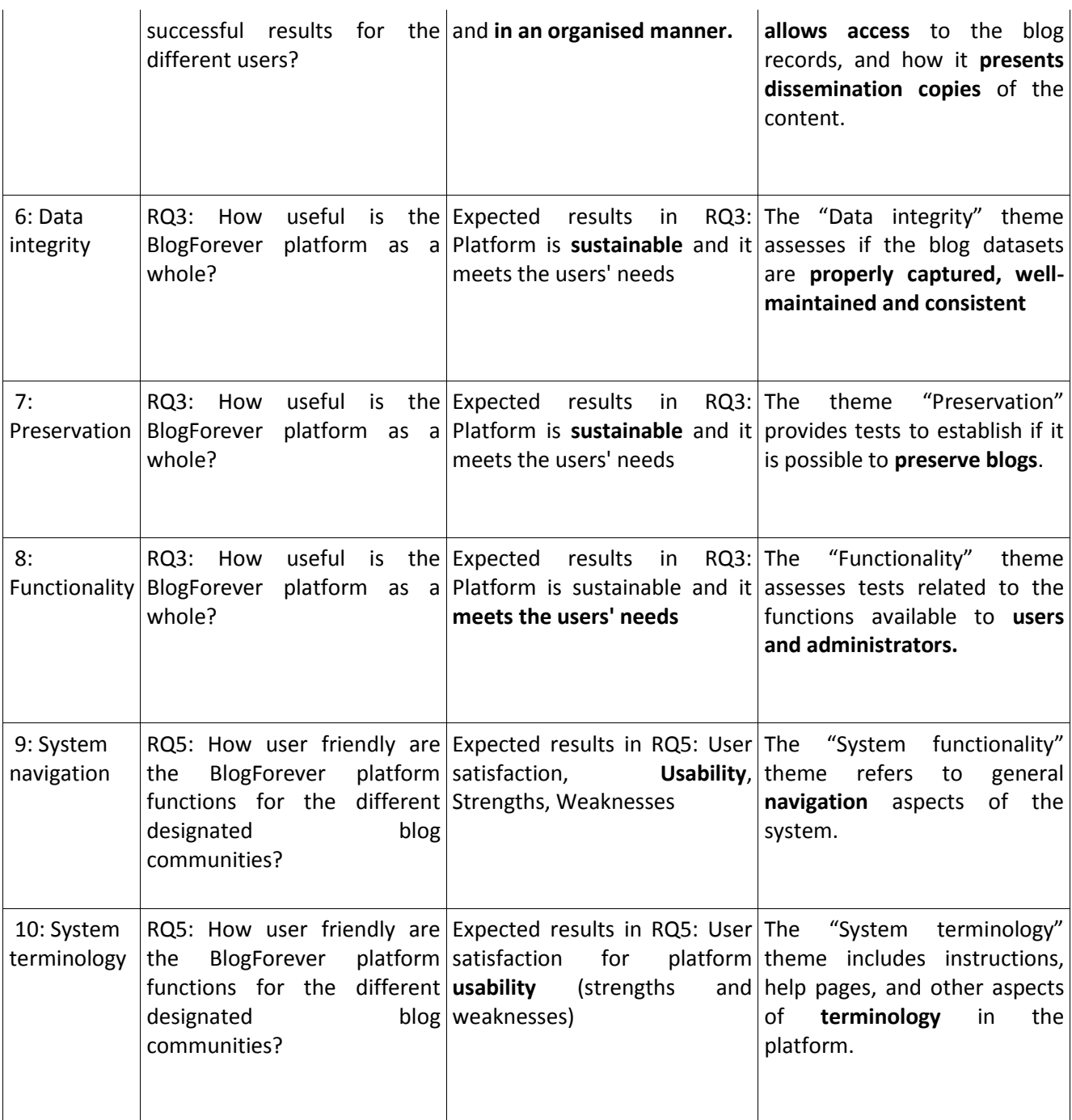

 $\overline{1}$ 

In tables 5-12 below, the 'Version' column refers to a particular iteration of the platform where the aspect was tested: BF1 as [https://bf1.csd.auth.gr/;](https://bf1.csd.auth.gr/) BF3 as [http://bf3.csd.auth.gr/;](http://bf3.csd.auth.gr/) BF5 as<http://bf5.csd.auth.gr/> and BF6 as [http://bf6.csd.auth.gr.](http://bf6.csd.auth.gr/) For the score column, observers at the internal testing stage scored results comparing expected description of the features as described in D4.4 [\[4\]](#page-93-5) versus actual outputs using the following scale:

<span id="page-17-0"></span>Table 4 - Scale Scores References

| <b>Score</b> | <b>Results</b>                |
|--------------|-------------------------------|
|              | Did not work as expected      |
|              | Some areas worked as expected |

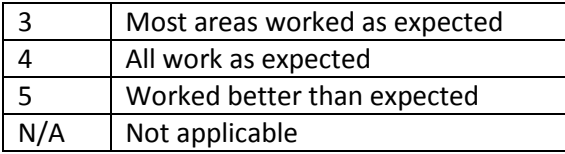

The purpose of these scaled scores the table above is to report scores for all software testers on a consistent scale. The scoring results from all the features tested are extensively analysed at *D5.5 Case Studies Comparative Analysis and Conclusions* [\[10\].](#page-93-10)

Sections 2.2 – 2.9 below are organised by their parent Themes. Each table contains named Aspects; observations on the behaviour, and suggestions for improvement. These tables also include columns which identify the original feature by its repository feature (RF) number; which case study tested the feature; the test environment or platform version, actions taken and an overall performance score.

### <span id="page-18-0"></span>**2.2 Theme 1: Using Blog Records**

This theme refers to the user experience, satisfaction and usefulness of the archived blogs collections tested within the different versions of the BlogForever repository. See following figure as an example of a blog record.

#### F-Secure Weblog: News from the Lab http://www.f-secure.com/weblog Posts on this blog: Another Friday Night Disclosure: Microsoft / In this week's episode of Friday Night Disclosures: Microsoft.General Manager of Trustworthy Computing Security, Matt Thomlinson, provided details in a post on the MSRCTeam's blog:For those of you catching up on previous episodes of FND, see also: Timeline: Hacks Related to AppleOur Mac Antivirus Blocks Java Exploits (Our Windows AV, too.)P.S [...] Detailed record - Similar records The Lowest Hanging Fruit: Java / By all measures, Java is the current title holder for the lowest hanging fruit in computer security [...] Detailed record - Similar records Trademark Python™?? / It seems the Python Software Foundation needs some help with a company in the UK that is trying to trademark the word "Python" for "software, servers services... pretty much anything having to do with a computer".So here, for the record, is our statement.We at F-Secure use Python extensively in our organization, mainly on the back end and for internal tooling, but it's ubiquitous in our R&D work, and we encourage all our developers to embrace Python (in the fairly unlikely event that they are not already enthusiastic about it) [...] Detailed record - Similar records Show all posts How to cite this

<span id="page-18-1"></span>**Figure 4 -** Example of a Blog Record at BF3

**Table 5 -** Using Blog Records Theme Details

<span id="page-19-0"></span>

| Case            | Aspect                 | Feature            | Version | <b>Observation</b>               | <b>Suggestions for improvement</b> | <b>Further Actions</b> | <b>Score</b>   |
|-----------------|------------------------|--------------------|---------|----------------------------------|------------------------------------|------------------------|----------------|
| <b>Study</b>    |                        |                    |         |                                  |                                    |                        |                |
| CS <sub>1</sub> | Differentiation        | RF4: Bibformat     | BF1     | Template works effectively       | Post should have the name of       | The information is     | $\overline{3}$ |
|                 | between                | output templates   |         | but lacks contextual detail.     | the main blog embedded within      | there, but probably    |                |
|                 | elements in            | to display blogs   |         |                                  | it; otherwise there is no context  | needed to be more      |                |
|                 | blog records           | and blog posts     |         |                                  | about the post other than the      | prominent. This        |                |
|                 |                        | differently        |         |                                  | title of the blog post and         | has been solved in     |                |
|                 |                        |                    |         |                                  | author's name.                     | BF5.                   |                |
| CS <sub>1</sub> | <b>Differentiation</b> | RF4: Bibformat     | BF1     | The link to the post is placed   | Link should be beside the          | This has been          | 3              |
|                 | between                | output templates   |         | in a counter-intuitive position  | related post.                      | solved in BF5.         |                |
|                 | elements in            | to display blogs   |         | in relation to the title of the  |                                    |                        |                |
|                 | blog records           | and blog posts     |         | post in the listings. It appears |                                    |                        |                |
|                 |                        | differently        |         | immediately above the title of   |                                    |                        |                |
|                 |                        |                    |         | the next post.                   |                                    |                        |                |
| CS <sub>1</sub> | <b>Differentiation</b> | RF17: Archive      | BF1     | For each blog/post system        | Make it more prominent.            | It is now more         | 4              |
|                 | between                | displays a         |         | states "The content of this      |                                    | prominent in BF5.      |                |
|                 | archived copy          | notification /     |         | blog post is an archived copy    |                                    |                        |                |
|                 | and live web           | disclaimer about   |         | and not the original, to go to   |                                    |                        |                |
|                 |                        | the originality of |         | the original click here"         |                                    |                        |                |
|                 |                        | the content        |         |                                  |                                    |                        |                |

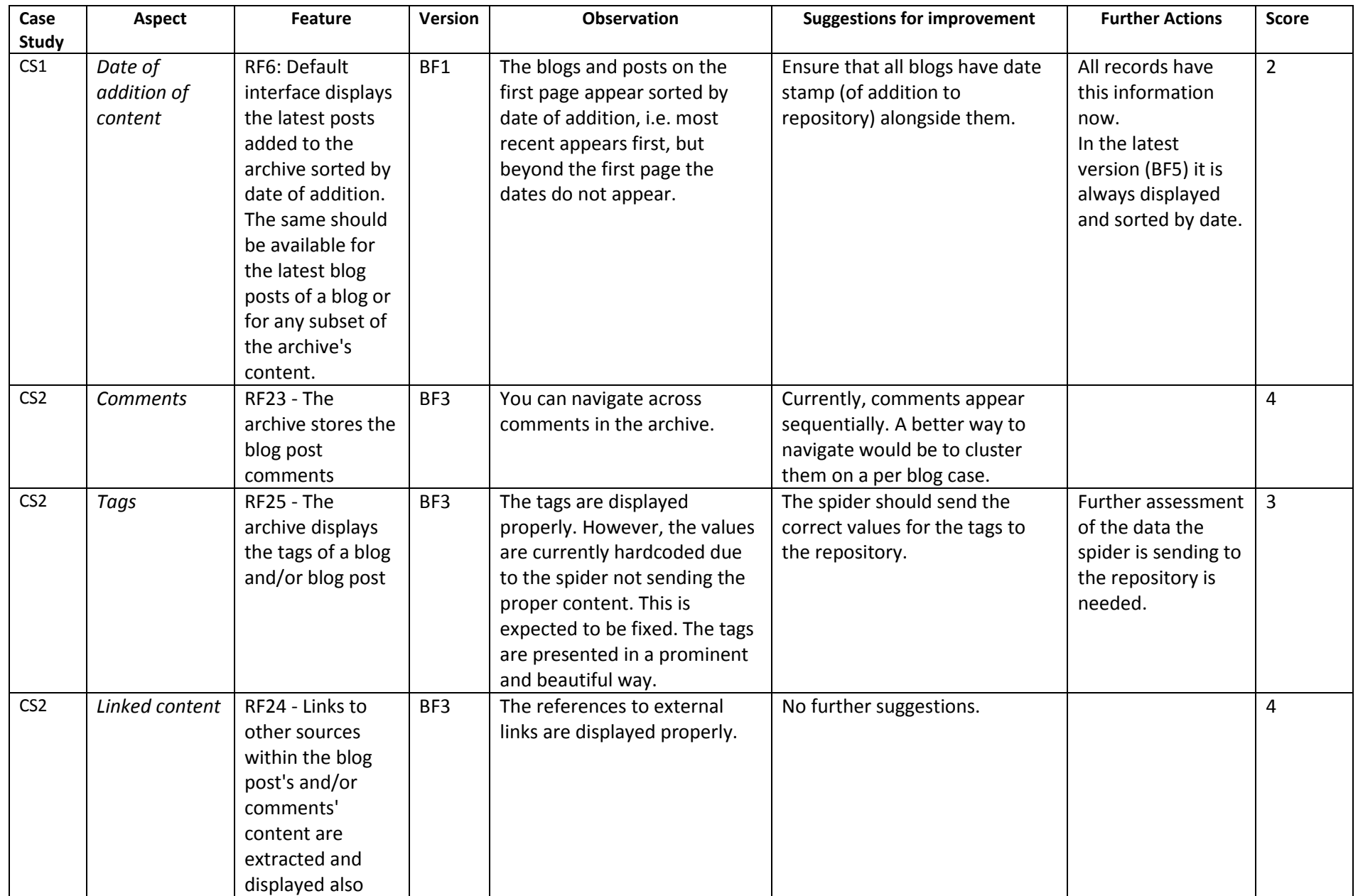

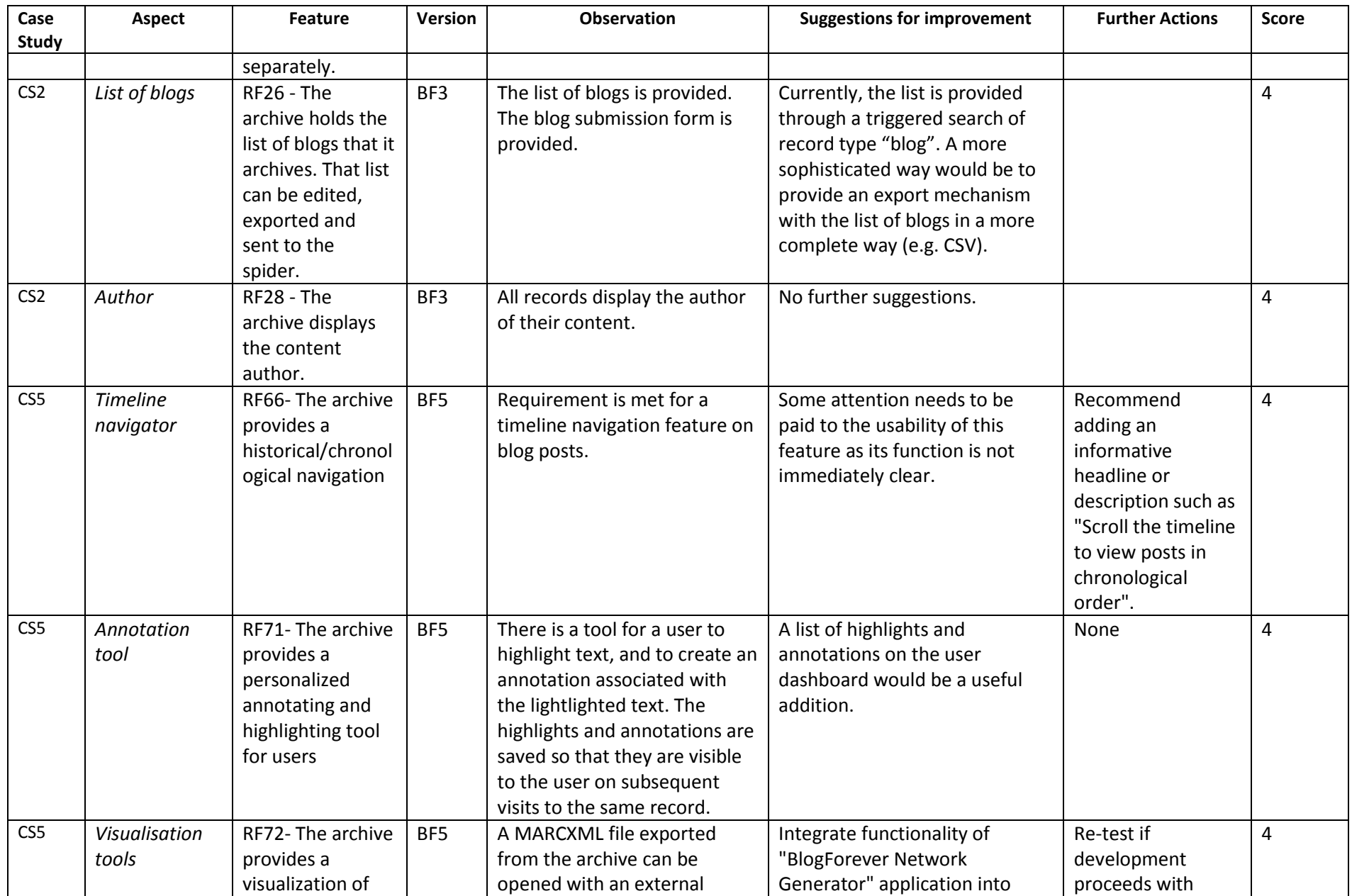

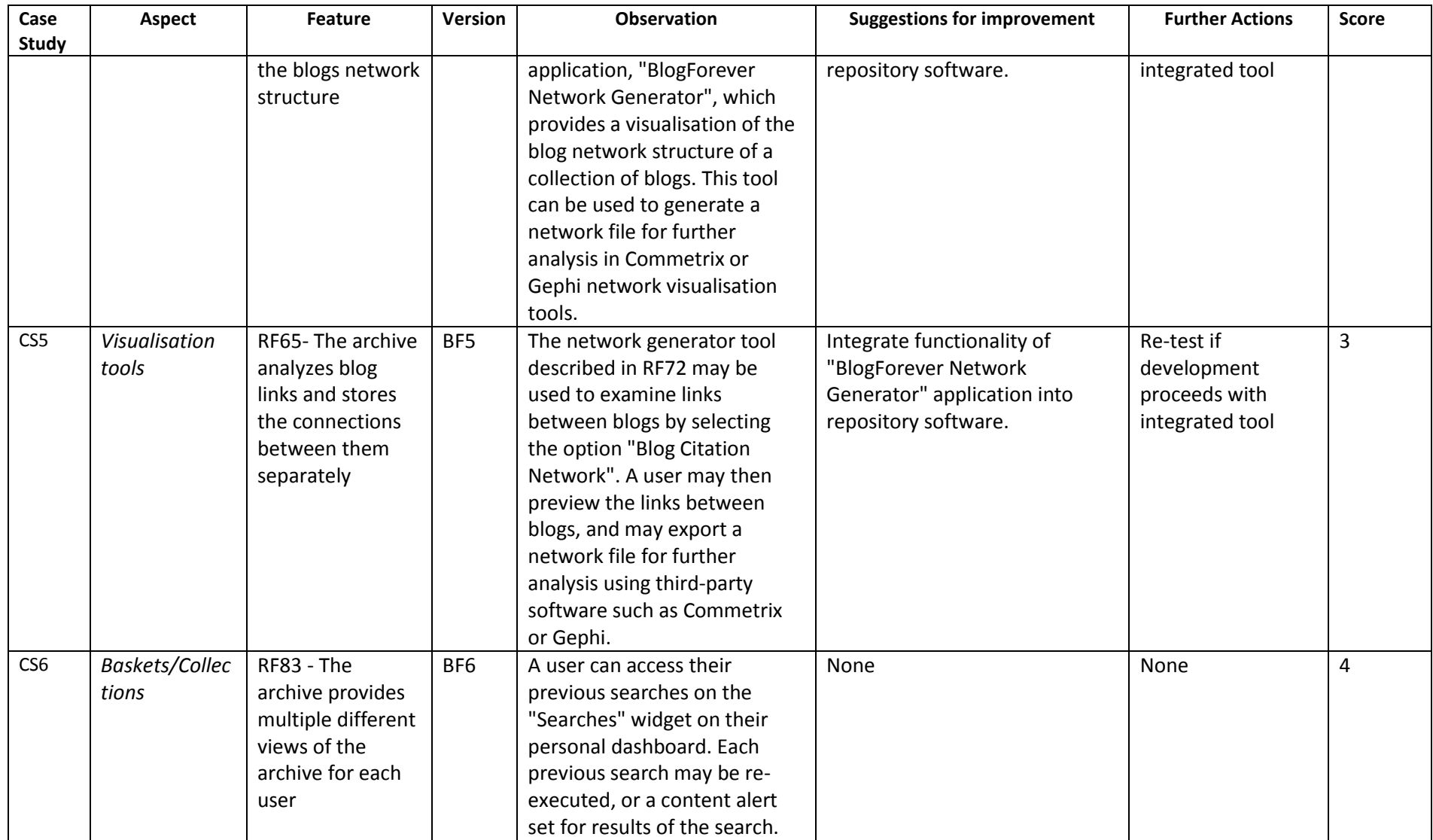

### **2.3 Theme 2: System Integrity**

This theme covers whether the system is logical and secure. The tests are dependent on the software integrity level or risk level.

<span id="page-23-1"></span><span id="page-23-0"></span>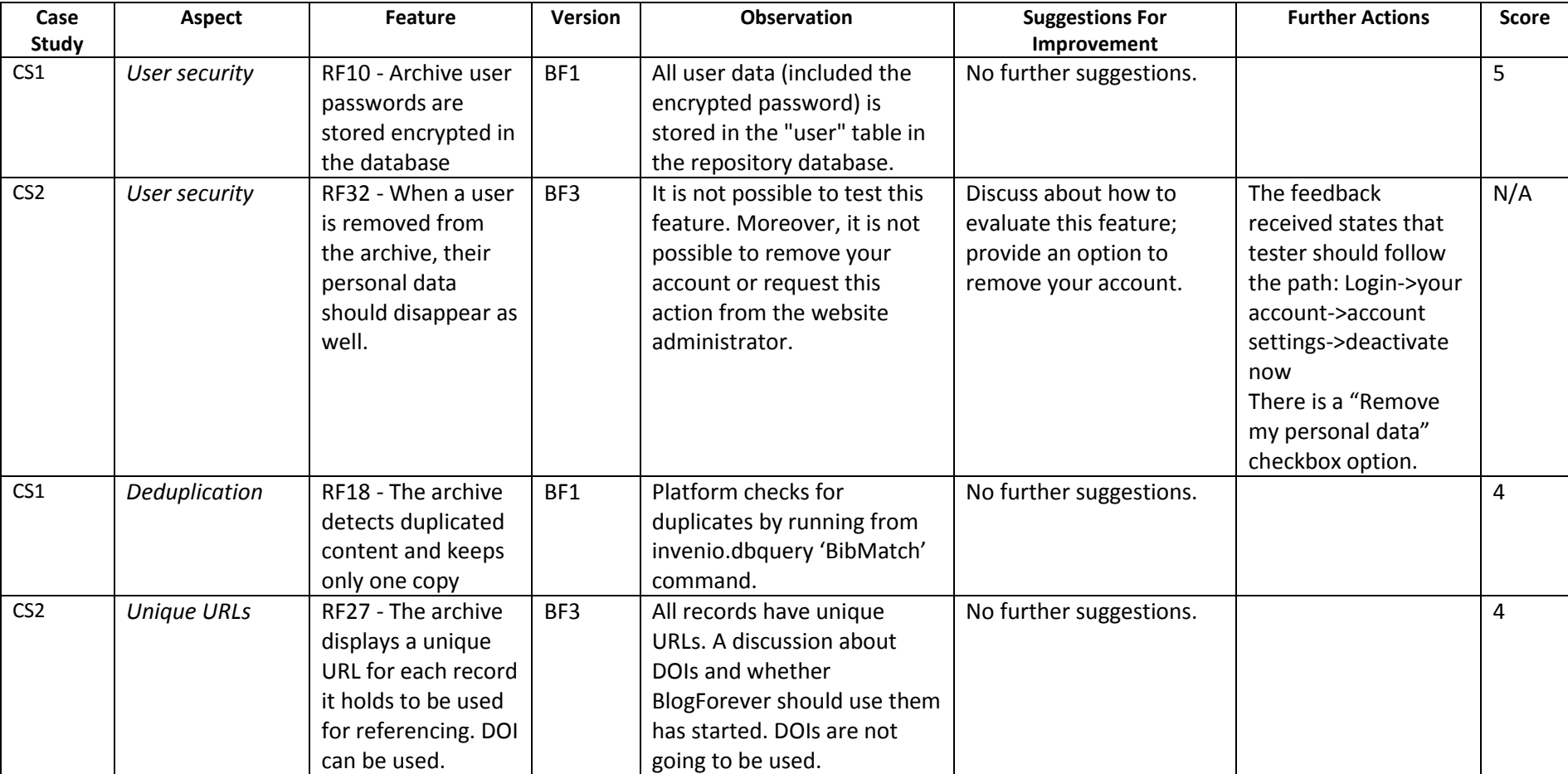

**Table 6 -** System Integrity Theme Details

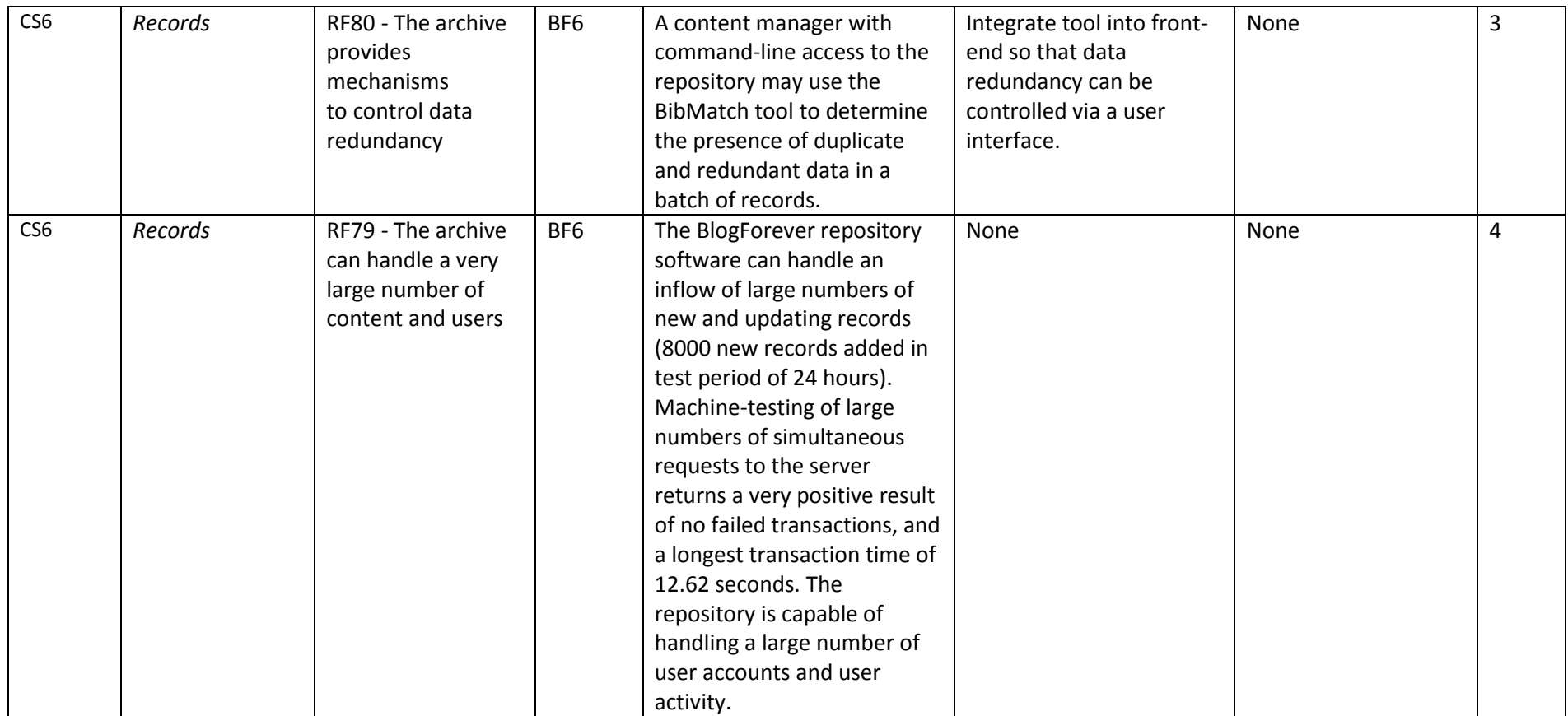

### **2.4 Theme 3: Sharing and Interaction**

This theme refers to the ability of BF users to share content and metadata with others, including other users of the platform, and any external use via social software.

<span id="page-25-1"></span><span id="page-25-0"></span>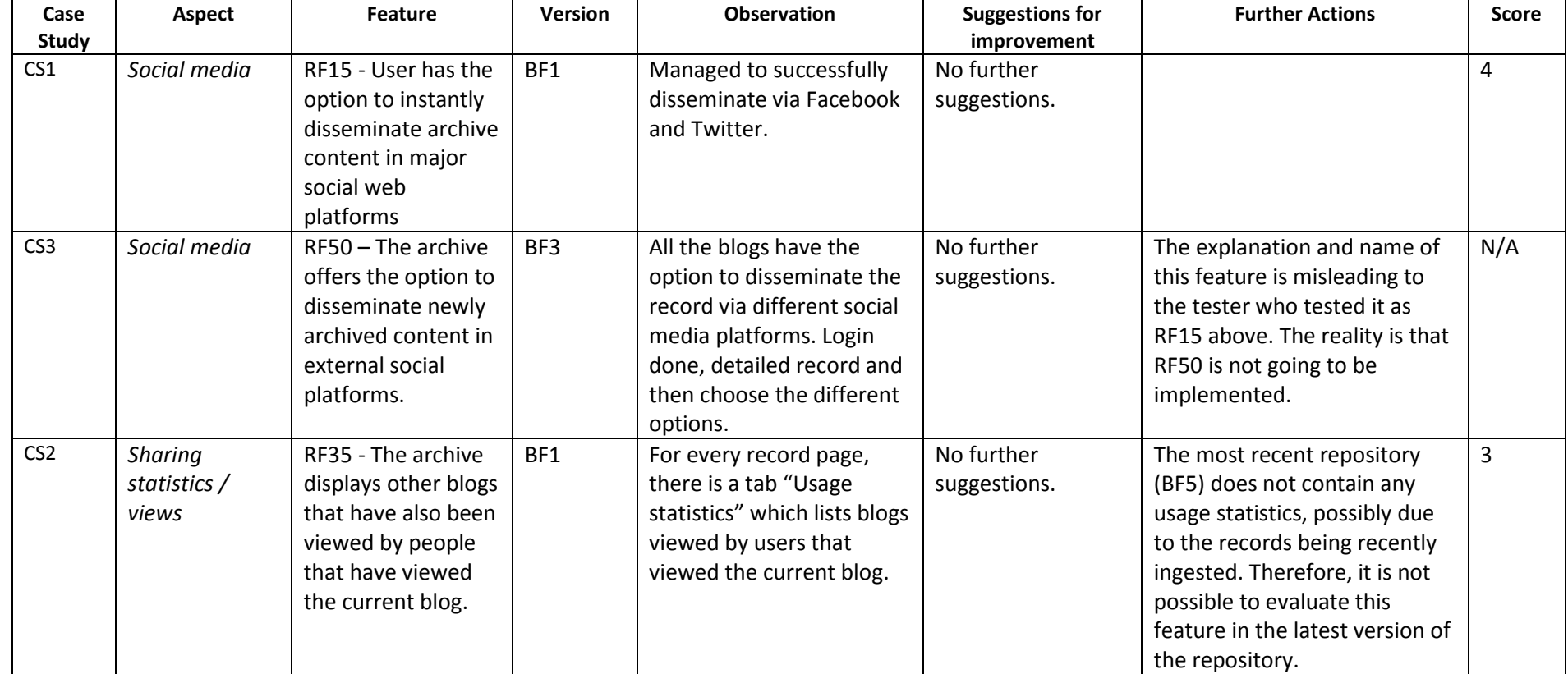

**Table 7 -** Sharing & Interaction Theme Details

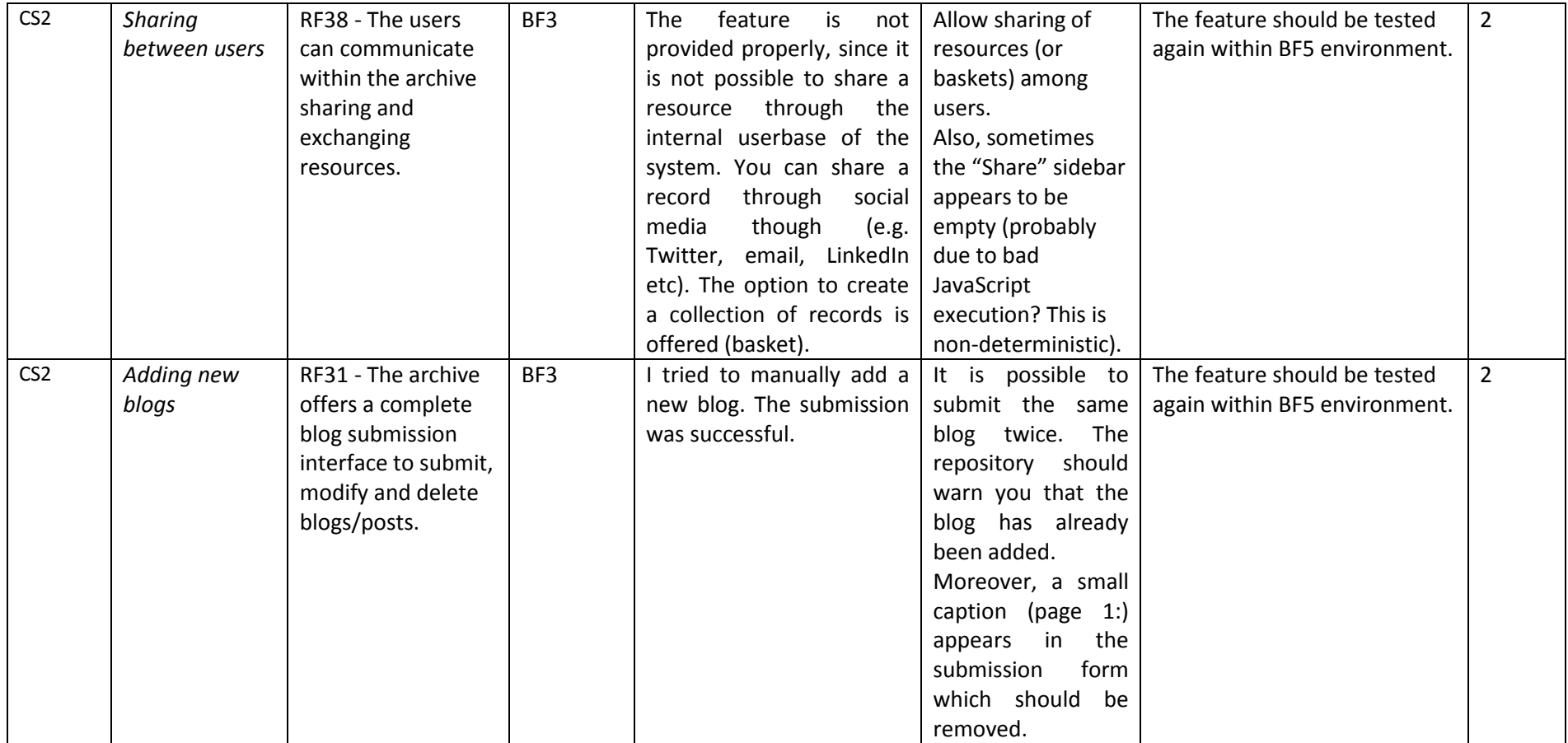

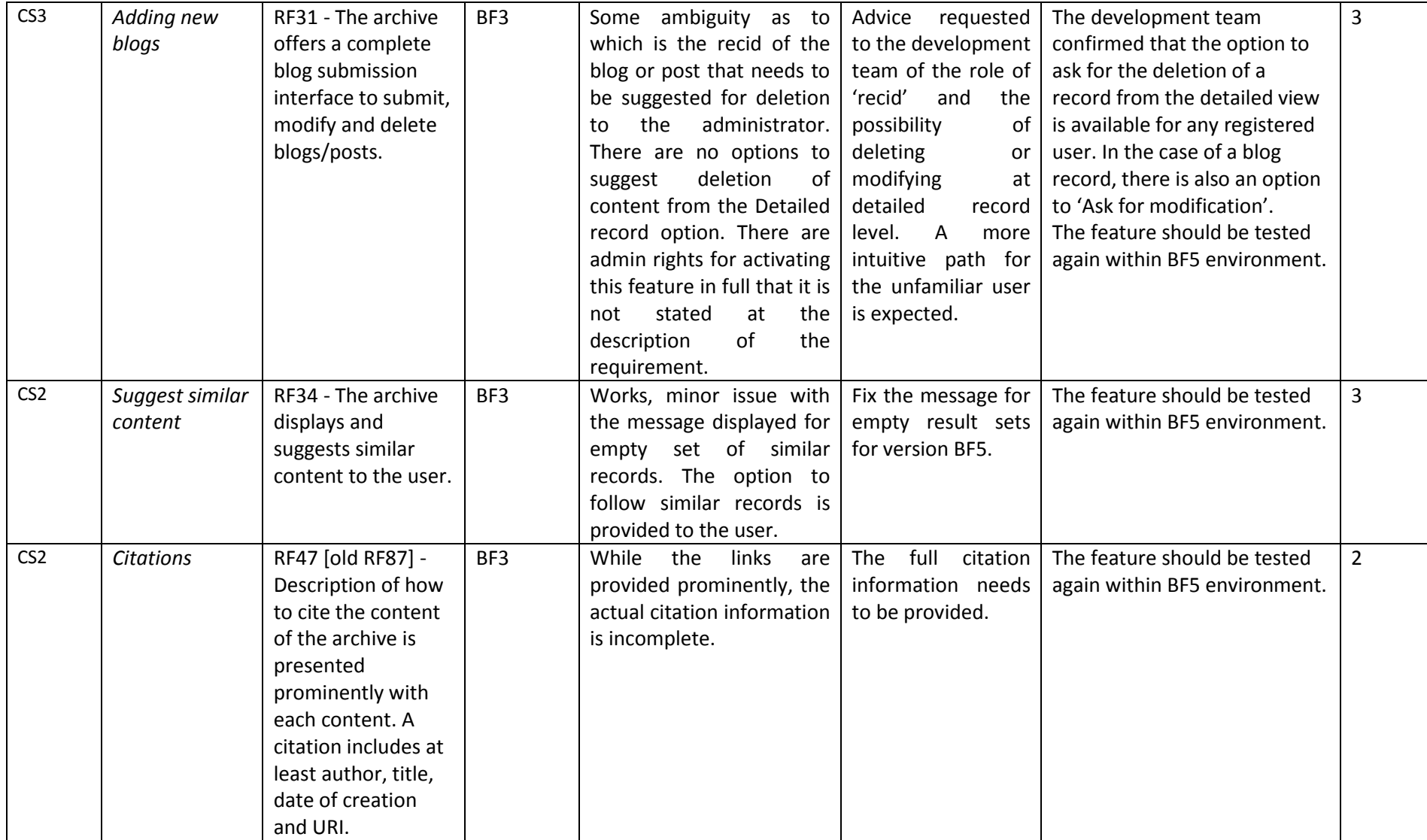

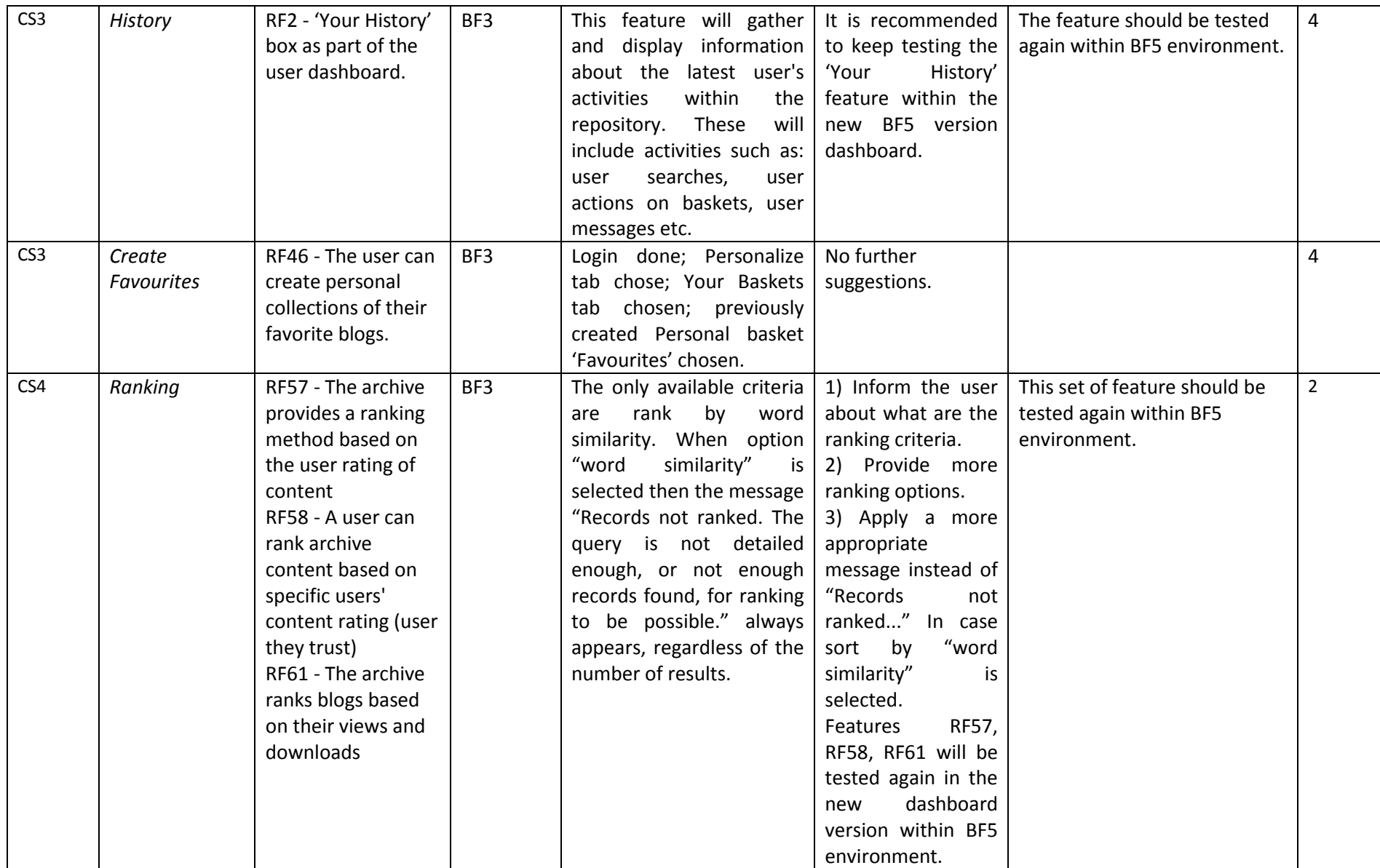

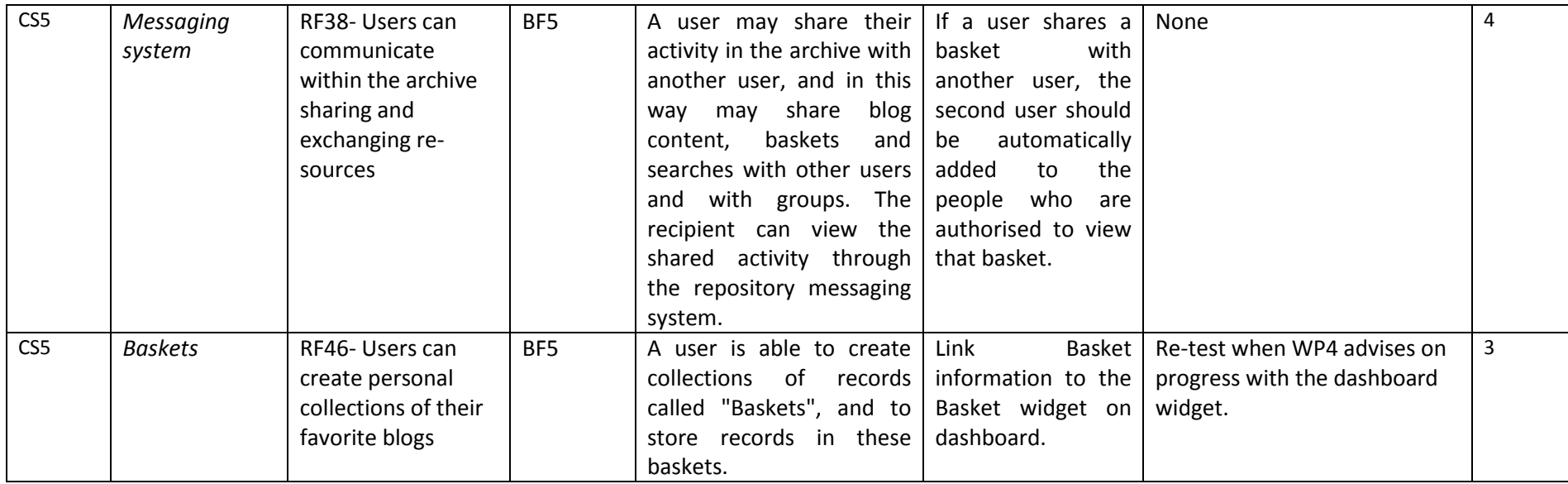

## **2.5 Theme 4: Searching**

The tests focused on how the platform performs searches, and how users can use and interpret the results of searches.

<span id="page-30-1"></span><span id="page-30-0"></span>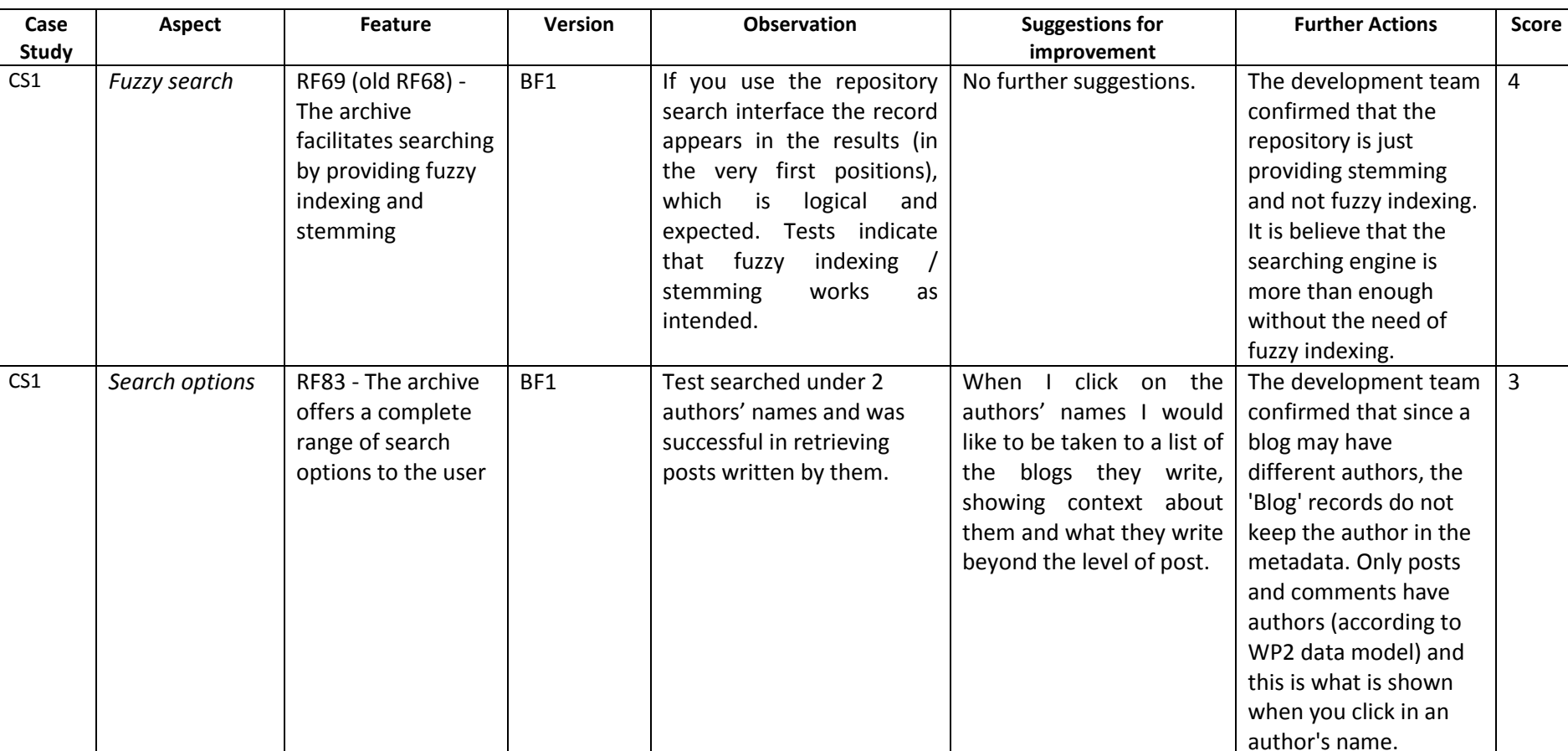

**Table 8 -** Searching Theme Details

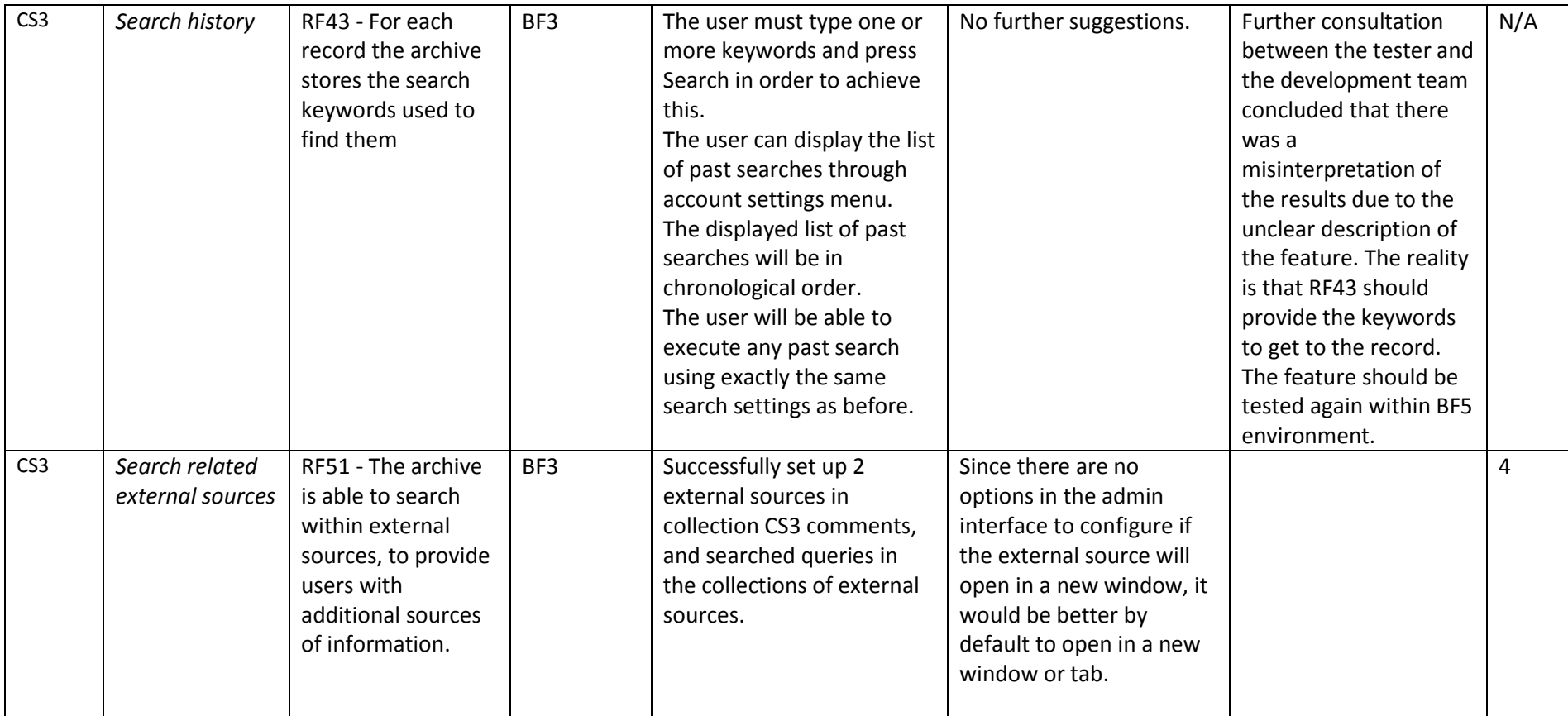

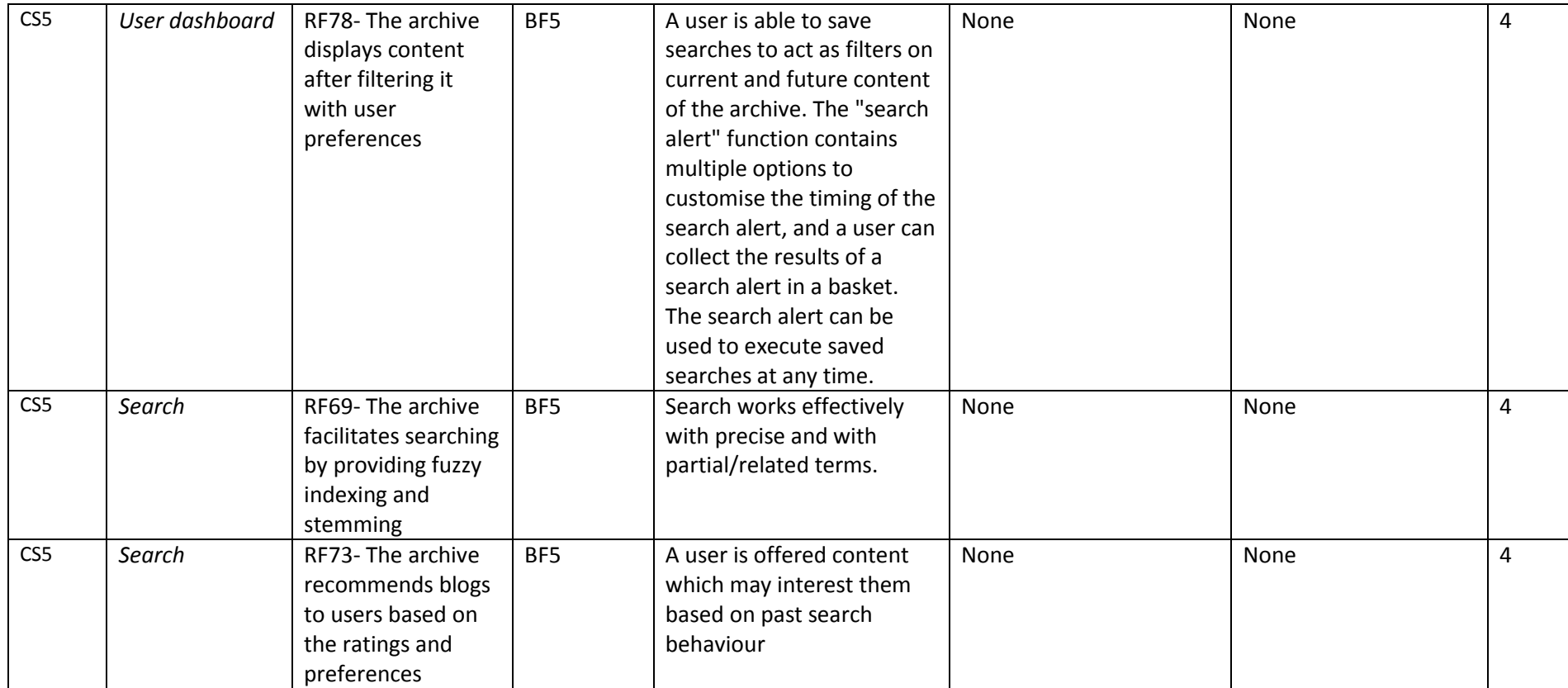

### **2.6 Theme 5: Access**

This theme represents how the platform allows access to the blog records, and how it presents dissemination copies of the content.

<span id="page-33-1"></span><span id="page-33-0"></span>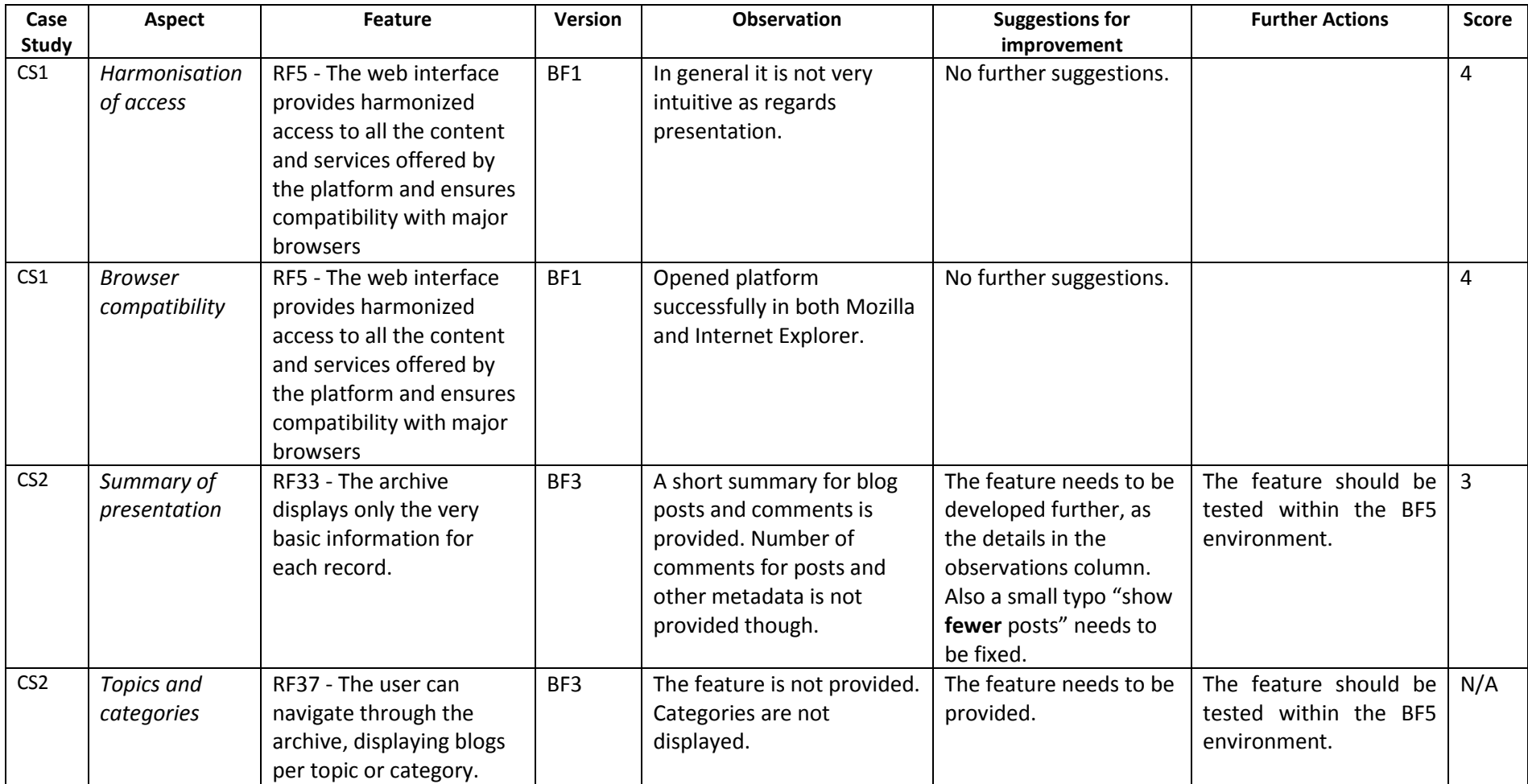

**Table 9 -** Access Theme Details

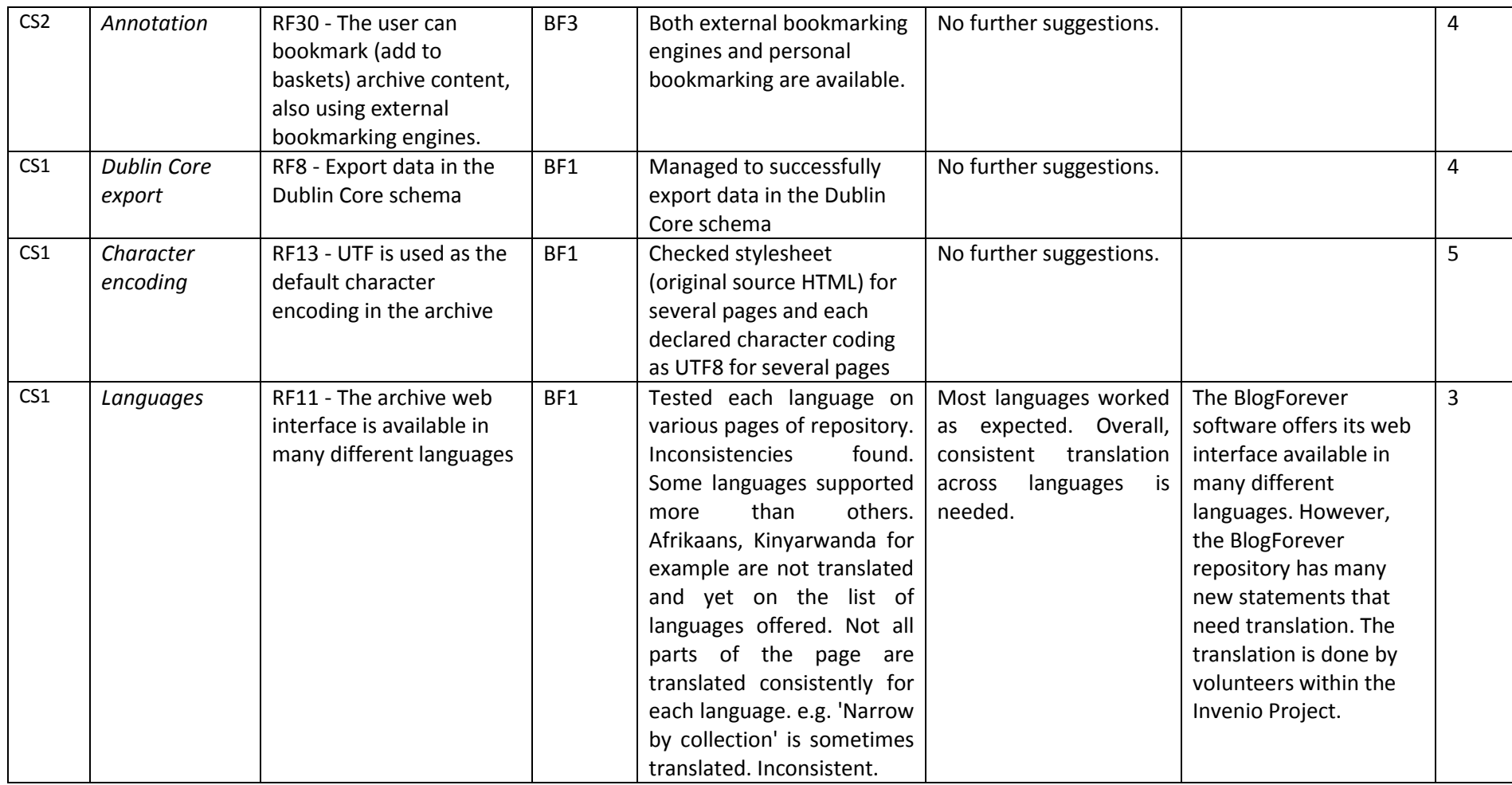

 $\overline{a}$ 

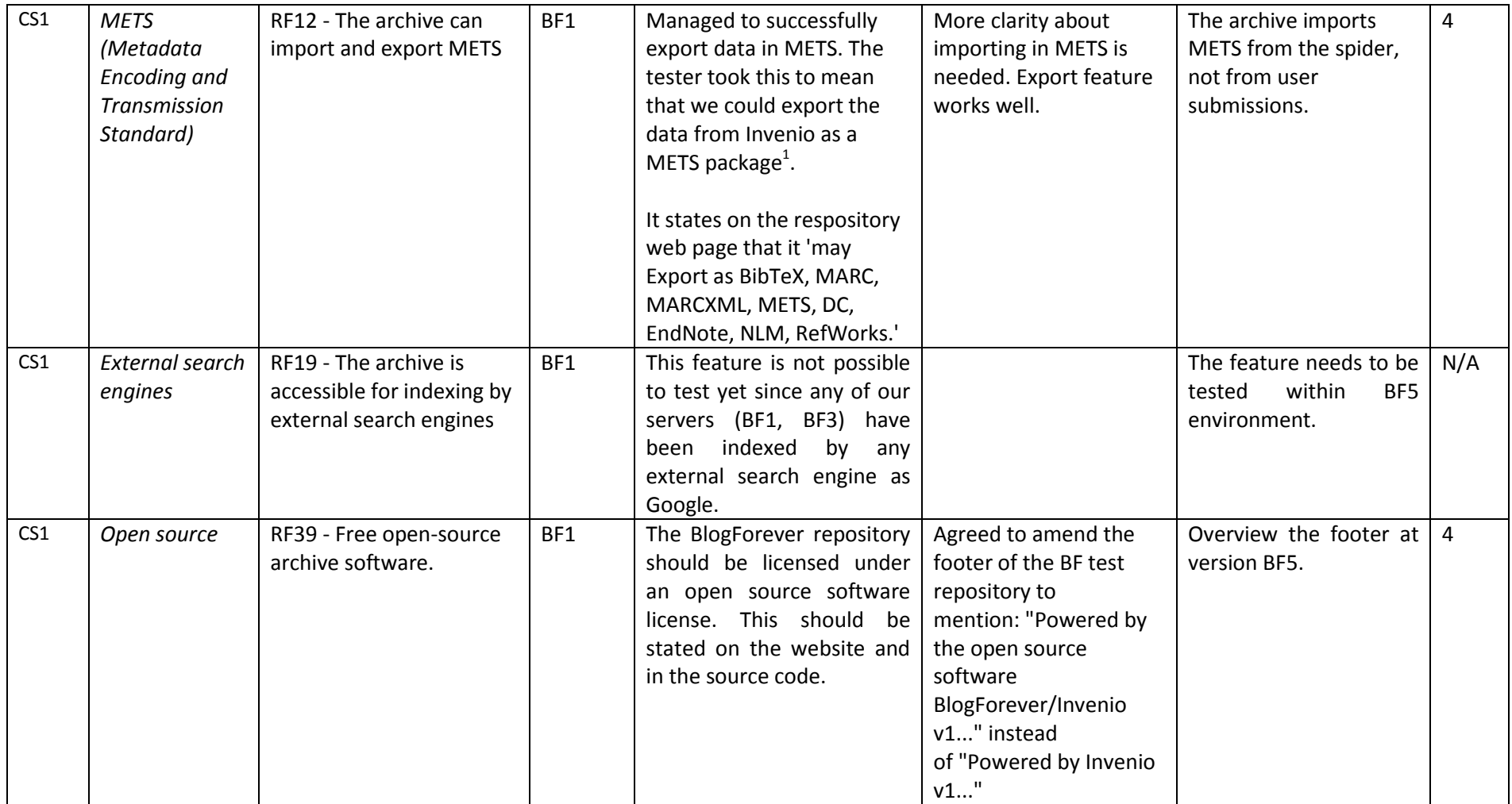

<sup>&</sup>lt;sup>1</sup> See<http://www.loc.gov/standards/mets/> for more details. The METS schema is a standard for encoding descriptive, administrative, and structural metadata regarding objects within a digital library, expressed using the [XML schema language](http://www.w3.org/XML/Schema) of the [World Wide Web Consortium.](http://www.w3.org/) The standard is maintained in the Network Development [and MARC Standards Office](http://lcweb.loc.gov/marc/ndmso.html) of the Library of Congress, and is being developed as an initiative of the Digital Library Federation.
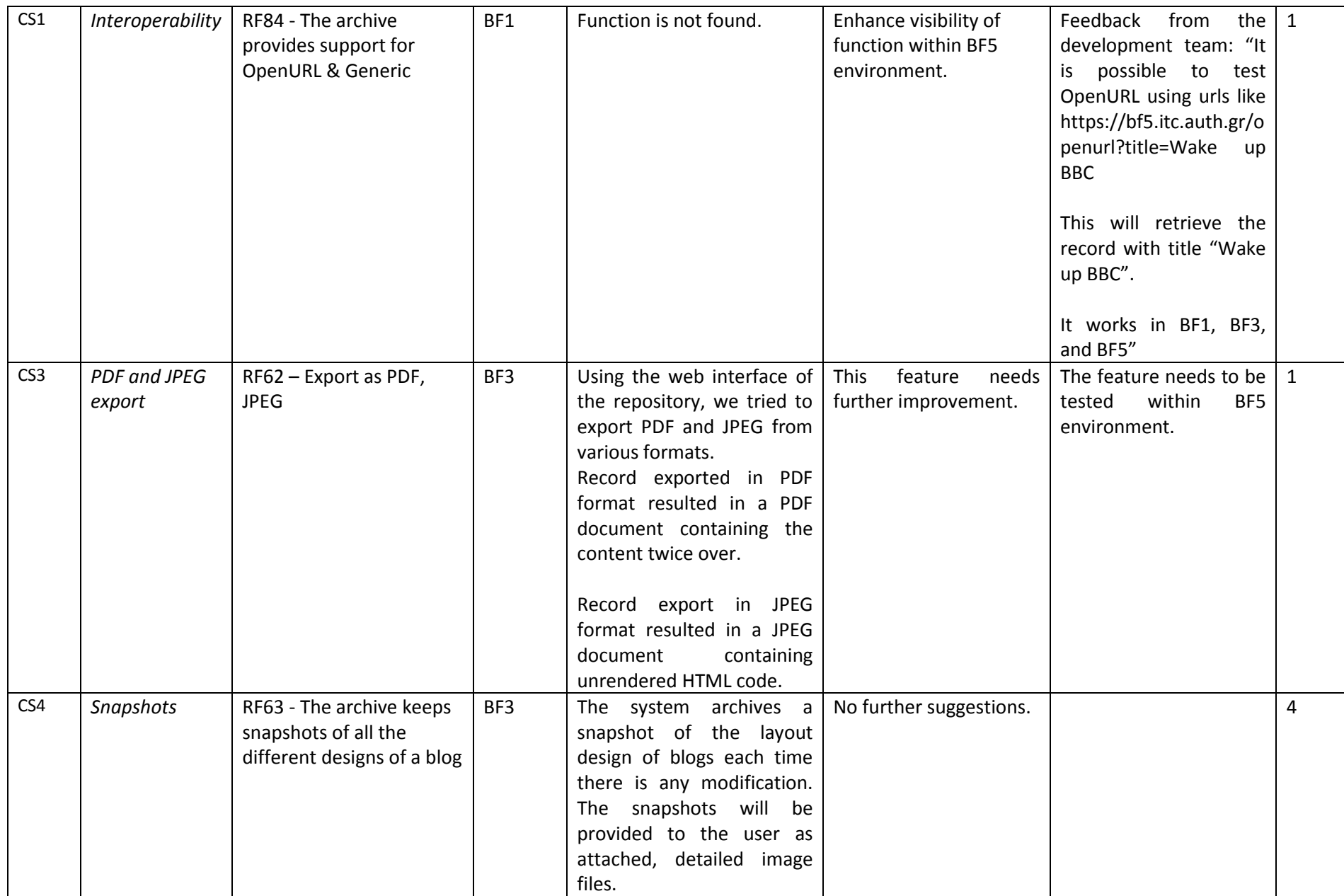

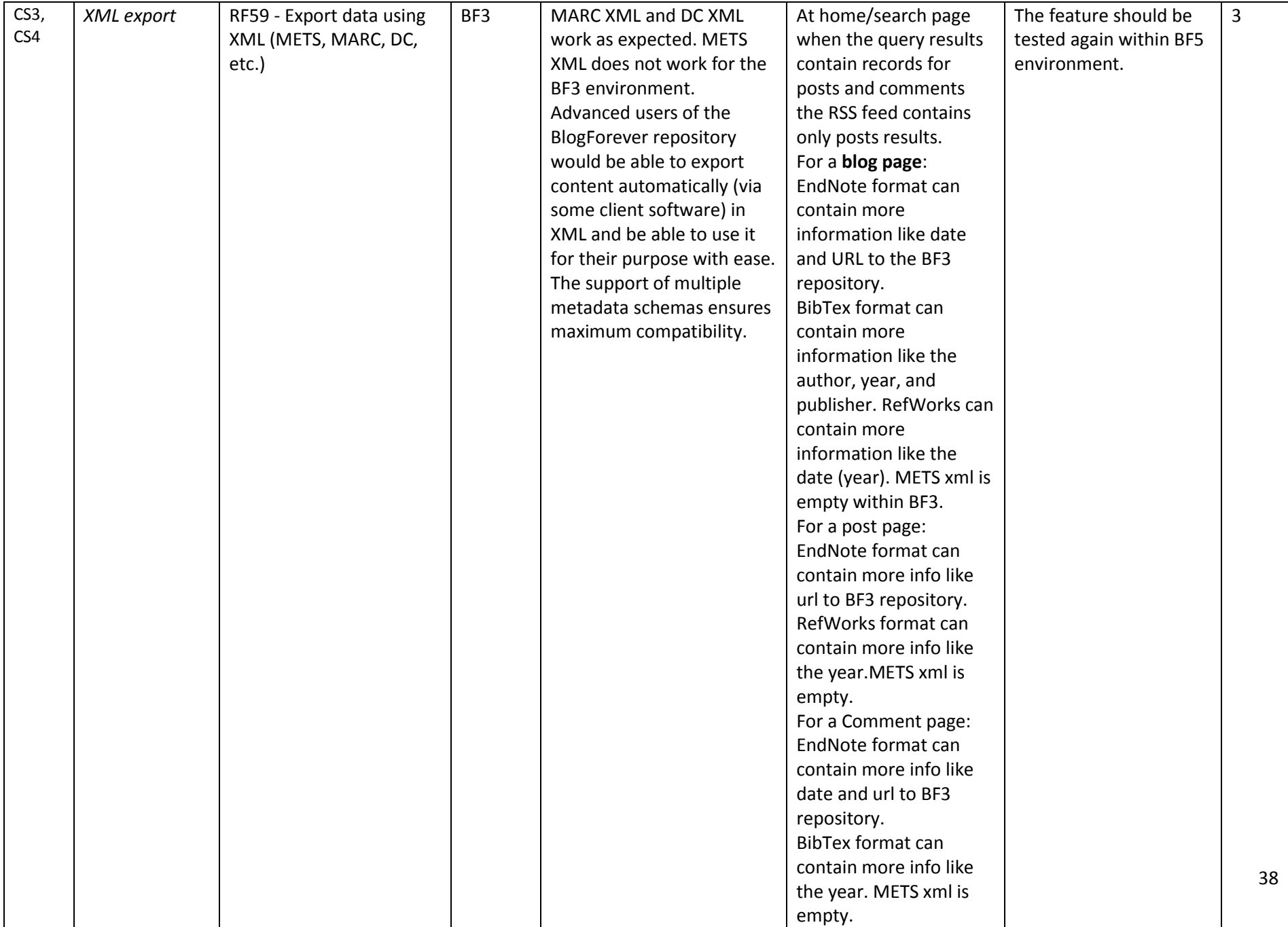

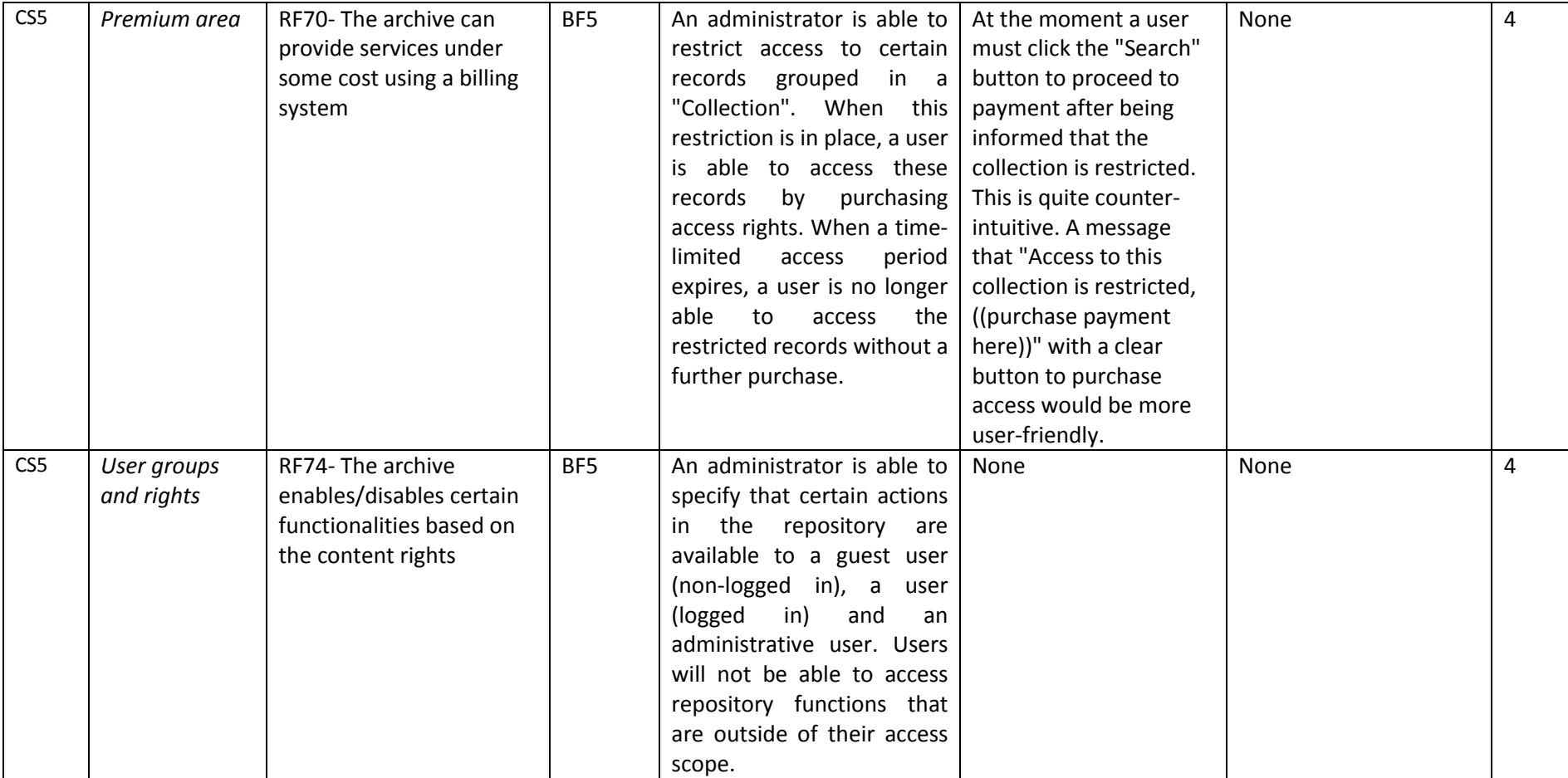

# **2.7 Theme 6: Data Integrity**

The data integrity theme assesses if the blog datasets are properly captured, well-maintained and consistent.

#### **Table 10 -** Data Integrity Theme Details

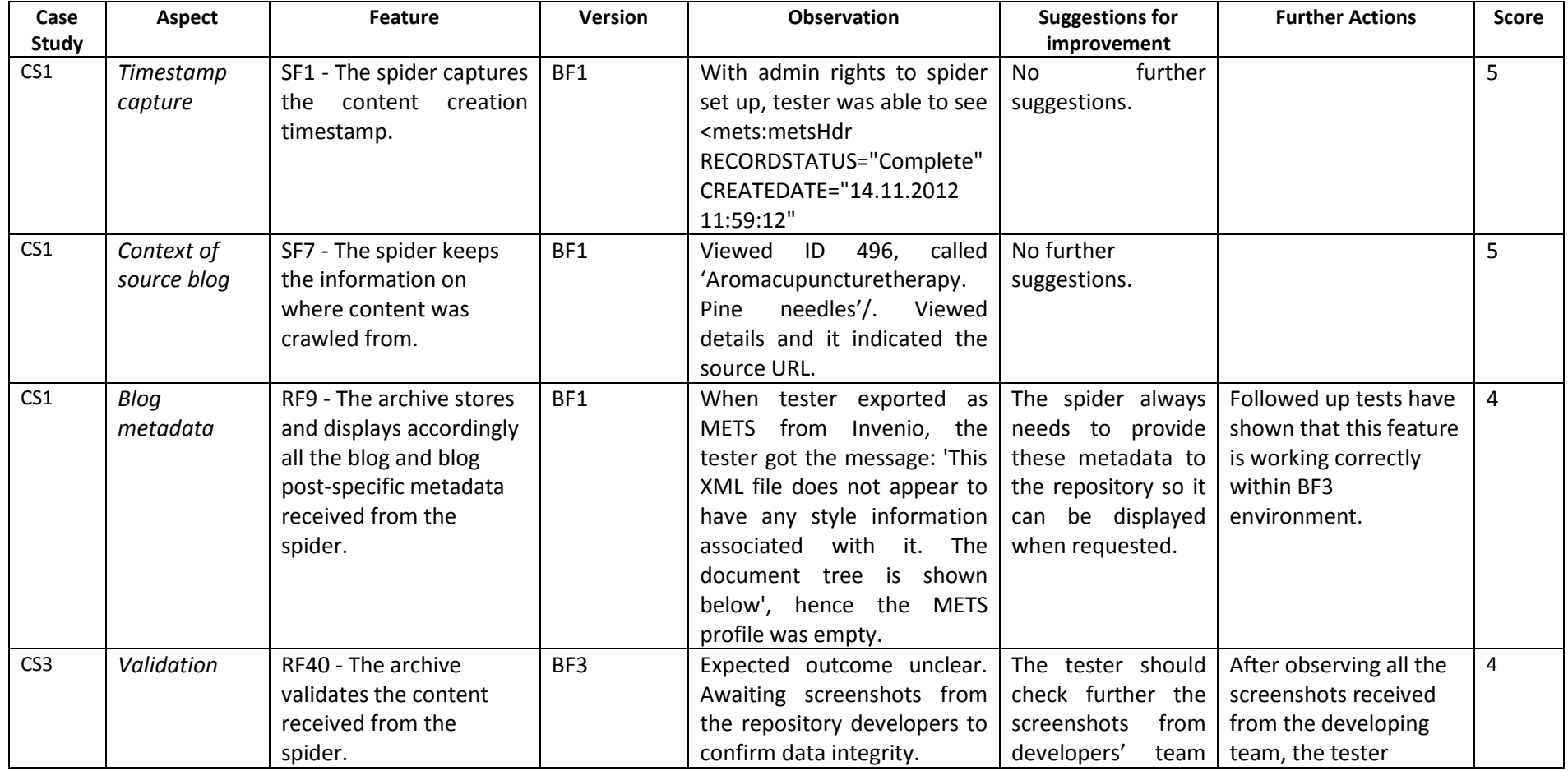

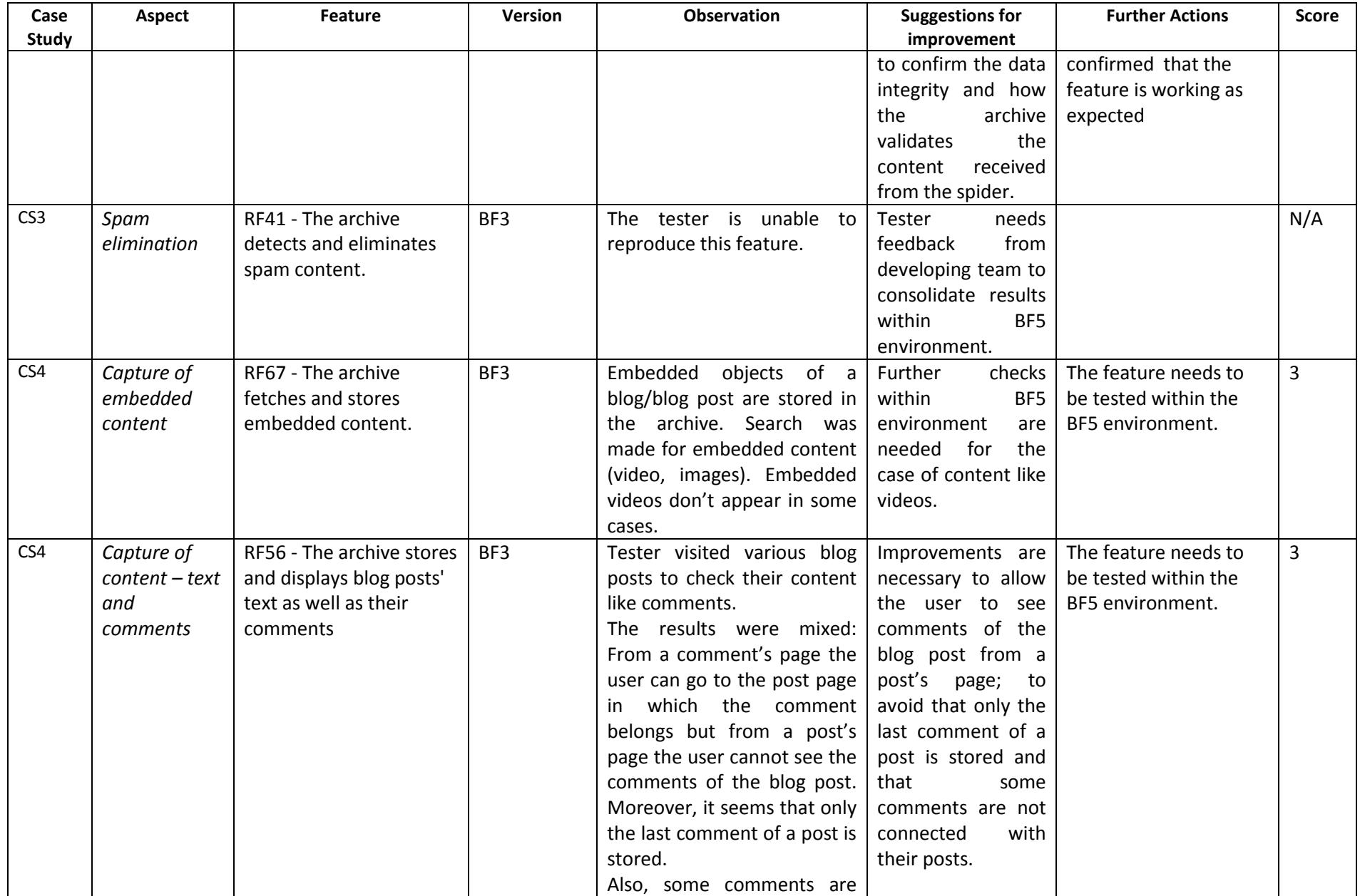

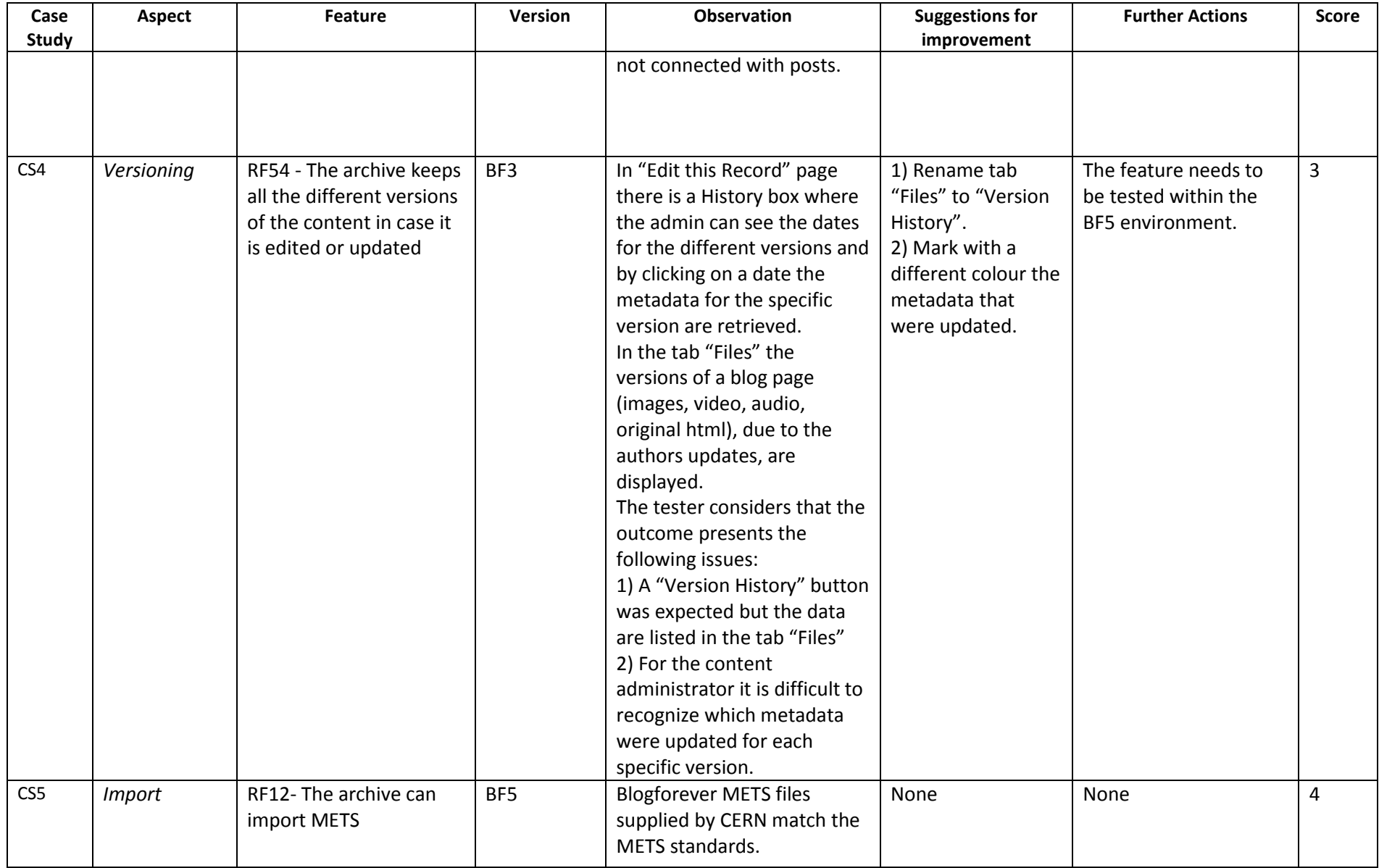

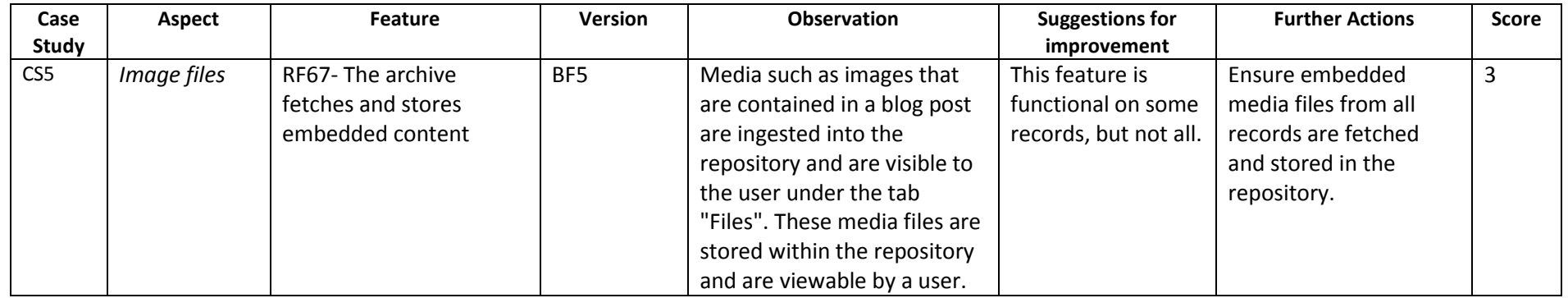

# **2.8 Theme 7: Preservation**

The theme Preservation provides tests to establish if it is possible to preserve blogs in the long term.

#### **Table 11 -** Preservation Theme Details

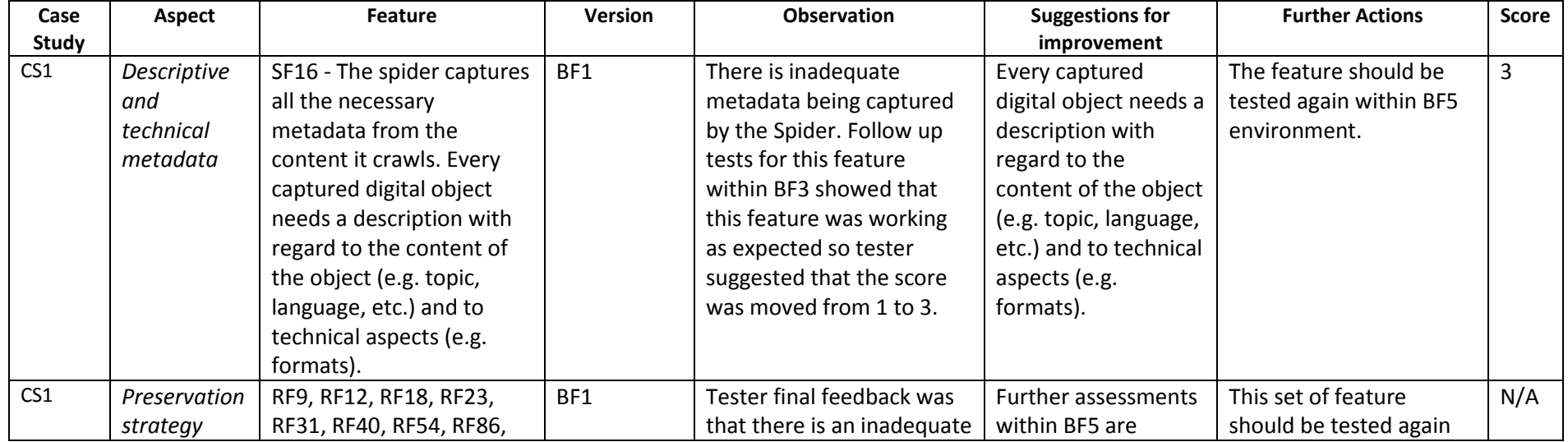

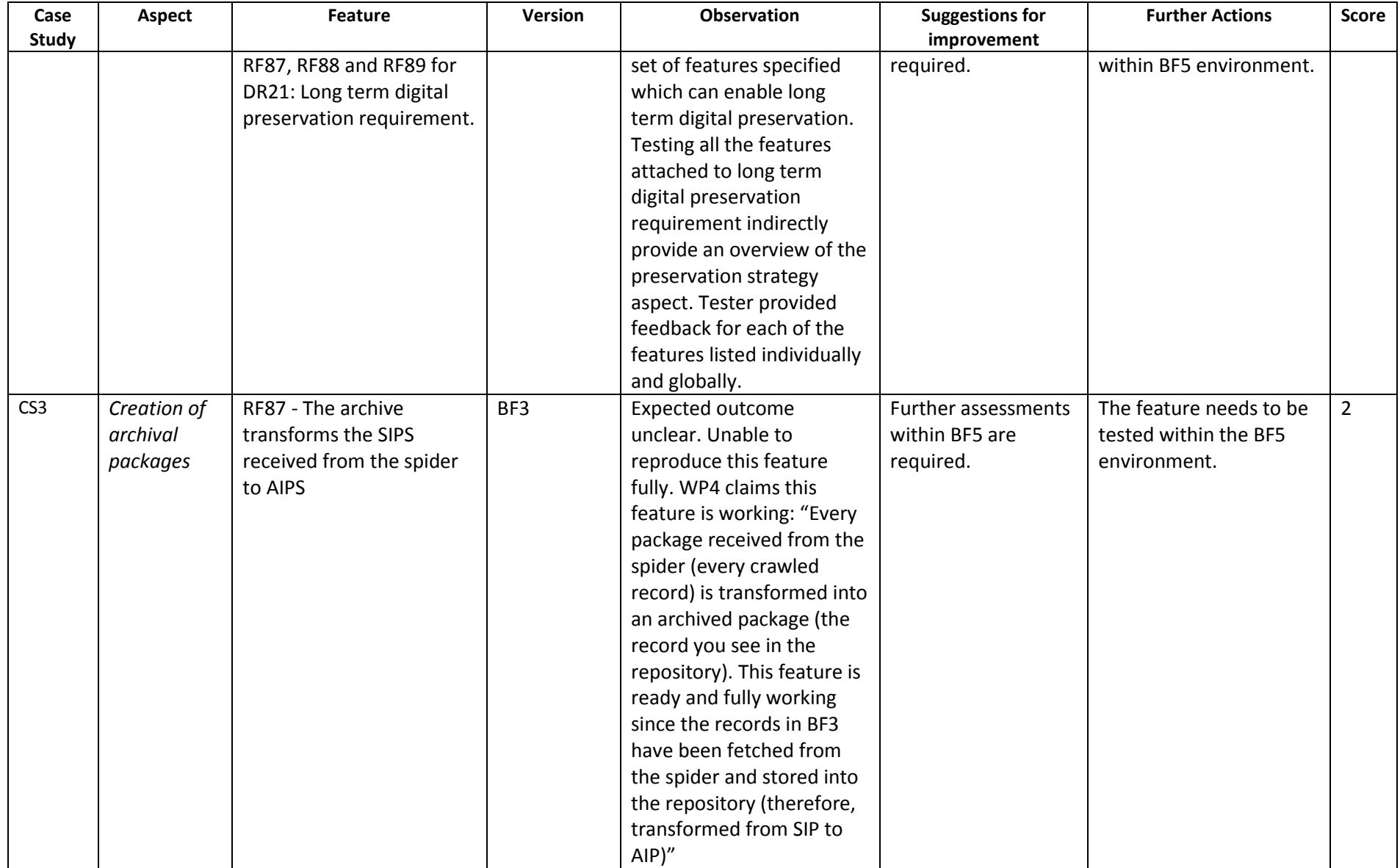

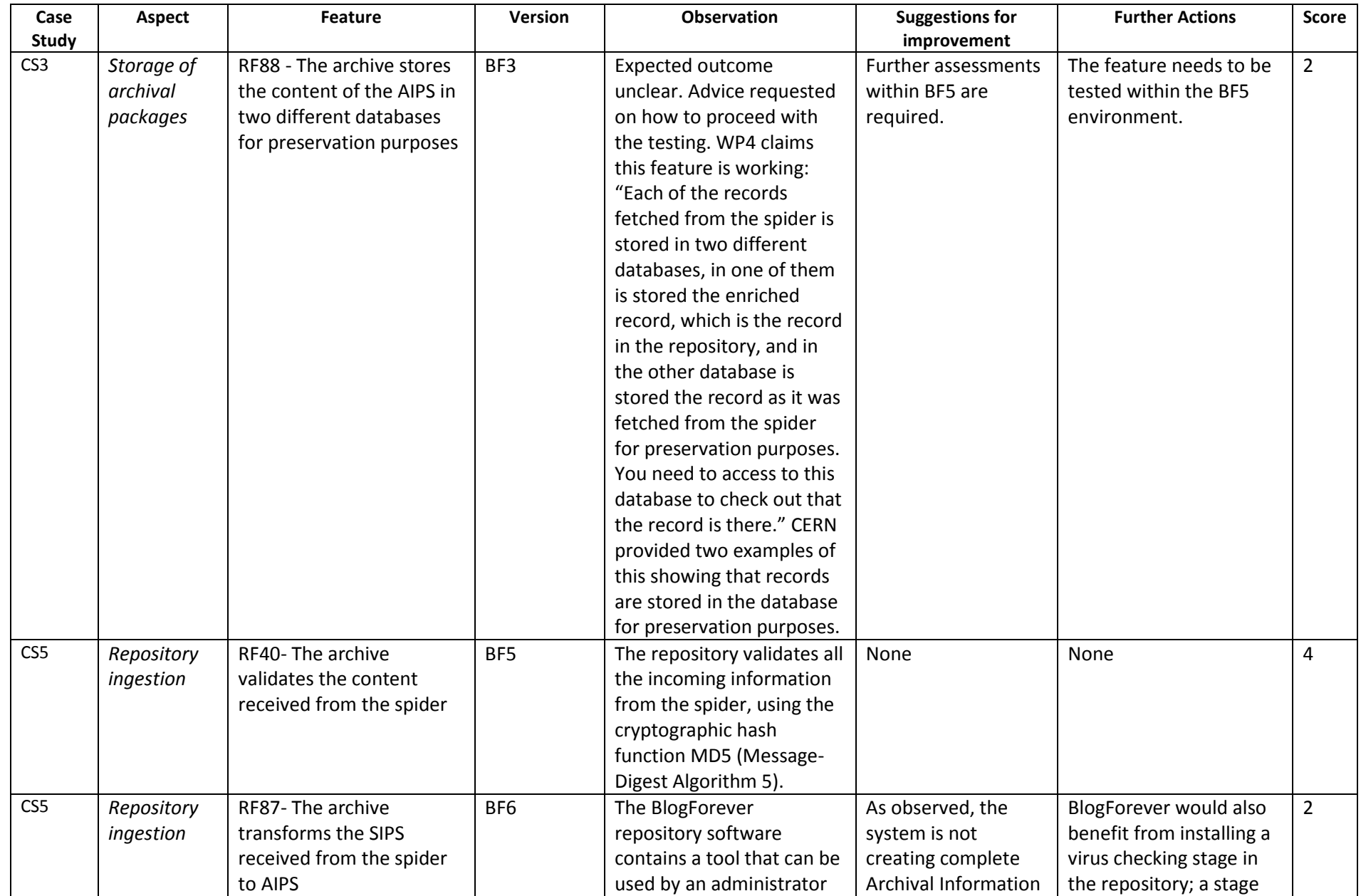

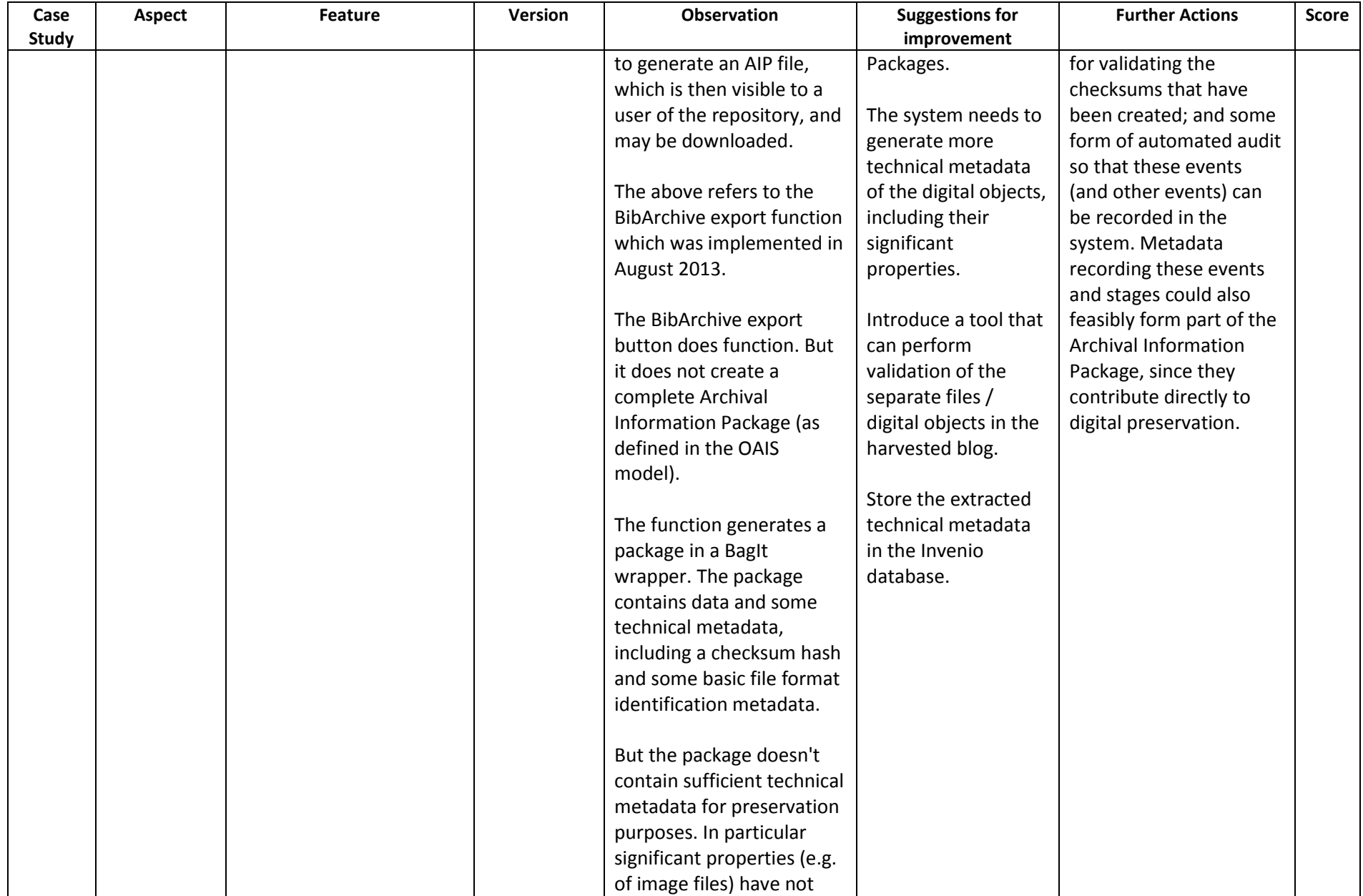

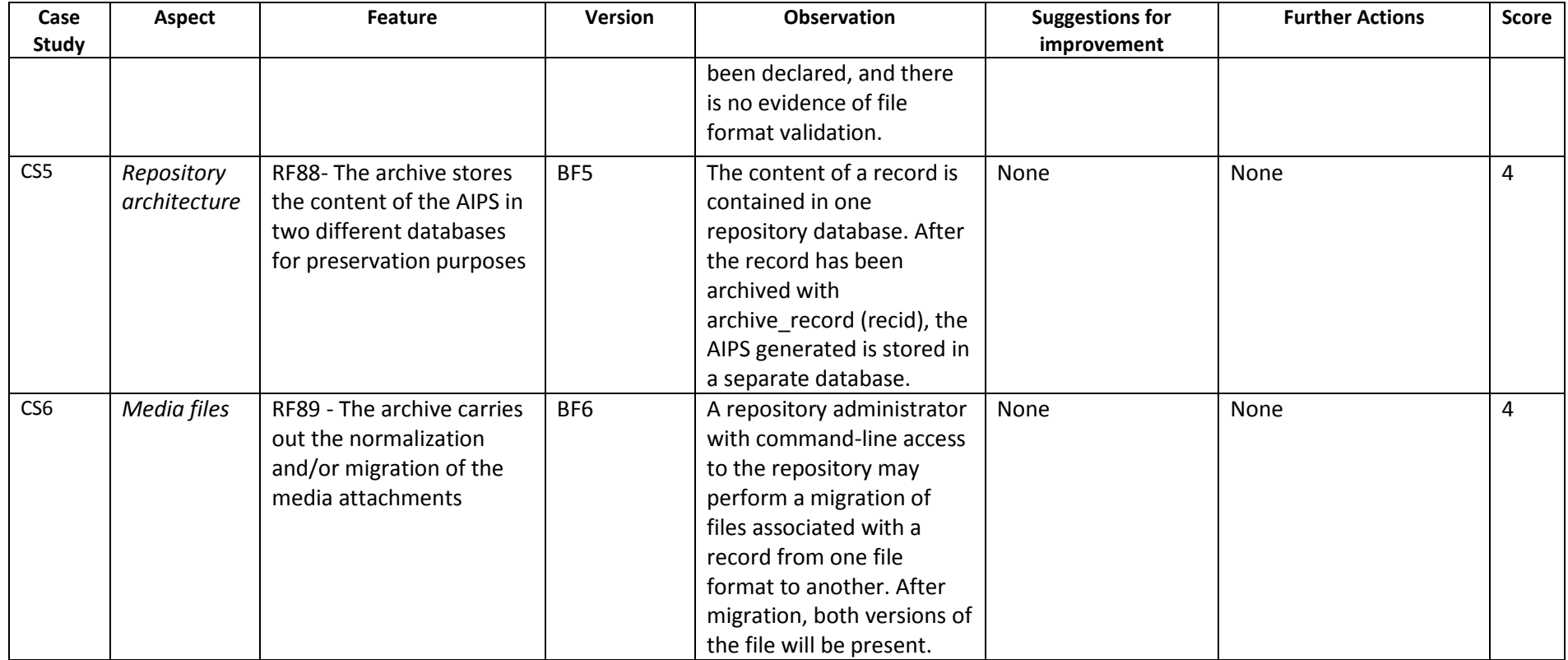

# **2.9 Theme 8: Functionality**

The functionality theme assesses tests related to the functions available to users and administrators.

#### **Table 12 -** Functionality Theme Details

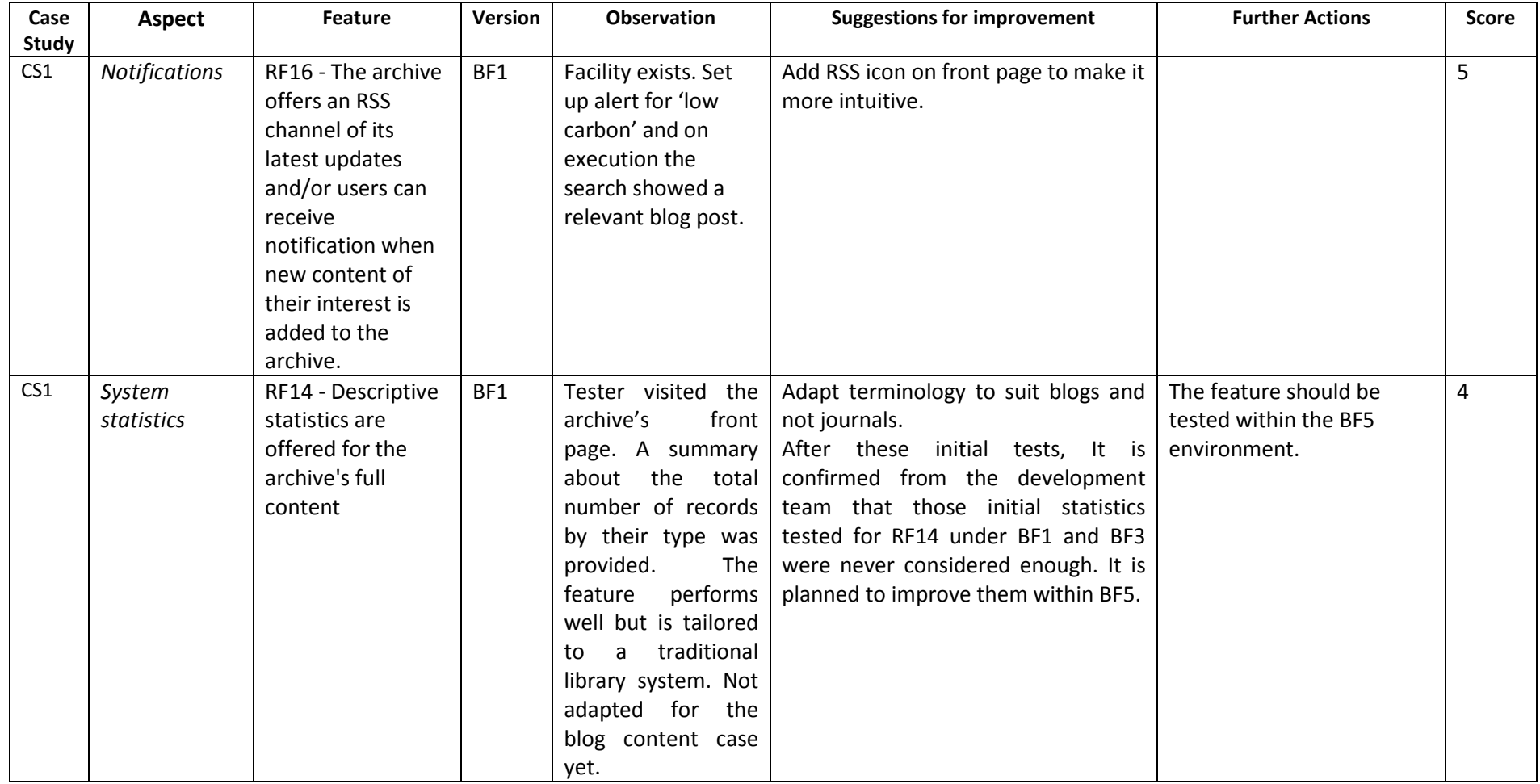

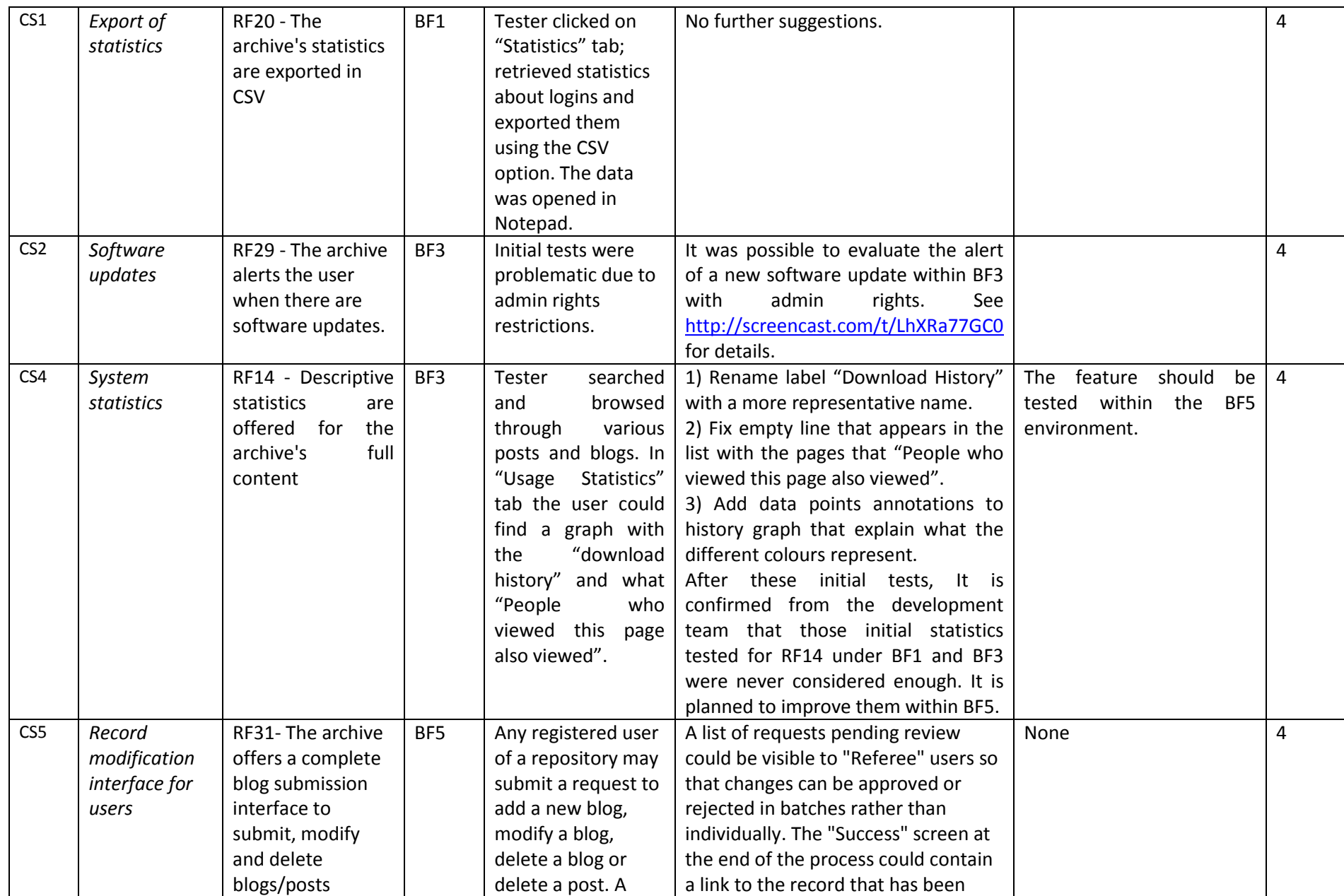

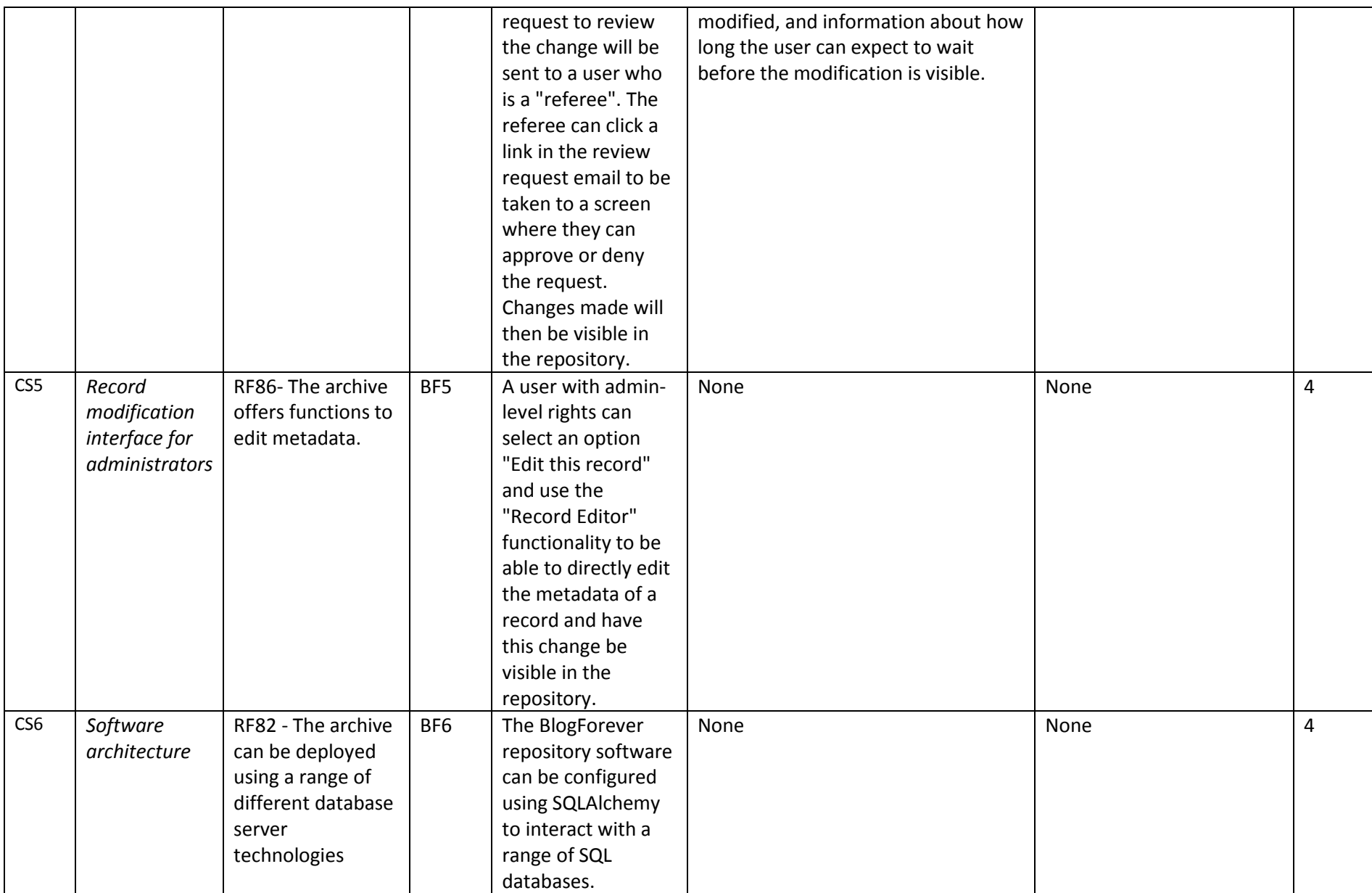

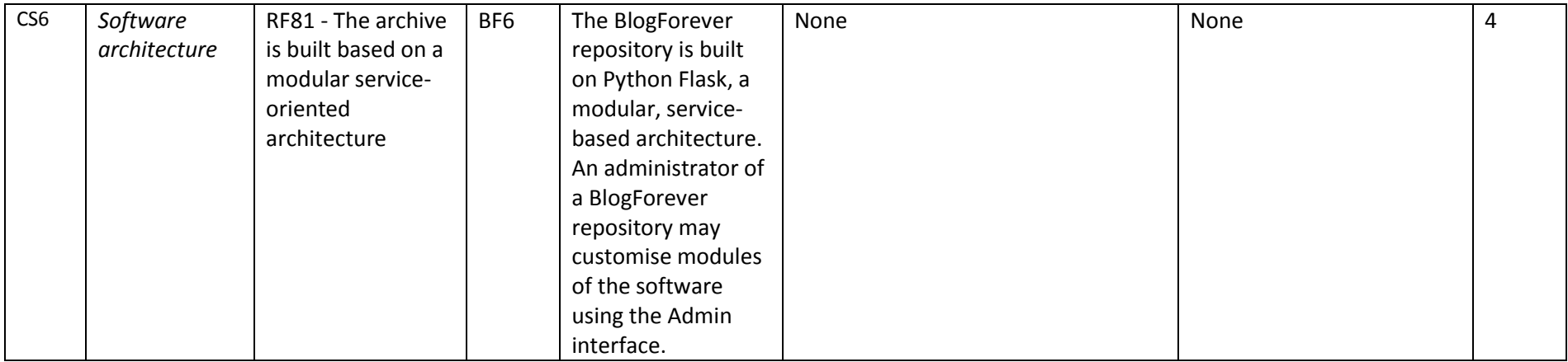

# **2.10 Theme 9: System Navigation**

This refers to general navigation aspects of the system.

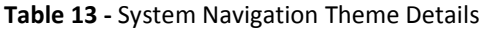

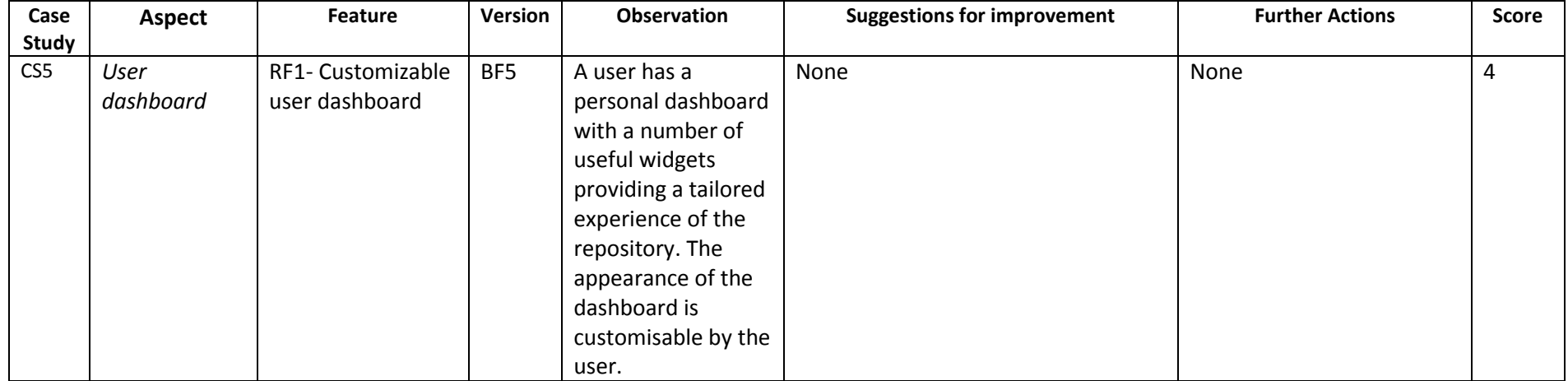

# **2.11 Theme 10: System Terminology**

This includes instructions, help pages, and other aspects of terminology in the platform. The general trend is that some of the terminology is unclear to lay users (i.e. non developers).

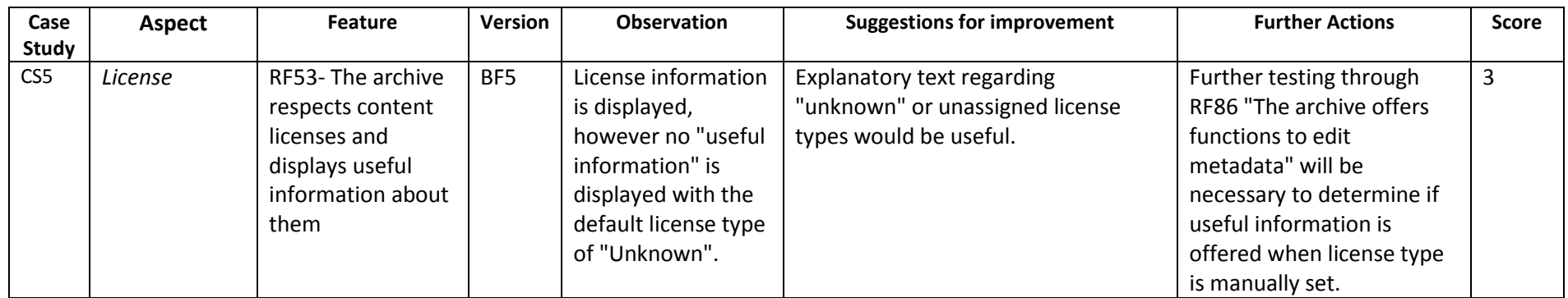

**Table 14** - System Navigation Theme Details

All the issues found within all the internal tests were recorded at a dedicated issue tracking system called Mantis. This system provides a unique point of reporting: problematic assessments, suggestions, issues, recommendations and queries. See Figure 5 for details:

 $\sim$ 

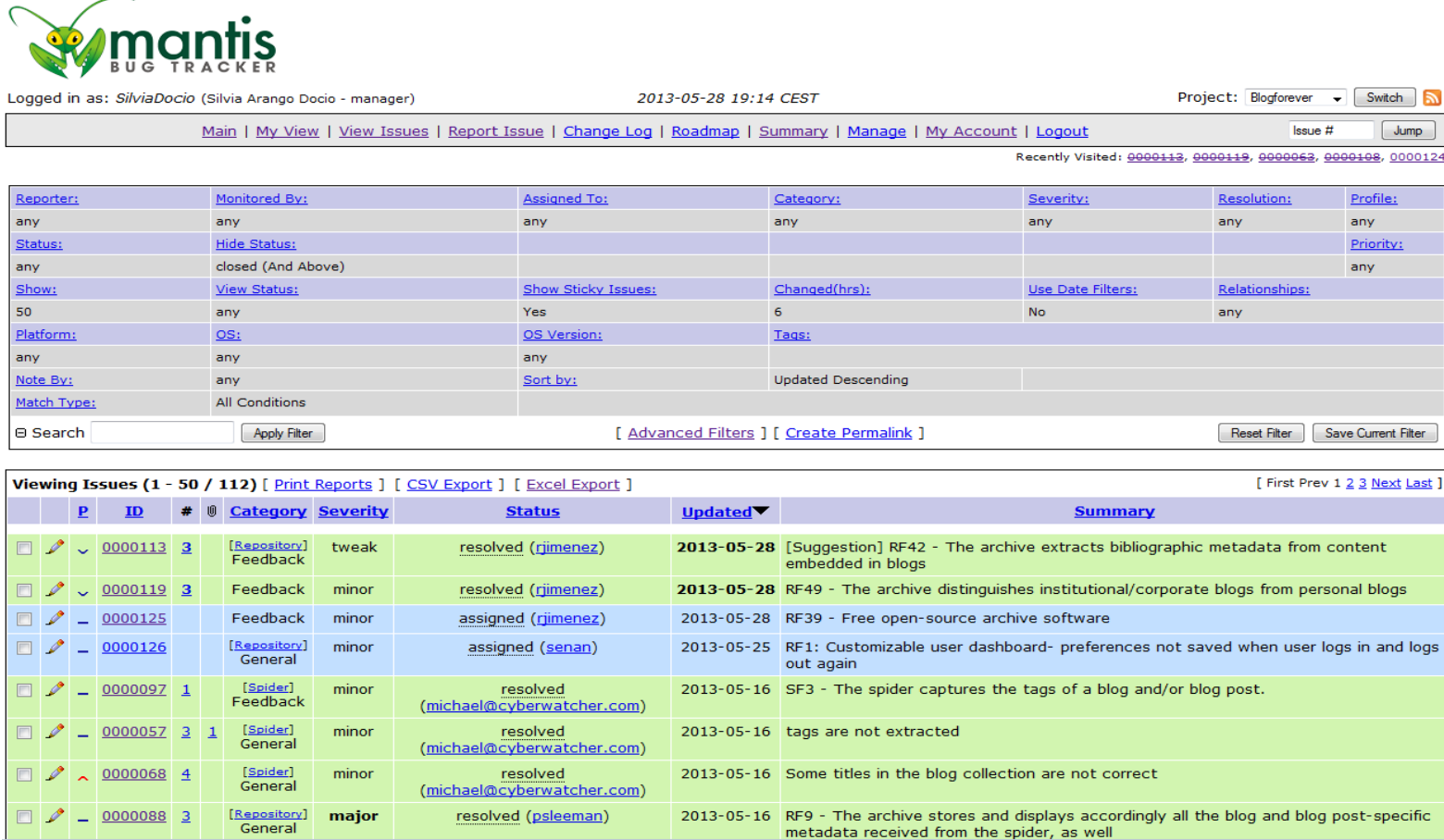

The features tests summarised in this section (2. BlogForever Repository Internal Testing) provided a general view on various aspects of the system. The analyses of the feedback provided valuable insight into the user experiences with the system and the potential directions for improvements. The internal testing data led to the design of the external usability tests exercises.

# **3 BlogForever External Testing**

This section summarises the outcomes of the external testing, which has been conducted with the support of expert users with no direct affiliation to the project. The rationale of conducting external testing was to eliminate any potential bias, which could have been present in internal tests. These tests were more formal in their nature and involved a range of academic and practicing specialists with varied types of expertise – for example, blogging, working with repository software, and computer science.

The themes listed for the external testing results represent only the platform elements that were tested. Any missing themes in the external or internal evaluations do not, in our view, make the evaluation incomplete. The themes are a simple way of making the results easier to read and understand.

# **3.1 Case Study 1 - External Usability Tests**

The external tests for Case Study 1 (CS1) focused on usability of the system within version **https://bf1.csd.auth.gr/**. This section is an analysis of the main results for external exercises with CS1 blog collection.

# **3.1.1 Participants**

Seven volunteers were drawn from the following academic institutions:

- Institute of Historical Research (IHR)
- London School of Economics (LSE)
- Kings College London (KCL)
- University of London (UL)

All the participants were users, editors and creators of blogs within the academic sector.

## **3.1.2 What method was used?**

Separate tests were conducted on seven participants. The test was a combination of three methods:

- Real-time introductory interactions with the system (academics supervised by BlogForever team at their desktops)
- Four prepared questions, asked to the users after they finished the usability tests
- Records made of first-hand specialists and non-specialists impressions about the BlogForever platform.

We also used a consent form (see *Appendix B – [CS1 External Usability Test Example](#page-97-0)*) to ensure we had permission to record the feedback, the institution participating and the roles of the participants. This allows us to disseminate useful information about potential users of BlogForever, while maintaining anonymity.

# **3.1.3 What observations did the participants make?**

# *3.1.3.1 Theme 1: Using Blog Records*

This refers to the user experience of using blog records and interpreting archived blog content in the platform.

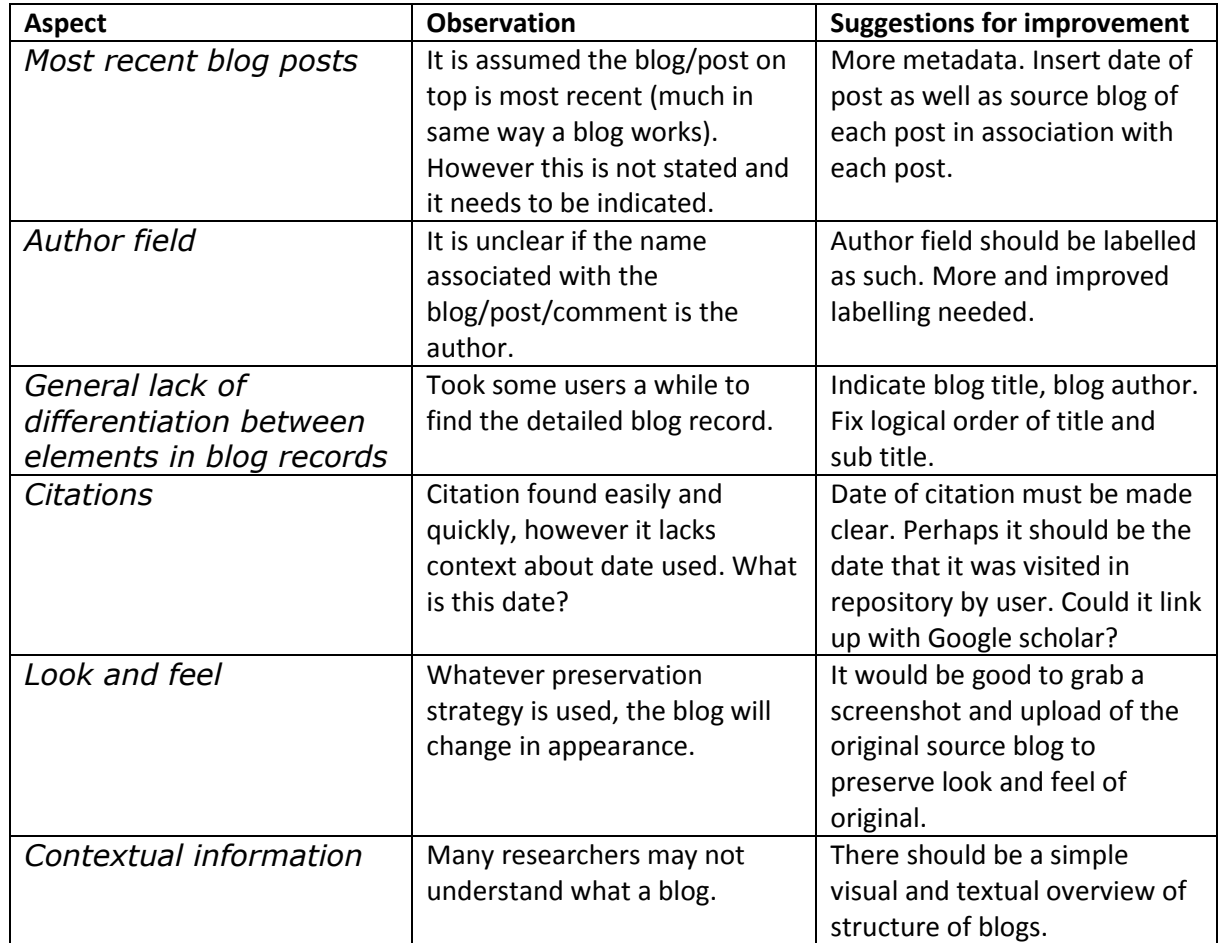

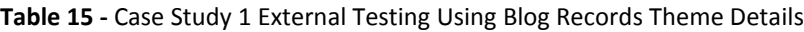

## *3.1.3.2 Theme 3: Sharing and Interaction*

This refers to sharing content and metadata with others, including users of the platform and external use via social software.

| <b>Aspect</b>        | <b>Observation</b>           | <b>Suggestions for improvement</b> |
|----------------------|------------------------------|------------------------------------|
| Sharing              | If people land on site from  | It would be good to have a         |
|                      | Twitter/Facebook etc. they   | welcome message for such           |
|                      | receive no message.          | users.                             |
| <b>Sharing</b>       | Not enough automated sharing | Why not have a 'copy/share         |
|                      | options.                     | this' version alongside the        |
|                      |                              | citation window. Similar to        |
|                      |                              | YouTube function which allows      |
|                      |                              | one to copy link and allow         |
|                      |                              | sharing.                           |
| Sharing restrictions |                              | Limit the tabs displayed to        |
|                      |                              | people who access the site via     |

**Table 16 -** Case Study 1 External Testing Sharing & Interaction Theme Details

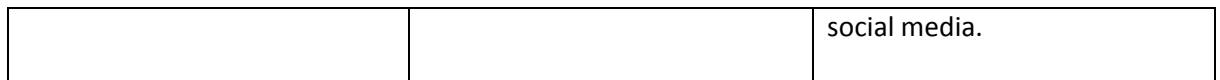

## *3.1.3.3 Theme 4: Searching*

This refers to how the platform performs searches, and how users can use and interpret the results of searches.

#### **Table 17 -** Case Study 1 External Testing Searching Theme Details

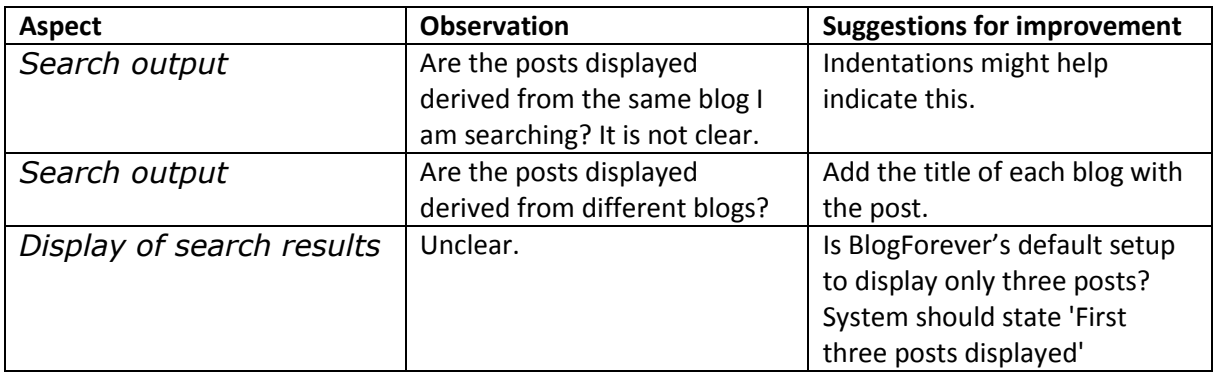

## *3.1.3.4 Theme 8: Functionality*

The functionality theme assesses tests related to the functions available to users and administrators. This theme covers users' interactions with the system and administrators functionality.

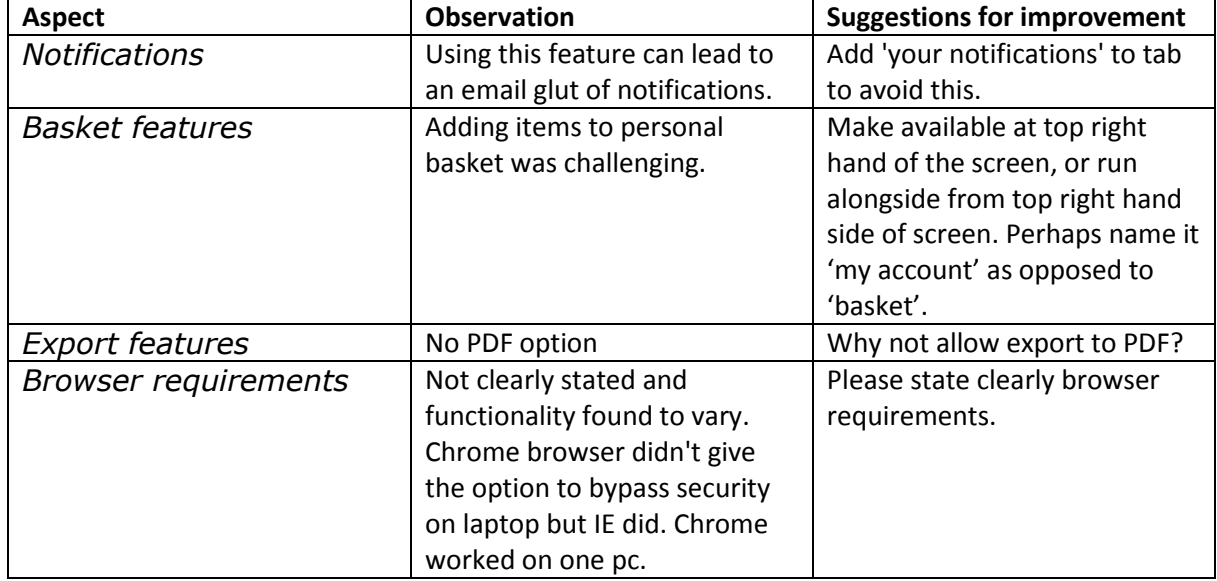

**Table 18 -** Case Study 1 External Testing Functionality Theme Details

# *3.1.3.5 Theme 9: System Navigation*

This refers to general navigation aspects of the system. The test environment for the usability tests was **https://bf1.csd.auth.gr/**

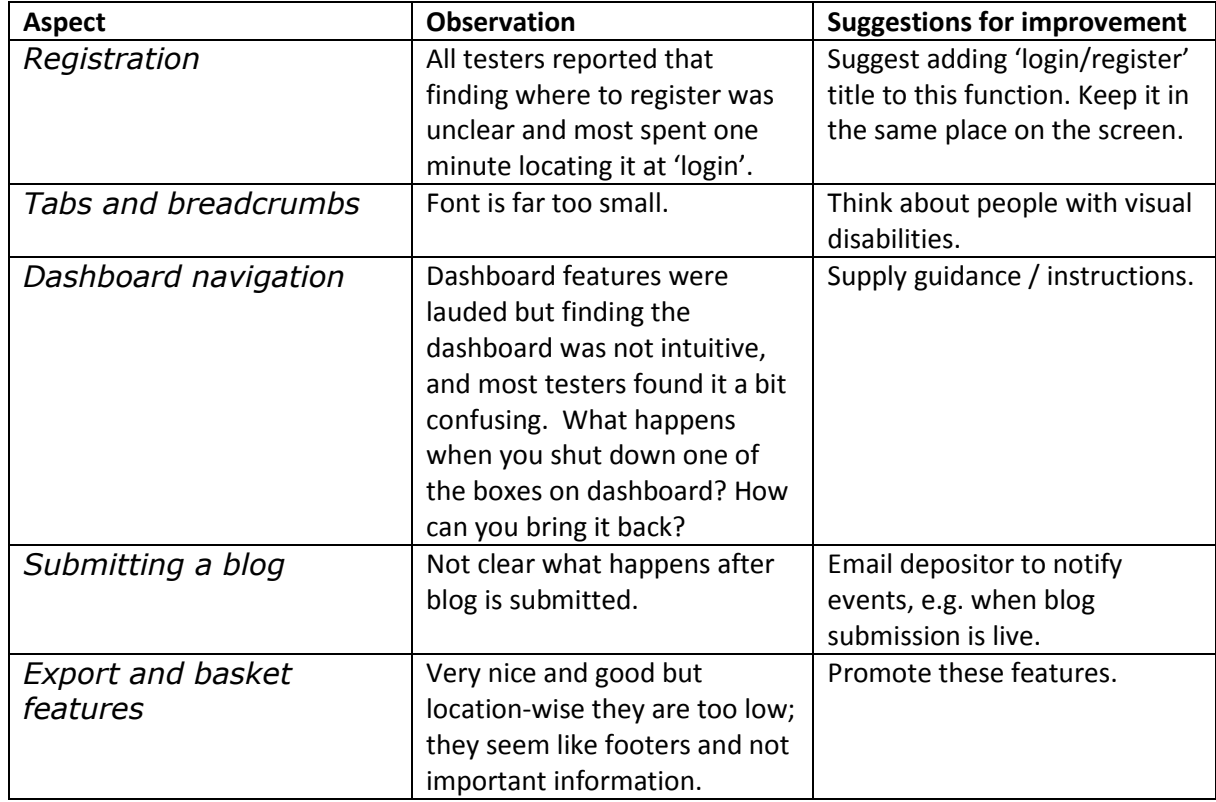

**Table 19 -** Case Study 1 External Testing System Navigation Theme Details

# *3.1.3.6 Theme 10: System Terminology*

This includes instructions, help pages, and other aspects of terminology in the platform. The general trend is that some of the terminology is unclear to lay users (i.e. non developers).

| <b>Aspect</b>       | <b>Observation</b>            | <b>Suggestions for improvement</b> |
|---------------------|-------------------------------|------------------------------------|
| Submit tab          | Not intuitive.                | Should be labelled 'submit         |
|                     |                               | your blog' or words to this        |
|                     |                               | effect.                            |
| <b>Show All</b>     | What does it mean?            | No further suggestions.            |
| Similar Records     | What does it mean?            | No further suggestions.            |
| Searching           | How do we search?             | Basic understanding /              |
|                     |                               | explanation of terms and how       |
|                     |                               | to search, and what results we     |
|                     |                               | can expect to find on              |
|                     |                               | searching.                         |
| Personalise feature | It is clear that some of the  | Please explain or have some        |
|                     | options in this drop-down are | help section to expand.            |
|                     | not relevant to blogs, e.g.:  |                                    |
|                     | loans and groups.             |                                    |
| Registration        | What are the terms and        | Indicate that registration is      |
|                     | conditions?                   | free.                              |

**Table 20 -** Case Study 1 External Testing System Terminology Theme Details

Tables 13-18 above highlight the observations identified during the seven external exercises within CS1 and identify further suggestions for improvement. The seven volunteers were drawn from London academic institutions. All the participants were users, editors and creators of blogs. All of the participants followed the same set of exercises and were given the same questions to answer, which enabled the collation of the results above.

The overall impression of the external users about the system was very positive. Many features of the system were praised by the users. They were satisfied with the way the content was organised, the possibilities of disseminating archived blogs within BlogForever, and the availability of citation data.

The evaluation has been very useful in identifying issues and collecting suggestions for further improvements. All the suggestions in this section were reported and brought to the attention of the BlogForever development team.

# **3.2 Case Study 2 - External Usability Tests**

The external tests for Case Study 2 (CS2) focused mainly on use of blog records, including searching and interpretation of the results. In particular, the difference between blogs and their posts, the organisation of the content in a blog, the way citations are expressed, and the accessibility of posts. This section of the report is an analysis of the results.

# **3.2.1 Participants**

Six testers were drawn from departments in the University of Warwick.

All the participants were readers, researchers, repository users, and creators of blog content with an interest in knowledge discovery, educational technology, e-learning, open access etc. Some of them were technicians / managers of digital content.

Testers who agreed to participate in the case study had a varied level of expertise with preservation systems. Some had long-standing professional/library experience, while others had familiarity with using similar systems. However, none of the users were new to the type of the system under evaluation. The evaluation followed the methodology developed for the case study as well as the institutional administrative procedures for conducting studies involving human participation.

We also used a consent form (see *Appendix C – [CS2 External Usability Test Example](#page-103-0)*) to ensure we had permission to record the feedback, the institution participating and the roles of the participants. This allows us to disseminate useful information about potential users of BlogForever, while maintaining anonymity.

# **3.2.2 What method was used?**

The method used was identical to that described in Section 3.2.1.

# **3.2.3 What observations did the participants make?**

# *3.2.3.1 Theme 1: Using Blog Records*

This refers to the user experience of using blog records and interpreting archived blog content in the platform.

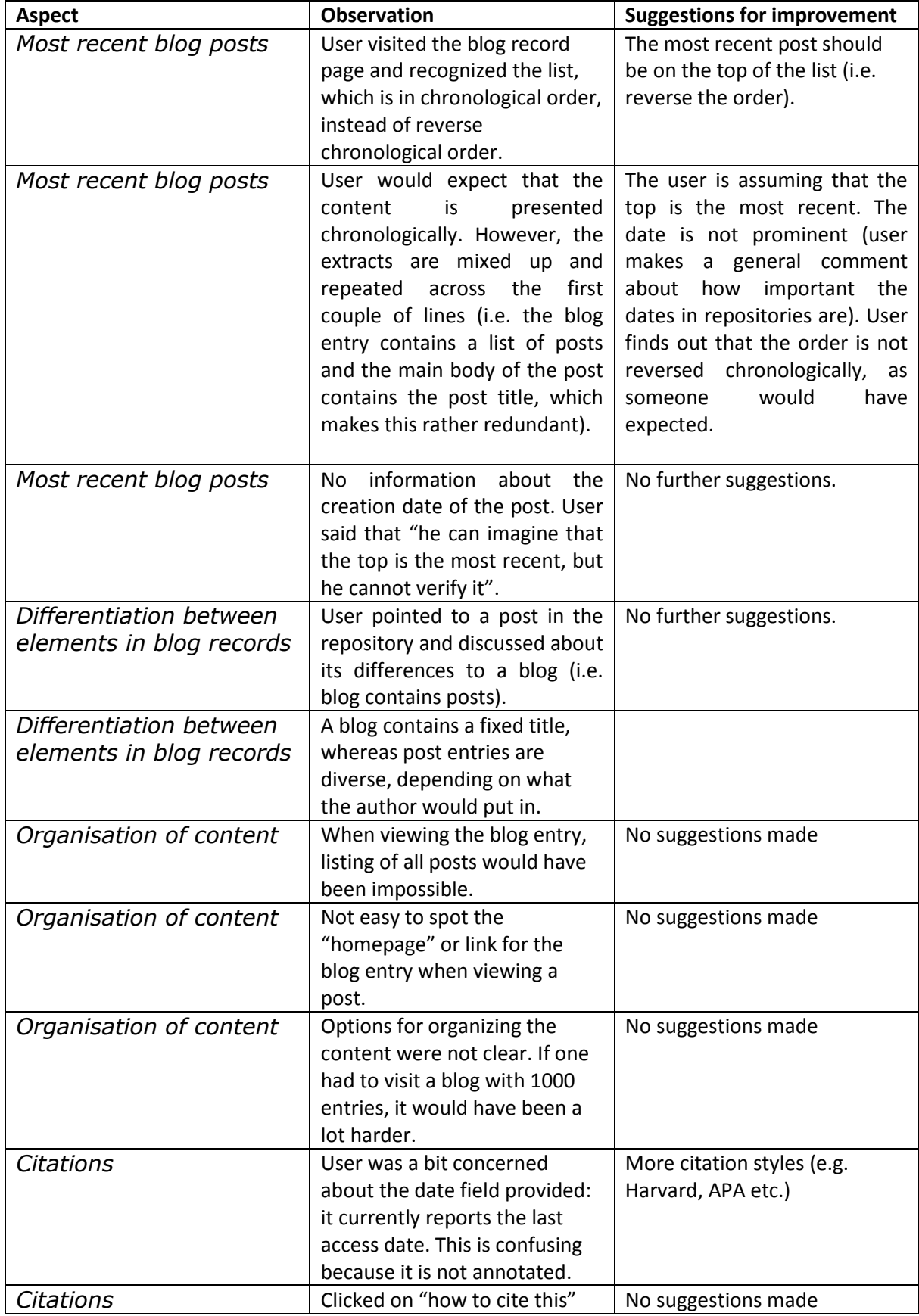

**Table 21 -** Case Study 2 External Testing Using Blog Records Theme Details

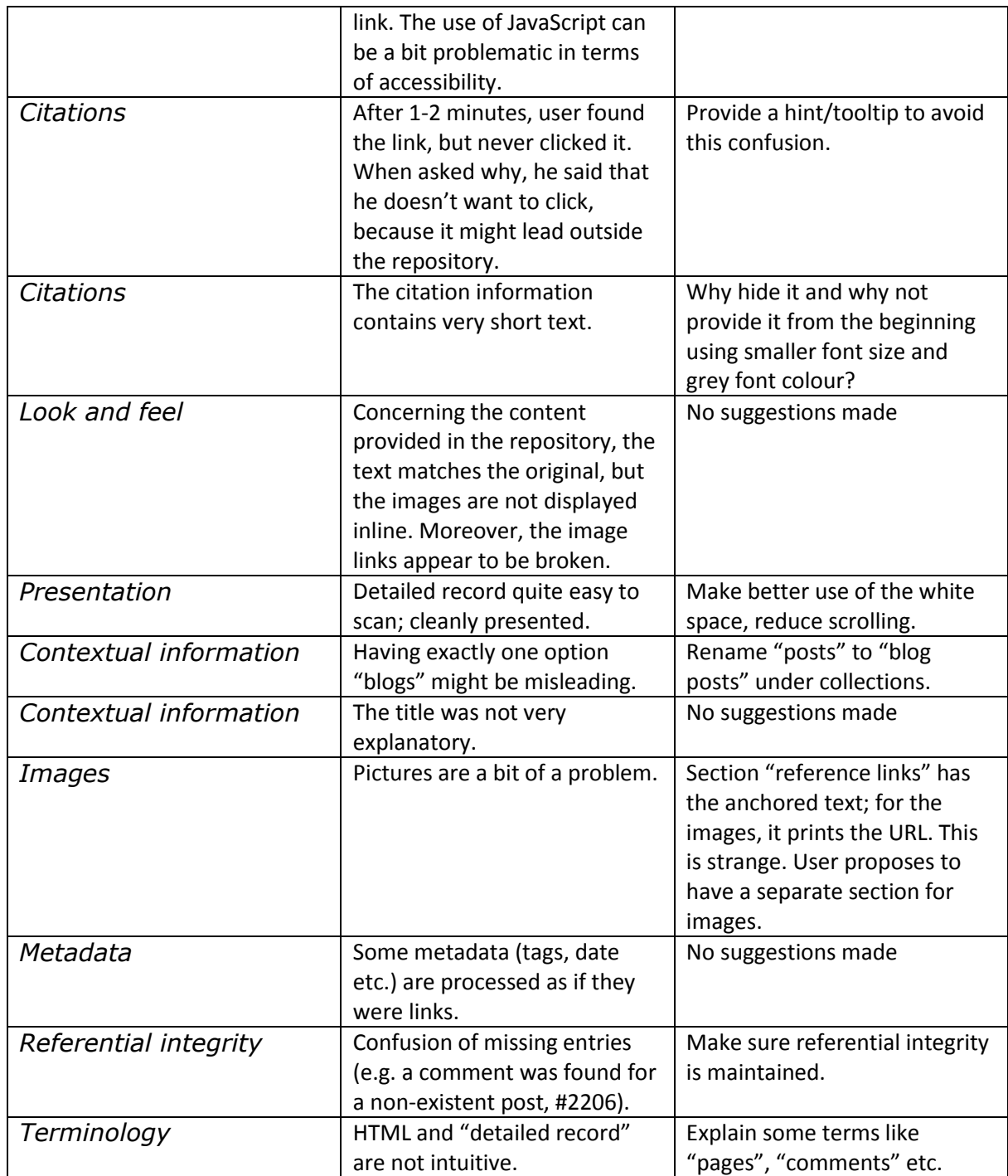

# *3.2.3.2 Theme 4: Searching*

This refers to how the platform performs searches, and how users can use and interpret the results of searches.

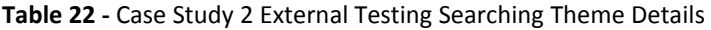

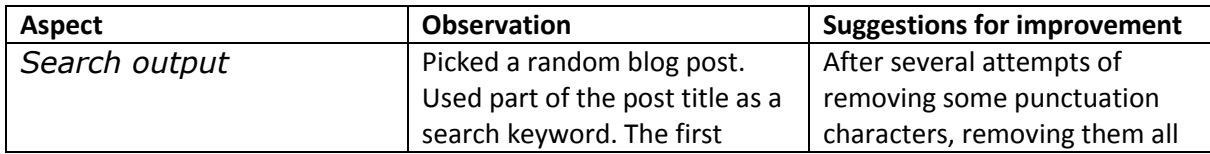

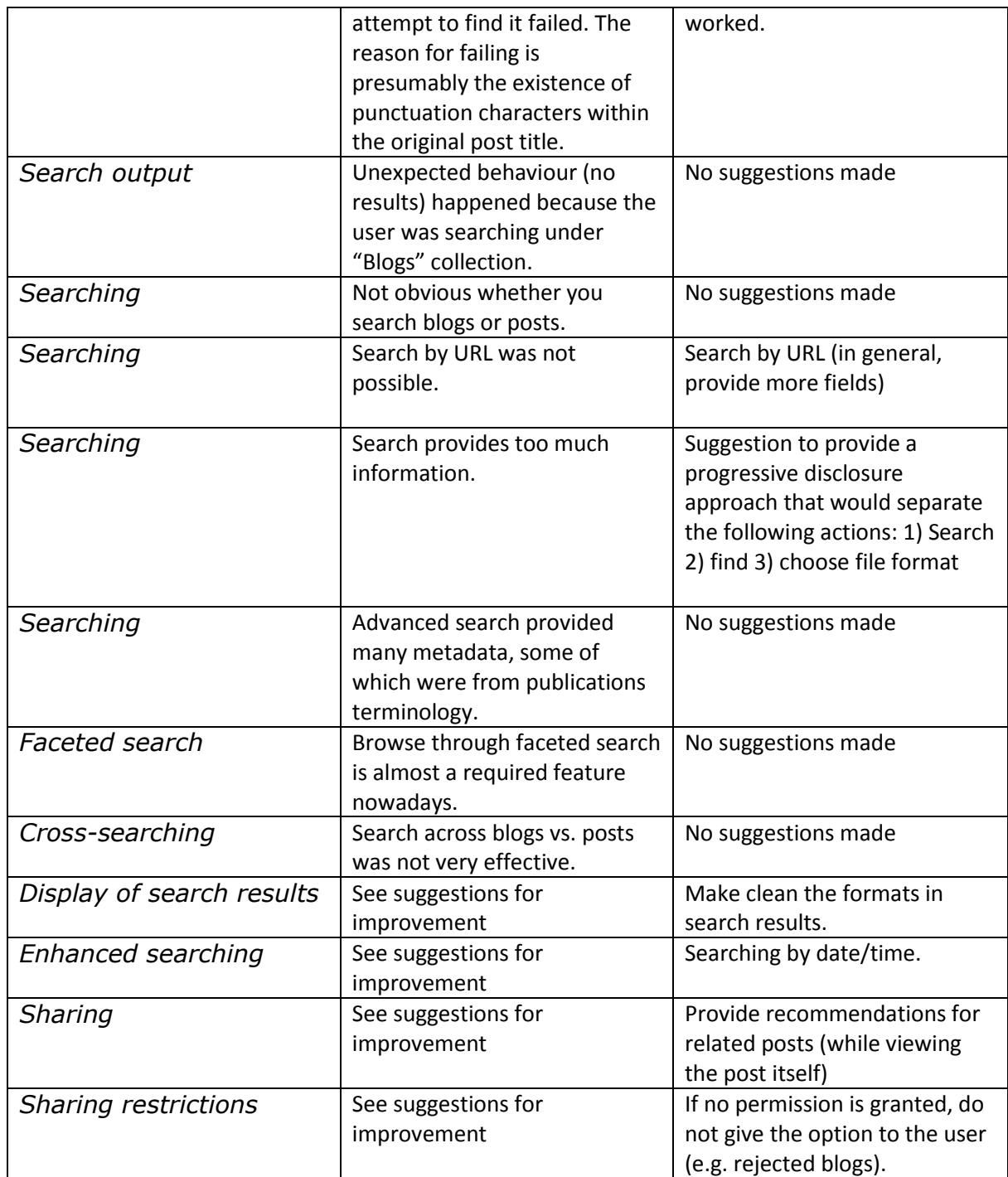

## *3.2.3.3 Theme 5: Access*

This theme represents how the platform allows access to the blog records, and how it presents dissemination copies of the content.

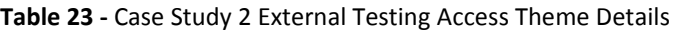

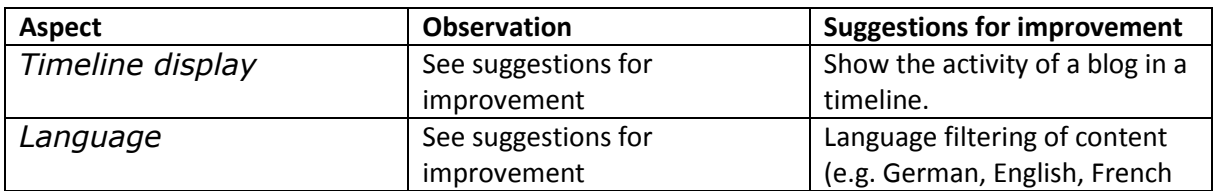

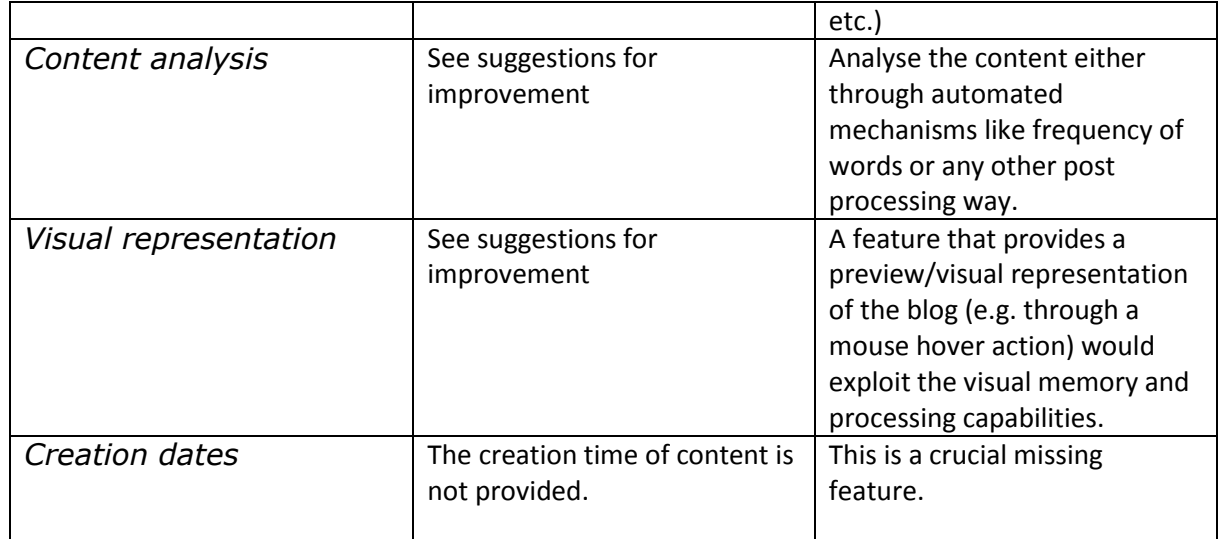

# *3.2.3.4 Theme 8: Functionality*

The functionality theme assesses tests related to the functions available to users and administrators.

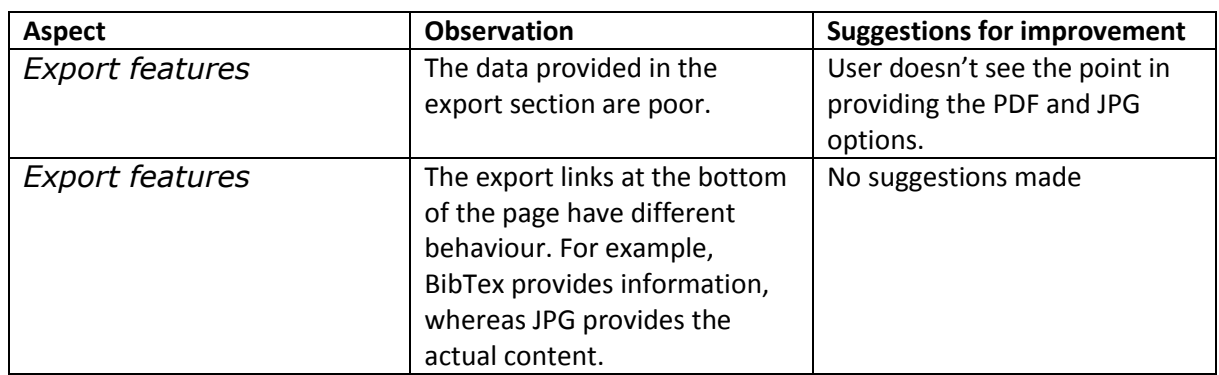

**Table 24 -** Case Study 2 External Testing Functionality Theme Details

# *3.2.3.5 Theme 9: System Navigation*

This refers to general navigation aspects of the system.

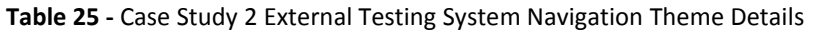

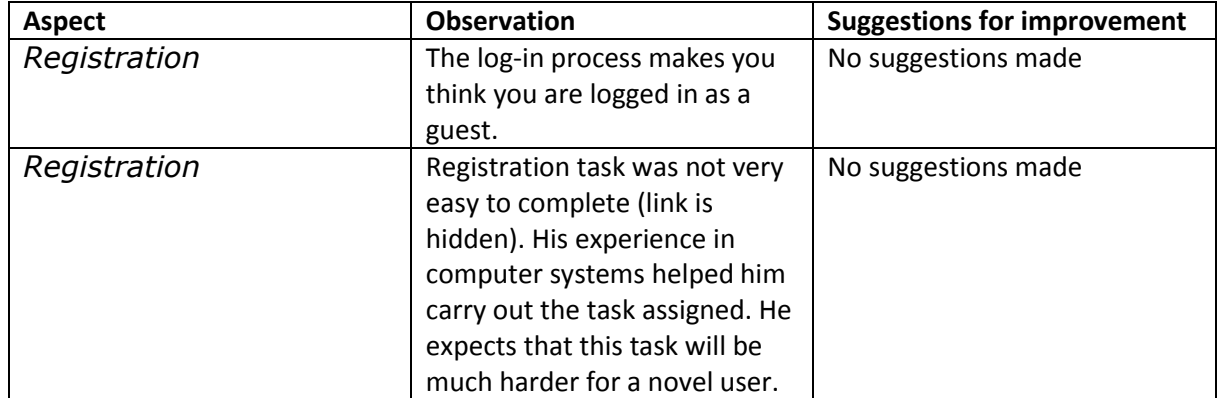

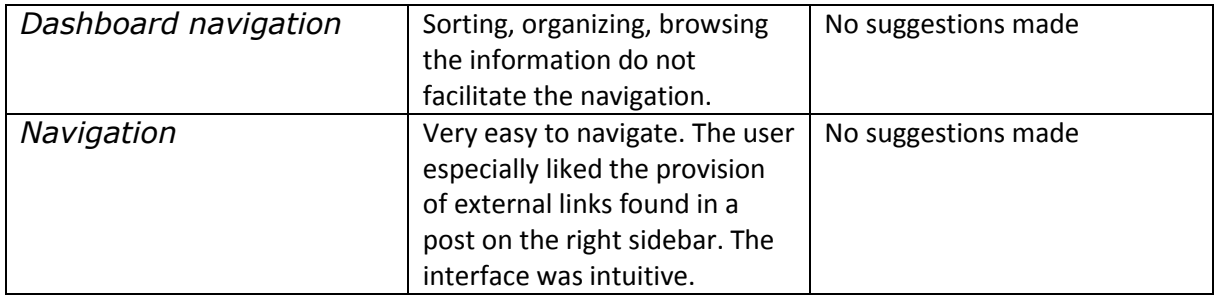

The above section highlighted the issues identified during the test as well as included further suggestions coming from the testers. All of the participants followed the same set of tasks and were given the same questions to answer, which enabled a collation of the results.

The overall impression of the testers about the system was positive. Many features of the system were praised by the testers. They were satisfied with the way the content was organised, accuracy of author names and dates, and the availability of citation information. The general view of the system was positive. However, the evaluation has been fruitful in identifying bugs and collecting suggestions for further improvements. All the suggestions were reported in this section and brought to the attention of the development team. Some of the prominent suggestions included various uses of date for changing the presentation order of weblog posts from chronological to reversed chronological and including faceted search by date. Most of the bugs and observations did not suggest a need for a major redesign or changes in the system.

# **3.3 Case Study 3 - Spider Testing**

This section focuses on presenting the results of case study 3 (CS3), which focused on testing key spider features. Case study 3 testing collection consisted of 333 blogs in four different languages (English, Swedish, Norwegian and Finnish). The formats of the blogs for the spider testing were varied: single author blogs; editorial blogs with multiple authors and blog collections with their directories. Some of these blogs were highly active, while others were not updated often. The spider internal testing performed within case study 3 examined the quality of the spider performance. The quality was analysed based on scalability, performance and WP4 requirements.

The actual external tests were performed by five people who tested the overall management of the spider; the actual user interface and specific features that will be detailed later in this section. The test group was given assignments and a test report format to be filled without any assistance.

# **3.3.1 Spider Internal Testing**

The 333 blogs were inserted into a standalone spider service in October 2012. This was done to measure time and success rate of analysing and delivering the new content from the complete list of original blogs. The output was analysed; bugs were declared and issues concerning speed and stability were identified and fixed.

The blogs were inserted into a spider with no history log that could influence the machine learning algorithms. Each test lasted 15 hours and included the observation of the capturing process and the analysis of the source blogs. The tests focused on the repeating harvesting processes while monitoring the updated blog sources with new blog posts. In October 2012, the spider captured 79% of the inserted blogs. The same tests were performed in January 2013, when the spider captured 83% of the inserted blogs.

For the second round of internal spider testing in January 2013, the spider was emptied to avoid advantages due to machine learning capabilities. Afterwards, an entirely new "initial" capturing was done and repeated with the improved spider software. The two outputs were assessed to evaluate: the improvements; the remaining bugs and issues; and other changes that were needed.

# **3.3.2 Spider Internal Testing Overall Results**

The two rounds of tests conducted demonstrated significant improvements in speed, coverage and stability. The summary of results is listed as follows:

- 1. The spider captured 83% of the inserted blogs in January, up from the 79% captured in October. The remaining blogs were non-standard blogs. More algorithms are needed to increase the January 2013 83% rate.
- 2. The scalability of the single server spider improved in 200% since October. The average time of initial harvesting and analysis of the blog was 37 seconds. Ongoing harvesting was at a satisfying level of 2.1-2.3 second per source.
- 3. The speed, database and stability issues on the single server version needed to be sorted before working on the open source version.
- 4. Blogs' analysis speed increased in 200% since the beginning of the tests. The initial capturing process took 618 minutes, or 111 seconds per source inserted into the spider in October 2012. In January 2013, the same process took only 206 minutes or 37 seconds per source blog inserted.
- 5. Repeated capturing process took 9.3 minutes or 2.1 seconds per source inserted into the spider. This stayed the same for the January 2013 test; however there was a 5% variation during the test.
- 6. Blogs not processed properly and presenting bugs decreased from 4% to 0% for January 2013.
- 7. Percentage of blogs' sources correctly harvested increased from 76.8% to 83% in the second test round.
- 8. Non existing blogs decreased from 10.5% to 8%.
- 9. The separate processing of sources for automatic learning in order to develop new filter rules took 11.2 hours, using 100% of the central processing unit (CPU) in the first round of testing. This was not tested in the second round of tests.
- 10. The spider learning processing is the key challenge to scaling.
- 11. It is estimated that bug fixing and tuning of the spider after those tests could improve the output of the harvesting by 10 to 11%.

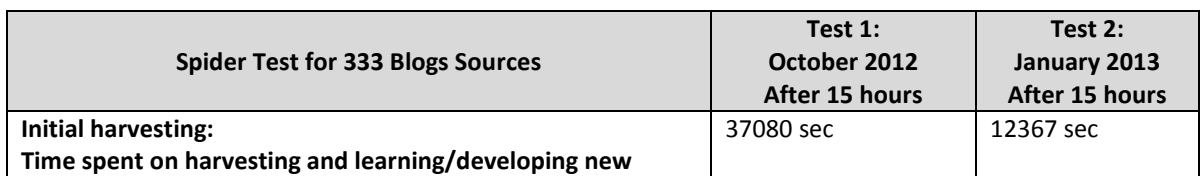

**Table 26 -** Spider Internal Tests Summary of Results

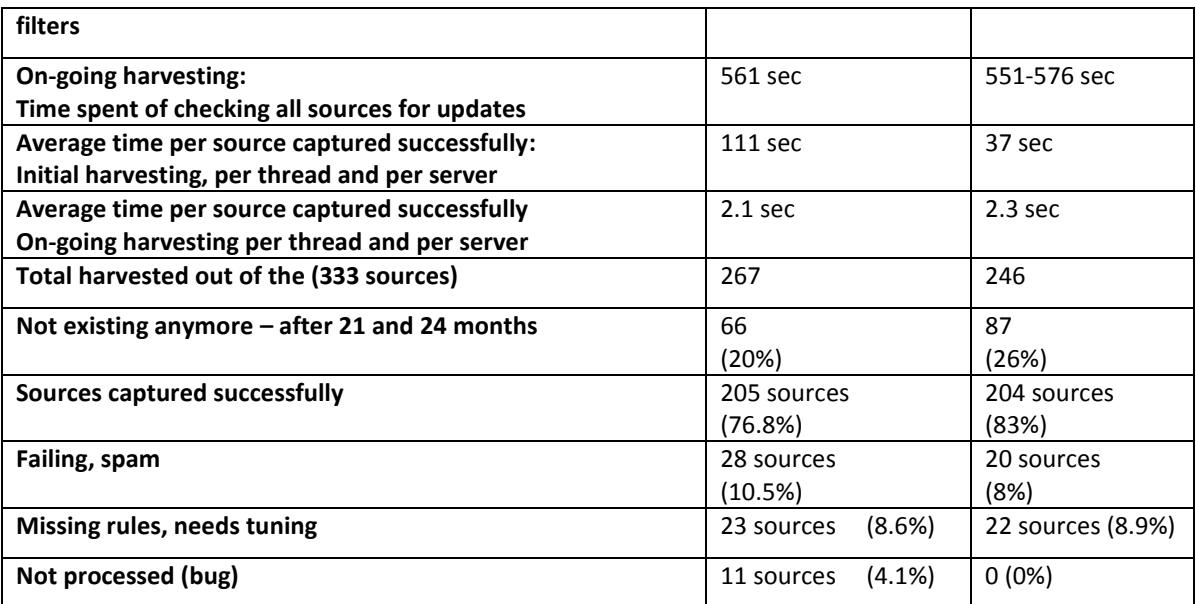

# **3.3.3 Spider External Testing**

The external technical tests were done by five spider competent users (with different levels of expertise). They had an assignment or task description, a user guide and a silent demo-video demonstrating the spider portal. Testers did not receive further assistance. The assignment was supposed to last around 60 minutes, including answering and commenting their experiences in a report format. The spider test environment was System3 at *http://bf.cyberwatcher.com/.* After the assignment, partner CyberWatcher had a short interview to request for additional information from the five volunteers.

The volunteers received the following assignment:

- 1. Log into the spider using the link *<http://bf.cyberwatcher.com/System3>* and the given *log in*.
- 2. Insert 10 URLs from the blog list, in the *URL-field*, and report number of captured: Blog sources, blog posts/comments, and all the blog entities after 20 minutes.
- 3. View the output from the spider, and control examples of output from the 10 inserted blogs in *Details* and *All Entities*. Use each of them to control if the spider has captured according to the listed requirements of the spider (below).
- 4. Fill in the *Found* section in the report. If not found, email support [morten@cyberwatcher.com](mailto:morten@cyberwatcher.com) and request for assistance to control the output.
- 5. Insert rest of the blog sources using the CSV option. Control if this is working.
- 6. Find the sources that are not working.
- 7. Control if they exist clicking on the s*ource list* in the spider web interface (section *Blog Sources*).
- 8. Comment few lines about usability and suggestions for improvements of the spider web interface; concerning: usability of the interface; user guide; demo video and conclude with your impression of the service as a spider tool.

The initial overall results were:

 All 5 users were able to operate the spider without any assistance apart from the provided quick guide.

- $\checkmark$  The navigation within the spider felt challenging.
- $\checkmark$  For reporting and understanding what was already captured, the video proved to be important.
- $\checkmark$  Inserting multiple blogs using CSV files needed to be updated. There was a key problem with the automated numbering of blogs to be ingested.
- $\checkmark$  The speed of the spider was perceived very differently by the users. There was positive and negative feedback. This variation might have been because many applications were running on the same platform.
- Most of the users felt they were working with a state of the art crawler.

## **3.3.4 Spider External Testing Reports**

The following information represents the reports from all five testers participating. Their outcomes were written entirely by the volunteers. They followed a short instruction, a user guide and the given template of the report. The volunteers were:

- 1. **User 1:** spider expert and support manager for CyberWatcher, Norway.
- 2. **User 2:** source and spider editor for CyberWatcher, Norway.
- 3. **User 3**: source and spider specialist for Updatum, UK.
- 4. **User 4**: monitoring expert for Updatum, UK.
- 5. **User 5**: source and spider specialist, Nettecture, Poland.

# Report of Spider Test 1

Date: 04.01.2013 User: User 1

**Table 27-** Source List Details Test 1

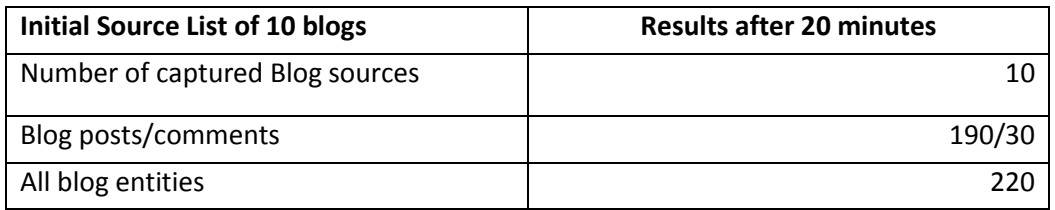

#### **Mistakes in using the quick guide to find these numbers:**

*1. Unclear if the number is represented somewhere – or if I have to count them. I counted manually in the list of entities.*

*2. More than one person has been adding sources to the index, so it was difficult to find the correct numbers.*

*There were issues with the given quick guide to find the numbers above.*

#### **Output analysis:**

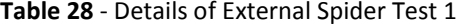

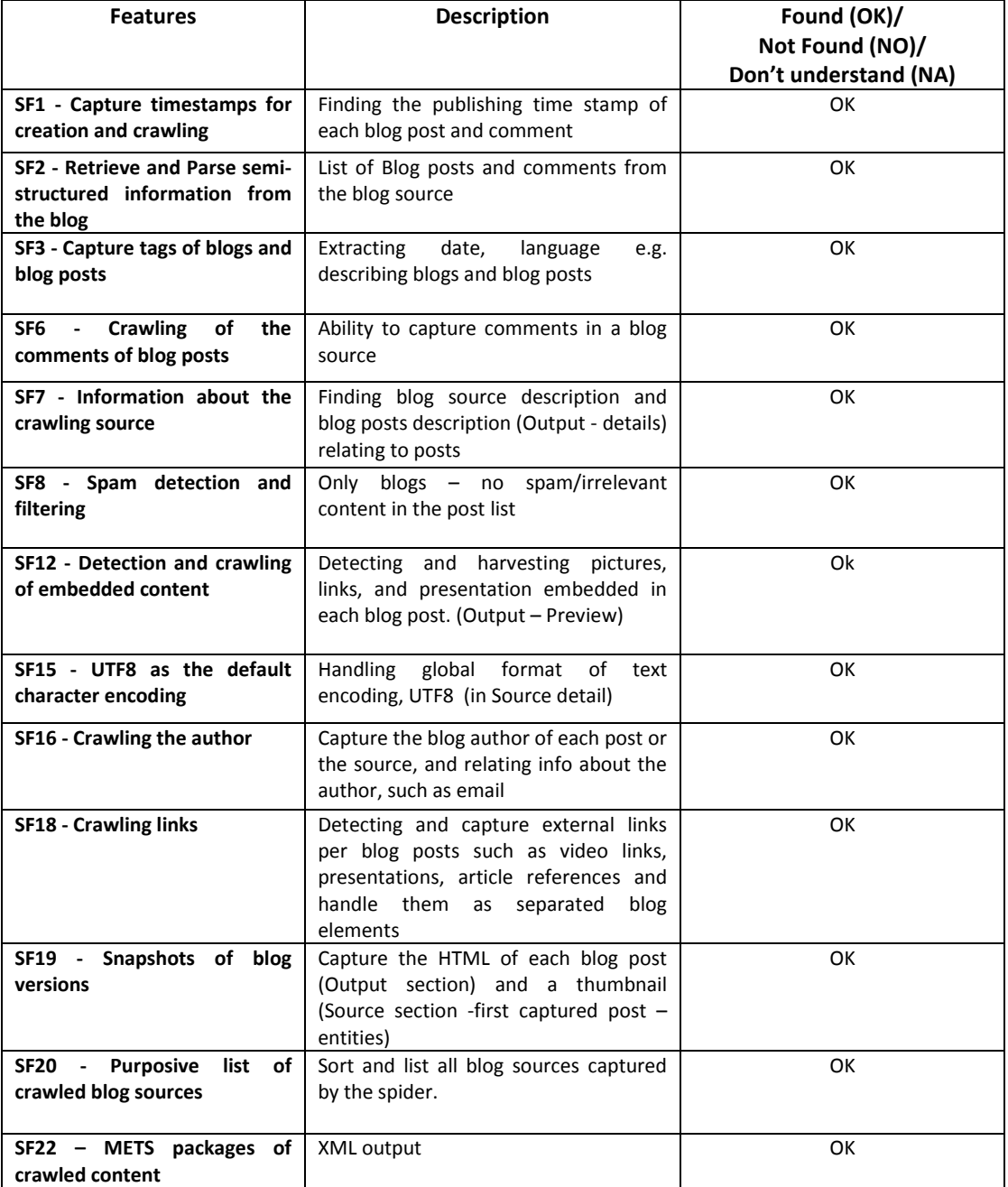

**If found sources not working, control if they exist clicking on the source list in spider web interface – section blog sources**:

*Not working of the 10: 0 Exists: 10 URLs/Names*

**Insert rest of the "367" blog sources using CSV. Control if this is working**:

*Yes (added 7, see comment) No*

### **Comments/difficulties**:

*"The numbers in the document are not supported and needed to be removed before making a .CSV document. This is not explained anywhere. I have therefore only added 7 sources. This worked fine."*

**Comment about usability and suggestions for improvements of the spider web interface and user guide – concerning usability and impression of potential of such a spider compare to other spider used:**

#### **Improvements:**

*"The different sections are very similar in look. This can cause confusion. We were two working on the same server, which made it difficult and time consuming to find the numbers. It should also be mentioned that one need to remember which sources you have added for further investigation."*

#### **Impression about potential and benefits of this compared to other spiders:**

*"Seemed to work very fast."*

### **User guide comments:**

*"I did not read the guide from cover to cover – only for references. Did end up reading most of it though."*

# Report of Spider Test 2

#### Date: 04.01.2013 User: User 2

**Table 29 -** Source List Details Test 2

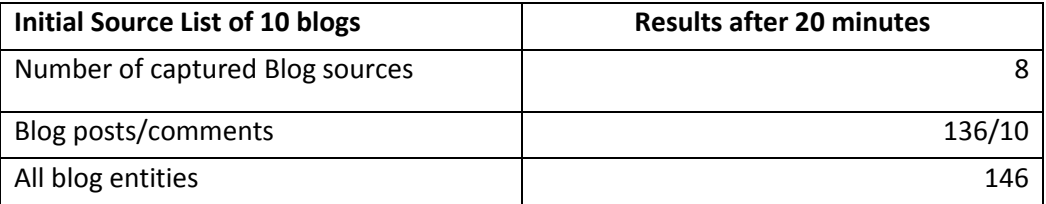

#### **Mistakes in using the quick guide to find these numbers:**

*1. It was difficult to understand which numbers you wanted, and how to find them. 2. I had to count every entity; I could not just find a number for all entities.*

*There were issues with the given quick guide to find the numbers above.* **Output analysis:**

**Table 30 -** Details for Spider Test 2

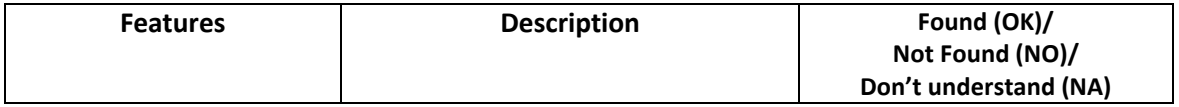

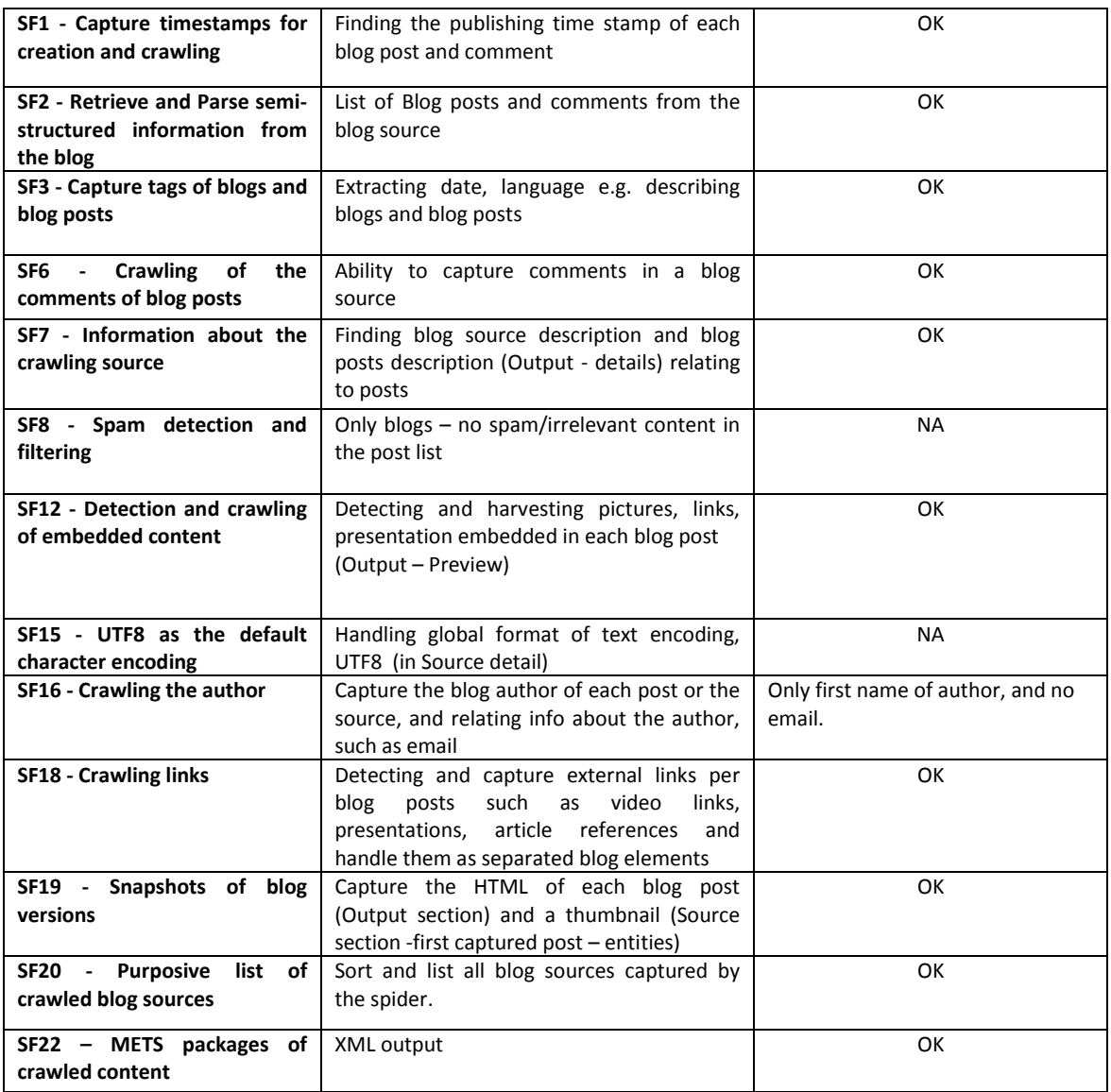

## **If found sources not working. Control if they exist clicking on the source list in spider web interface – section blog sources:**

*Not working of the 10: [www.techdirt.com](http://www.techdirt.com/) [www.theoildrum.com](http://www.theoildrum.com/frontpage) Exists: URLs/Names*

#### **Insert rest of the "367" blog sources using CSV. Control if this is working:**

*"Don't understand (NA) – coordinated with User 1…"*

### **Comments/difficulties:**

*"Don't understand (NA)"* 

**Comment about usability and suggestions for improvements of the spider web interface and user guide – concerning usability and impression of potential of such a spider compare to other spider used:**

*"Don't understand (NA)"* 

#### **Improvements:**

*"The sources I have added are in the same list as the rests of the sources, which makes it a bit difficult to control and check the sources I want to check, when they always changes place in the list, as new sources are added."*

**Impression about potential and benefits of this compared to other spiders:**

*"I didn't understand how to check if it was only blog, no spam/irrelevant content in the post list."* 

# Report of Spider Test 3

Date: 10.01.2013

User: User 3

**Table 31 -** Source List Details Test 3

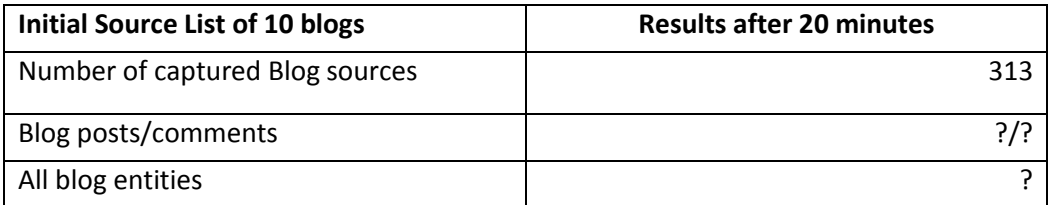

#### **Mistakes in using the quick guide to find these numbers:**

- *1. There is nothing explaining on how to actually fill this report out*
- *2. I can't see anywhere what "blog posts/comments" xx/xx is and how to fill it in...*

#### **Output analysis:**

**Table 32 -** Details for Spider Test 3

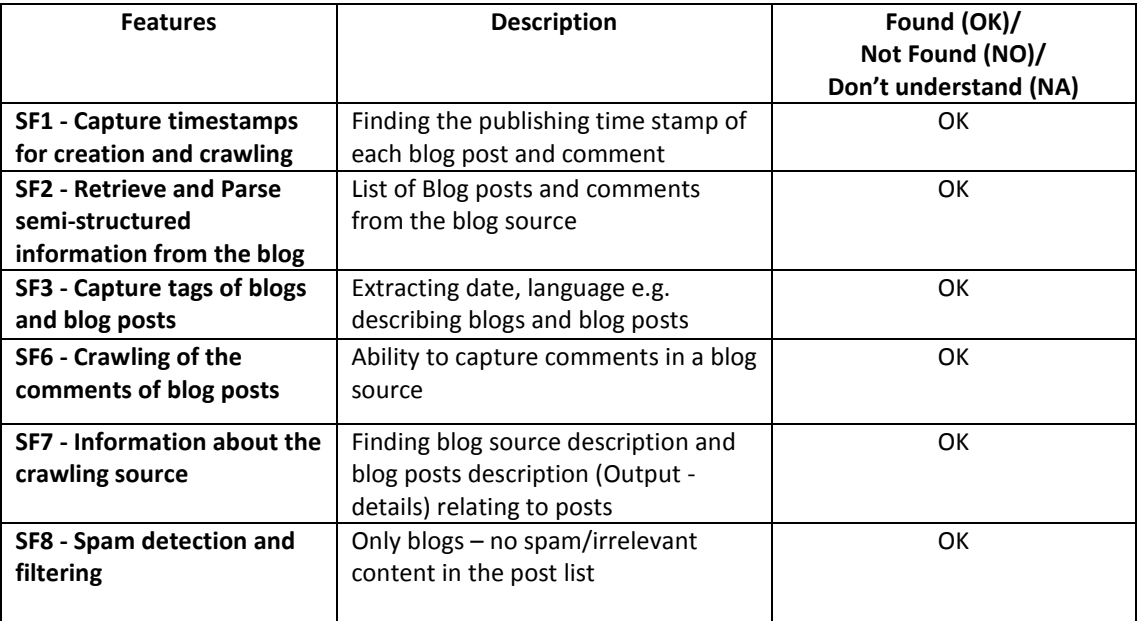

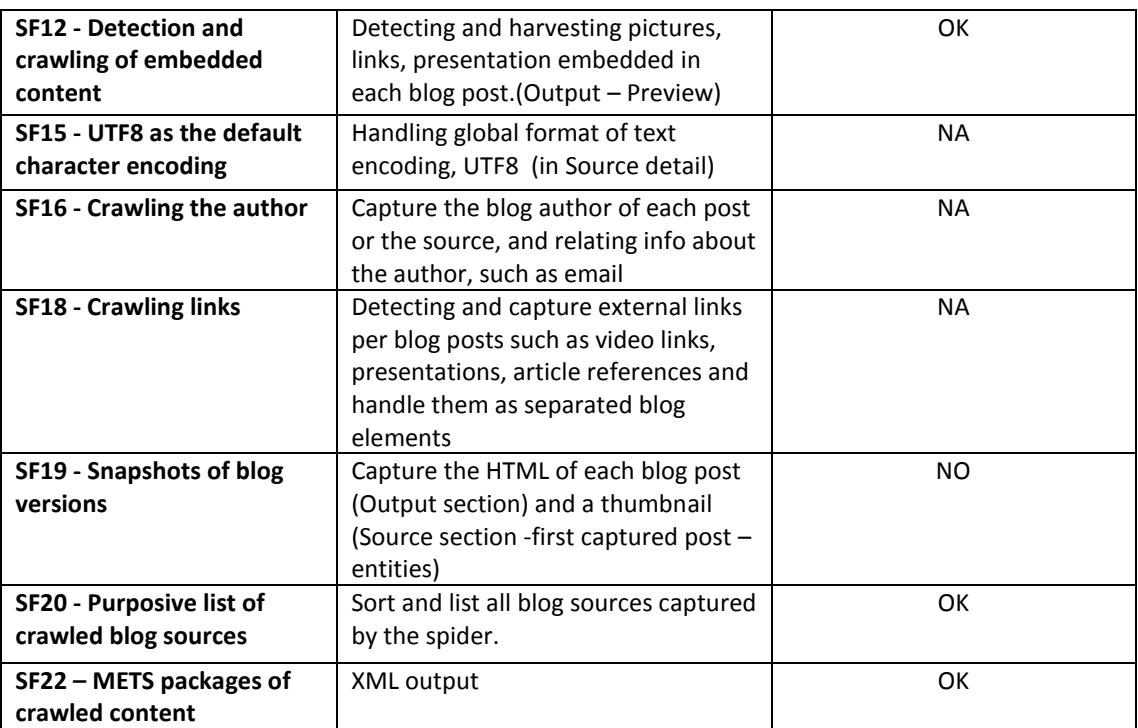

**If found sources not working. Control if they exist clicking on the source list in spider web interface – section blog sources:**

*Not working of the 10: http://www.ducttapemarketing.com/blog/ http://www.tarkkamarkka.com/blogi/*

## **Insert rest of the "367" blog sources using CSV. Control if this is working:**

*"Don't understand (NA)"* 

## **Comments/difficulties**:

- *1) I tried inputting all 10 blogs at the same time, but I kept getting an error message. It happened for about 20 minutes and then I decided to email User 1. She suggested adding them one by one and it worked with the first one. But as soon as I tried adding the second blog [http://www.ducttapemarketing.com/blog/,](http://www.ducttapemarketing.com/blog/) the same error message occurred. I have noticed that, in my case anyway, blogs that have .../blog after the main name don't seem to work in Blog Forever*
- *2) After I added all blogs, I clicked on the OUTPUT button. In the video, you could see a lot of different urls but in my case, there was only one usable url and the rest were either [blog.rddirections.com](http://blog.rddirections.com/index.php/2011/11/07/african-american-patient-recruitment-trust-matters/) or [feedproxy.google.com.](http://feedproxy.google.com/~r/IndianAutosBlog/~3/3miiZqNj28Y/audi-q5-facelift-launched-in-india-59356)*
- *3) After 3 hours, I went back to the output page, with the same urls used previously and there were a lot more urls, so it was either very slow or not working at the beginning.*

**Comment about usability and suggestions to improvements of the spider web interface and user guide – concerning Usability and impression of potential of such a spider compare to other spider used:** 

*"It doesn't work all the time and can't spot a mistake. When adding the urls, I had error messages but there was nothing to indicate what was actually causing the message. I had*  *to find out myself the problem was with one of the blogs. In my case, leaving it be for 20 minutes wasn't enough – so it might be a bit slow."*

#### **Improvements:**

*"Something needs to be done about highlighting problems instead of just an error message."*

### **User guide – comments***:*

*"Don't understand (NA)"* 

# Report of Spider Test 4

Date: 11.01.2013 User: User 4

**Table 33 -** Source List Details Test 4

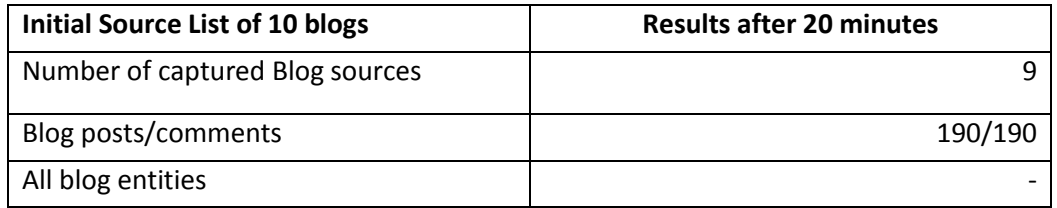

#### **Mistakes in using the quick guide to find these numbers:**

*"Don't understand (NA)"* 

#### **Output analysis:**

**Table 34 -** Details for Spider Test 4

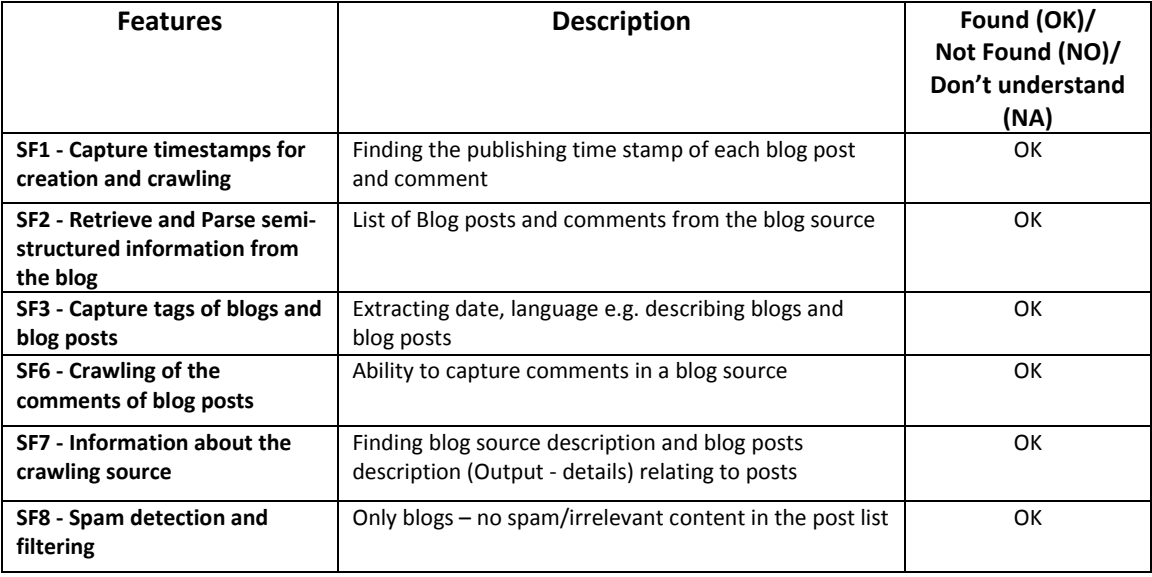
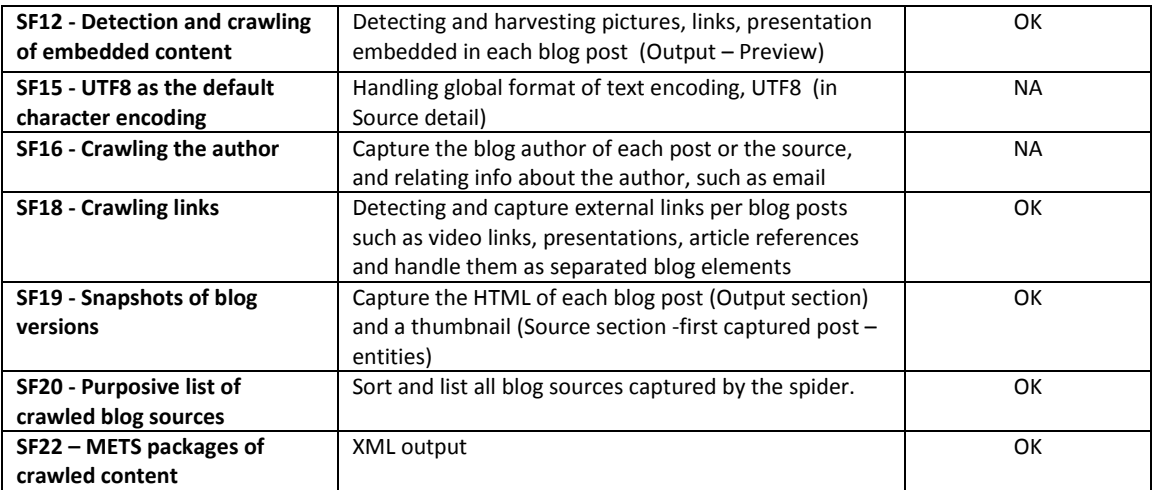

**If found sources not working. Control if they exist clicking on the source list in spider web interface – section blog sources:**

*Not working of the 10: 1*

#### **Insert rest of the "367" blog sources using CSV. Control if this is working:**

*"It wouldn't allow me to upload the CSV file??"*

#### **Comments/difficulties:**

*"I'm not entirely sure what I'm supposed to be doing here as I don't have any technical ability as I've never been involved in adding/maintaining sources?! The portal itself is user friendly, however, the Add button on top of the page doesn't work? I used the ADD button just underneath the box."*

#### **Impression about potential and benefits of this compared to other spiders:**

*"Don't understand (NA)"* 

#### **User guide – comments:**

*"The User Guide is OK, however the video takes a very long time to upload and doesn't have any sound so it's difficult to follow and not very informative*."

# Report of Spider Test 5

Date: 10.01.2013 User: User 5

**Table 35 -** Source List Details Test 5

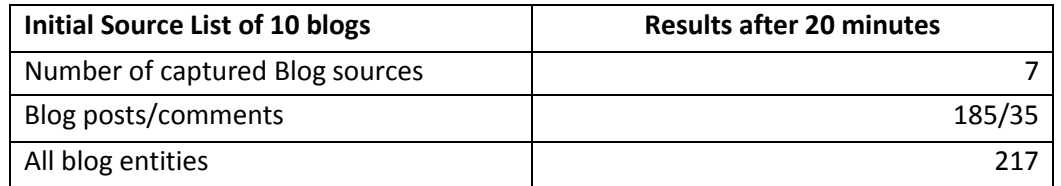

#### **Inserted blogs:**

http://www.autobloggreen.com/ http://www.greenbuildinglawupdate.com/ http://annickaengblom.blogspot.com http://healthyskepticism.org/home.php http://conversionscientist.com/ http://ekberg.blogspot.com/ http://www.eioototta.fi/ http://www.tuhatsanaa.net/ http://nordnetblogi.fi/ http://qtips.no/

#### **Mistakes in using the quick guide to find these numbers:**

*"I'm not sure if I counted numbers of blog posts and comments correctly. I can see in section 'sources', how many posts were counted but I couldn't find the same for comments? So simply I subtracted number of posts from number of all blog entities."* 

#### **Output analysis:**

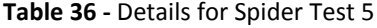

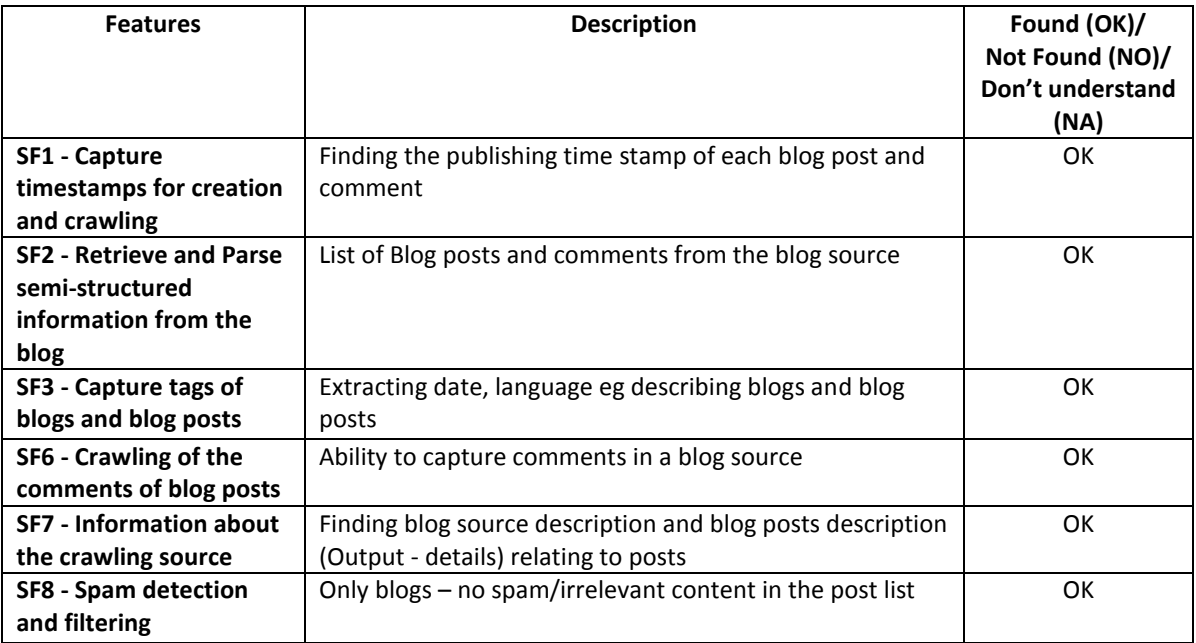

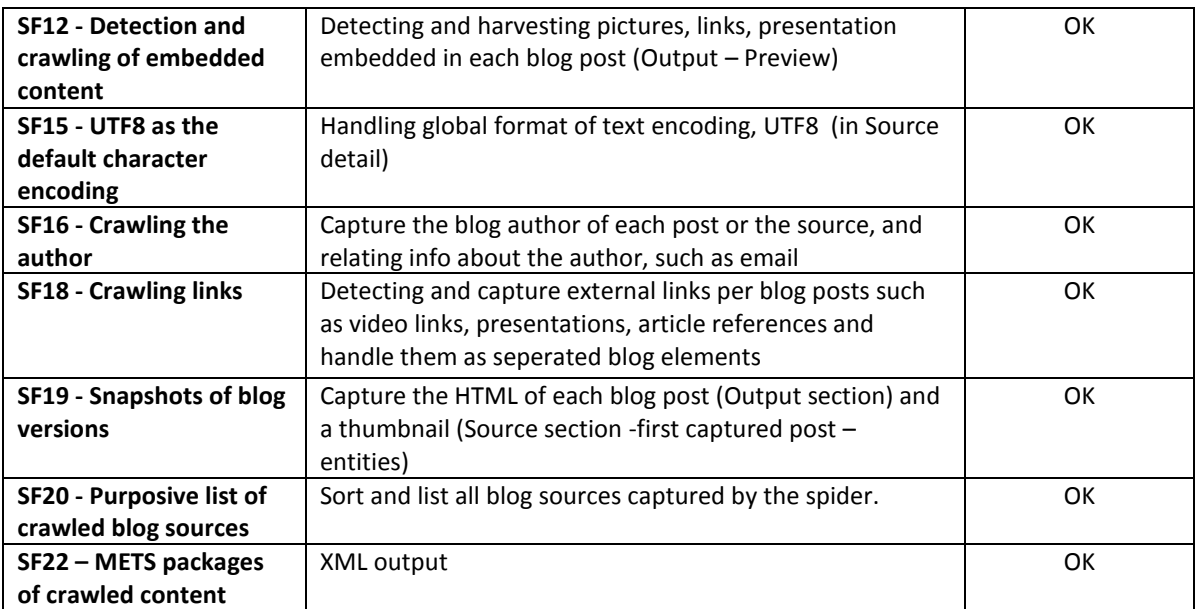

**If found sources not working. Control if they exist clicking on the source list in spider web interface – section blog sources:** 

*Not working of the 10: 3 not found and 1 has status 'MissingRule'*

#### **Insert rest of the "367" blog sources using CSV. Control if this is working:**

*"Yes, works."*

#### **Comments/difficulties:**

*"I have some long URLs like http://hedgefundmgr.blogspot.com/feeds/posts/default?alt=rss and it's not written in a one line."*

#### **Comment about usability and suggestions to improvements of the spider web interface and user guide – concerning Usability and impression of potential of such a spider compare to other spider used:**

*- To be honest, I haven't used any other Social Media Monitorig Tool. Relating to the spider web interface, I think it would be a good idea to have progress bar in Add-section.*

- *- BlogForever is user-friendly and easy for searching relevant information.*
- *- I like the whole interface, it looks nice and clear.*

#### **Improvements:**

*- Spider does not work in Firefox browser.*

*- I think the good point would be to have other Social Medias like Twitter, Facebook, and YouTube in the same tool.*

*- displaying statistics in charts might be very useful.*

#### **Impression about potential and benefits of this compared to other spiders:**

*"To be honest, I haven't used any other Social Media Monitorig Tool but as I wrote above, it would be a good idea to have other types of social monitoring in the one tool."*

#### **Comments for the user guide available:**

*"The guide is written in a clear language but user could not find information about some words, like what is 'Watchpoint' or explanation about errors, for example, what means status 'MissingRule' and information if this blog source might work in the future; or what is the difference between State – ready (6) and Status Code ok (7). It would be great if instruction video could have some narration or at least text captions explaining what's going on."*

### **3.3.5 Spider External Testing Overall Results**

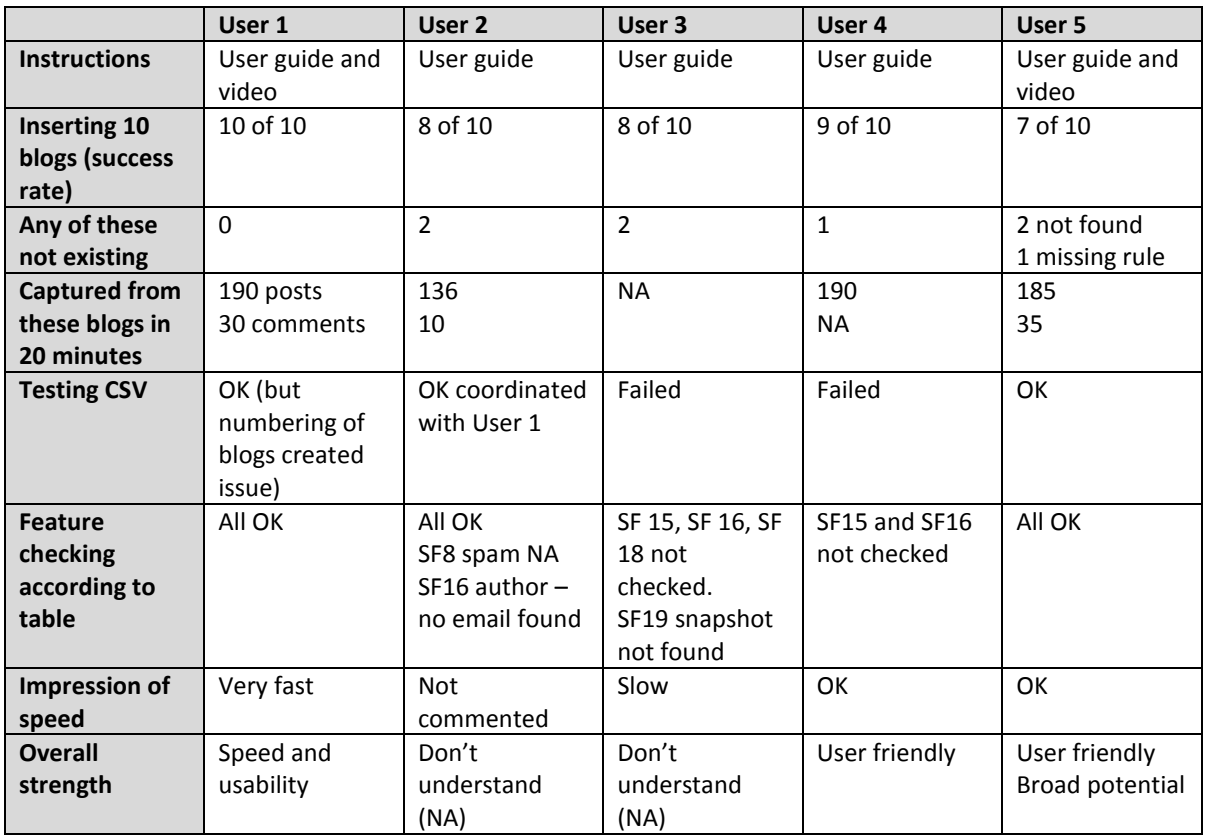

**Table 37 -** Spider Testing Overall Results

### **3.3.6 Spider Testing Conclusions**

Both types of tests have given valuable input to the developers. Some programming was needed for the technical test to read log of performance. However, we are now able to run tests going forward and with some planed for improvements we hope to run additional technical spider tests within the project.

To summarise the user reports, we highlight that all users were given one hour only for the actual testing. The major outcomes are as follows:

- Some minor delays were reported from one tester while the rest fulfilled the test in approximately 60 minutes.
- Managing a spider without any training is challenging. However, out of the 5 user only one failed in managing the spider based upon the quick guide and a 2min 35sec video with no sound.
- Inserting 10 blogs each, proved close to 90% success rate excluding non-existing blog sites. This is according to the internal, technical and scaled test as well.
- In 20 minutes 180-190 blogs and 10-35 comments was captured, which indicates in average 6 seconds per captured post/comment.
- There is a CSV issue with automated numbering of the inserted blog URL into the default CSV file. This feedback is put on the bug list.
- Feature testing: most features were found and accepted by all testers. Also some testers had difficulties finding the features in the spider portal. No documented missing features.

#### **Overall impression:**

Strengths: speed and user-friendliness. State of the art: requires no training, efficient and does not need manual work.

**Weaknesses:** It is difficult to manage multiple lists of sources on the same spider. It is also difficult to find all the output of the spider in the web portal – most users had difficulties finding number of blogs and comments captured. Some lack of explanation "missing rule" and "WatchPoint" has been noted.

#### **Improvements:**

- Add a progress bar for the processing of inserted blog
- Add sound on the instruction video
- Extended status report on the front page
- Graphical representation of the statistics
- Differentiate the pages in the web portal e.g. with several colours

#### **Bugs:**

- CSV Upload fails the required formatting of comma-separated URL fields. This refers to the issue of inserting blogs by Excel into the spider web interface. The testers had numbers included into the Excel which then created numbers and URLs in a mix – which could not be handled by the spider. The spider needs comma separated URLs.
- Issues related to the use of web portal in Firefox were identified. However, these bugs are now fixed.

# **3.4 Case Study 4 - External Usability Tests**

The external tests for Case Study 4 (CS4) focused on information retrieval algorithms using more diverse content and topics since CS4 blogs collection consist of personal blogs and contain multimedia content like images, audio, and video. Specifically, external tests checked the registration process of a user, searching of blog posts, the statistics of a post, the version history of a post and the exportation of a post and its metadata in various formats. The CS4 external tests were conducted in repository http://bf3.csd.auth.gr (BF3), which involves a subset of the CS4 test corpus hosted by http://pblogs.gr (see D5.1 Appendix H: Phaistos Blog Data – Case Study 4 [\[7\]\)](#page-93-0) and a subset of the test corpus of case study 3. Finally, the usability tests lasted 30 to 40 minutes. The following tables summarise the analysis of the results.

### **3.4.1 Participants**

Testers were drawn from the following organisations:

- FORTH Foundation for Research and Technology (Hellas )
- Phaistos Networks S.A.

The participants included: computer scientists, web developers, librarians, researchers involved in digital preservation projects, systems administrators, and bloggers.

The number of participants was 6. It is not a high sample but research has shown that results can produce valuable results from at least 5 evaluators [\[12\].](#page-93-1)

### **3.4.2 What method was used?**

A test was conducted on 6 participants. The test was a combination of four methods:

- Real-time introductory interactions with the system (supervised by BlogForever team at their desktops)
- 4 prepared questions, asked to the users after they finished the usability tests.
- A 7-point likert scale usability questionnaire with 8 questions (extracted from QUIS<sup>2</sup> and CSUQ<sup>3</sup>), given to the users after the four prepared question. The questionnaire was optional to answer.
- Hand-written notes made with the observations from the BlogForever team and the answers from the participants.

It was also used a consent form (see details at *Appendix E – [CS4 External Usability Test Example](#page-115-0)*) to ensure that the external users provided permission to record and publish their feedback, their institutions name and their job titles. This allows us to disseminate useful information about potential users of the BlogForever platform, while maintaining some anonymity.

### **3.4.3 What observations did the participants make?**

#### *3.4.3.1 Theme 1: Using Blog Records*

**.** 

This refers to the user experience of using blog records and interpreting archived blog content in the platform.

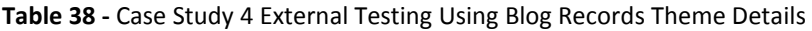

| Aspect                   | <b>Observation</b>               | <b>Suggestions for improvement</b> |
|--------------------------|----------------------------------|------------------------------------|
| Differentiation between  | Link to original post is hidden. | Link to the original post should   |
| elements in blog records |                                  | be more visible:                   |

<sup>&</sup>lt;sup>2</sup> Questionnaire for User Interface Satisfaction, for more information se[e http://lap.umd.edu/quis/](http://lap.umd.edu/quis/)

 $3$  Computer System Usability Questionnaire, for more information see <http://hcibib.org/perlman/question.cgi>

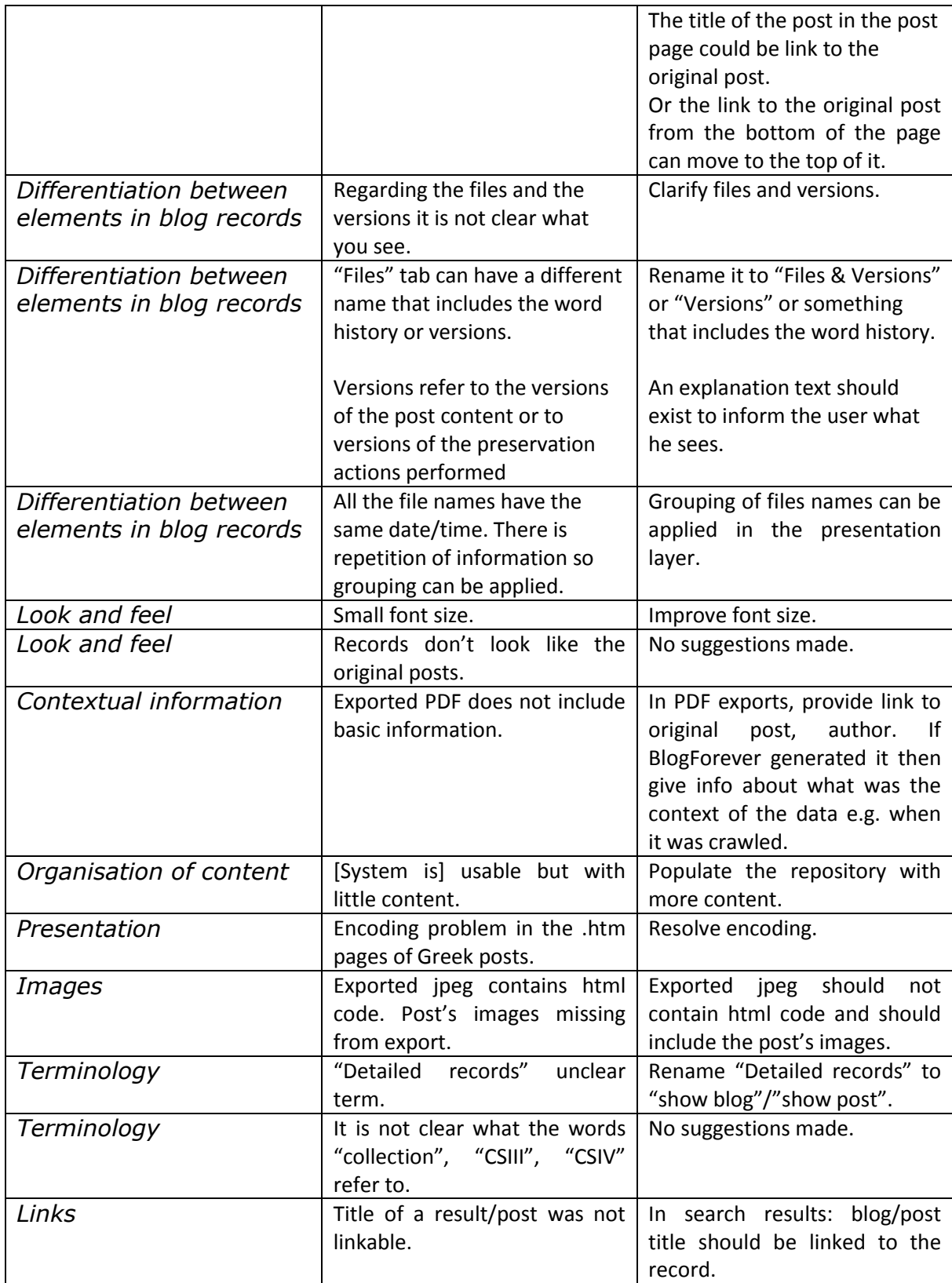

# *3.4.3.2 Theme 4: Searching*

This refers to how the platform performs searches, and how users can use and interpret the results of searches.

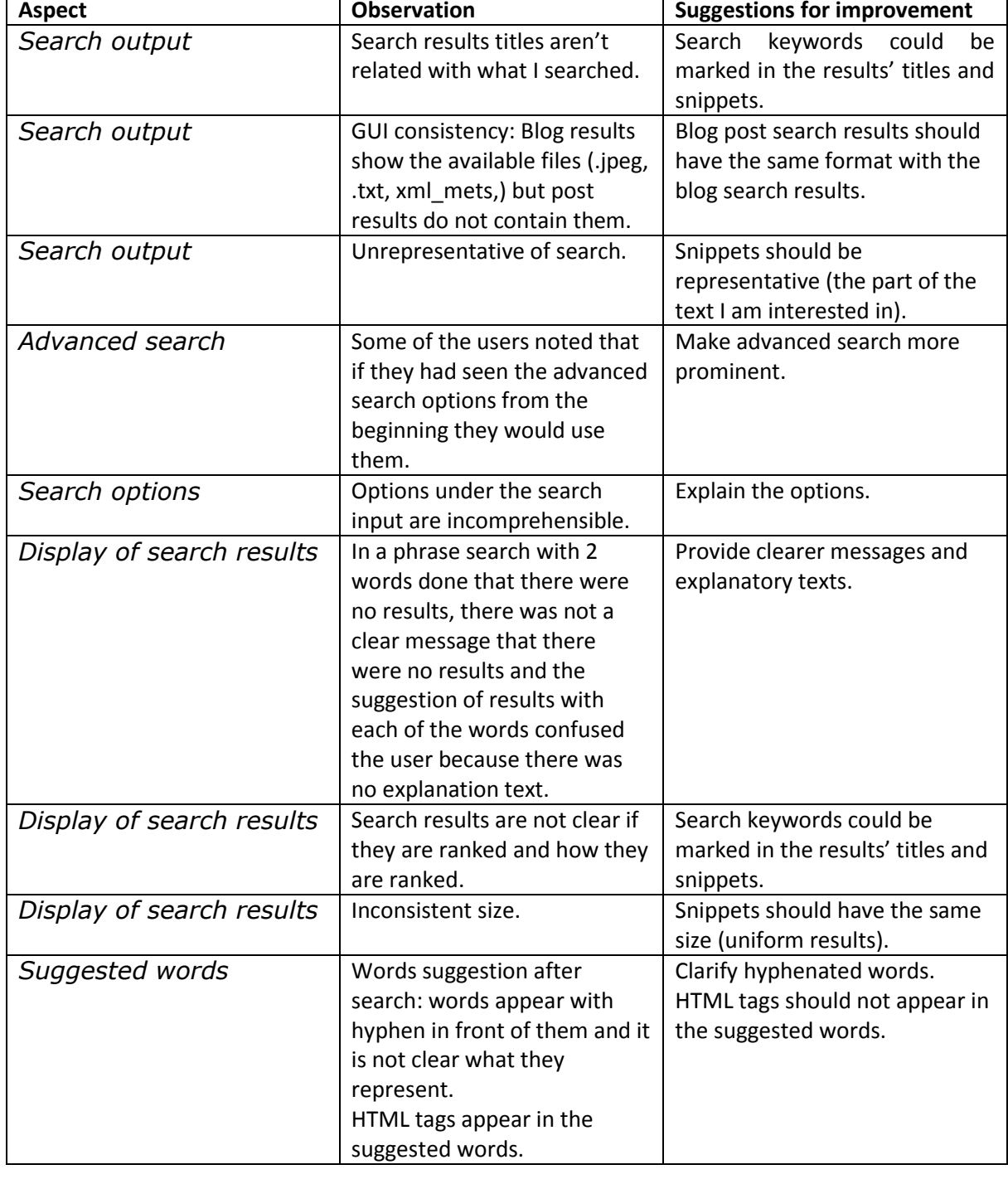

**Table 39 -** Case Study 4 External Testing Searching Theme Details

### *3.4.3.3 Theme 5: Access*

This theme represents how the platform allows access to the blog records, and how it presents dissemination copies of the content.

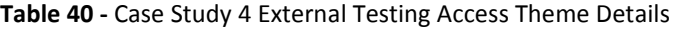

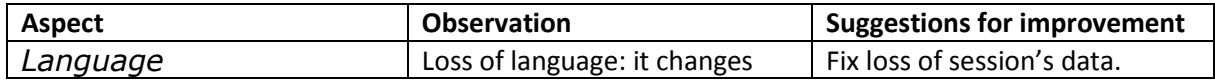

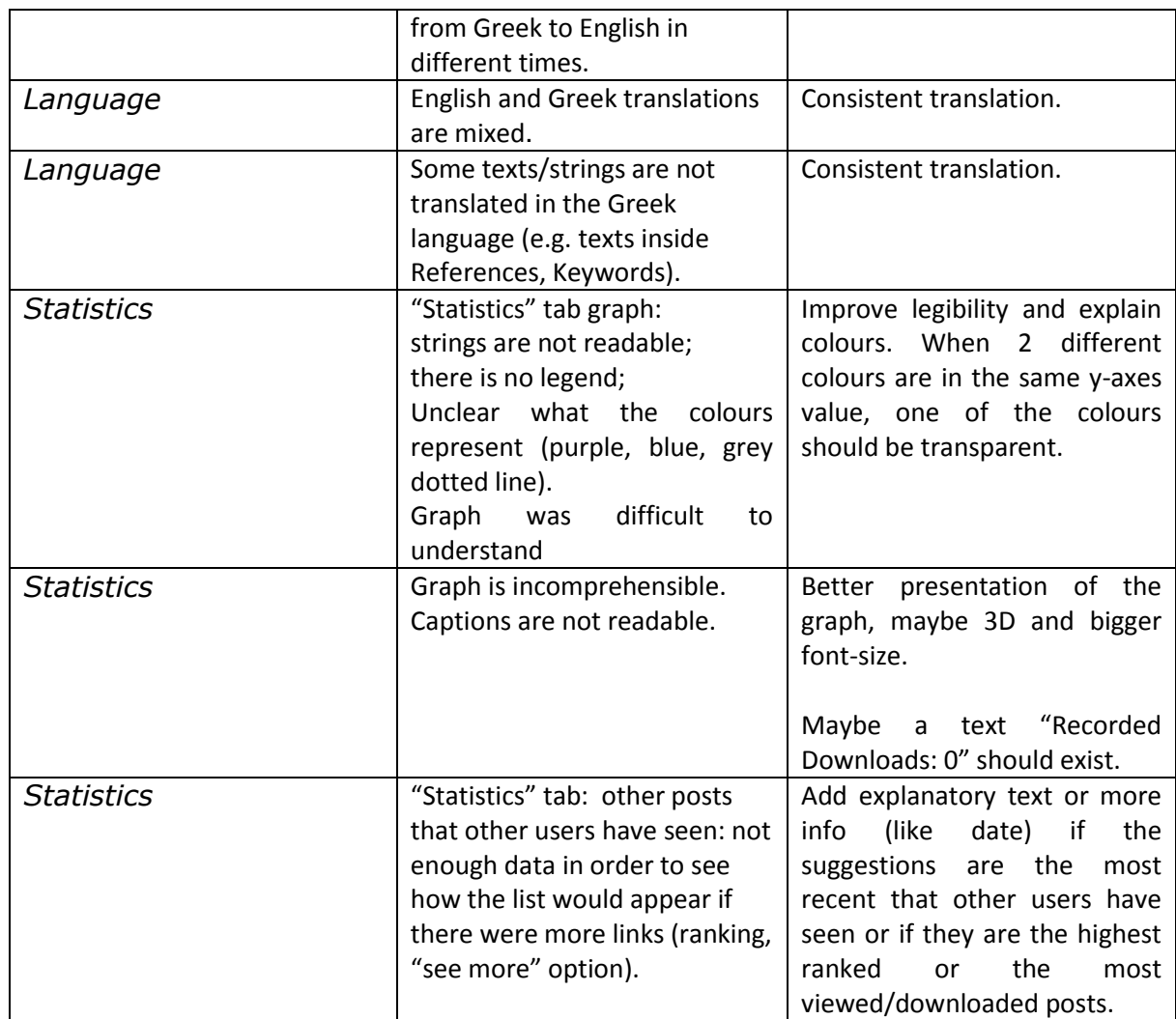

### *3.4.3.4 Theme 8: Functionality*

The functionality theme assesses tests related to the functions available to users and administrators.

| Aspect                 | <b>Observation</b>             | <b>Suggestions for improvement</b> |
|------------------------|--------------------------------|------------------------------------|
| <b>Export features</b> | "Export as" options export     | Improve consistency of export.     |
|                        | different elements and not the |                                    |
|                        | same element in a different    |                                    |
|                        | format.                        |                                    |
| System timeout         | Loss of session info present.  | No suggestions made.               |
| Interface              | Not user-friendly.             | Interface can be more user         |
|                        |                                | friendly.                          |
| Colours                | Colors (green, blue) in my     | No suggestion made.                |
|                        | account page don't match.      |                                    |
| Data missing from      | Post exported as PDF but       | Improve PDF export.                |
| export                 | didn't contain all the post's  |                                    |
|                        | data.                          |                                    |

**Table 41 -** Case Study 4 External Testing Functionality Theme Details

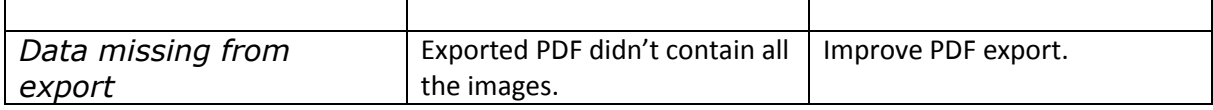

### *3.4.3.5 Theme 9: System Navigation*

This refers to general navigation aspects of the system. The test environment for the usability tests was **http://bf3.csd.auth.gr/**

| <b>Aspect</b>               | <b>Observation</b>                                                                                                    | <b>Suggestions for improvement</b>                                                                                                    |
|-----------------------------|----------------------------------------------------------------------------------------------------|----------------------------------------------------------------------------------------------------|
| Registration                | Registration was an easy task.                                                                                                    | "Register" option could<br>be<br>more visible and distinct.                                                                                                    |
| <b>Registration process</b> | After the message that the<br>user received an email with a<br>link to verify his account, a link<br>to register appears again. The                                                                      | The message should be clearer<br>that you should see the email<br>in order to proceed.                                                                                                    |
|                             | message gives the impression<br>that you can login<br>immediately.                                                                                                    | Email text: "about 3 days" is<br>not precise, maybe "about"<br>should be removed.                                                                                                    |
|                             | Wrong encoding to the Greek<br>notification<br>letter<br>for<br>the<br>account verification.<br>Register/login url is not https.                                                                         | Check if username is the same<br>with the password, inform the<br>user if the password is<br>weak/safe.                                                                                                    |
| Tabs                        | Tabs help in navigation: you<br>can see where you are and the<br>adjacent options.                                                                                                    | Add<br>border-radius to tabs.<br>Bigger tabs and bigger font-<br>size.                                                                                                    |
| Tabs                        | Links open in same window.                                                                                                    | Links (from Files and Export as)<br>to open in a new tab.                                                                                                    |
| Tabs                        | Keywords and references<br>usually was zero.                                                                                                    | If they are zero values, then<br>make the tab inactive.                                                                                                    |
| <b>Export As</b>            | Element not prominent.                                                                                                    | Could be in a more visible<br>position. It can be in another<br>"Export"<br>because<br>Tab<br>is<br>important in the preservation<br>concept.<br>Maybe move the<br>element<br>above its<br>current<br>position. |
| Fonts                       | Fonts are not easy to read.<br>Available languages text is too<br>small.<br>Green colour of the fonts<br>makes them unreadable in<br>combination with the green<br>background in the top of the<br>page. | Bigger font-size in the footer.<br>Maybe a background colour<br>white<br>instead<br>оf<br>the<br>background.                                                                                                    |
| Tab position                | Reference links (right sidebar)                                                                                                    | Do not obscure post content                                                                                                    |

**Table 42 - Case** Study 4 External Testing System Navigation Theme Details

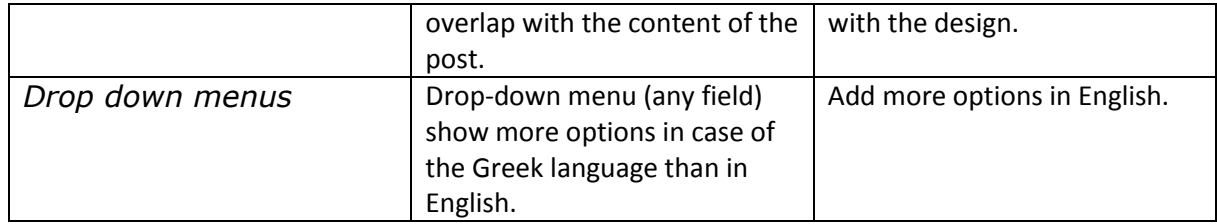

### *3.4.3.6 Theme 10: System Terminology*

This includes instructions, help pages, and other aspects of terminology in the platform. The general trend is that some of the terminology is unclear to lay users (i.e. non developers).

| <b>Aspect</b>            | <b>Observation</b>                                                                                                | <b>Suggestions for improvement</b>                                                                                                 |
|--------------------------|----------------------------------------------------------------------------------------------------|----------------------------------------------------------------------------------------------------|
| Export As                | Export terms not clear.                                                                                           | Use clearer phrases (e.g. Export<br>metadata records, Export the<br>reference as BibText).                                         |
| Export As                | Export terms not explained.                                                                                       | Use a popup to open on hover<br>with an explanation text.                                                                          |
| Loans                    | Terms badly translated at<br>'Your Loans' tab.                                                                    | Greek translations like "AEV<br>έχετε δανειστεί βιβλίο ή<br>δανεισμό" ("You don't have any<br>book on loan.") need<br>improvement. |
| <b>Basket</b>            | "Basket" (Καλάθι) in Greek is<br>a strange term; it is like a<br>shared repository.                               | Improve Greek translations.                                                                                                    |
| <b>Browse or Search?</b> | I would click on "Search"<br>button but I don't know what<br>"Browse" button does. The<br>results seem different. | Clarify the differences (if any)<br>between these functions.                                                                       |

**Table 43 -** Case Study 4 External Testing System Terminology Theme Details

The external user tests conducted in April 2013 presented the general intuition of the users for the tasks performed, more specific they gathered views about what aspects of the system were helpful or non-helpful for the user and finally presented suggestions for improvement of the design and functionality of the platform.

Generally, five of the users expressed that they felt well ('good', 'pretty good', 'excellent') about how they performed the tasks set and only one user answered 'so and so'.

Some aspects of the system help more the users to navigate and use the platform. These are the tabs and the links, the search and advance search interface. Also, the users expressed that registration was an easy task, and that most of the tasks were straightforward.

Moreover, the users highlight various aspects of the system where they encountered difficulties and needed improvement. In brief, regarding search results, titles and snippets should be more representative and the search keywords should be marked in them. "Statistics" tab graph can be

improved since strings are not readable, there is no legend and it is unclear what the colours represent. "Export as" options export different elements and not the same element in a different format so a different presentation is needed, and some exported formats need to be fixed. Also, it was not straightforward that the "Files" tab contains the version history of a post so most of the users suggested a different name that includes the word "history" or "versions". Regarding the language of the system, it was observed that some texts/strings were not translated into the Greek language. In addition, two of the users expected the post content to have the same form as the original. Finally, the users stated that in some cases, an explanation text should exist to inform the user what they were seeing and suggested a more prominent position for some components.

# **3.5 Case Study 5 & 6 - External Usability Tests**

The external tests for Case Study 5 (CS5) and Case Study 6 (CS6) focused on usability of the system within version **https://bf6.csd.auth.gr/**. This section is an analysis of the main results for external exercises with the CS5 and CS6 blog collections.

The external tests focused particularly on the registration process; the navigation through the collection and specific designated blog records using the time slider; locating license information; using the dashboard facilities; using tools to highlight, annotate and visualise relevant content; using the 'Recent Activities' widget; and using the card payment option to facilitate the purchasing of an item from the restricted collections.

### **3.5.1 Participants**

Four individuals and a focus group volunteered from different institutions in Germany to participate in the usability tests. Their technical background was diverse: software development, programming, software testing, web content management, academic research, journalism and library information systems management.

The tests participants had a varied level of expertise with preservation systems. Some had longstanding information systems library experience, while others had familiarity with using repository systems.

A consent form was used to ensure we had permission to record the feedback, the institution participating and the roles of the participants. This allows us to disseminate useful information about potential users of BlogForever, while maintaining anonymity.

### **3.5.2 What method was used?**

Separate tests were conducted on four participants and a focus group with another four volunteers. The test was a combination of three methods:

- Real-time introductory interactions with the system (nine exercises).
- Four prepared questions, asking feedback to the users about the repository.
- Optional seven point likert scale questionnaire (six questions), given to the users after the four prepared questions and the exercises, for further feedback about the system.

# **3.5.3 What observations did the participants make?**

### *3.5.3.1 Theme 1: Using Blog Records*

This refers to the user experience of using blog records and interpreting archived blog content in the platform.

| <b>Aspect</b>              | <b>Observation</b>                                                                                                    | <b>Suggestions for improvement</b>                                                                                                    |
|----------------------------|----------------------------------------------------------------------------------------------------|----------------------------------------------------------------------------------------------------|
| Visit several blog records | User tried to view a blog and<br>got the message that it needed<br>to be authorised.                                                                                                    | No further suggestions by the<br>user but visualising correctly<br>all non restricted blog records,<br>is essential for the success of<br>the system. |
| Visit several blog records | Users in the focus group tried<br>to view some blog records:<br>records<br>were<br>some<br>not<br>available at the test. Other<br>user feedback was "I am<br>seeing titles, but I cannot click<br>or anything. It doesn't lead me<br>to the post."<br>Participants received an error<br>message when trying to access<br>any blog page.                                                                                                    | No further suggestions by the<br>user but visualising correctly<br>all non restricted content, is<br>essential for the success of the<br>system.      |
| Locating a post            | Users found no issues with<br>locating the posts in the tests.<br>One user feedback was: 'This<br>worked, but I was<br>bit<br>a<br>confused<br>there<br>as<br>was<br>basically nothing in the blog.'                                                                                                    | No further suggestions by the<br>user but visualising correctly<br>all non restricted content, is<br>essential for the success of the<br>system.      |
| Look and feel              | User noticed that sections of<br>the blogs overlapped other<br>sections.                                                                                                    | suggested<br>User<br>that<br>blog<br>sections<br>resized<br>were<br>or<br>reformatted.                                                                |
| License information        | the<br>focus<br>all<br>In.<br>group,<br>participants could view the<br>license information without<br>difficulty. However, it was not<br>clear to any of the participants<br>what is meant by license<br>information:<br>"What<br>is the<br>information?<br>What<br>license<br>does it have to do with<br>anything?"<br>One participant was confused<br>about finding a privacy policy<br>in the last of the blog records<br>licensing information. "For the<br>last entry there is some license<br>information, but this is a | Provide<br>clarity<br>about<br>the<br>license information role.                                                                                       |

**Table 44 -** Case Study 5 & 6 External Testing Using Blog Records Theme Details

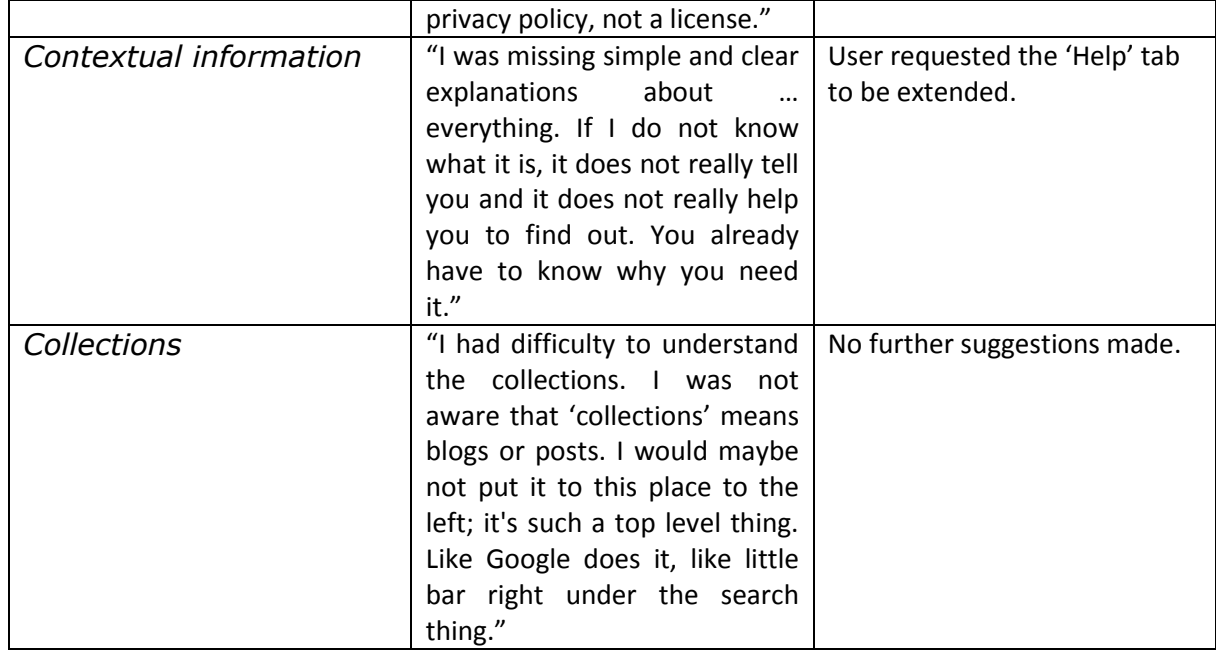

# *3.5.3.2 Theme 4: Searching*

This refers to how the platform performs searches, and how users can use and interpret the results of searches.

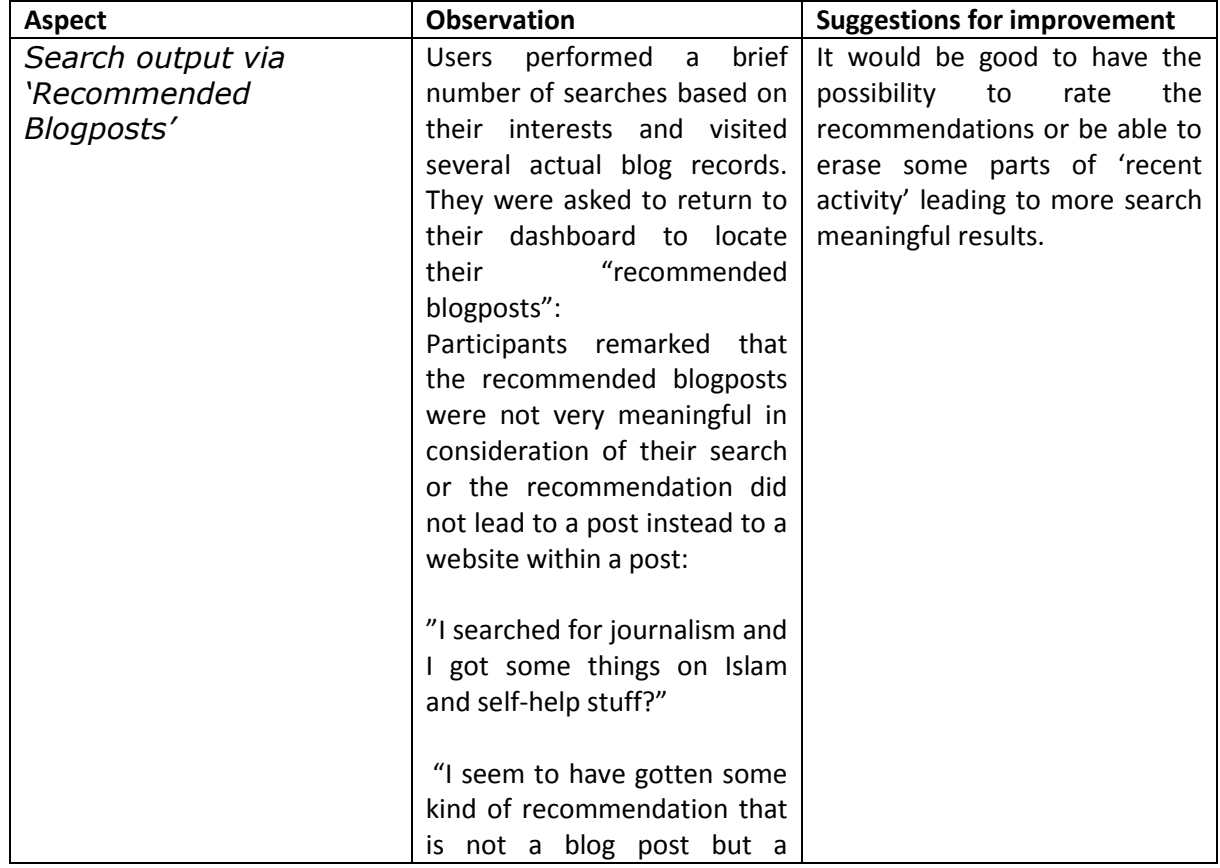

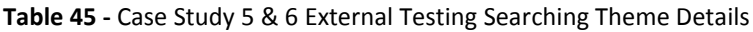

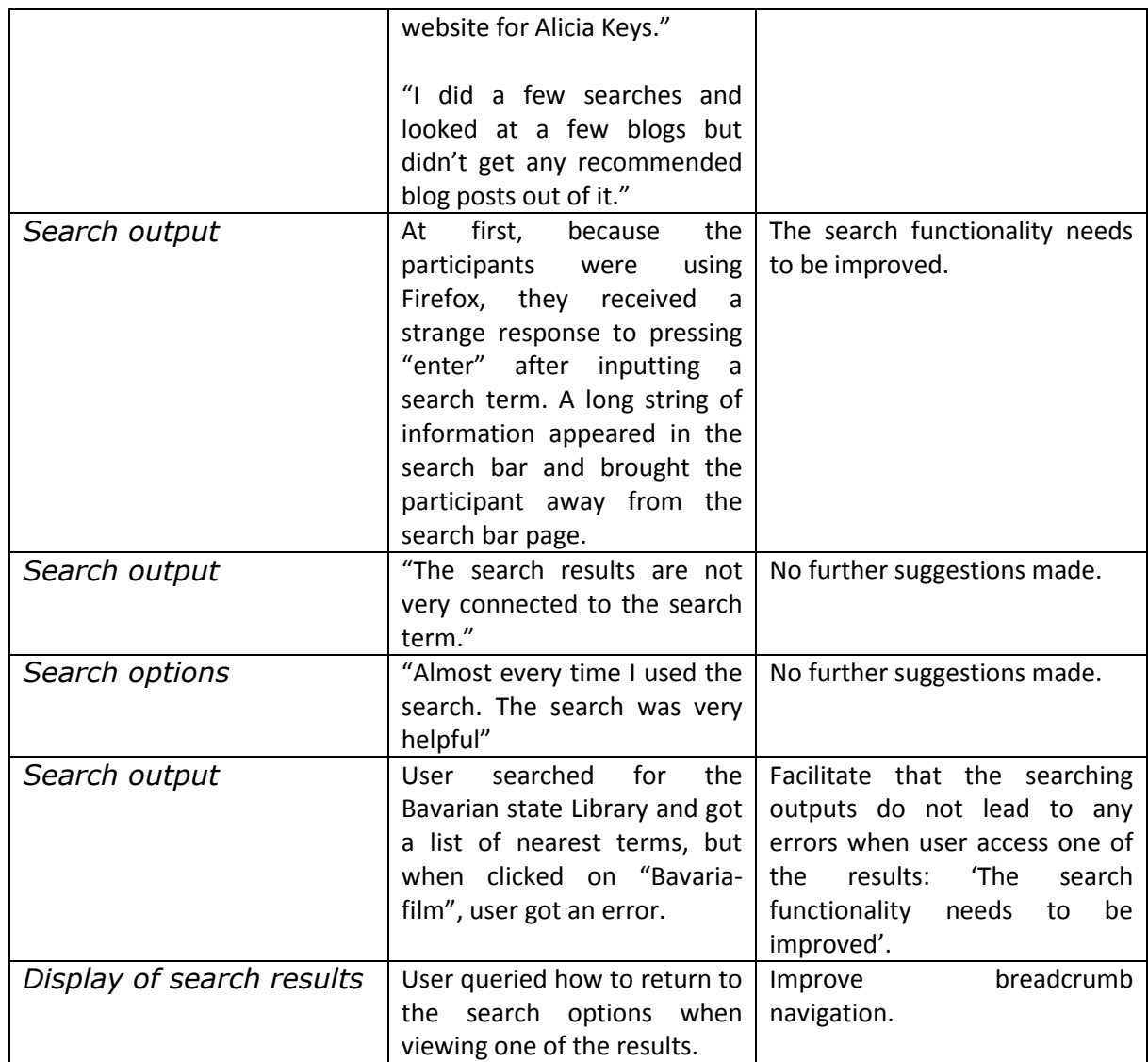

### *3.5.3.3 Theme 5: Access*

This theme represents how the platform allows access to the blog records, and how it presents dissemination copies of the content.

**Table 46 -** Case Study 5 & 6 External Testing Access Theme Details

| <b>Aspect</b>            | <b>Observation</b>            | <b>Suggestions for improvement</b> |
|--------------------------|-------------------------------|------------------------------------|
| Access to restricted     | The PayPal option was not     | Improve messaging around           |
| collections with payment | working when one participant  | reasons for purchasing and         |
|                          | attempted to access the       | successful completion.             |
|                          | collection. The credit card   |                                    |
|                          | option did allow<br>the       |                                    |
|                          | participant to gain access to |                                    |
|                          | the collection.               |                                    |
|                          | However, it was<br>not        |                                    |
|                          | immediately clear to<br>the   |                                    |
|                          | participants if they now had  |                                    |
|                          | access to the collection.     |                                    |

### *3.5.3.4 Theme 8: Functionality*

The functionality theme assesses tests related to the functions available to users and administrators.

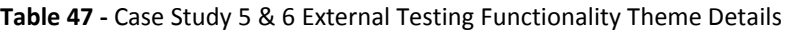

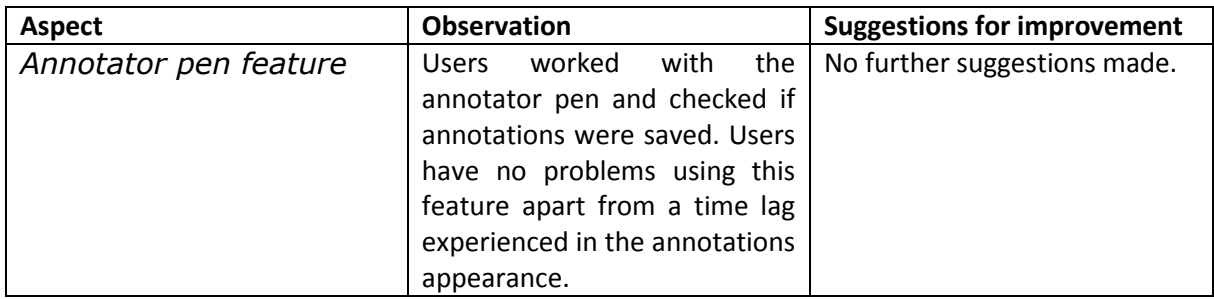

### *3.5.3.5 Theme 9: System Navigation*

This refers to general navigation aspects of the system. The test environment for the usability tests was **https://bf6.csd.auth.gr/**

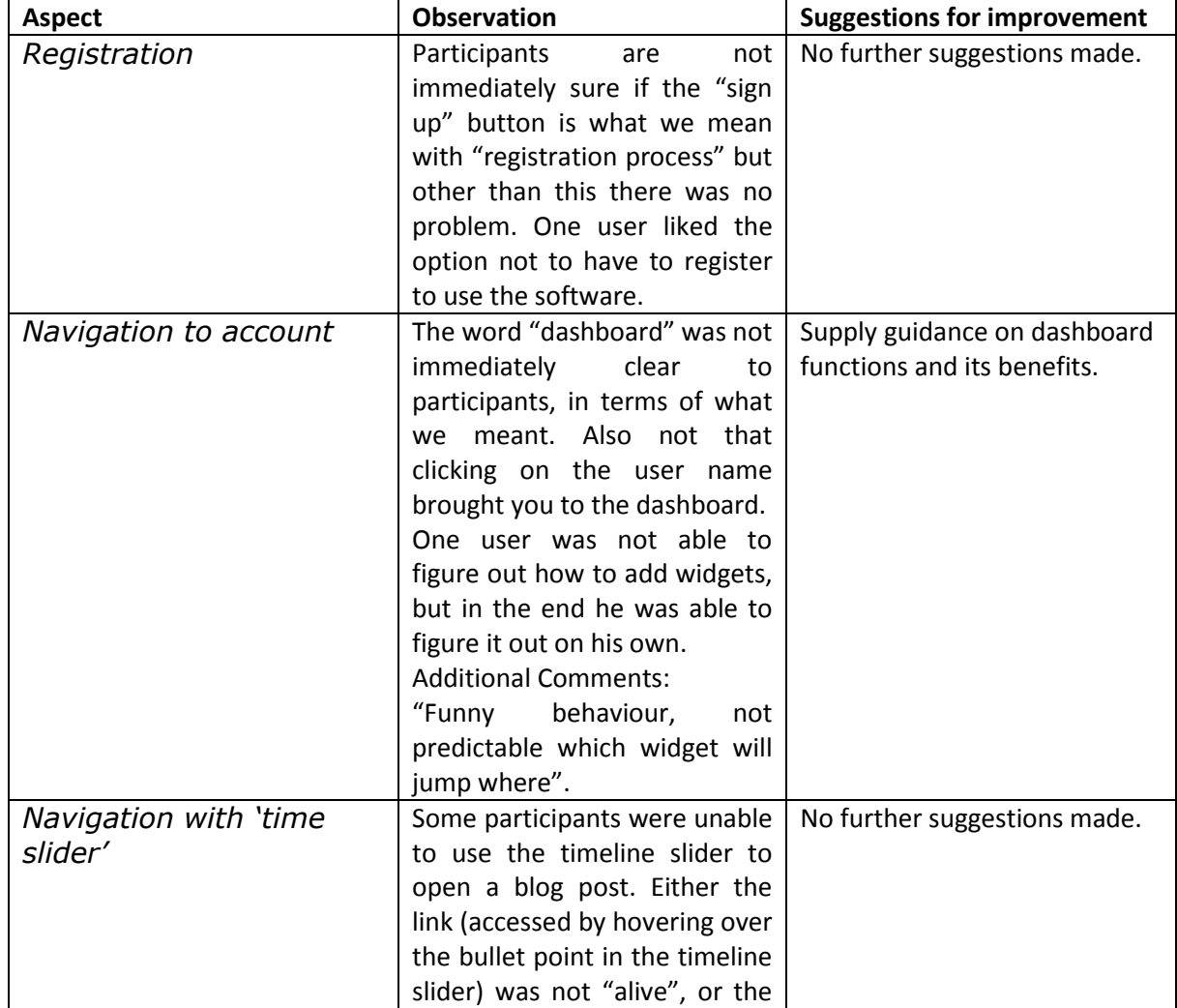

**Table 48 –** Case Study 5 & 6 External Testing System Navigation Theme Details

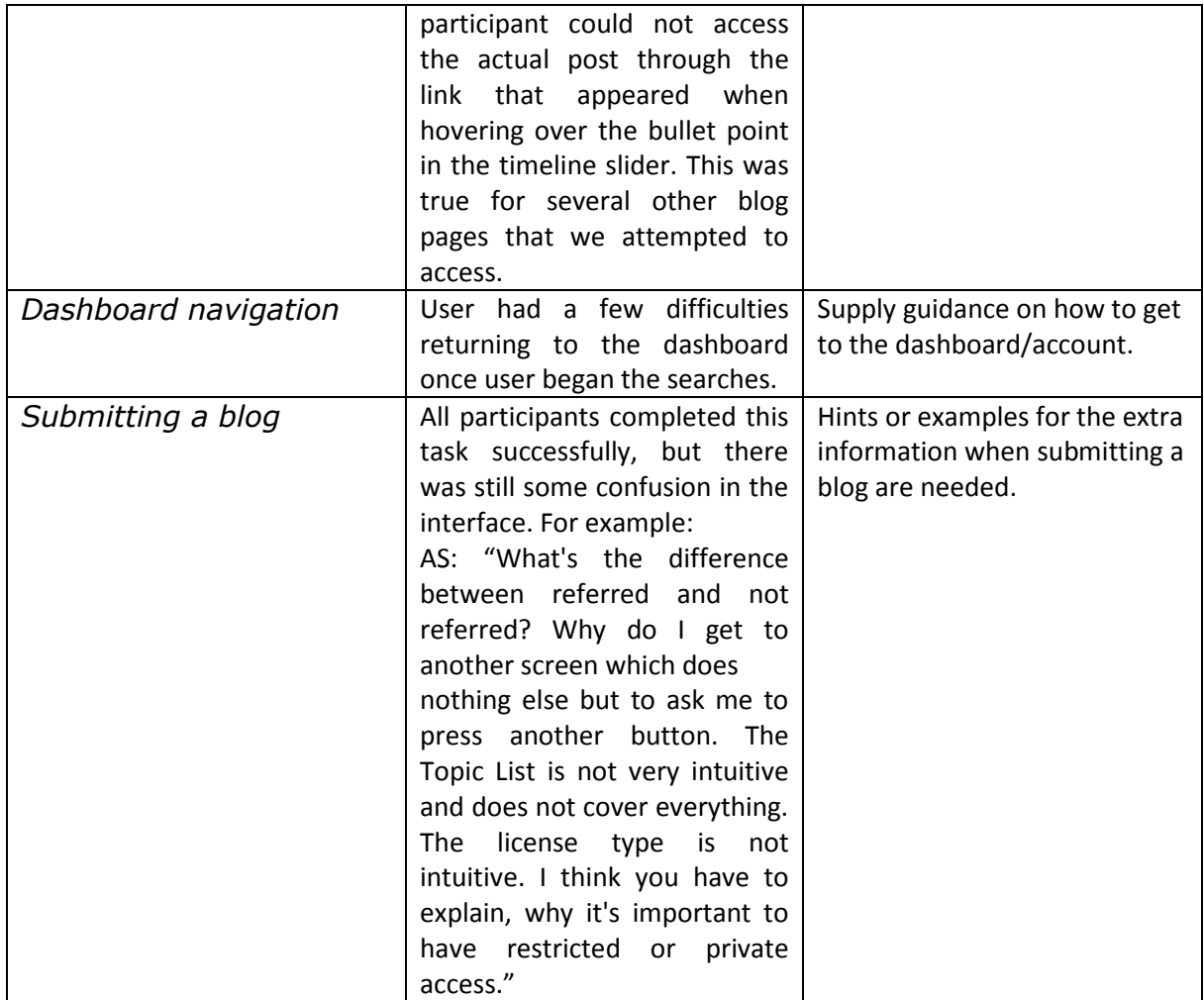

The usability tests from August 2013 highlight confusion around navigation, especially in relation to the dashboard and around various back scenarios (back from the search, back to the dashboard). The feedback shows issues with clarifying the benefits of some features (for e. g. why purchase restricted content, what is the license copy for, how to use the dashboard).

The searching still seems to be problematic with recommendations that do not seem relevant to users and also inconsistent presentation of the data (often websites are returned not posts.)

However new features like the annotation pen were found to be very intuitive and generally lauded. Also payments tested very well, although some messaging improvements needed there. Compared with previous case studies, there were fewer issues relating to formatting and visual consistency.

# **4 Conclusions**

This section summarises the results of the evaluation and reports most salient conclusions derived from the conducted case studies (CS1-6) within test environments BF1, BF3, BF5 and BF6.

The approach for evaluating the system included both internal and external tests. Each of the tests employed a structured methodology, which enabled capturing two perspectives and merging the results as presented in this report under themes linked to the original research questions, aspects, observations and suggestions for improvement. The results of the evaluation presented in this report combine both internal and external feedback.

# **4.1 Summary of Internal Testing Processes**

The results of the BlogForever features Internal Testing enabled gathering feedback on the performance of the system from the members of the BlogForever consortium. The testing results were performed using structured scenarios which enabled combining and evaluating the collected feedback from all the participating partners.

The features tests provided a general view on various aspects of the system. The analyses of the feedback provided valuable insight into the user experiences with the system and the potential directions for improvements. The internal testing data led to the design of the external usability tests exercises. These exercises were performed by volunteers and their interaction with the systems was recorded within system logs and Google analytics data. For more details of the log data, refer to *D5.4 System Logs* [\[9\]](#page-93-2) conclusions.

The feedback from individual users was combined to identify various aspects of the system being tested. All the feedback was collated in templates with summary reports of each of the features tested. This feedback was then collated into ten themes under the general structure of the five research questions. The results of the analysis have been presented in detail in this report. The evaluation of the BlogForever implementation process is tabulated under the most relevant themes and aspects obtained within the testing processes. As a result, the case studies provide relevant feedback for the sustainability of the platform it terms of potential users' needs and relevant information on the possible long term impact.

The internal tests informed further the design and implementation of the external testing exercises. Unsuccessful features for BF1 and BF3 were monitored again within BF5 and BF6 test environments.

# **4.2 Summary of External Testing Processes**

Unlike internal tests, all the external tests have been performed by independent users with experience related to preservation, monitoring spider systems and archiving but with diverse levels of expertise and specialisation. The rationale for external testing was to avoid the potential bias of internal tests. Similarly to internal testing the external tests were implemented under a unified structure to enable collation of the feedback received from different users.

The results identified aspects of the system that perform in line with user expectations as well as aspects of the system that require further improvement. Additional suggestions for enhancing already implemented functionality have already been recorded and presented in this report.

# **4.3 Summary of Overall Results**

The most salient points identified from the whole evaluation processes are presented below. In each instance, the **expected outcome** from a research question (RQ#) is used as a heading:

#### *1. RQ3: Platform is sustainable and it meets the users' needs*

- I. Relevant results for *system integrity* tests:
	- User passwords are being encrypted as required.
	- Deduplication (eliminating duplicate copies of repeating data or single-instance storage) and presentation of a single URL for improving referencing performs as expected.
	- The repository is capable of handling a large number of user accounts and user activity.
- II. Relevant results for *data integrity* tests:
	- The spider captures the timestamp and the original URLs.
	- Capture of the blog, its comments and its embedded content performs as expected.
	- The updated versions of the same content are captured and stored as expected.
	- Insufficient contextual metadata about the crawl and the blog was being received from the spider. (This has improved since CS1).
- III. Relevant results for *preservation* tests:
	- The evaluation demonstrates that all the data captured by the spider is being ingested into the system; however, improvement is necessary for capturing additional contextual metadata about the crawl and the blog.
	- More description is needed with regard to the content of the object (e.g. topic, language, etc.) and to technical aspects (e.g. formats). (This has improved since CS1).
	- Content retrieved via APIs is stored in two different databases as part of the preservation strategy.
- IV. Relevant results for *functionality* tests:
	- The repository provides updates via RSS channel as expected.
	- Archive's descriptive statistics and its export operate as expected.
	- The platform functions perform as expected to users and administrators.

#### *2. RQ4: Searched content is found fast and in an organised manner.*

- I. Relevant results for *searching* tests:
	- Near-complete search options and features perform as expected, but more salient distinction between record types was recommended.
- External search is also integrated and operates as expected, but additional features for customising are recommended.
- Advanced search included a wide range of metadata options some of which were considered irrelevant.
- The evaluation demonstrates that the system performs well with regards to searching and users' ability to interpret the results.
- The repository is capable of handling a large number of simultaneous searches.
- II. Relevant results for *access* tests:
	- Some issues related to access to the blog records and representation of dissemination copies of the content were identified.
	- The system captures the layout and overall look of blogs as expected.
	- The bookmarking, export function and the use of UTF to enable multilingual content operate as expected. However, the translation features perform inconsistently.
	- Presented content is harmonised in the repository and is consistently displayed across many different browser types.
	- Extraction of content into MARC XML and DC XML performs as expected, but recommendations for including METS/METS XML for import and export are made.
	- Extraction as PDF or Image does not perform as expected.
	- Support for OpenURL does not perform as expected.
	- Navigation of blogs by topics does not perform as expected.
	- Improvements are needed for the readability of the statistics graphs.

#### *3. RQ5: Usability satisfaction – strengths and weaknesses*

- I. Relevant results for *using blog records* tests:
	- The evaluation demonstrates that most of the aspects related to the usage of blog records operate as expected.
	- Users are able to distinguish between archived and live copies.
- Distinguishing between various types of records was possible, but not intuitive.
- Versioning of records is available, but use of more intuitive terms was deemed necessary.
- Author information and external links are presented as expected.
- The list of blogs is available and navigation through them is possible.
- Further improvements are needed for chronological presentation of blog posts and their tags.
- Improvements were suggested concerning the presentation of posts links.
- II. Relevant results for *sharing and interaction* tests:
	- The evaluation suggests that content and metadata can be shared with internal and external users through the platform and via social software.
	- Dissemination of posts works as expected for various social media services (e.g. Twitter, Facebook), but more sharing options were noted to be desirable.
	- Users are able to create personal collections of their favourite blogs and have access to the user history and statistics.
- Citation information and ranking are provided to the user, but improvements in the content as well as the presentation should be made.
- Identifying similar content does not perform as expected.
- III. Relevant results for *system terminology* tests:
	- The evaluation revealed a number of issues that required clarification of instructions, help pages, and other aspects of terminology in the platform.
	- Terminology related to "Submission of Tabs", "Personalise feature", "Registration" etc., was often unclear to lay users (i.e. non developers) and required additional information in terms of help pages or change of terms.
	- Clarifications in the translations of terms (i.e. Greek) were found necessary. The need for using more specific terms and necessity of additional explanation of the terms was required.
- IV. Relevant results for *system navigation* tests:
	- The evaluation of general navigational aspects of the platform was performed at various stages of platform's development. The results suggest the interface to be easy and user-friendly.
	- Navigation was generally easy, but improvements were necessary with respect to the prominence of some features (e.g. link to registration, fonts), or system's feedback messages.
	- Navigation through tabs and external links was found useful.

# **5 References**

- [1] BlogForever, "*Annex I – Description of Work*". Available at: [http://blogforever.eu](http://blogforever.eu/)
- [2] H. Kalb, P. Lazaridou, M. Trier, 2012, *"BlogForever D4.2: Weblog Spider Component Design Report"*, Available at[: http://blogforever.eu](http://blogforever.eu/)
- [3] M. Rynning, 2012, *"BlogForever D4.3 Initial Weblog Spider Prototype"*, Available at: [http://blogforever.eu](http://blogforever.eu/)
- [4] S. Arango-Docio, V. Banos, G. Banu Lateci, A. Cinar, J. García Llopis, G. Gkotsis, A. Haberfield, R. Jiménez Encinar, H. Kalb, N. Kasioumis, Y. Kim, P. Lazaridou, E. Pinsent, S. Postaci, K. Stepanyan, T. Simko, 2012 "*BlogForever D4.4 Digital Repository Component Design"*, Available at: [http://blogforever.eu](http://blogforever.eu/)
- [5] V. Banos*,* G. Banu Lateci, A. Cinar, J. García Llopis, R. Jiménez Encinar*,* A. Papadopoulos, S. Postaci, 2013, *"BlogForever D4.5: Initial Weblog Digital Repository Prototype"*, Available at: [http://blogforever.eu](http://blogforever.eu/)
- [6] M. Rynning, 2013, *"BlogForever D4.6: Final Weblog Spider Component"*, Available at: [http://blogforever.eu](http://blogforever.eu/)
- <span id="page-93-0"></span>[7] S. Arango-Docio, T. Farrell, G. Gkotsis, S. Kopidaki, E. Pinsent , M. Rynning and P. Sleeman, 2012, *"BlogForever D5.1: Design and Specification of Case Studies"*, Available at: [http://blogforever.eu](http://blogforever.eu/)
- [8] S. Arango-Docio, V. Banos, G. Gkotsis, S. Kopidaki, E. Pinsent, M. Rynning, P. Sleeman and K. Stepanyan, 2013, *"BlogForever D5.3: User Questionnaires and Reports*", Available at: [http://blogforever.eu](http://blogforever.eu/)
- <span id="page-93-2"></span>[9] V. Banos, 2013, *"BlogForever D5.4: System Logs",* Available at[: http://blogforever.eu](http://blogforever.eu/)
- [10] S. Arango-Docio, V. Banos, E. Pinsent and P. Sleeman, 2013, *"BlogForever D5.5: Case Studies Comparative Analysis and Conclusions"*, Available at: [http://blogforever.eu](http://blogforever.eu/)
- [11] T. Linz, H. Schaefer and A. Spillner, 2011, *"Software Testing Foundations, 3rd Edition*", Rocky Nook, pp. 33-35
- <span id="page-93-1"></span>[12] L. Faulkner, 2003, "Beyond the five-user assumption: Benefits of increased sample sizes in usability testing", University of Texas (Behavior Research Methods, Instruments & Computers Journal).

# **A. Appendix A – CS3 Internal Test Data Example**

#### **BlogForever Platform Case Study Template**:

Aim to use the following template to specify details of the implementation of different software features and details of the case study research objectives for the blog group selected.

#### **1. Reasons for selection of the source blog group:**

This template covers the internal testing of feature RF46 part of the case study III workload. Case study III is the first multilingual case study, with *356 weblogs in four different languages*. Case study III will be conducted during the first phases of the development. This case study is testing the information **retrieval algorithms** using more diverse content and topics. The size of the content is considerably larger than **Case Studies I-II** for testing the **scalability** of the system. The 356 source blogs are defined as expert blogs covering specific topics where the author has a professional or dedicated expertise (e.g. research blogs hosted by Universities and blogs of Swedish

parliament members).

#### 2. **Objective of the case study**:

This case study examines several repository features and spider features. In each case we will be testing *prototypes* of the repository and the spider, as they are developed. This case study tests http://bf3.csd.auth.gr/

#### 3. **Executive Summary of case study**:

From D4.4 "RF46 - The user can create personal collections of their favorite blogs"

#### **4. Integration and set up:**

- a. **Description of set up and integration of BF platform**: CW blogs have been submitted to Spider and I accessed at http://bf3.csd.auth.gr/collection/CS3?ln=en platform for testing
- b. **Summary of outcome of integration:** <http://screencast.com/t/vosrLroQl>

#### **5. RQ5.1: BlogForever platform usage satisfaction**

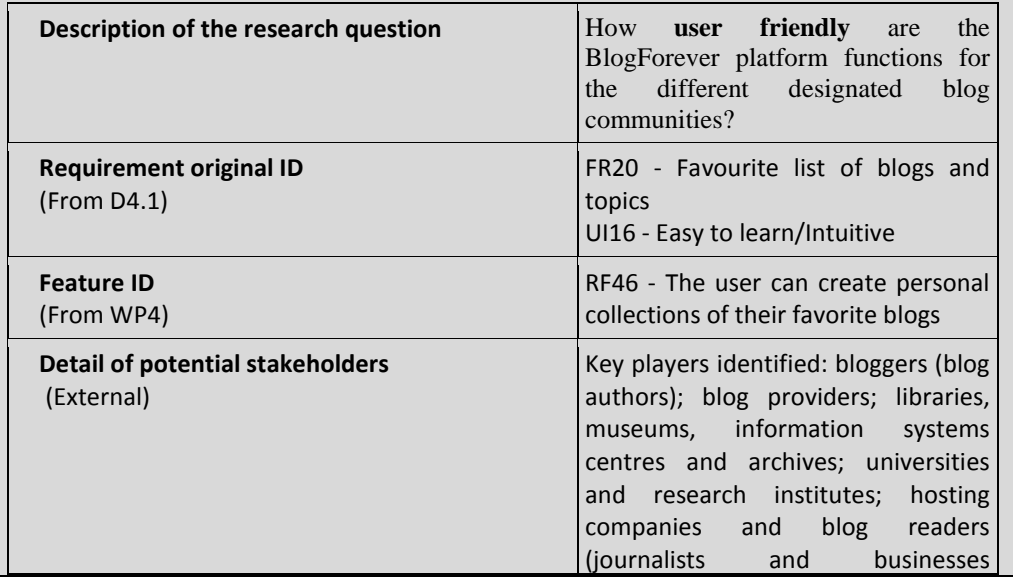

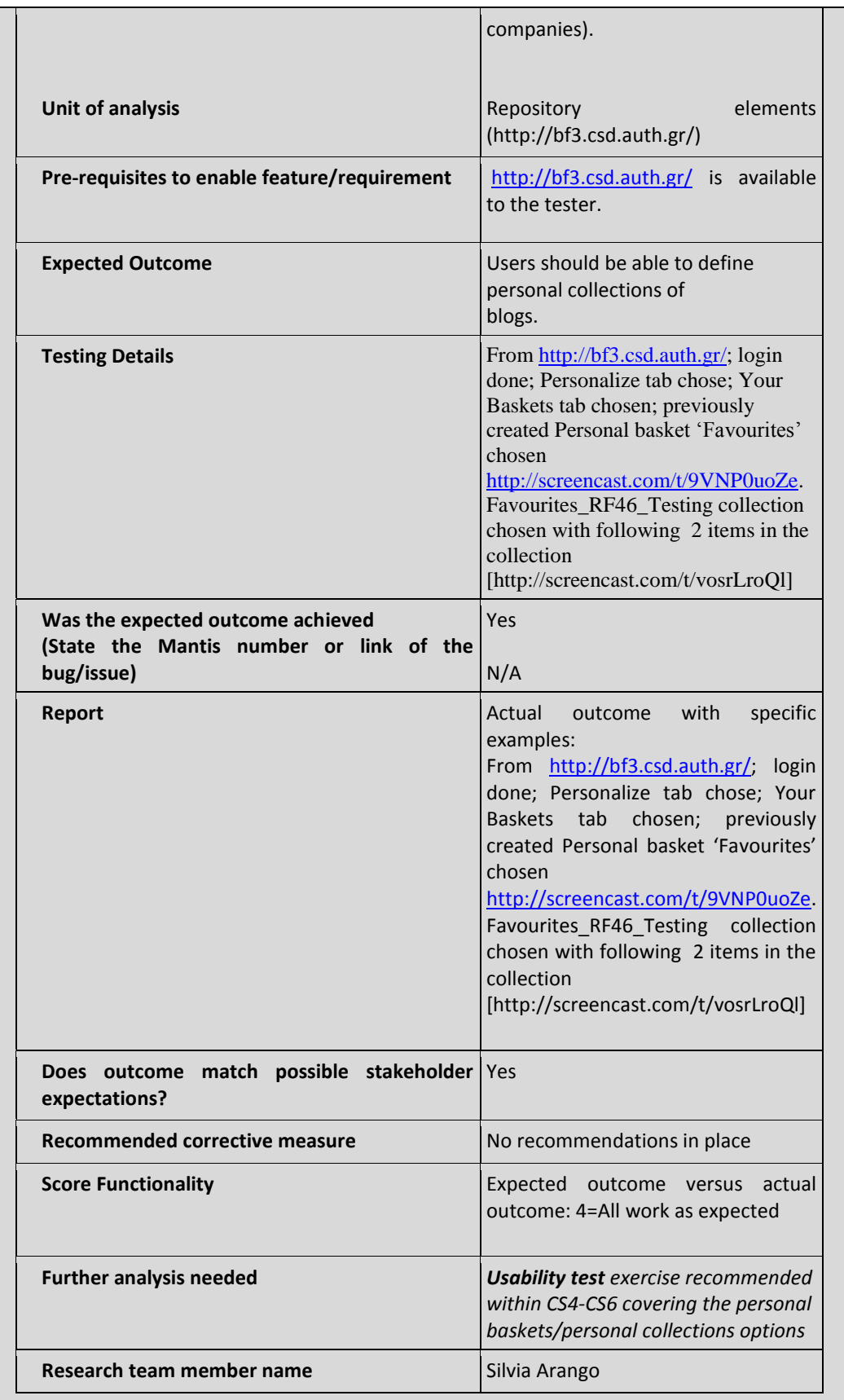

6. **Detailed Summary of evaluation of features:**

As the expected outcome versus actual outcome is 4 (All work as expected) the only future evaluation needed is to check how external users work and benefit from feature RF46. It has been suggested to have and external usability test exercise within CS4-CS6 covering the personal baskets/personal collections options.

#### 7. **Appendix of evaluation of features:**

<http://screencast.com/t/9VNP0uoZe>

<http://screencast.com/t/vosrLroQl>

# **B. Appendix B – CS1 External Usability Test Example**

**Abstract: Details of the usability test taking place on 10.10.2012 with the Head of Publications & IHR Digital) at the Institute of Historical Research.**

### **Background of the tester:**

The volunteer is responsible for the IHR's publishing and scholarly communications strategy, including the management of a range of research projects focusing on the provision of digital resources for historians. Currently, the volunteer is Co-Director of the JISC-funded Connected Histories project; Principal Investigator of the AHRC-funded Early English Laws project to digitise Anglo-Saxon legal texts; and Publishing Editor of the Bibliography of British and Irish History. The volunteer is also Executive Editor of the IHR's journal, Historical Research.

The volunteer's research interests include the forest law of 13th-century England, digital humanities, peer review in the digital environment, text editing, the use of social media in an academic context, e-repositories, and open access publishing.

The volunteer is a Fellow of the Royal Historical Society, and a founder member of the Porta Historica network of editors of historical texts.

(Tester could be classified as Content Administrator)

### **Consent Script**

*Each tester has to be informed about the testing conditions and has to declare her/his consent.*

- 1. We first wanted to thank you for agreeing to participate in this important usability test.
- 2. We have prepared a consent script to get your consent to go forward with the interview.
- 3. May we read you the consent script now?
- 4. This test will last approximately 30 minutes. Your participation in this test is completely voluntary. This means that you do not have to participate in this test unless you want to.
- 5. There are no other expected risks to you for helping us with this testing. There is no financial benefit for your participation. The cost to participate is your time, and for that we are very appreciative.
- 6. **For partners recording the test** We would like to record this test. The digital recording will be maintained by us, with only access by BlogForever project members who are involved in the analysis of the testing. The recording will be permanently deleted after completion of our analysis.
- 7. **Identification of use**r: We would like to refer to your institution and role in the final report for implementation of external testing of the BlogForever platform. Your name will not be revealed but we would appreciate if we can use your job title and/or your designated user profile and the name of your institution. Do we have your permission to do this? .....*YES.*.......... (*If yes, continue)*
- *8.* Thank you. At this point, do you have any questions for us? [*Respond to any inquiries*]. *No queries*
- *9.* Do I have your permission to begin the usability testing and take notes during this session?........*YES*...........(**If** *yes, continue***)**
- *10.* Lastly, you may contact as well the management of the BlogForever project, anonymously if you wish, with any questions or concerns. We will provide you with the corresponding details if needed.

## **Test Schedule**

#### **Part A)** *(approx. 5 min)*

Give a brief description of BlogForever and clearly state to the interviewee the purpose of the testing

"As you may already know, we are members of the EU-funded project BlogForever. In the project, we aim on the development of an archiving and preservation system for weblogs. We would like to test the system regarding certain functions of its repository."

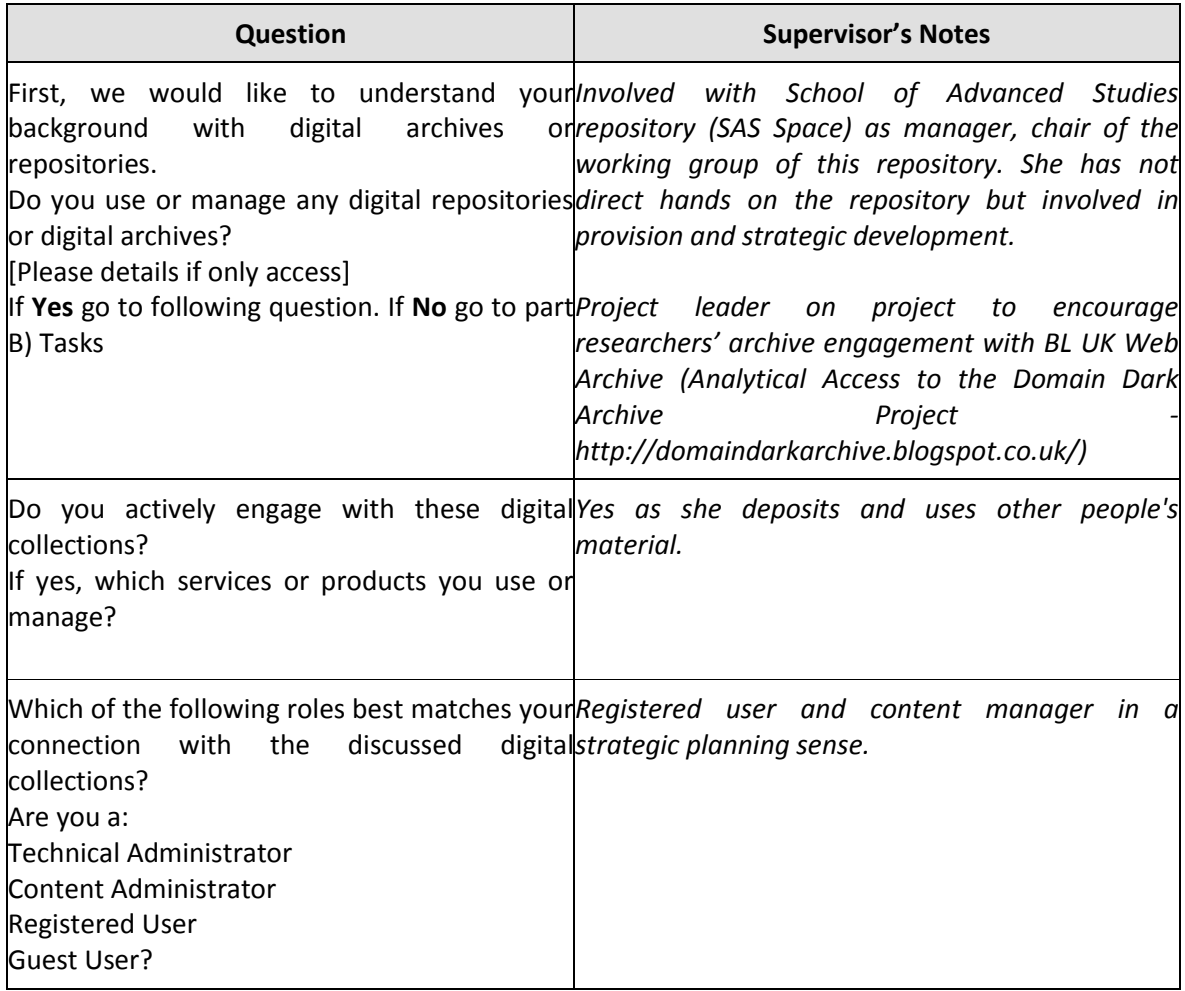

# **Part B)** *(approx. 20 min)*

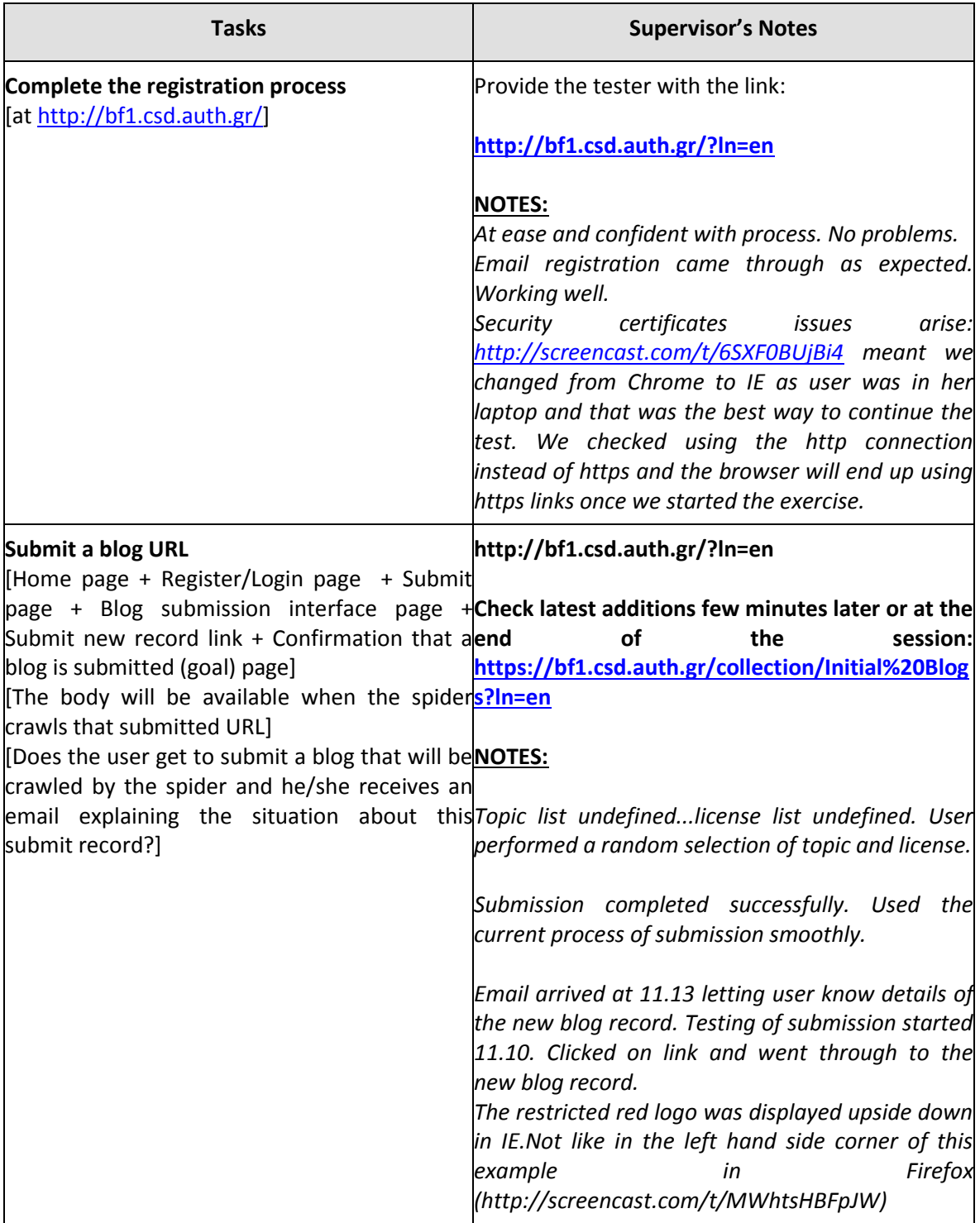

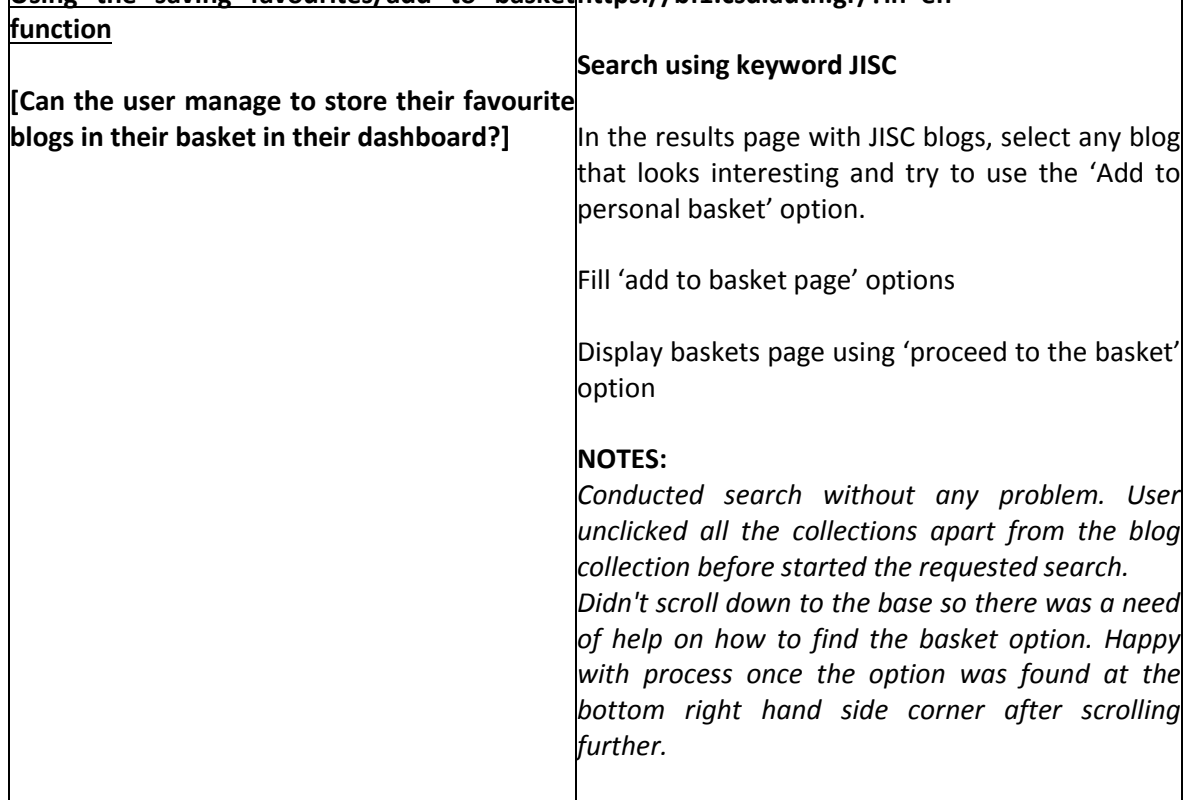

### **Using the saving favourites/add to basket <https://bf1.csd.auth.gr/?ln=en>**

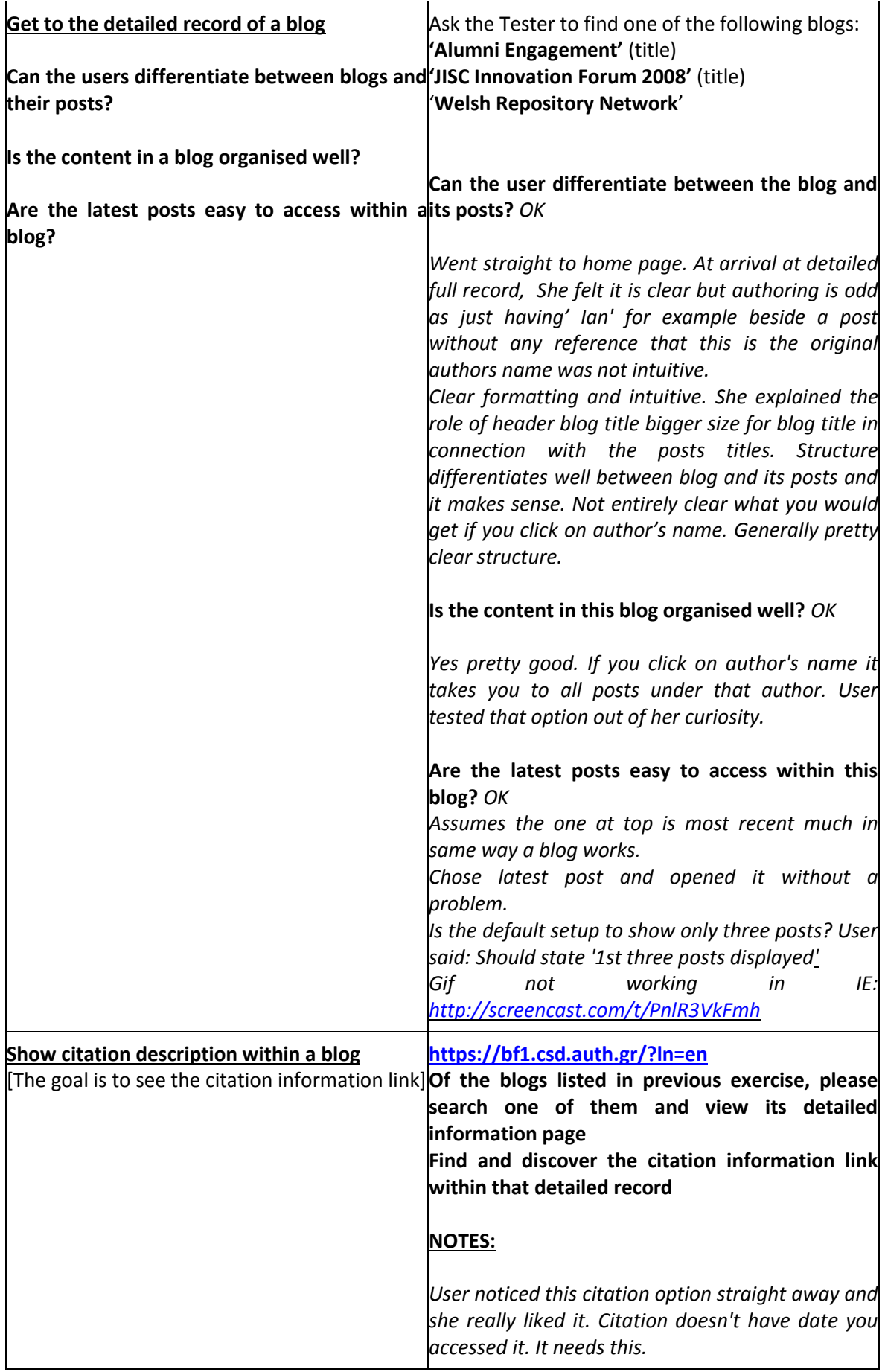

# **Part C)** *(approx. 5 min)*

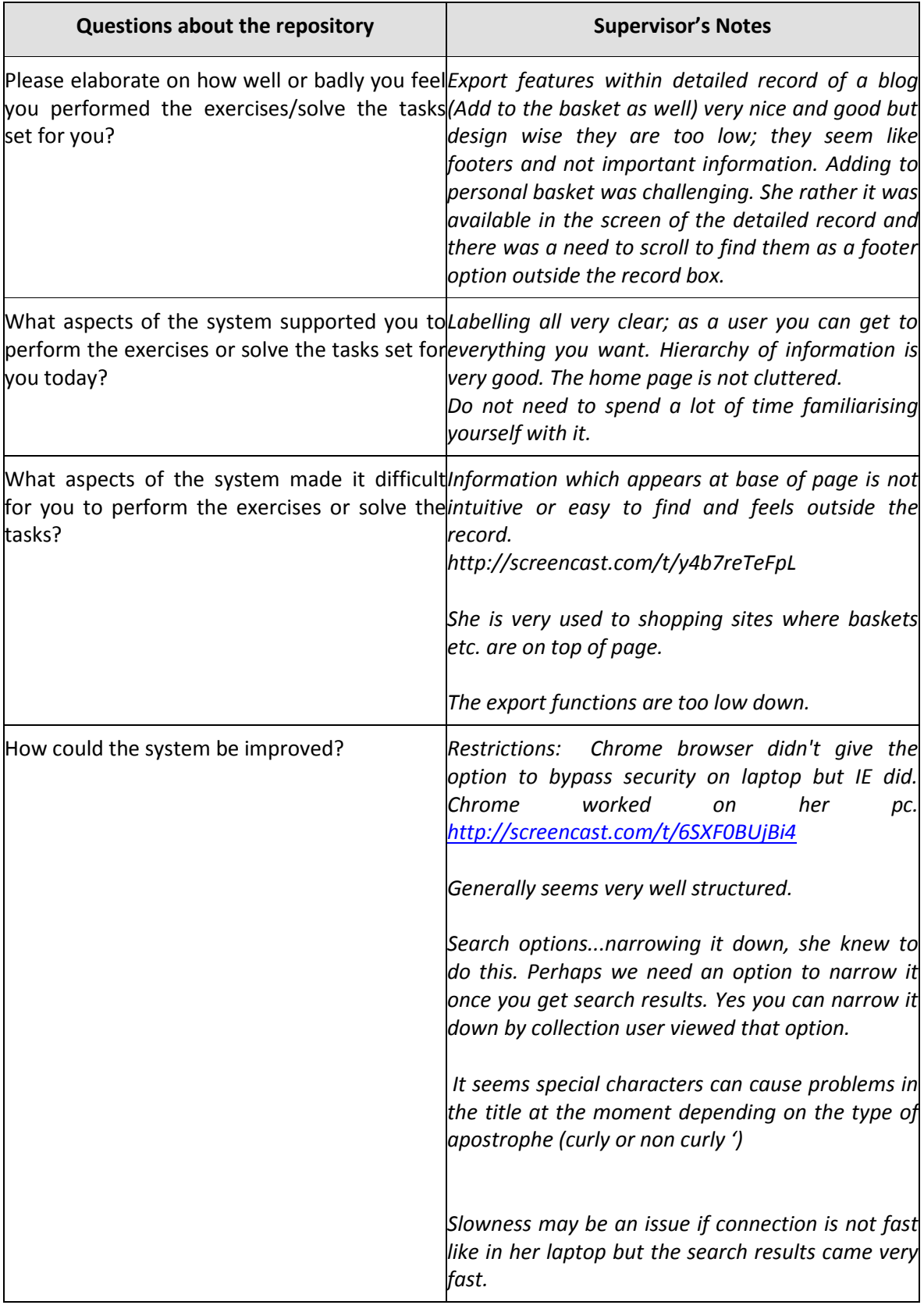

# **C. Appendix C – CS2 External Usability Test Example**

**Abstract: Details of the usability test taking place on 16.01.2013 with an Assistant Professor at the University of Warwick.**

#### **Background of the tester:**

The volunteer's work has contributed to advances in knowledge discovery from corpora, automation of scientific experimentation and automatic extraction of information from the scientific literature. In recent years she has focused on the annotation and automatic identification of discourse structure in scientific literature in terms of the core components of scientific investigations. She has used these annotations to create automatic summaries and in a number of other biomedical applications with a potential impact in healthcare, such as the dynamic enhancement of drug package information interactions and the facilitation of cancer risk assessment.

### **Consent Script**

*Each tester has to be informed about the testing conditions and has to declare her/his consent.*

- 1. We first wanted to thank you for agreeing to participate in this important usability test.
- 2. We have prepared a consent script to get your consent to go forward with the interview.
- 3. May we read you the consent script now?
- 4. This test will last approximately 30 minutes. Your participation in this test is completely voluntary. This means that you do not have to participate in this test unless you want to.
- 5. There are no other expected risks to you for helping us with this testing. There is no financial benefit for your participation. The cost to participate is your time, and for that we are very appreciative.
- 6. **For partners recording the test** We would like to record this test. The digital recording will be maintained by us, with only access by BlogForever project members who are involved in the analysis of the testing. The recording will be permanently deleted after completion of our analysis.
- 7. **Identification of use**r: We would like to refer to your institution and role in the final report for implementation of external testing of the BlogForever platform. Your name will not be revealed but we would appreciate if we can use your job title and/or your designated user profile and the name of your institution. Do we have your permission to do this? .....*YES.*.......... (*If yes, continue)*
- *8.* Thank you. At this point, do you have any questions for us? [*Respond to any inquiries*]. *No queries*
- *9.* Do I have your permission to begin the usability testing and take notes during this session?........*YES*...........(**If** *yes, continue***)**
- *10.* Lastly, you may contact as well the management of the BlogForever project, anonymously if you wish, with any questions or concerns. We will provide you with the corresponding details if needed.

# **Test Schedule**

#### **Part A)** *(approx. 5 min)*

Give a brief description of BlogForever and clearly state to the interviewee the purpose of the testing

"As you may already know, we are members of the EU-funded project BlogForever. In the project, we aim on the development of an archiving and preservation system for weblogs. We would like to test the system regarding certain functions of its repository."

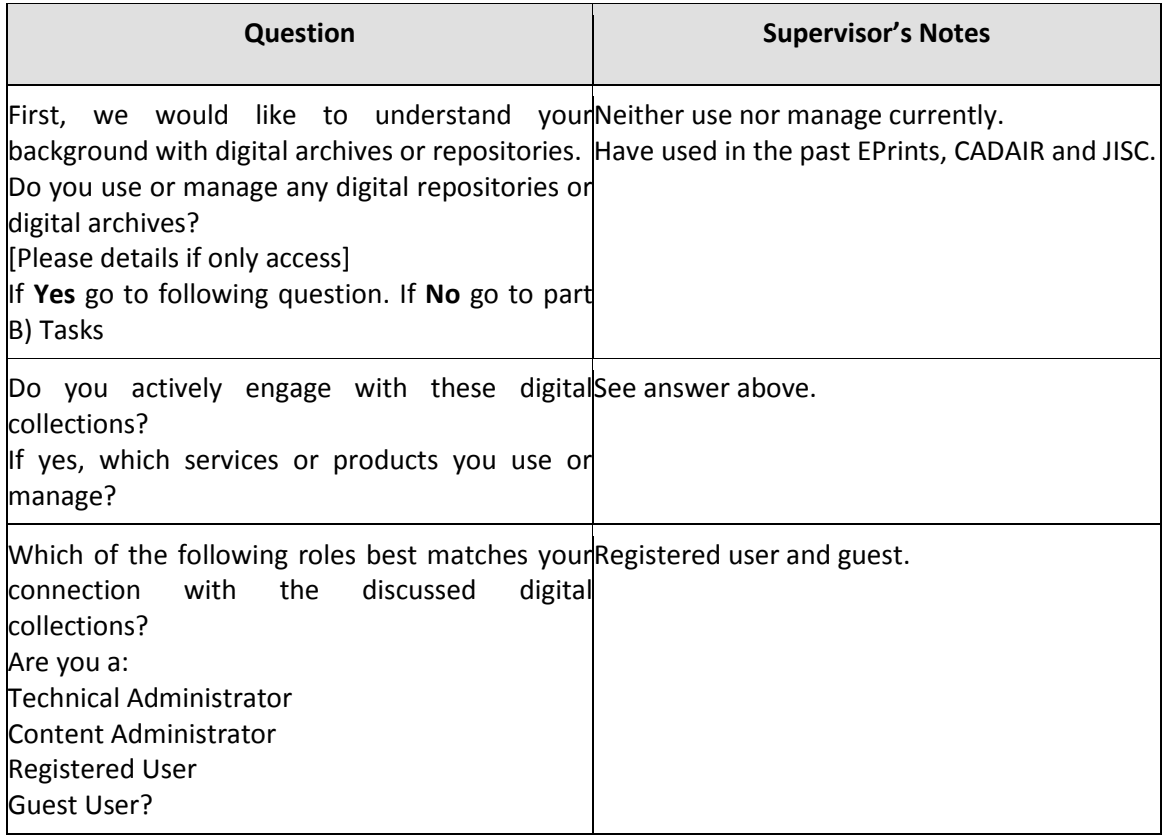

# **Part B)** *(approx. 20 min)*

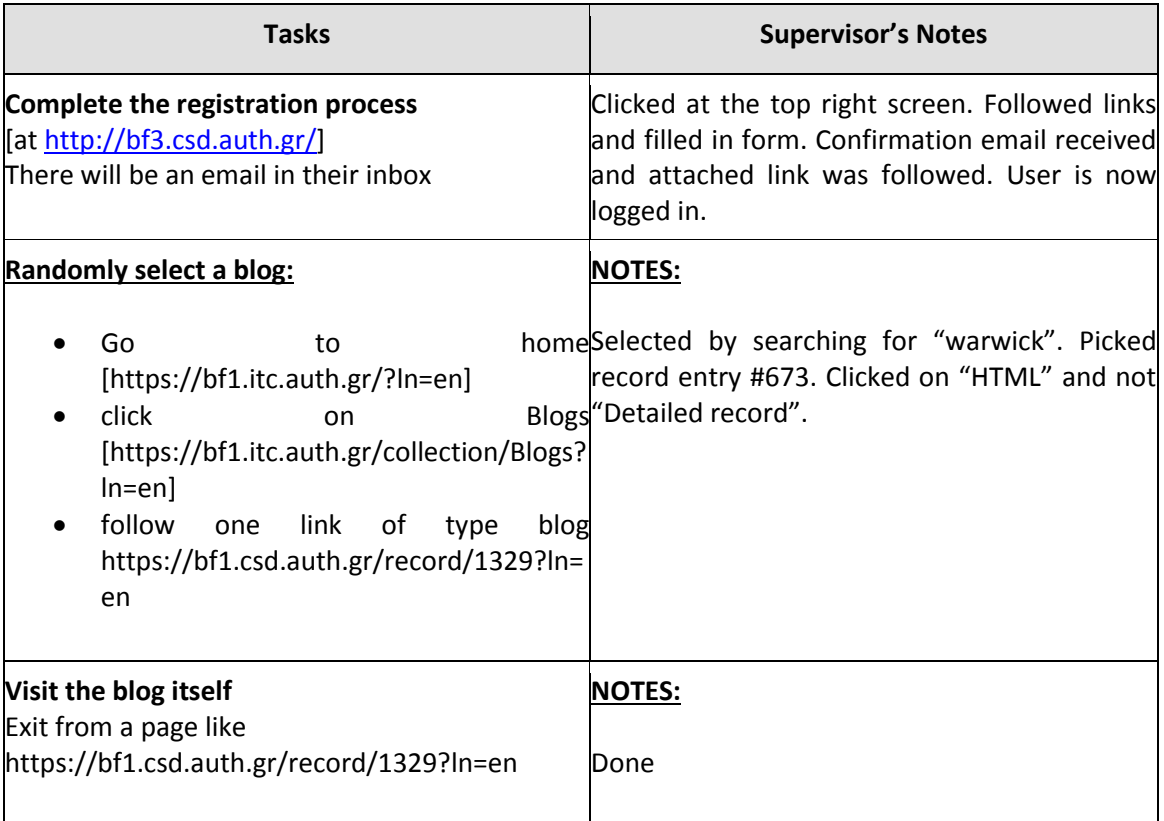

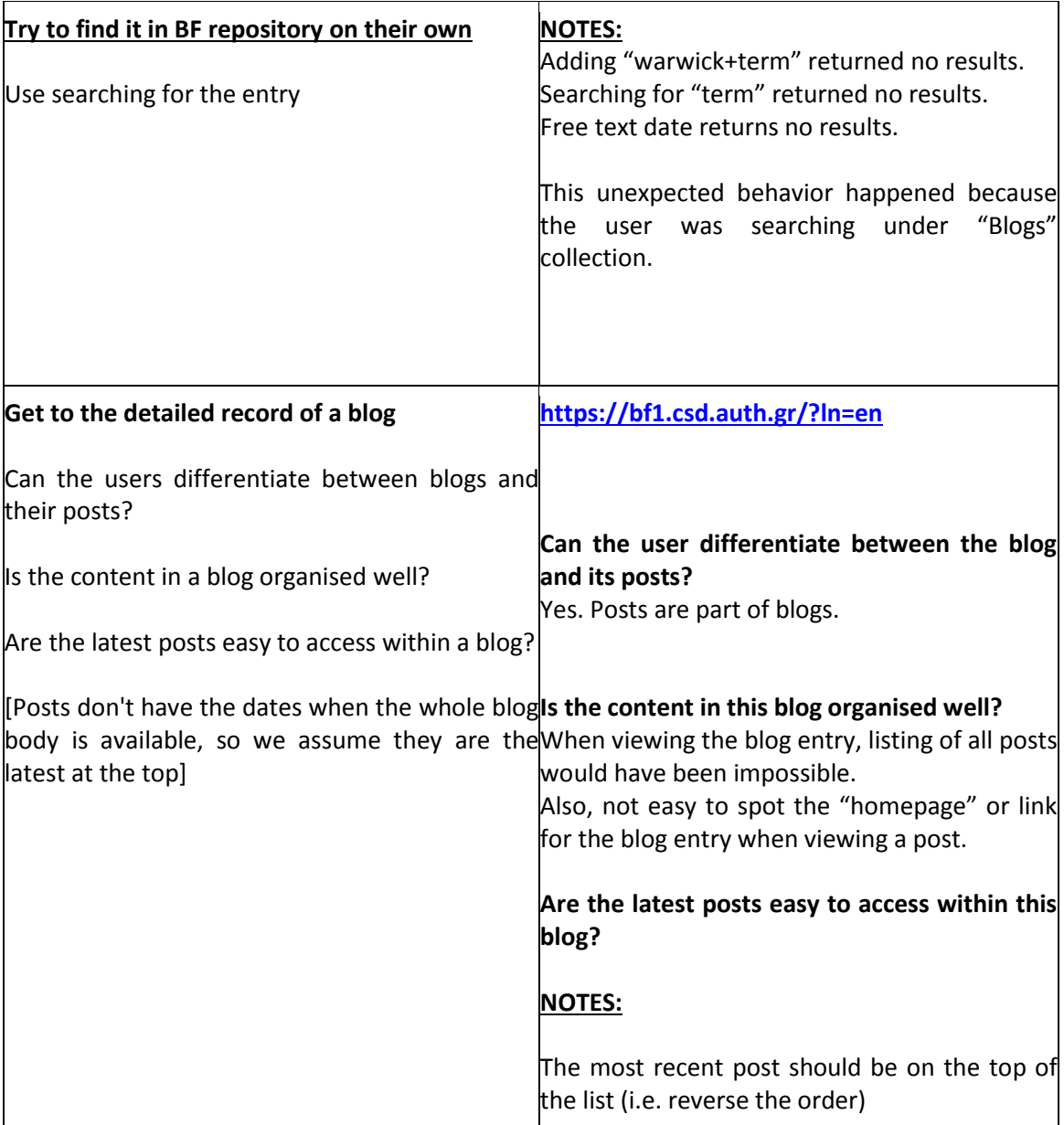

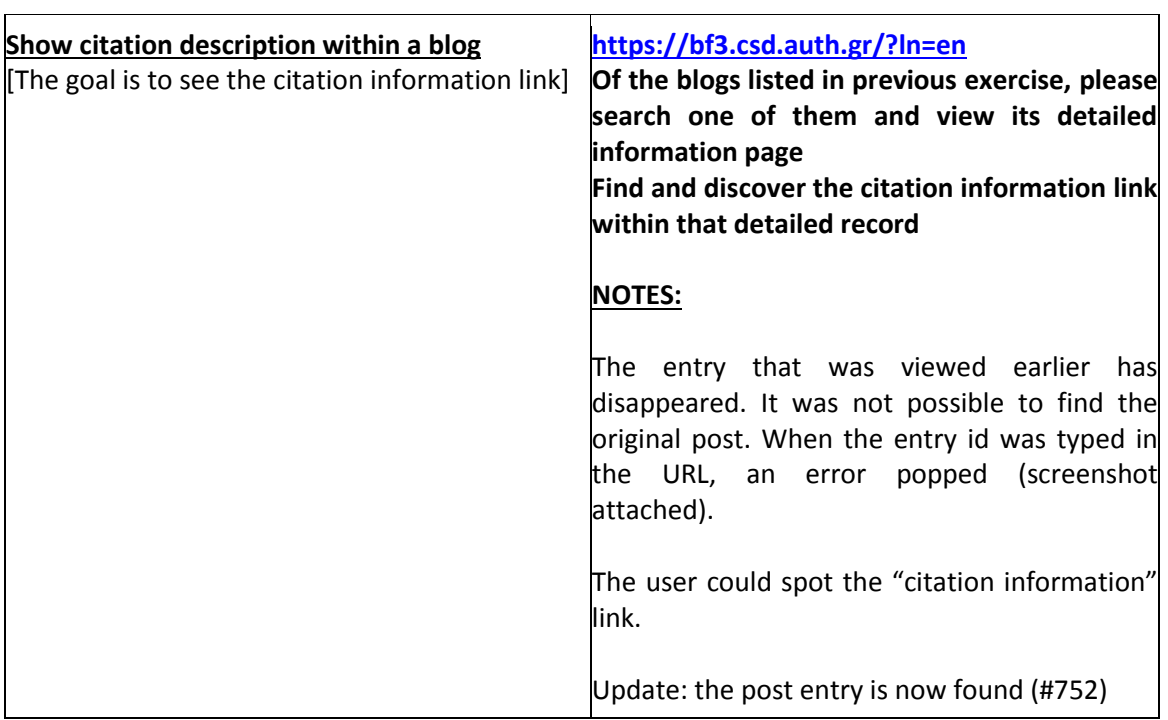

# **Part C)** *(approx. 5 min)*

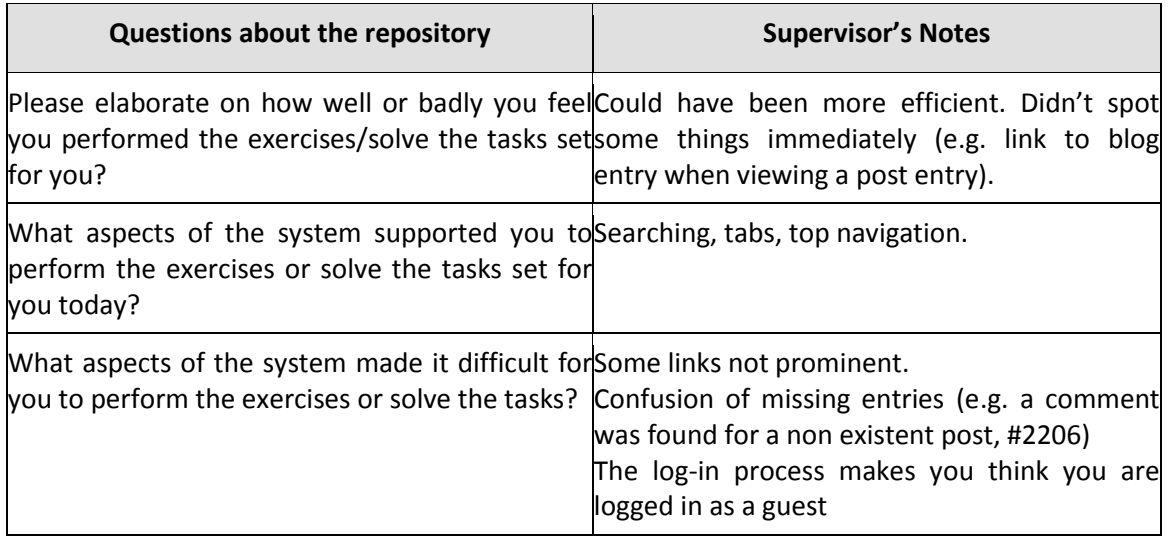

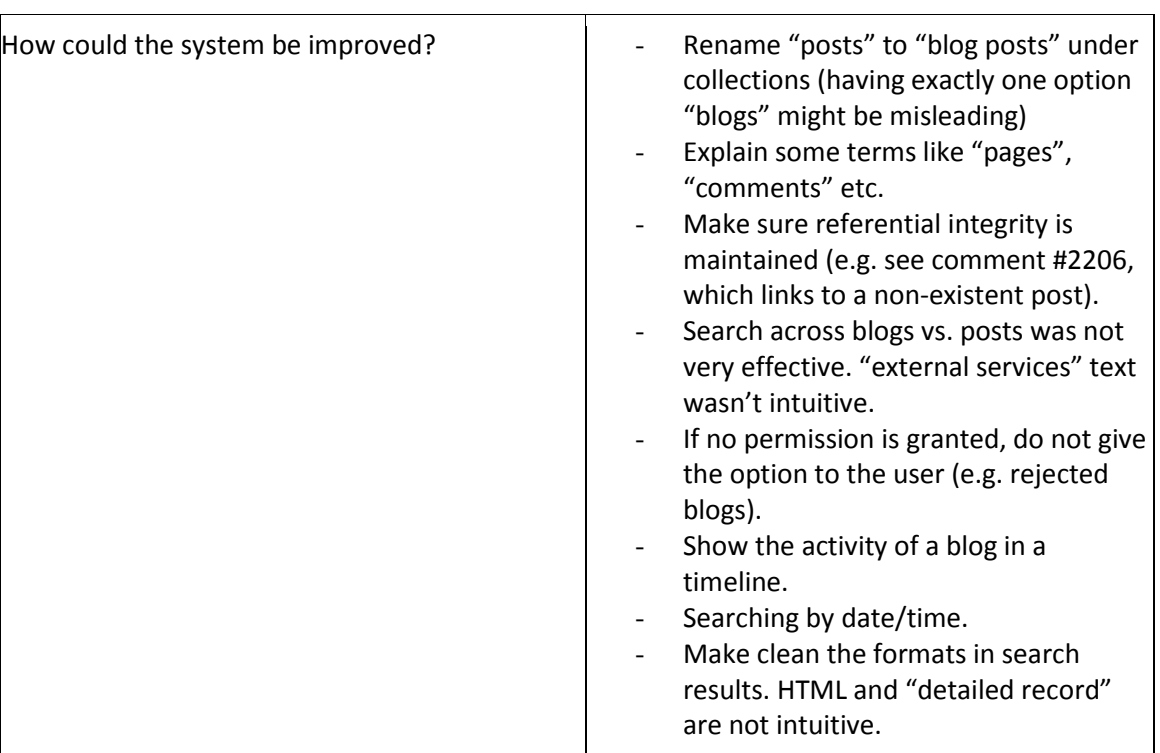
## **D. Appendix D – CS3 User Guide for the Spider Testing**

This is a quick guide for users of the spider web interface.

The spider is to be used according to these steps  $-$  to capture blog content and feeding this content into repository:

- 1. **Inserting blogs:** Blog ULRs are inserted by user into the spider web interface available at: <http://bf.cyberwatcher.com/System3> - with two insert options: An insert field for less than 100 URLs; whereas for above 100 URLs there is a link to upload CSV-file (or Excel file) where URLs can be copied into the spider.
- 2. **Blog content output:** The spider analyses the blog content and fetches the content. The output can be viewed by the user in the Spider interface – in 4 formats: HTML, listed entities, thumbnail, XML (METS). All of this will be exported to an archive (repository).
- 3. **Spider monitoring:** The spider will monitor the inserted blogs and continue to deliver output from any updates of content. The user can follow status of the spider as of how much content being captured, and analyse which sources not working as expected.

#### **Not managed by Spider users:**

 **Connecting towards the repository:** The repository retrieves the output from the spider through a web service API.

#### *1. Registration - Log on page*

This page will have a link to this quick user guide, plus an introduction video.

**New users without username** are guided to a separate register page. Registering includes a user name and password which is sent to the administrator for confirmation. After the administrator has connected the user with the right repository, the user receives a confirmation email enabling the log in.

**Users with username** – just fill in the fields and click log on

**Figure 6 -** Spider Login Page Details

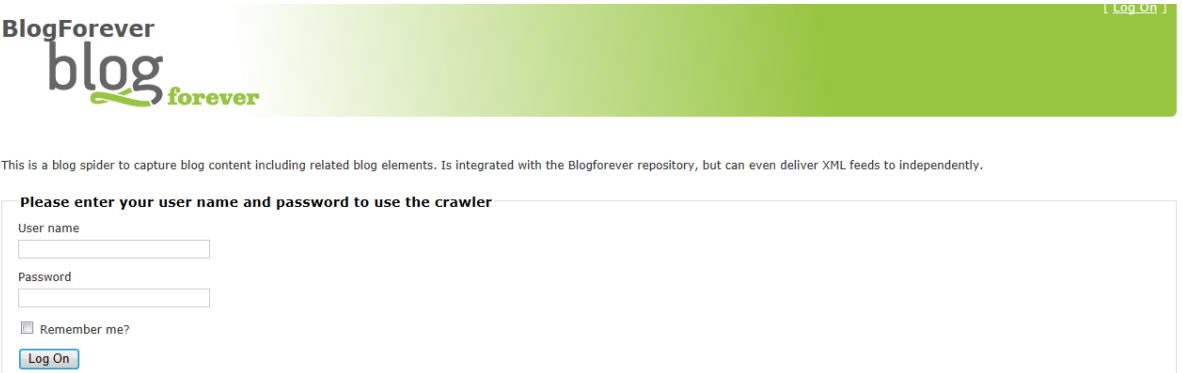

If you don't have an account you can create account here.

Forgot your password? Click here to Reset password

#### *2. Adding new blogs for crawling and monitoring*

Add-page is for inserting the blog source to be monitored by the spider. Only a list of blog links is needed. By inserting a list of blog source URLs – the spider analyses the blog source to capture all type of content and elements.

Example: Adding two URLs to blog sources:

[www.markokaartinen.net](http://www.markokaartinen.net/) [www.mobiiliblogi.com](http://www.mobiiliblogi.com/)

These sources are pasted into the first field "add blog URL's to the source library", with one URL per line, and no commas between them. The list can contain up to 100 URLs inserted into this field at a time [\(Figure 7\)](#page-109-0).

For larger number of sources, the user can click on the "upload CSV file" and insert both URLs and potential metatags into a spreadsheet. An upload of a CSV template makes it easier to insert huge list of URLs.

Below the insert field for URLs, there is an additional field for inserting metadata and description of the inserted blogs.

In the case of the two Finnish blogs, the user describes these blogs as "Finnish mobile corporate blogs". This can then be used as metadata description in the repository, and for categorizing of all inserted blogs according to industry, geography, topic, importance e.g. the description will be included in the spider source library – and exported as metadata in the XML – to the repository. After inserting blogs into the spider, the user can view the status of the spider in the input page.

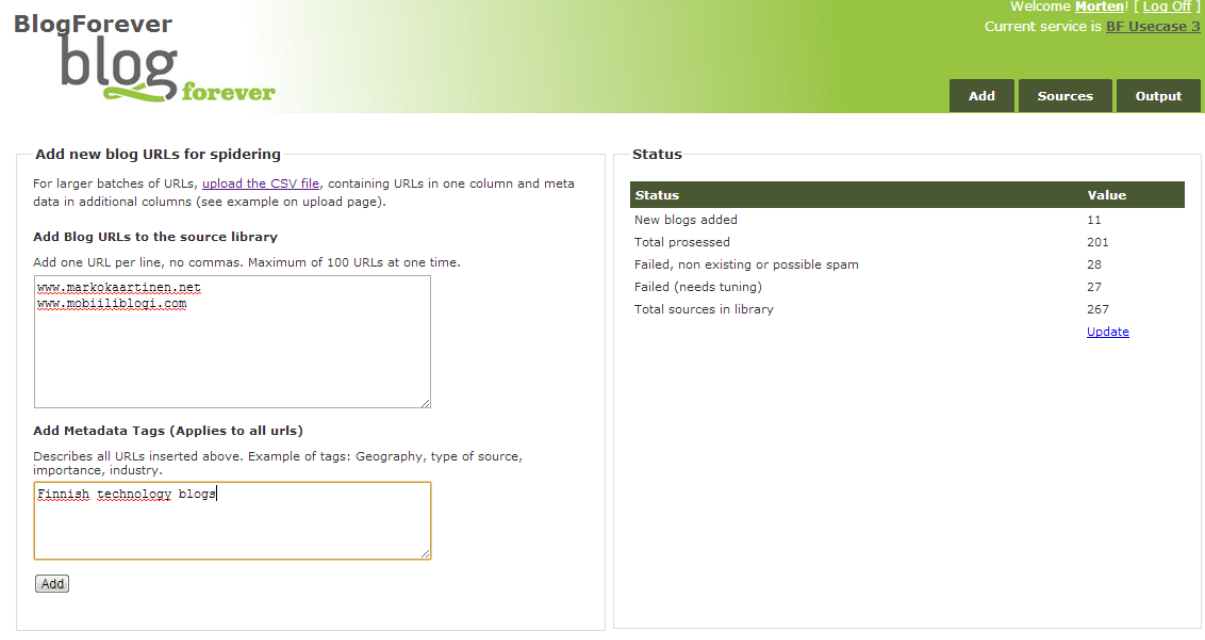

<span id="page-109-0"></span>**Figure 7 -** Section Add Details

#### *3. Listing all added blogs for reviews*

Most users would prefer to visit the repository to utilize the content, or potentially view the HTML of the output. [Figure 8](#page-110-0) demonstrates the list of all inserted blogs and possible actions. We may put a direct link from add section - to list of processed entities and the full HTML of the output as shown in [Figure 11.](#page-113-0)

In the current version of the interface, the user can see the status by either visiting the "Source" section from the top menu, as shown below in [Figure 8.](#page-110-0)

The Source section<sup>4</sup> lists all blog sources processed successfully and included in the source library. In the case below, 351 sources have been processed, including the two Finnish sources we inserted in the "Add" section as examples.

<span id="page-110-0"></span>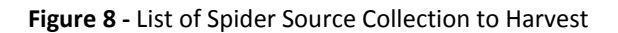

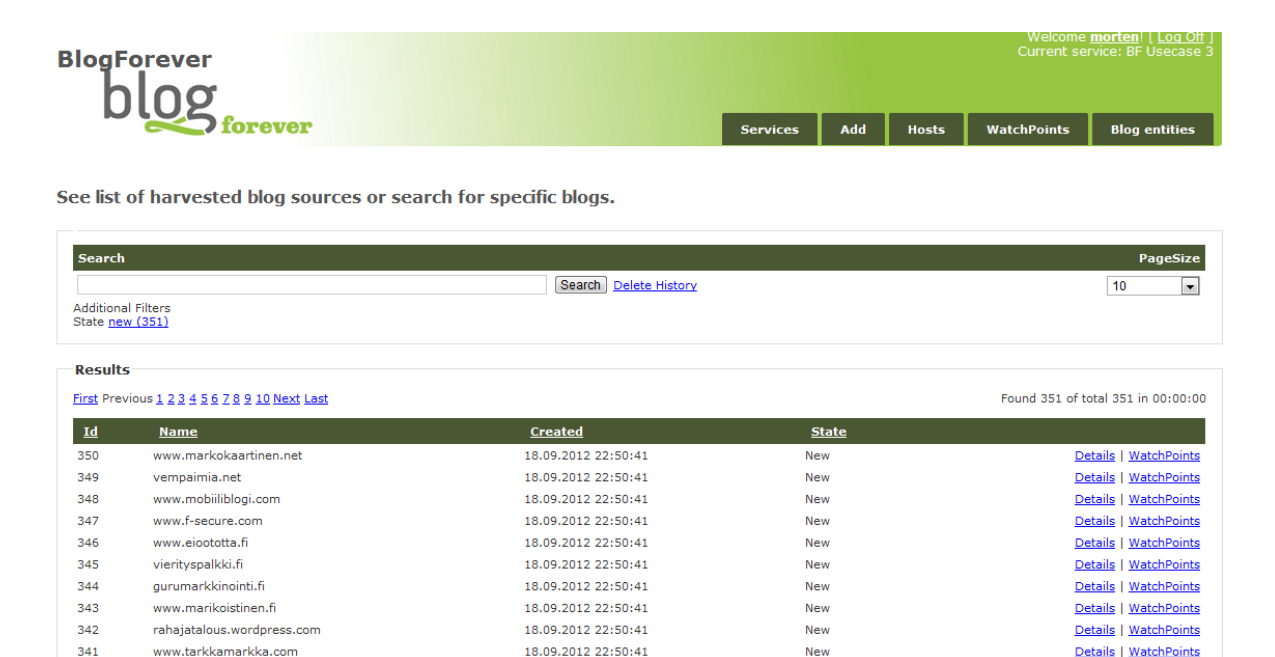

#### *4. Review extracted content from inserted blogs*

There are currently two relevant sections from the top menu in order to review status:

- The "Source" (WatchPoint) section that shows number of blog posts and comments found per source [\(Figure 9\)](#page-111-0).
- The "Output" (Blog entity) section that lists all blog posts and blog comments found from the inserted blog sources [\(Figure 10\)](#page-112-0).

Both sections include a search engine to search for specific words. In addition, all sources, posts, ids etc. can be sorted according to parameters and columns above the list. The sorting is initiated by clicking upon the parameter text above the list. In the described scenario with the two Finnish blog sources, the findings [\(Figure 9\)](#page-111-0) have been:

[www.markokaartinen.net:](http://www.markokaartinen.net/) 10 posts have been found [www.mobiiliblogi.com](http://www.mobiiliblogi.com/) 0 posts have been found

**.** 

 $4$  Currently named Host and Watchpoint sections  $-$  these will both be put into a Source section in the next update of the user interface

<span id="page-111-0"></span>**Figure 9 -** Source Section Details

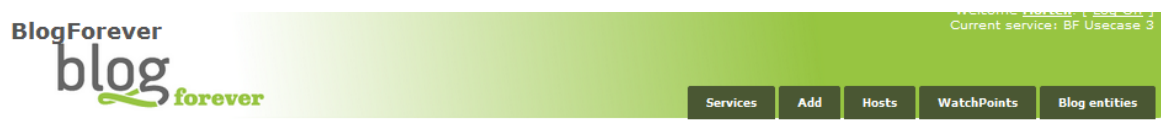

**WatchPoints** 

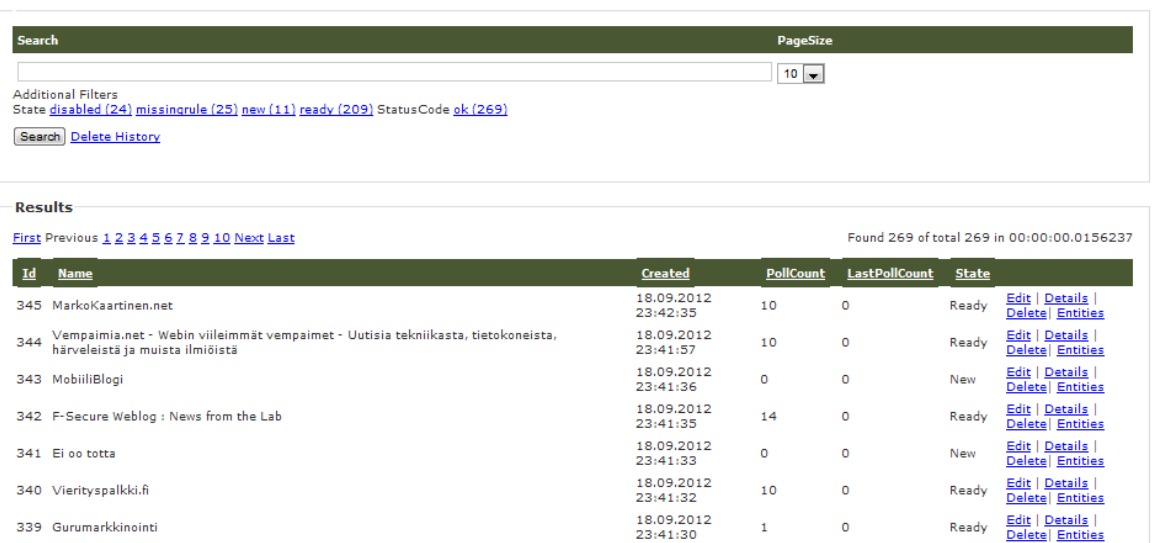

The source section, when displaying status of monitored domains, contains a link to "WatchPoint", which displays the name of the blog, number of blog posts captured from that blog, state and creation date. WatchPoint represents a useful link to acquire a summary data from the blog being crawled and monitored.

#### *5. Output from the spider*

After inserting the URLs the user can view and control the output – using the Output section in the spider's web interface.

The output page lists all entities captured and on the top right corner, the total number of found entities is listed.

The user can view the output in 3 formats: *Details, All entities, XML*. These are all available as links on the right column, relating to each piece of content output captured from the blogs and listed at this page.

#### <span id="page-112-0"></span>**Figure 10 -** Output Page Details

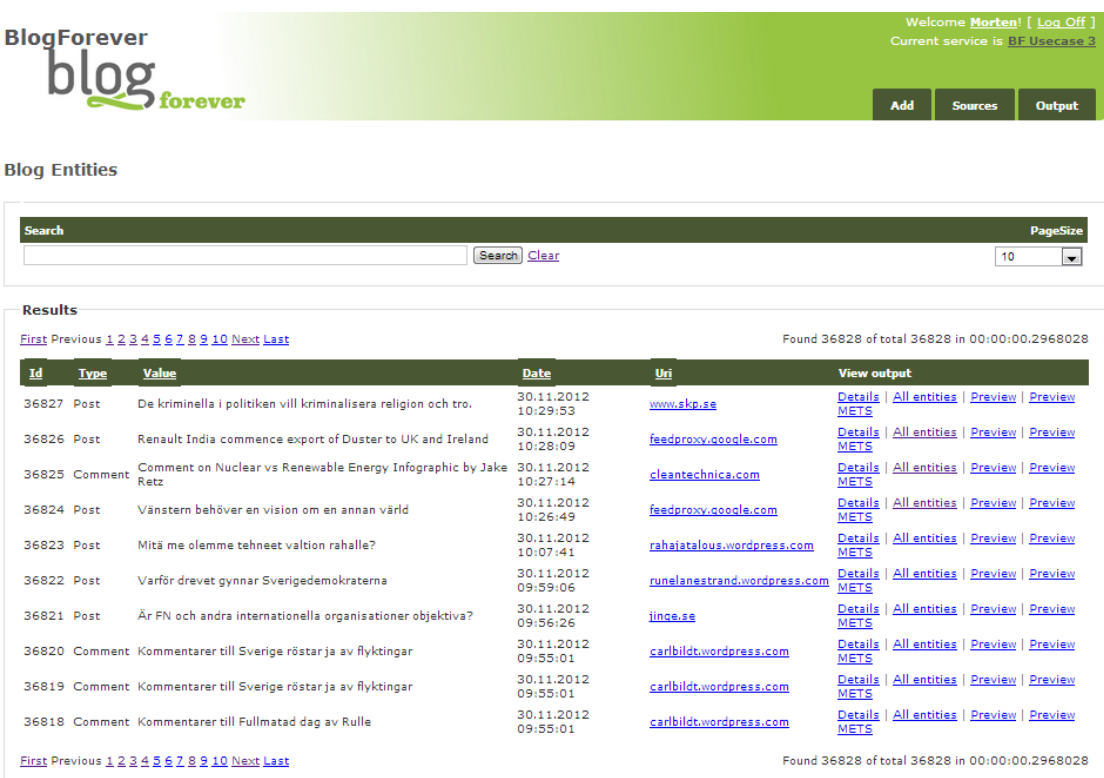

The Output section enables to have quick access to the *Details* of the captured entry including: Record Type, ID, Value, Date and URI. It is also possible to get the list of all entries and preview individual human readable records as well as METS XML formats.

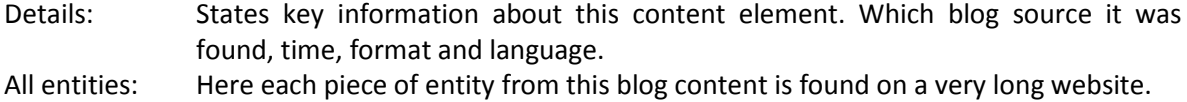

XML: Here the user can view the XML format.

The user interested in study the output of the spider processing and performing extraction of the entities, can select from several link options on the right column. The screenshots demonstrating various views of the Output section are presented i[n Figure 11.](#page-113-0)

| <b>Details</b> | Shows short                                                                                                    | <b>BlogForever</b>                                                                                                    |                                                                                                    |
|----------------|----------------------------------------------------------------------------------------------------|----------------------------------------------------------------------------------------------------|----------------------------------------------------------------------------------------------------|
|                | description of                                                                                                    | orever<br><b>Services</b><br>Add<br><b>Hosts</b><br><b>WatchPoints</b><br><b>Blog entities</b>                                                                                                    |                                                                                                    |
|                | which source                                                                                                    |                                                                                                    |                                                                                                    |
|                | the entity                                                                                                    | <b>Details</b>                                                                                                    |                                                                                                    |
|                | relates to,                                                                                                    | <b>BlogEntity</b>                                                                                                    |                                                                                                    |
|                | date, URL and                                                                                                    | Date<br>27.09.2012 11:58:23                                                                                                    |                                                                                                    |
|                | document ID                                                                                                    | DocumentId<br>7043                                                                                                    |                                                                                                    |
|                | of each entity                                                                                                    | Encoding<br>ParentId                                                                                                    |                                                                                                    |
|                |                                                                                                    | ParentUri                                                                                                    |                                                                                                    |
|                |                                                                                                    | Uri<br>http://www.conversationagent.com/2012/09/someone-is-wrong.html                                                                                                    |                                                                                                    |
|                |                                                                                                    | Value<br>WatchPointId                                                                                                    |                                                                                                    |
|                |                                                                                                    | 62                                                                                                    |                                                                                                    |
|                |                                                                                                    | <b>Back to List</b>                                                                                                    |                                                                                                    |
| All            | List of all other                                                                                                    | <b>BlogForever</b>                                                                                                    |                                                                                                    |
| entities       | blog posts and                                                                                                    | <b>orever</b><br><b>Services</b>                                                                                                    | Add<br><b>Hosts</b><br><b>WatchPoints</b><br><b>Blog entities</b>                                                                                                   |
|                | comments                                                                                                    |                                                                                                    |                                                                                                    |
|                | from the same                                                                                                    | <b>Blog Entities</b>                                                                                                    |                                                                                                    |
|                | blog source or                                                                                                    |                                                                                                    |                                                                                                    |
|                | Watchpoint                                                                                                    | <b>Search</b><br>WatchPointId:62<br>Search Delete History                                                                                                    | PageSize<br>10<br>l.                                                                                                    |
|                |                                                                                                    |                                                                                                    |                                                                                                    |
|                |                                                                                                    | <b>Results</b><br>First Previous 1 2 Next Last                                                                                                    | Found 17 of total 9659 in 00:00:00.0156229                                                                                                    |
|                |                                                                                                    | Value<br>Date<br>Id<br><b>Type</b><br>Uri                                                                                                    |                                                                                                    |
|                |                                                                                                    | 27.09.2012 11:58:23<br>9658 Post<br>Someone is Wrong<br>26.09.2012 11:47:36<br>Communication Effectiveness Based on Permission<br>8951 Post<br>www.conversationagent.com                                                     | www.conversationagent.com<br>Details   All entities   Preview   Previ<br><b>w METS</b><br><b>w METS</b><br>Details   All entities   Preview   Prev                  |
|                |                                                                                                    | 8257 Post<br>Creating Outside Silos for the Easy Movement of Ideas<br>25.09.2012 11:39:51 www.conversationagent.com<br>7406 Post<br>Buying that Feels like Making<br>24.09.2012 11:31:39 www.conversationagent.com           | Details   All entities   Preview   Prev<br>w METS<br>METS<br>Details   All entities   Preview   Prev                                                                |
|                |                                                                                                    | 7183 Post<br>Social Technologies are the Modern Version of the Telephone<br>23.09.2012 17:26:11 www.conversationagent.com<br>How do Search and Share Stack up?<br>6202 Post<br>21.09.2012 12:12:00 www.conversationagent.com | <b>WMETS</b><br>Details   All entities   Preview   Prev<br><b>WMETS</b>                                                                                             |
|                |                                                                                                    | Understanding the Stream and People's Preferences With in<br>20.09.2012 18:07:37 www.conversationagent.com<br>5719 Post                                                                                                    | Details   All entities   Preview   Prev<br><b>WMETS</b><br>Details   All entities   Preview   Prev                                                                  |
|                |                                                                                                    | 4756 Post<br>21 Great Quotes<br>19.09.2012 11:47:35<br>777<br>Who do You Write Like?<br>18.09.2012 23:47:17<br>Post                                                                                                    | Details   All entities   Preview   Prev<br><b>METS</b><br>www.conversationagent.com<br>METS<br>www.conversationagent.com<br>Details   All entities   Preview   Prev |
|                |                                                                                                    | XOXO Conference Theme: Marketplaces that Connect People<br>776<br>Post<br>18.09.2012 23:47:15<br>First Previous 1 2 Next Last                                                                                                | Details   All entities   Preview   Previ<br>w METS<br>www.conversationagent.com<br>Found 17 of total 9659 in 00:00<br>00.0156229                                    |
| <b>Preview</b> | Preview of all                                                                                                    | <b>BlogForever</b>                                                                                                    | Current sen<br><b>BF Usecas</b>                                                                                                    |
|                | captured                                                                                                    |                                                                                                    |                                                                                                    |
|                | elements to                                                                                                    | orever                                                                                                    | Add<br><b>Hosts</b><br>WatchPoints<br><b>Services</b><br><b>Blog entities</b>                                                                                       |
|                | this entity.                                                                                                    |                                                                                                    |                                                                                                    |
|                | Meta data, full                                                                                                    | <b>Preview</b>                                                                                                    |                                                                                                    |
|                | text, pictures,                                                                                                    | <b>Blog Entity</b><br>Type                                                                                                    |                                                                                                    |
|                | links etc.                                                                                                    | Post<br>Uri                                                                                                    |                                                                                                    |
|                |                                                                                                    | http://www.f-secure.com/weblog/archives/00002430.html                                                                                                    |                                                                                                    |
|                |                                                                                                    | Value<br>Date                                                                                                    |                                                                                                    |
|                |                                                                                                    | 20.09.2012 15:40:43                                                                                                    |                                                                                                    |
|                |                                                                                                    | Encoding<br>Title<br>The United States of ZeroAccess                                                                                                    |                                                                                                    |
|                |                                                                                                    | Author                                                                                                    |                                                                                                    |
|                |                                                                                                    | Published<br>Thu, 20 Sep 2012 12:46:48 +0300<br>Thursday, September 20, 2012                                                                                                    |                                                                                                    |
|                |                                                                                                    | <b>The United States of ZeroAccess</b>                                                                                                    | Posted by Sean @ 12:41 GMT   Comments                                                                                                    |
|                |                                                                                                    |                                                                                                    |                                                                                                    |
|                | Monday's post included a screenshot of the ZeroAccess botnet as visualized in Google Earth. Well, we've finished cleaning up the KML file which<br>now includes 139,447 bot locations based on IP addresses associated with approximately 2,600 samples. |                                                                                                    |                                                                                                    |
|                |                                                                                                    | ZeroAccess is a very large botnet and there are millions of infections globally.                                                                                                    |                                                                                                    |
|                |                                                                                                    | Here's the USA:                                                                                                    |                                                                                                    |
|                |                                                                                                    |                                                                                                    |                                                                                                    |
|                |                                                                                                    |                                                                                                    |                                                                                                    |

<span id="page-113-0"></span>**Figure 11 -** Different Views Spider Outputs

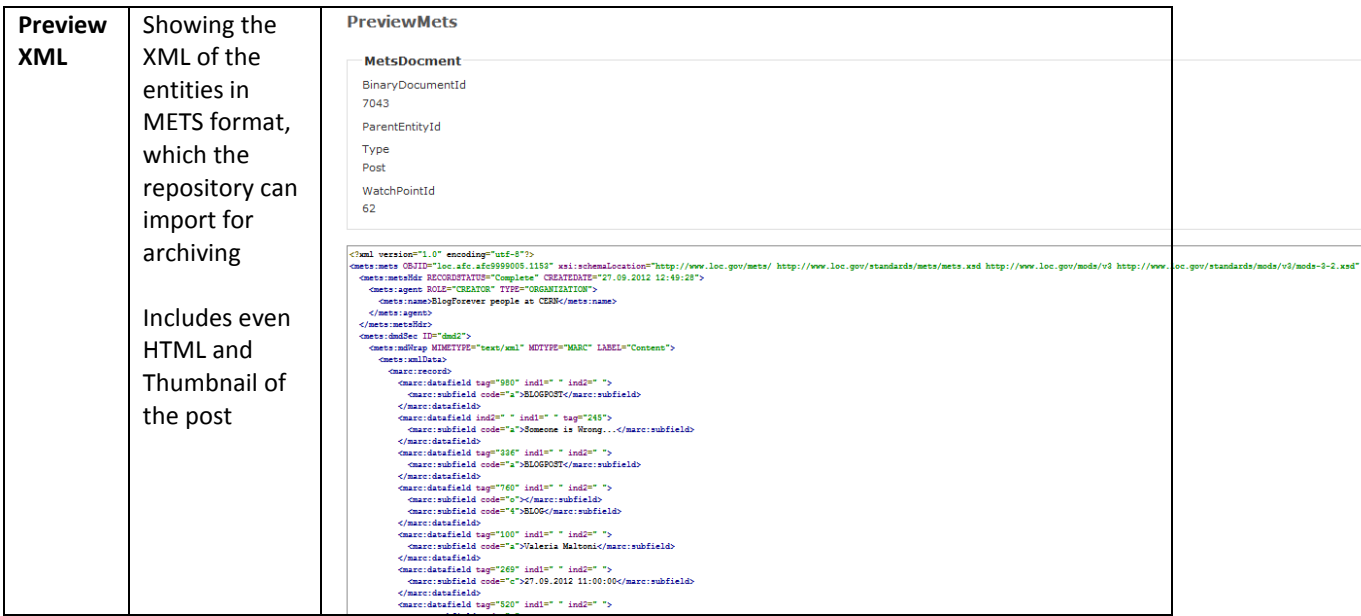

## **E. Appendix E – CS4 External Usability Test Example**

**Abstract: Details of the usability test taking place on 05.04.2013 with a Computer Scientist for ISL of FORTH/ICS**

#### **Background of the tester:**

The volunteer is a Computer Scientist and Researcher involved in digital preservation projects.

#### **Consent Script**

*Each tester has to be informed about the testing conditions and has to declare her/his consent.*

- 1. We first wanted to thank you for agreeing to participate in this important usability test.
- 2. We have prepared a consent script to get your consent to go forward with the interview.
- 3. May we read you the consent script now?
- 4. This test will last approximately 30 minutes. Your participation in this test is completely voluntary. This means that you do not have to participate in this test unless you want to.
- 5. There are no other expected risks to you for helping us with this testing. There is no financial benefit for your participation. The cost to participate is your time, and for that we are very appreciative.
- 6. **For partners recording the test** We would like to record this test. The digital recording will be maintained by us, with only access by BlogForever project members who are completion of our analysis.
- 7. **Identification of use**r: We would like to refer to your institution and role in the final report for implementation of external testing of the BlogForever platform. Your name will not be revealed but we would appreciate if we can use your job title and/or your designated user profile and the name of your institution. Do we have your permission to do this? .....*YES.*.......... (*If yes, continue)*
- *8.* Thank you. At this point, do you have any questions for us? [*Respond to any inquiries*]. *No queries*
- *9.* Do I have your permission to begin the usability testing and take notes during this session?........*YES*...........(**If** *yes, continue***)**
- *10.* Lastly, you may contact as well the management of the BlogForever project, anonymously if you wish, with any questions or concerns. We will provide you with the corresponding details if needed.

### **Test Schedule**

#### **Part A)** *(approx. 5 min)*

Give a brief description of BlogForever and clearly state to the interviewee the purpose of the testing

*"As you may already know, we are members of the EU-funded project BlogForever. In the project, we aim on the development of an archiving and preservation system for weblogs. We would like to test the system regarding certain functions of its repository."*

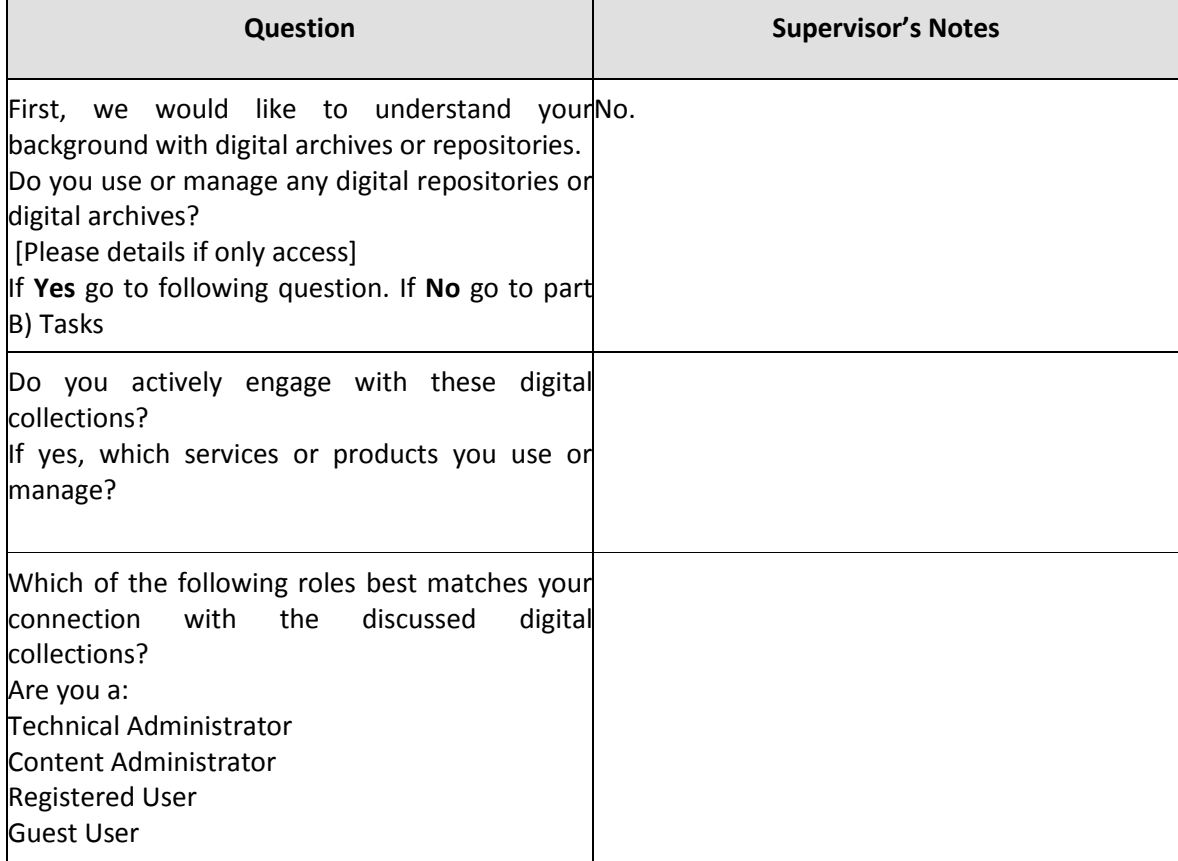

### **Part B)** *(approx. 20 min)*

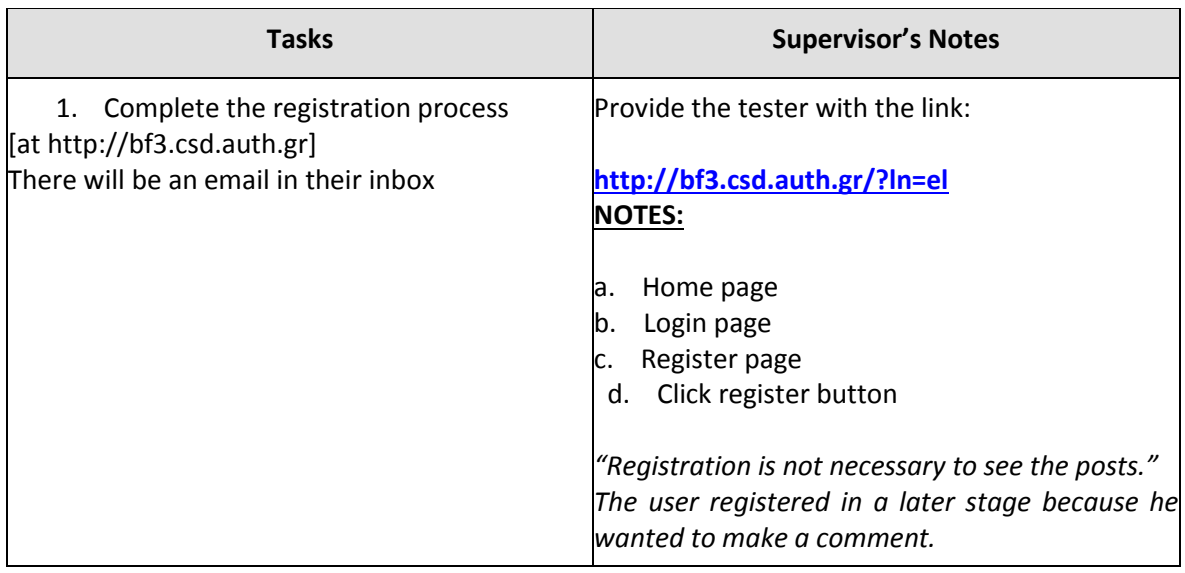

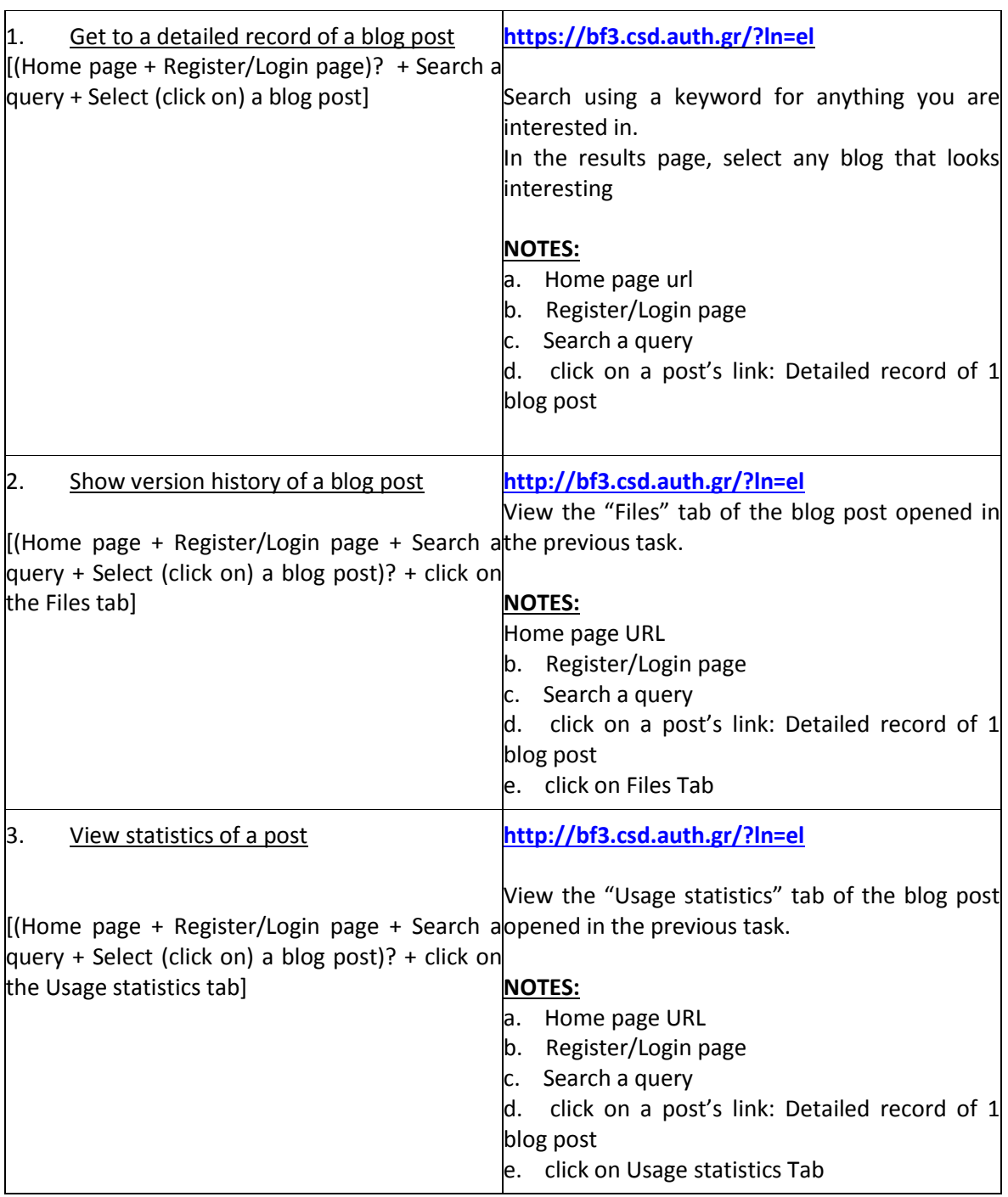

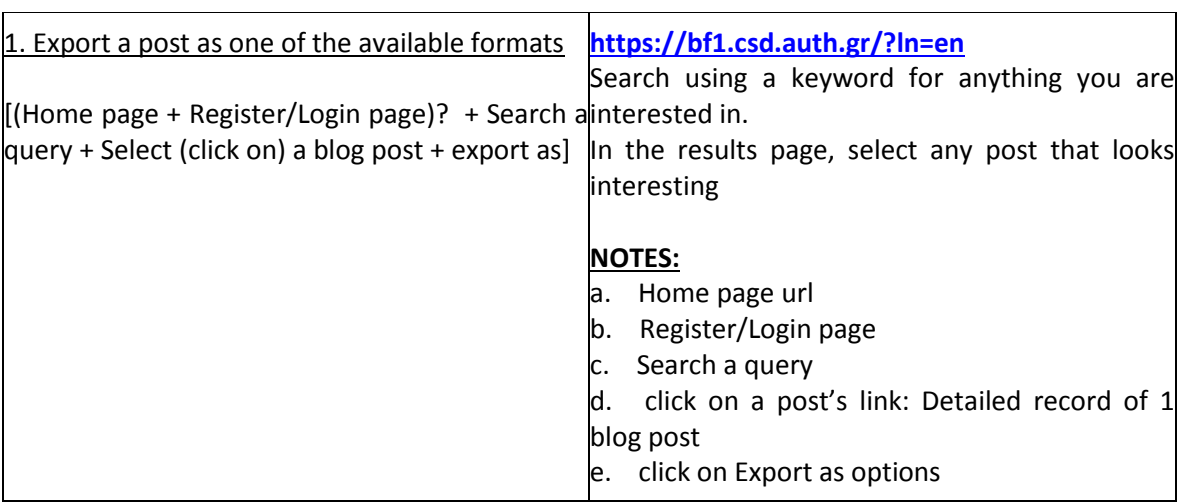

### **Part C)** *(approx. 5 min)*

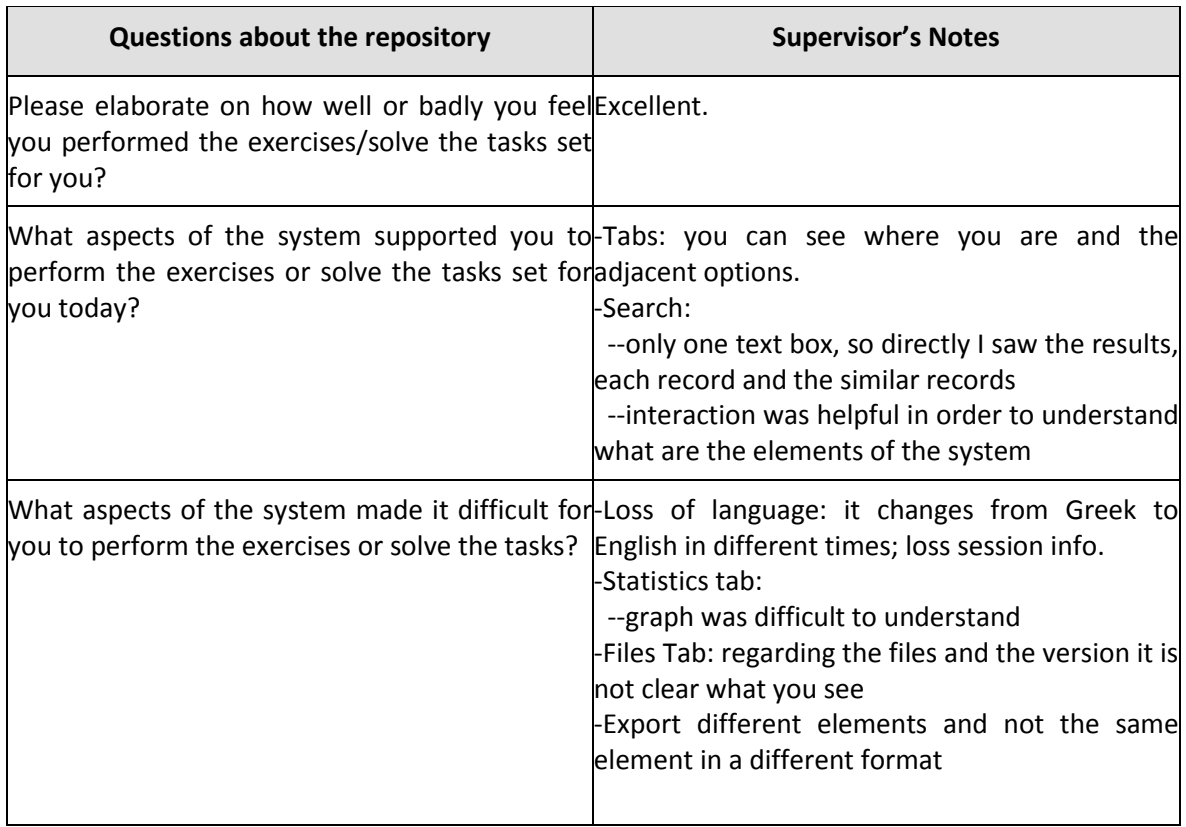

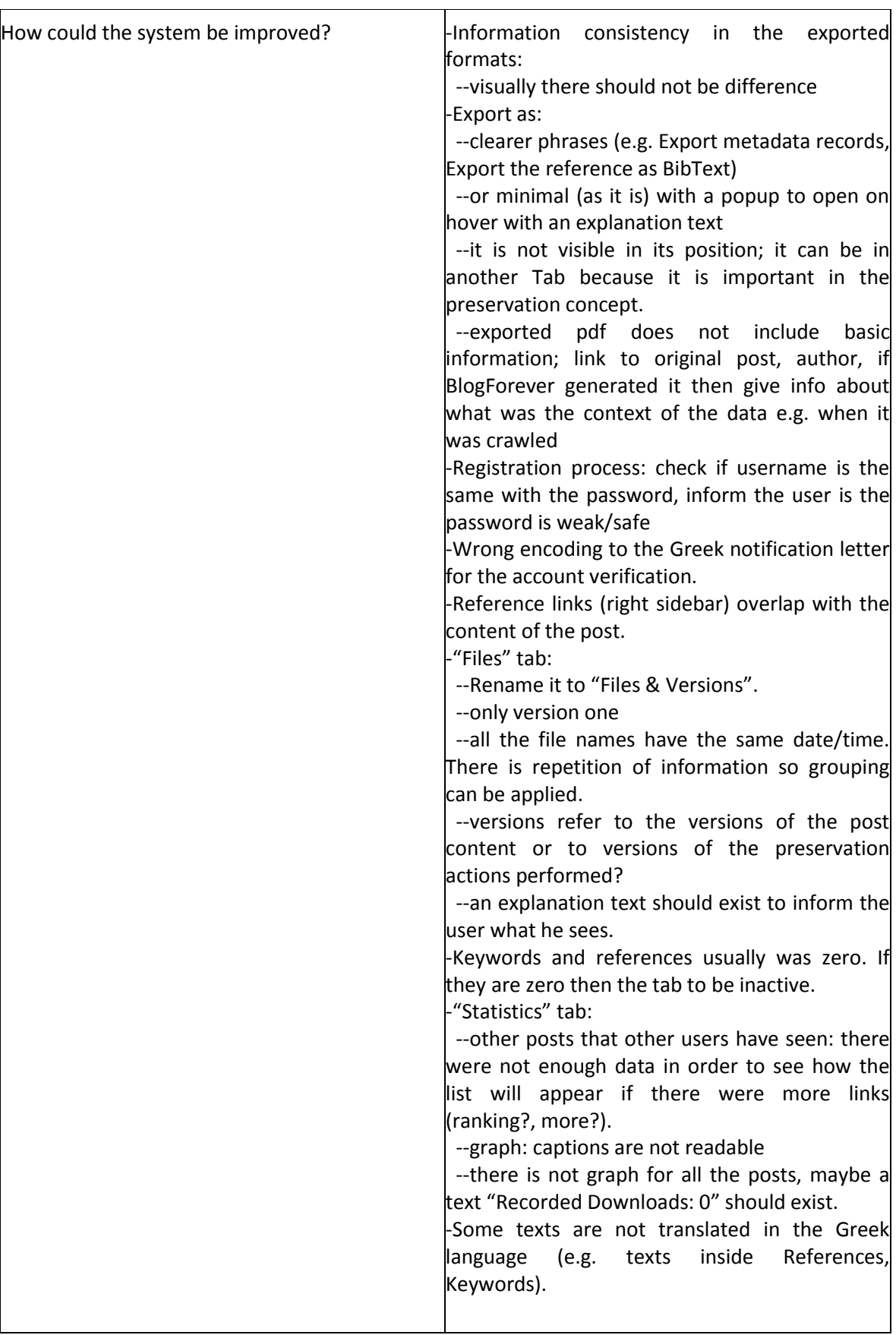

### **Usability Questionnaire**

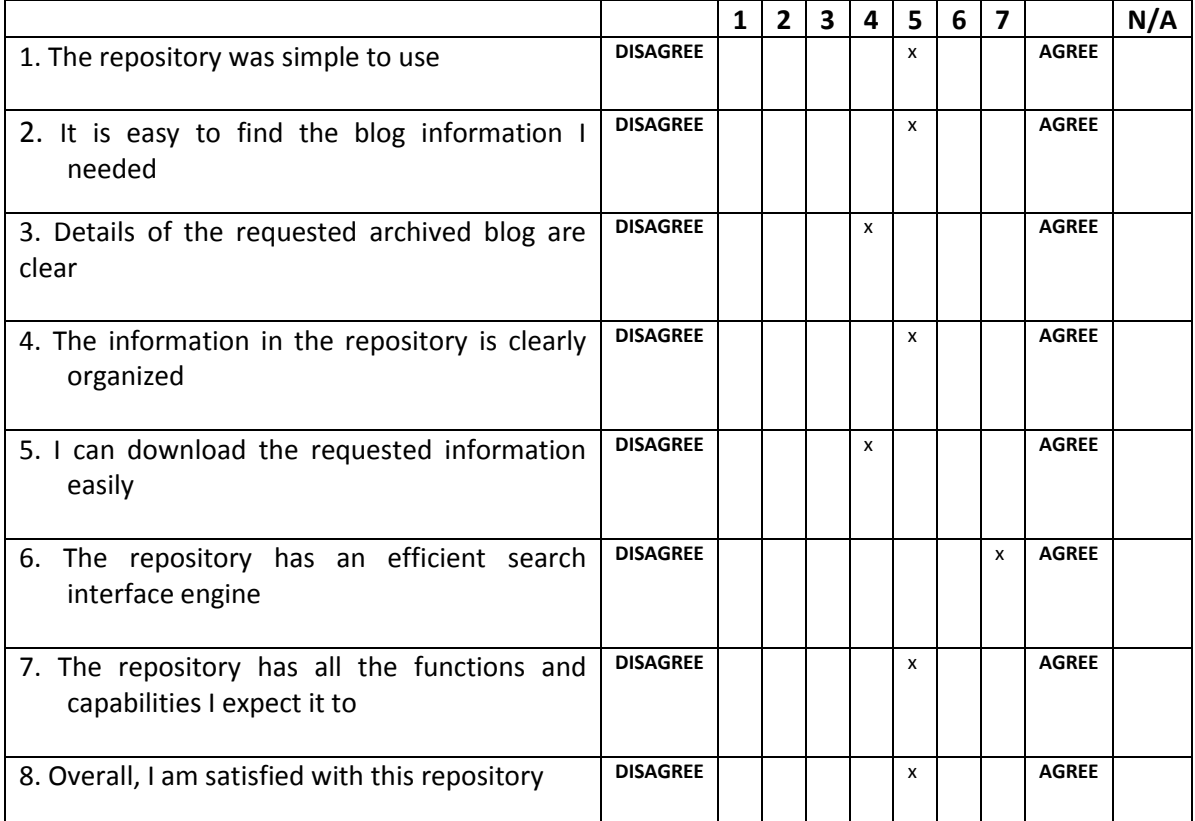

# **F. Appendix F – CS1 Re-tests**

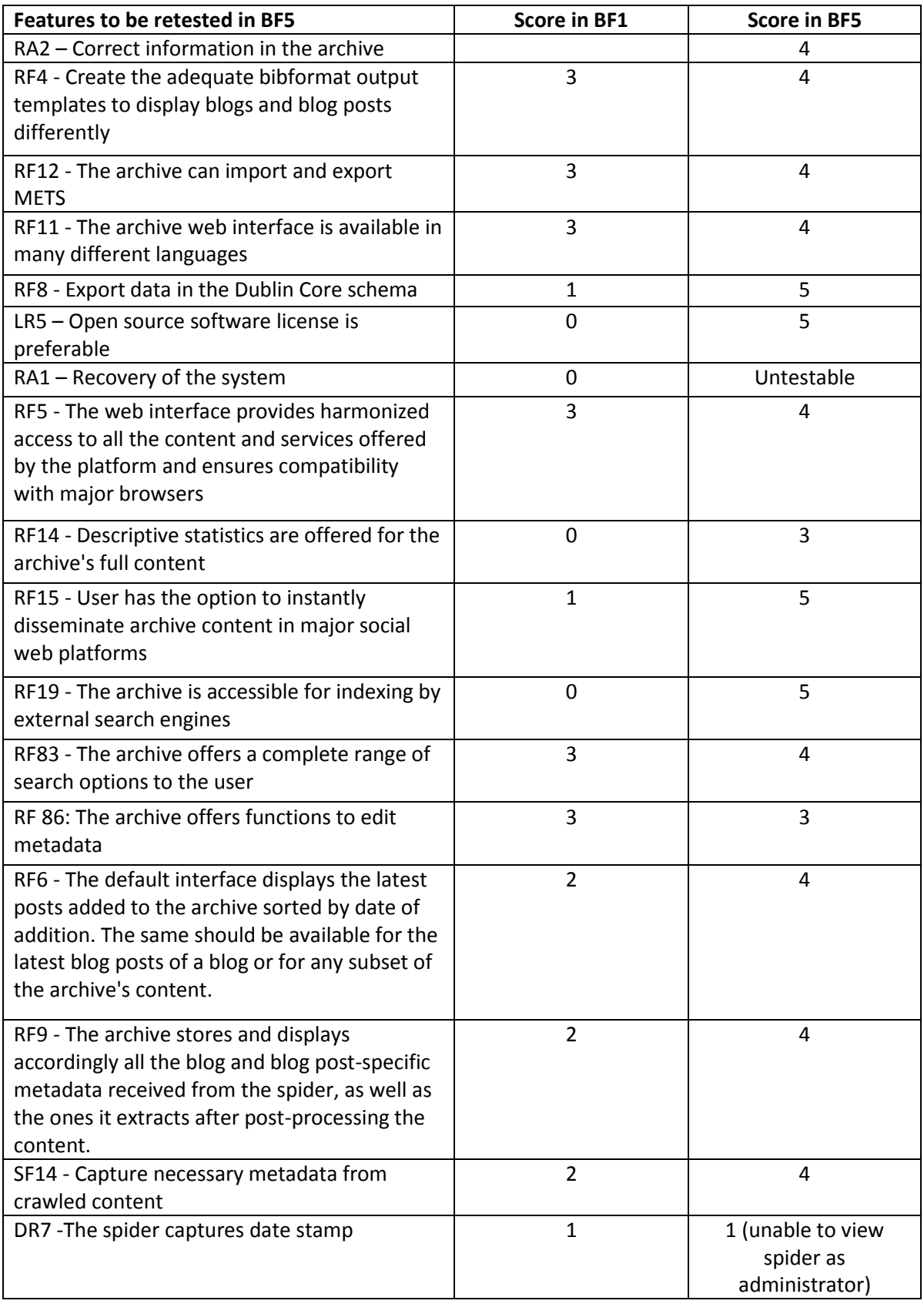

## **G. Appendix G – CS2 Re-tests**

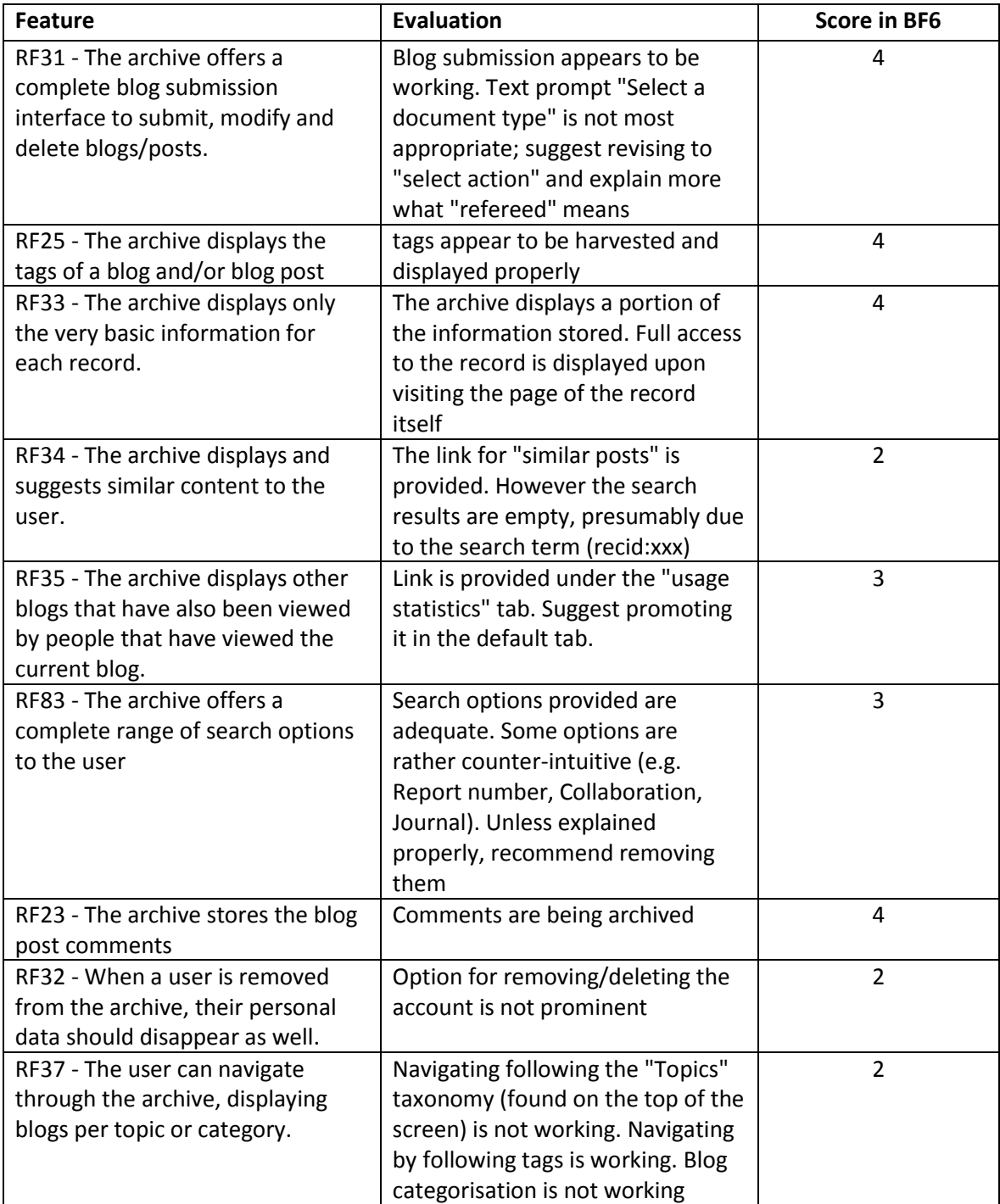

# **H. Appendix H – CS3 Re-tests**

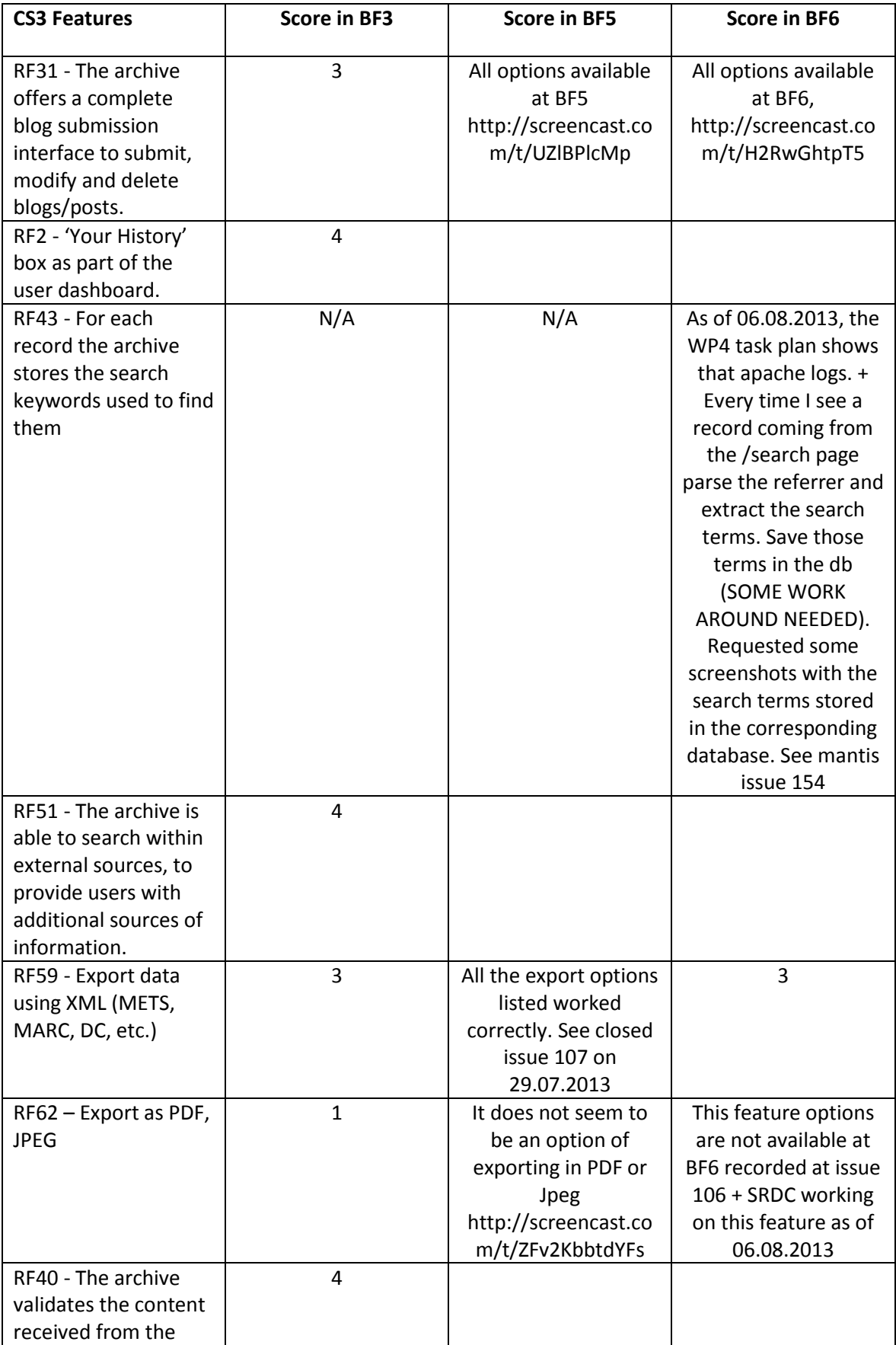

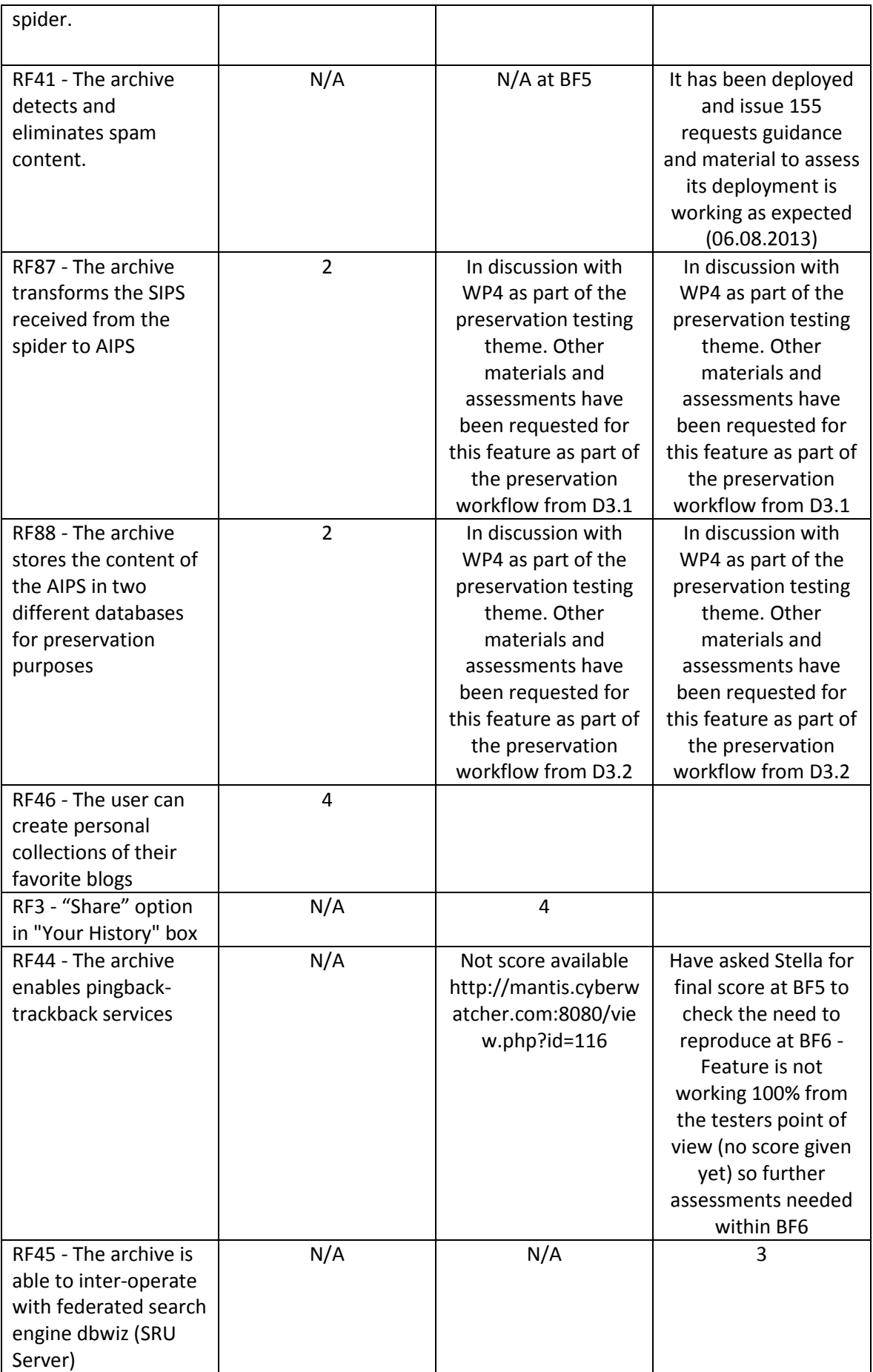

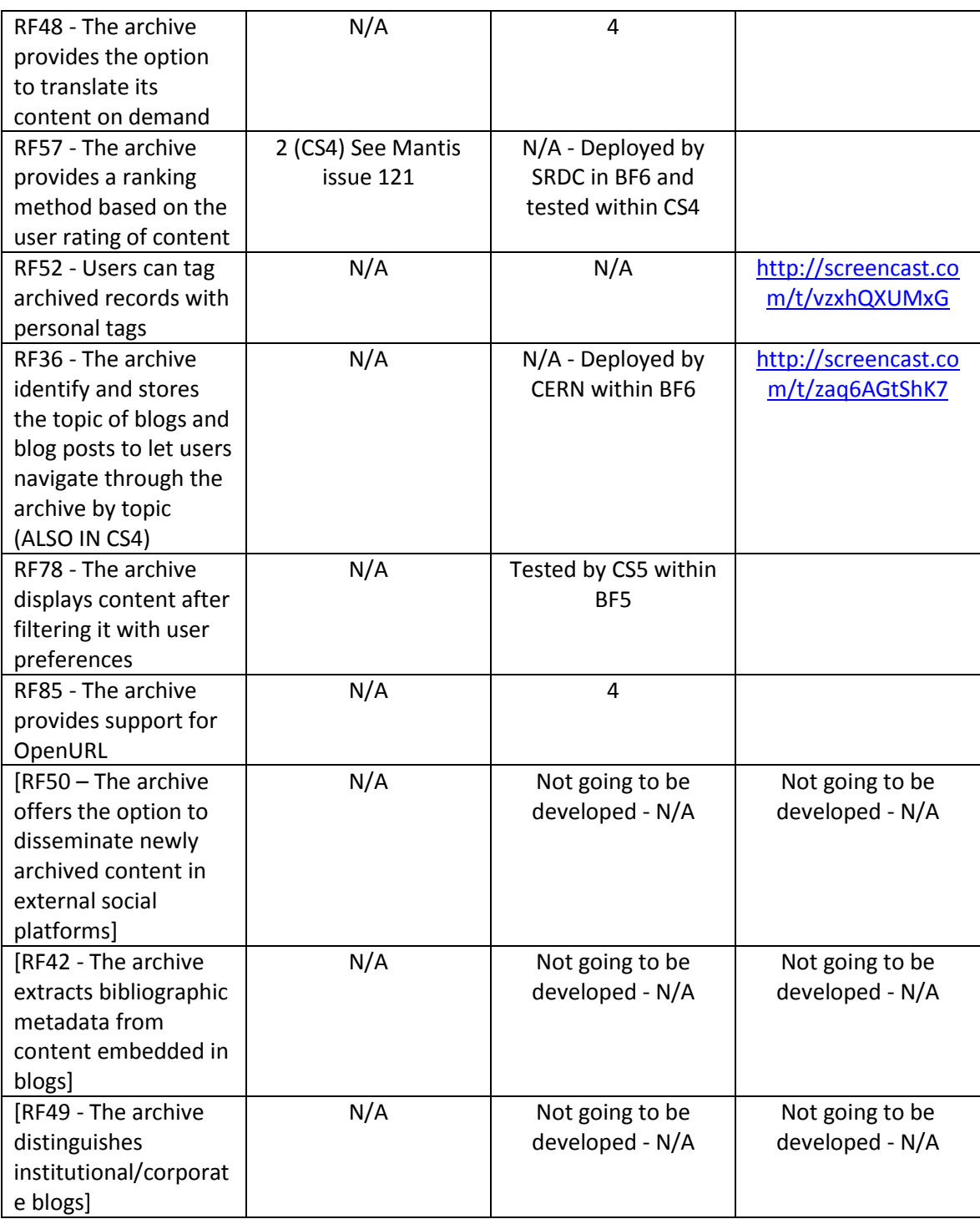

## **I. Appendix I – CS4 Re-tests**

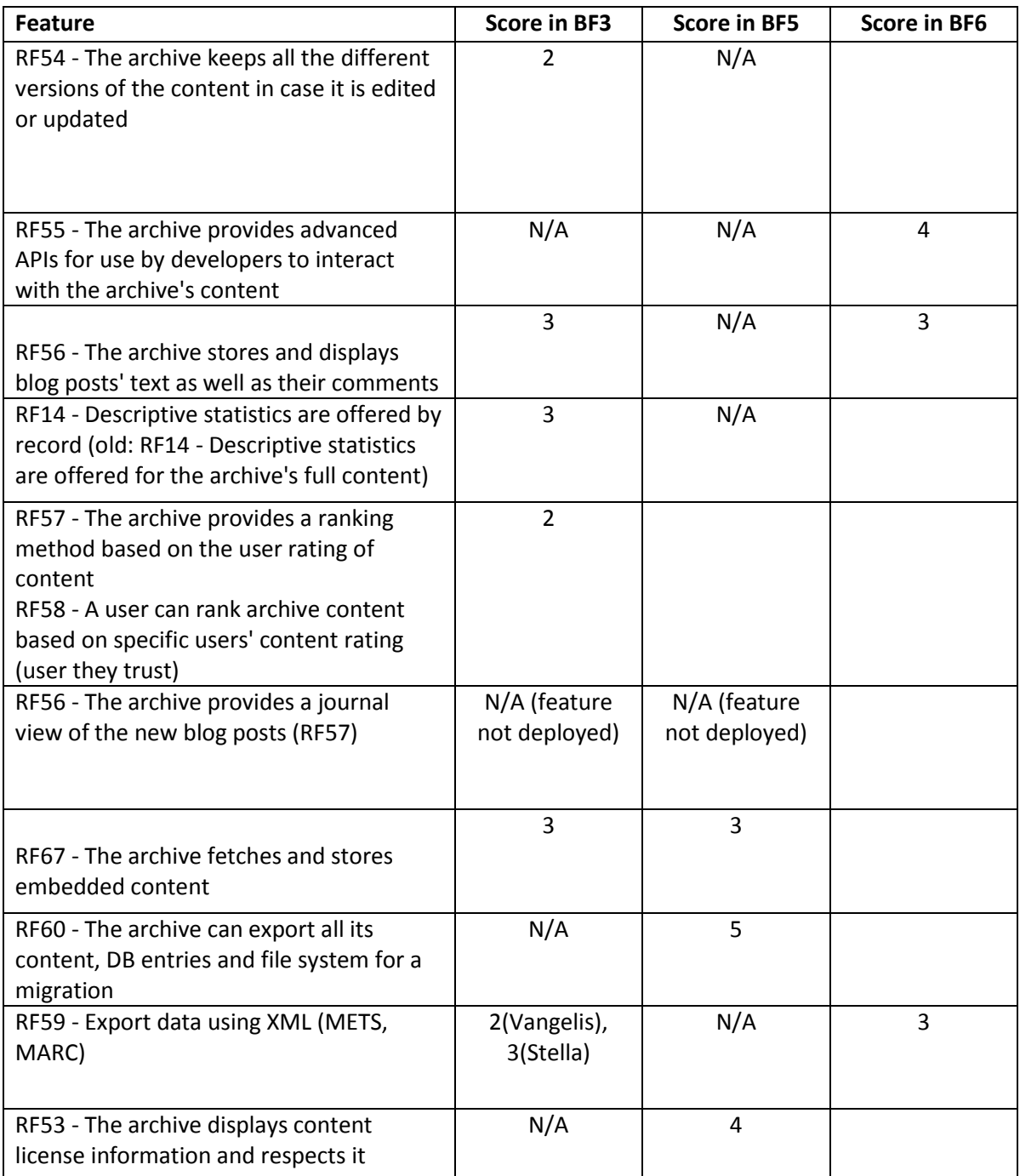

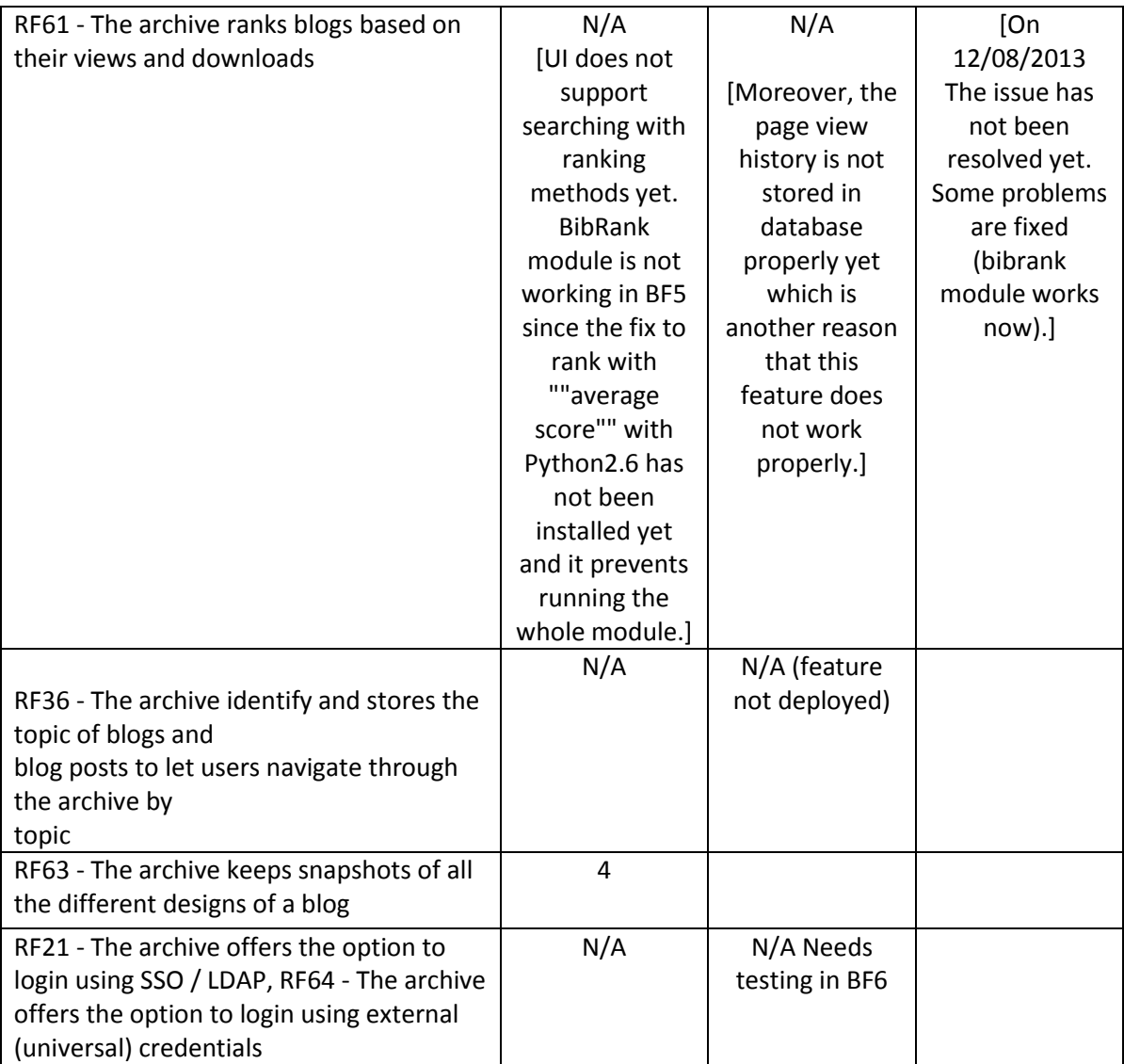